# **Фаустова Н.П Александрова Л.Н.**

# **Новые информационные технологии в образовательном процессе**

# **Учебно-методическое пособие для студентов Содержание**

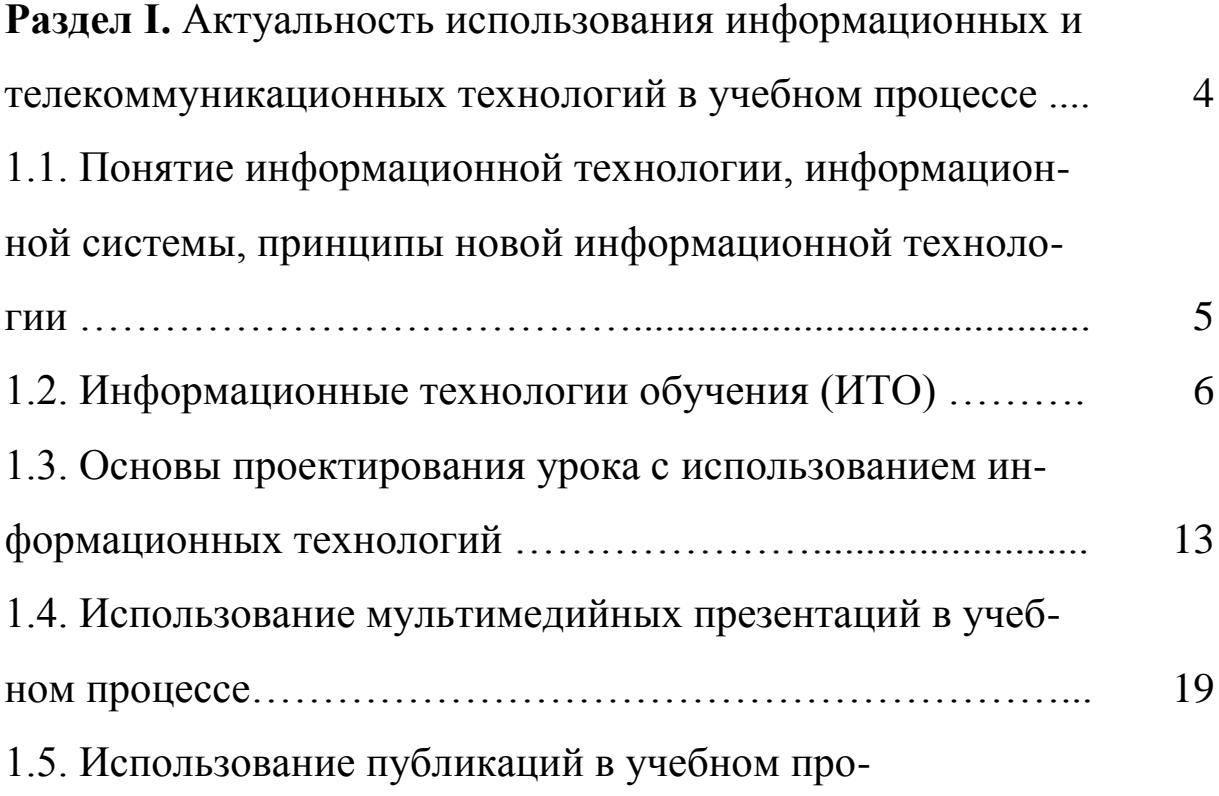

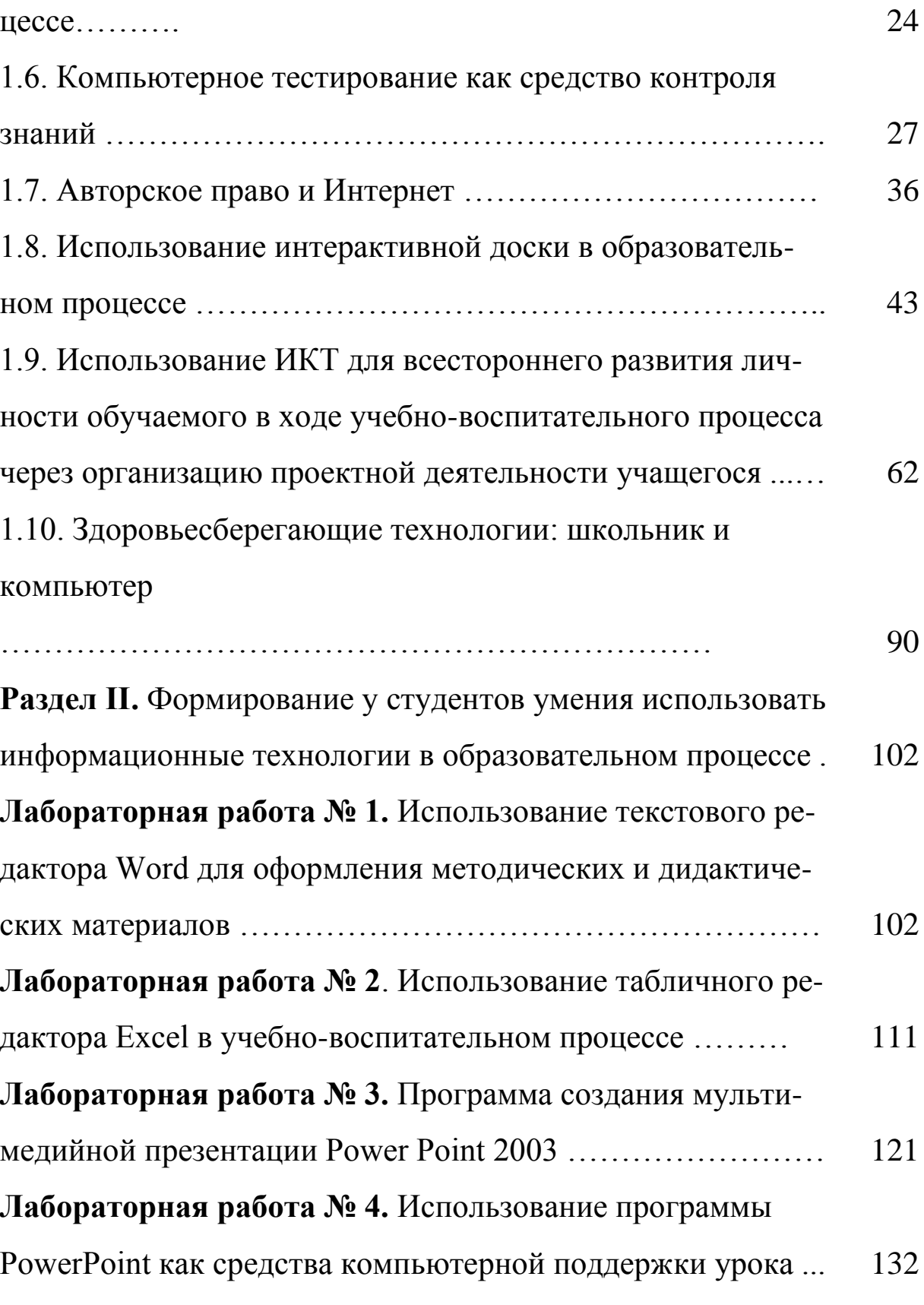

**Лабораторная работа № 5.** Программа создания публика- 139

ций Microsoft Office Publisher 2003. Создание рекламного буклета урока …………………………………………………. **Лабораторная работа № 6.** Использование ИКТ в организации проектной деятельности учащегося. Создание презентации учителя учебно-методического пакета учебного проекта ………………………………………………………... 144 **Лабораторная работа № 7.** Использование ИКТ в организации проектной деятельности учащегося. Создание презентации учителя к учебно-методическому пакету учебного проекта ……………………………………………………... 156 **Лабораторная работа № 8.** Работа с электронной почтой .. 160 **Раздел III.** Примеры использования информационных технологий в учебно-воспитательном процессе школы …... 168 **3.1. Стребкова Т. В**., урок формирования грамматических навыков говорения по английскому языку …………………. 168 **3.2. Иванов С.,** урок по ОБЖ, 6 класс ……………………… 176 **3.3. Савин А., Селищев В**., Публикации …………………... 181 **3.4. Черных С.А.** Урок русского языка для 3 класса ……… 183 **Литература** 197

# **Раздел I. Актуальность использования информационных и телекоммуникационных технологий в учебном процессе**

В последние 10-15 лет компьютеры и компьютерные информационные технологии активно входят в нашу жизнь. Компьютер сегодня - это мощнейший инструмент получения и обработки информации, возможности компьютерных и сетевых технологий, их быстродействие потрясают воображение. Поэтому совершенно естественно внедрение этих средств в современный учебный процесс. Понятно, что трудностей на этом пути более чем достаточно, основная из которых - недостаточное финансирование их развития в наших школах. Эти технологии являются дорогими: приобретение компьютеров, их текущая модернизация, а развитие технологической базы и уровня безопасности требуют обновления компьютерного парка не реже, чем каждые 2-3 года, обслуживание сетей, покупка программного обеспечения, компьютеров  $\mathbf{M}$ подключение к Internet. Помимо этого требуется высокая квалификация преподавателей, их непрерывная переподготовка и профессиональный рост.

Казалось бы, несложно возразить, что нет ничего проще отказаться от подобных технологий в пользу каких-либо более дешевых, таких как диа- эпи- и прочие проекторы, книги, доска и мел, наконец, и обучать так же как учились сами. Безусловно, чему-нибудь и как-нибудь мы так научим, и, может быть, воспитаем. Но чего сможет достичь такой воспитанник в современном технократическом обществе? В лучшем случае станет торговцем на рынке. Персонал современных торговых центров требует уже принципиально другого уровня,  $a \quad o$ воспитании и "выращивании" лидеров и руководителей с такими технологиями придется забыть. Таким образом, компьютерные технологии в образовании являются реальной частью культуры, и нравится это или не нравиться, а внедрять эти технологии в современной школе необходимо.

# 1.1. Понятие информационной технологии, информационной системы, принципы новой информационной технологии

информационной Понятие  $\mathcal{I}$ . технологии  $\mathcal{U}$ информационной системы.

Приниипы новой информационной технологии.  $2_{\cdot}$ 

**1. Информационная технология** — это *процесс,*  включающий совокупность способов *сбора, хранения, обработки и передачи информации* на основе применения *средств вычислительной техники.*

*Цель информационной технологии* — *производство информации* для ее анализа человеком и принятия на его основе решения по выполнению какого-либо действия.

Каждая информационная технология реализуется в рамках конкретной информационной системы.

*Информационная система* — *система, предназначенная для хранения, поиска, обработки и выдачи информации* по запросам пользователей.

Новые информационные технологии базируются на использовании персональных компьютеров. Любая информационная технология состоит из этапов, действий, операций.

В рамках информационной технологии реализуются следующие *этапы обработки информации:*

- *сбор и регистрация* информации;
- машинное *кодирование* информации;
- *хранение* информации;

• *обработка* информации с использованием современных вычислительных методов математического моделирования,

статистических и других методов;

- *выдача* информации *заказчикам;*
- *анализ* полученной информации;
- *использование* информации для принятия решения

и др.

Информационная технология является наиболее важной со ставляющей процесса использования информационных ресурсов общества.

-

Появление новых технических средств обработки информации приводило к эволюции информационных технологий.

*Внедрение персонального компьютерам в*  **информационную сферу** и применение телекоммуникационных средств связи определили *новый этап развития информационной технологии* **и, как** следствие, изменение ее названия за счет присоединения одного из синонимов: "новая", "компьютерная" или "современная".

Прилагательное "новая" подчеркивает новаторский, а не эволюционный характер этой технологии. Она существенно изменяет содержание различных видов деятельности в организациях. *В понятие новой информационной технологии*  **(НИТ) включены также** коммуникационные технологии, которые обеспечивают передачу разными средствами, а именно *телефон, телеграф, телекоммуникации, факс и др.*

Прилагательное "компьютерная" подчеркивает, что основным техническим средством ее реализации является компьютер.

**2. Выделяются** *три основных принципа новой (компьютерной) информационной технологии:*

• интерактивный (диалоговый) режим работы с компьютером;

• интегрированность с другими программными продуктами;

• гибкость процесса изменения, как данных, так и постановок задач.

Поскольку информационная технология постоянно находится в обновлении, то в термине "НИТ" постепенно перестает употребляться слово "новая".

6

# **1.2. Информационные технологии обучения (ИТО)**

*1. Понятие информационной технологии обучения.*

*2. Классификация специализированных компьютерных систем для нужд образования.*

*3. Классификация педагогических программных средств.*

*4. Классификация образовательных компьютерных систем.*

*5. Педагогические цели использования ИТ. Методические возможности средств ИТ.*

*6. Области применения компьютерных технологий в современной школе.* 

*7. Компьютерные технологии в обучении иностраннымязыкам.*

1. Применение современных информационных технологий в обучении - одна из наиболее важных и устойчивых тенденций развития мирового образовательного процесса. В отечественной общеобразовательной школе в последние годы компьютерная техника и другие средства информационных технологий стали все чаще использоваться при изучении большинства учебных предметов.

Информатизация существенно повлияла на процесс приобретения знаний. Новые технологии обучения на основе информационных и коммуникационных позволяют интенсифицировать образовательный процесс, увеличить скорость восприятия, понимания и глубину усвоения огромных массивов знаний.

**Информационная технология обучения (ИТО) –** *это педагогическая технология, использующая специальные способы,*  программы и технические средства (кино, аудио- и видеосредства, компьютеры, телекоммуникационные сети) для *работы с информацией.*

*Главная цель* информатизации образования состоит "в подготовке обучаемых к полноценному и эффективному участию

бытовой, общественной профессиональной областях  $\boldsymbol{\mathrm{M}}$  $\overline{B}$ жизнедеятельности в условиях информационного общества".

Характерной особенностью системы образования является то, что она выступает:

в качестве потребителя, пользователя;

в качестве создателя информационных технологий, которые впоследствии используются в самых различных сферах.

при этом не стоит преувеличивать H<sub>o</sub> возможности компьютеров, поскольку передача информации — это не передача знаний, культуры, и поэтому информационные технологии предо ставляют педагогам очень эффективные, но вспомогательные средства, T.e. ОНИ являются инструментом, ПОЗВОЛЯЮЩИМ повысить эффективность обучения.

В информационных технологиях обучения выделяются два компонента, участвующие в передаче учебной информации: технические средства, к ним относится компьютерная техника и средства связи, и программные средства (ПС), которые могут быть различного назначения. Для разработки уроков с компьютерной поддержкой учителю важно знать функциональные возможности и условия применения каждого из вышеназванных компонентов. Как технические, так и программные средства вносят свою специфику и оказывают определенное влияние на учебный процесс.

2. В научных центрах и учебных заведениях многих стран было разработано большое количество специализированных компьютерных систем  $\partial \mathcal{A}$  $H$ үжд образования, именно разных учебноориентированных на поддержку сторон воспитательного процесса.

Основными видами данных систем, по мнению И.Г. Захаровой, являются:

компьютерное программированное обучение  $-$  это обеспечивающая реализацию технология. механизма программированного обучения с помощью соответствующих компьютерных программ;

• *изучение материала с помощью компьютера*  предполагает самостоятельную работу обучаемого по изучению нового материала с помощью *различных* средств, в том числе и компьютера;

• *изучение материала на базе компьютера* отличает от предыдущей технологии то, что если там возможно использование самых разнообразных технологических средств (в том числе и традиционных — учебников, аудио- и видеозаписей и т. п.), то здесь предполагается использование преимущественно программных средств, обеспечивающих эффективную самостоятельную работу обучаемых;

• *обучение на базе компьютера подразумевает всевозможные формы передачи знаний обучаемому (с участием педагога и без) и, по существу, пересекается с вышеназванными;*

• *оценивание с помощью компьютера* может представлять собой и самостоятельную технологию обучения, однако на практике оно входит составным элементом в другие. Такая система не может быть независимой от содержания изучаемой дисциплины и методов, использующихся педагогом в традиционном обучении или реализованных в обучающей программе;

• *компьютерные коммуникации,* обеспечивая и процесс передачи знаний, и обратную связь, являются неотъемлемой составляющей всех вышеперечисленных технологий, когда речь идет об использовании локальных, региональных и других компьютерных сетей. Компьютерные коммуникации определяют возможности информационной образовательной среды отдельного учебного заведения, города, региона, страны.

3. Классификация педагогических программных средств

Информационная технология обучения предполагает использование наряду с компьютерной техникой специализированные программные средства. Под программным средством учебного назначения понимается ПС, в котором отражается некоторая предметная область, где в той или иной мере реализуется технология ее изучения, обеспечиваются условия для осуществления различных видов учебной деятельности. Такие ПС,

функционально поддерживающие различные виды учебного процесса, называются педагогическими программными средствами (ППС).

-

В настоящее время существует большое количество различных классификаций и типологий ППС

По методическому назначению ППС могут быть:

- компьютерные учебники (уроки);
- программы-тренажеры (репетиторы);
- контролирующие (тестовые оболочки);
- информационно-справочные (энциклопедии);
- имитационные;
- моделирующие;
- демонстрационные (слайд-или видео-фильмы);
- учебно-игровые;
- досуговые (компьютерные игры: аркадные, квесты, страте гии, ролевые, логические, спортивные и др. типы).

4. Для чего же используется компьютерная техника на уроках и какие методические задачи можно решить с использованием средств ИТ?

*Педагогические цели использования ИТ* заключаются в следующем.

- 1. Развитие личности:
- формирование информационной культуры.
- мышление;
- эстетическое воспитание;
- развитие умений экспериментально-исследовательской деятельности;
	- 2. Выполнение социального заказа:
- общая информационная подготовка пользователя (так называемая «компьютерная грамотность»);
- подготовка специалиста в определенной области.
- 3. Интенсификация учебно-воспитательного процесса:
- повышение эффективности и качества обучения;
- обеспечение мотивов познавательной деятельности;
- углубление межпредметных связей за счет интеграции информационной и предметной подготовки. *Методические возможности средств ИТ:*
- визуализация знаний;
- индивидуализация, дифференциация обучения;
- возможность проследить процесс развития объекта, построение чертежа, последовательность выполнения операций (компьютерные демонстрации);
- моделирование объектов, процессов и явлений;
- расширение возможности предъявления учебной информации; формирование у школьников умения работать с информацией, развитие коммуникативной способности;
- создание и использование информационных баз данных;
- доступ к большому объему информации, представленному в занимательной форме, благодаря использованию средств мультимедиа;
- формирование умений обрабатывать информацию при работе с компьютерными каталогами и справочниками;
- усиление мотивации обучения (игры, средства мультимедиа);
- формирование умений принимать оптимальное решение в сложной ситуации;
- развитие определенного вида мышления (например, наглядно-образного);
- формирование культуры учебной деятельности;
- приобщение школьника к достижениям информационного общества и адекватному поведению в нем, формирование информационной культуры;
- развитие самостоятельности. Это свойство заложено в самом понятии "персональный компьютер". Работа осуществляется только в режиме один-на-один;
- развитие навыков самооценки. Такую возможность дают как специализированные программы контроля знаний, так и при работе с любым программным обеспечением, работает

эффект: "смог-не смог", когда ученик видит результат даже раньше учителя;

-

- развитие активности. В отличие от таких привычных форм как лекция, просмотр видео и кинофильмов предполагают постоянное участие ученика- пользователя компьютера в происходящем;
- развитие воображения и модельного видения. Любая учебная компьютерная программа является моделью в гносеологическом смысле слова. Ученик познает реальность с помощью компьютера через условные понятия и изображения, их нельзя потрогать, они всегда фактически двумерны; <sup>П</sup> высвобождение учебного времени.
- Виды деятельности школьников при работе с персональным компьютером:
- самостоятельная работа с информацией по интересующей теме,
- учебная деятельность в режиме самообразования,
- учебная деятельность в режиме дистанционного обучения,  $\square$ коммуникативная деятельность в сети ИНТЕРНЕТ.

## 5. *Области применения компьютерных технологий в современной школе*

В настоящее время в каждой школе есть компьютерный класс, оснащенный компьютерами с мультимедиа, объединенными локальной сетью с подключением к Internet. Плюс к этому в большинстве школ по компьютерному комплекту с полным набором периферии (принтер, сканер и т. п.) у администраторов, компьютер с возможностью проецирования на экран.

В таких условиях модель использования информационных компьютерных технологий может быть следующей:

- ведение и оформление внутришкольной документации,
- составление расписания занятий,
- создание и использование базы данных по сотрудникам и учащимся,
- мониторинг деятельности учителей,
- оперативное управление учебным заведением путем интерактивных телеконференций, виртуальных планерок, передача срочной информации на экраны учительских машин,
- поиск и отбор информации с помощью Internet (от нормативно- правовой до покупки учебников: возможности уже сегодня очень широки),
- использование электронной почты для связи, например, с органами управления образованием,
- установка творческих связей с другими учебными заведениями, в том числе за границей.
- психологическое тестирование работников и детей. *В учебной деятельности:*
- обязательное изучение компьютерных и информационных технологий,
- использование обучающих программ на всех предметах,
- компьютерное тестирование и контроль знаний,
- пользование каталогами и заказ книг в публичных библиотеках через Internet,

• использование учениками материалов, опубликованных в Internet для подготовки докладов и рефератов,

-

- издание методических разработок учителей, школьных сборников-альманахов, газет,
- пользование электронными текстами художественных книг (вряд ли хоть одна школьная библиотека сможет выдать ученикам одного класса 30 экземпляров "Войны и мира"),
- использование электронных энциклопедий (Кирилл и Мефодий, Britannica, Брокгауз и Эфрон, предметные энциклопедии).

Все перечисленные возможности не являются фантастикой и уже сегодня начинают внедряться, но этот список ежедневно расширяется.

#### *Способы использования компьютера на уроке:*

- работа в компьютерном классе;
- работа в классе, оснащенном демонстрационным компьютером.

*Таким образом, ИТО в учебном процессе следует понимать как приложение информационных технологий для:*

- создания новых возможностей передачи знаний (деятельности педагога);
- восприятия знаний (деятельности обучаемого);
- оценки качества обучения;
- всестороннего развития личности обучаемого в ходе учебновоспитательного процесса.

# **1.3. Основы проектирования урока с использованием информационных технологий**

Центр образовательных информационных технологий Разработала Юдина Инна Анатольевна

**Проект урока**

В основе проекта урока лежит теоретическая проработка, базирующаяся на точной информации. Проект урока возможен только для конкретных условий, отличается точностью, алгоритмичностью, и реализуемостью.

При проектировании урока можно выделить следующие эта пы.

На первом этапе определяется роль урока в структуре изучения темы. Из роли урока вытекают его цели. Важный момент – выделение ведущей цели, определяющей всю логику будущего урока.

Следующий этап проектирования – планирование результатов обучения и определение главных задач урока. Определение начальных условий позволит уточнить систему задач и при необходимости организовать вводное повторение на уроке.

Далее необходимо выбрать метод обучения, отобрать подходящие организационные формы обучения. В итоге определяется дидактическая основа урока.

Следующий важнейший этап проектирования – разработка структуры урока. На этом этапе урок оформляется в виде документа. При проектировании содержательного наполнения урока следует определить: что необходимо рассказать ученикам, что они изучат самостоятельно, какие необходимо задать вопросы на разных этапах деятельности для коллективной, групповой, индивидуальной работы, какие задания дать на длительные сроки, как контролировать успешность процесса.

Следующий этап предполагает обдумывание организационной схемы урока, отбор средств обучения, приемов педагогической техники.

Последний этап связан с имиджем урока: изменения в интерьере учебного помещения, музыкальное сопровождение урока, внешний облик учителя и др.

Конечным результатом проектирования является пакет документов, содержащих схему урока и дополнительные модули, в которые помещено все содержательное наполнение.

По своим целям и дидактической структуре урок очень подвижная и гибкая форма организации занятий, он находится в постоянном развитии и видоизменяется в зависимости от внешних и внутренних условий. Поэтому в проектируемый урок необходимо закладывать возможность постоянного расширения и обновления его системы задач и средств их достижения.

## **Средства информационных технологий**

-

На сегодняшний день в образовательном процессе использу ются, в основном, следующие информационные технологии (ИТ):

-

- офисные технологии (текстовый редактор Word, электронные таблицы Excel, презентационная программа PowerPoint, программа для создания публикаций Publisher и др.);
- электронные издания образовательного направления (ЭИОН);
- электронные ресурсы сети Интернет. Офисные технологии

Широкие возможности предоставляет программа для обработки электронных таблиц Excel из пакета программ Microsoft Office:

- исследование задач с параметрами, определяющими на основании единой модели множество разнообразных решений;
- знакомство с различными формами представления данных;  $\square$ исследовании физических законов и формул;  $\square$  построение графиков и диаграмм и др.

Презентационная программа PowerPoint позволяет учителю стать разработчиком программных продуктов в поддержку преподавания своего предмета. Прежде всего, это создание компьютерной лекции.

*Компьютерная лекция* – это тематически и логически связанная последовательность информационных объектов, демонстрируемая всему классу. *Основная задача* – объяснение нового материала.

Компьютерная лекция – новый инструмент в работе учителя, позволяющий создавать более наглядные и информационно насыщенные уроки. Преподавание предмета становится более эффективным.

Основные этапы создания компьютерной лекции:

формулировка темы;

• определение количества слайдов и их содержания;

- выбор дизайна презентации;
- создание слайдов;
- переходы между слайдами;
- демонстрация презентации

#### Электронные издания образовательного направления

## (ЭИОН)

Информационные технологии расширяют возможности об разовательной среды разнообразными программными средствами. К таким ЭИОН относятся, например, современные мультимедийные учебники.

С целью развития различных видов мышления учащихся в них предлагаются задания эвристического, творческого характера, ставятся вопросы, ан которые невозможно дать однозначный ответ.

Электронные учебники обеспечивают практически мгновенную обратную связь между пользователем и содержанием курса; помогают быстро находить необходимую информацию; рассказывают, показывают, создают модели; обучение происходит в темпе, наиболее подходящем для каждого конкретного обучаемого.

Дидактические и эргономические требования к электронному учебнику:

- учет возрастных особенностей учащегося;
- соответствие образовательным стандартам;
- наличие творческих заданий, способствующих развитию критического мышления;
- эмоциональная форма подачи учебного материала;
- научно достоверная информация;
- дружественный и интуитивно понятный интерфейс. Интернет-ресурсы

Возможные формы работы в Интернете на уроках и во внеурочное время:

- переписка между отдельными учащимися;
- виртуальная встреча;
- обмен информацией;

-

- совместный сбор данных;
- самостоятельный поиск документов;  $\square$  публикация собственной веб-страницы; <sup>О</sup> совместная публикация.

### **Факторы, которые необходимо учитывать при проектировании урока с использованием информационных технологий**

*Во-первых*, проводится детальный анализ ресурсов ИТ, прогнозируется эффективность использования данного ресурса при проведении различного рода занятий, определяется методика их проведения и проектируются основные виды деятельности с данными ресурсами в учебном процессе.

*Во-вторых*, учитываются санитарные нормы работы учащихся за компьютером.

Первоклассникам разрешено проводить за компьютером 10 минут, учащимся вторых-пятых классов не более 15 минут, шестые-седьмые классы могут работать за компьютером 20 минут, восьмые и девятые классы – 25 минут. Учащиеся десятых и одиннадцатых классов на первом уроке могут находиться за компьютером 30 минут, на втором – 20 минут.

В-третьих, продумываются организационные формы урока, так как компьютерный класс располагает в среднем 10-12 компьютерами, в то время как число учащихся составляет 25-30 человек. Работа же за компьютером предполагает индивидуальный режим работы.

#### **Виды уроков с использованием ИТ**

Рассмотрим наиболее распространенные виды уроков в компьютерном классе (табл.1).

Таблица 1

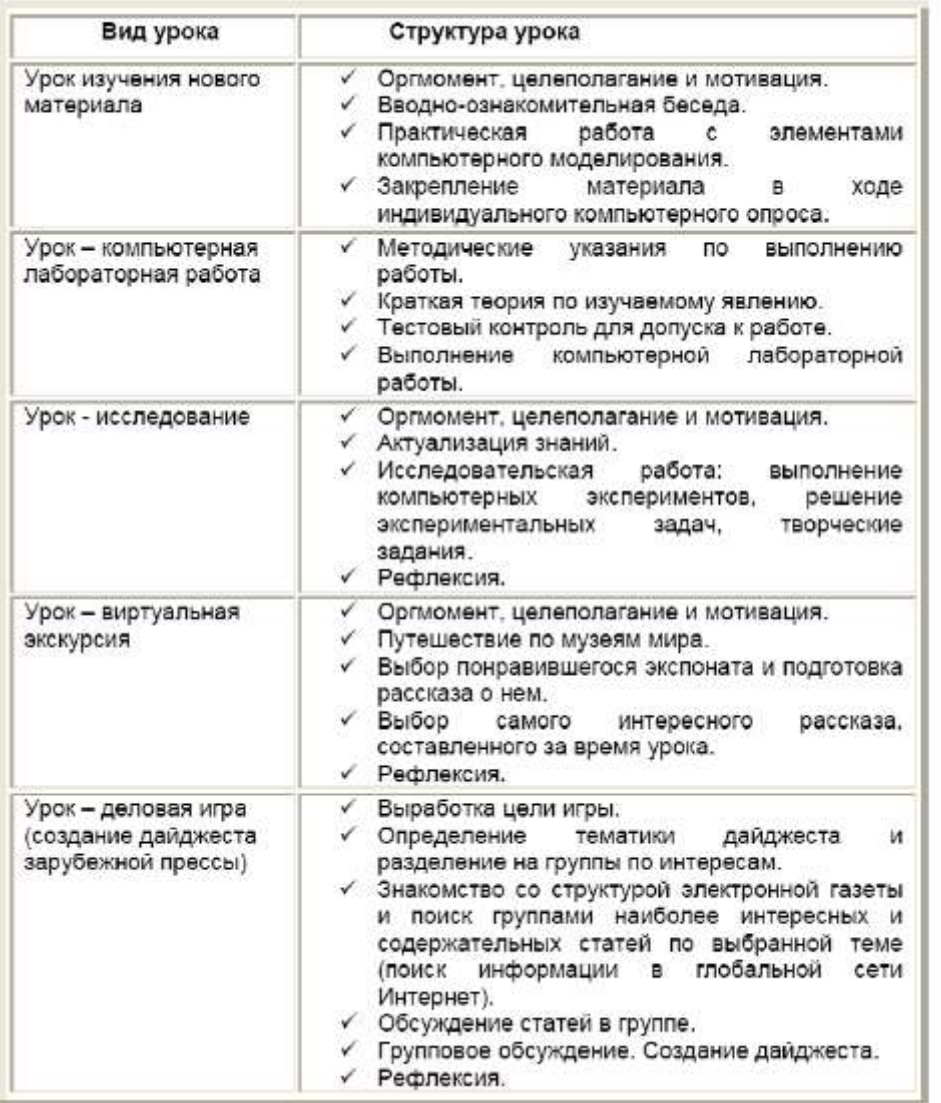

## **Методическая карта проекта урока**

В процессе проектирования урока учителем заполняется методическая карта урока, схема которой приведена в табл.2.

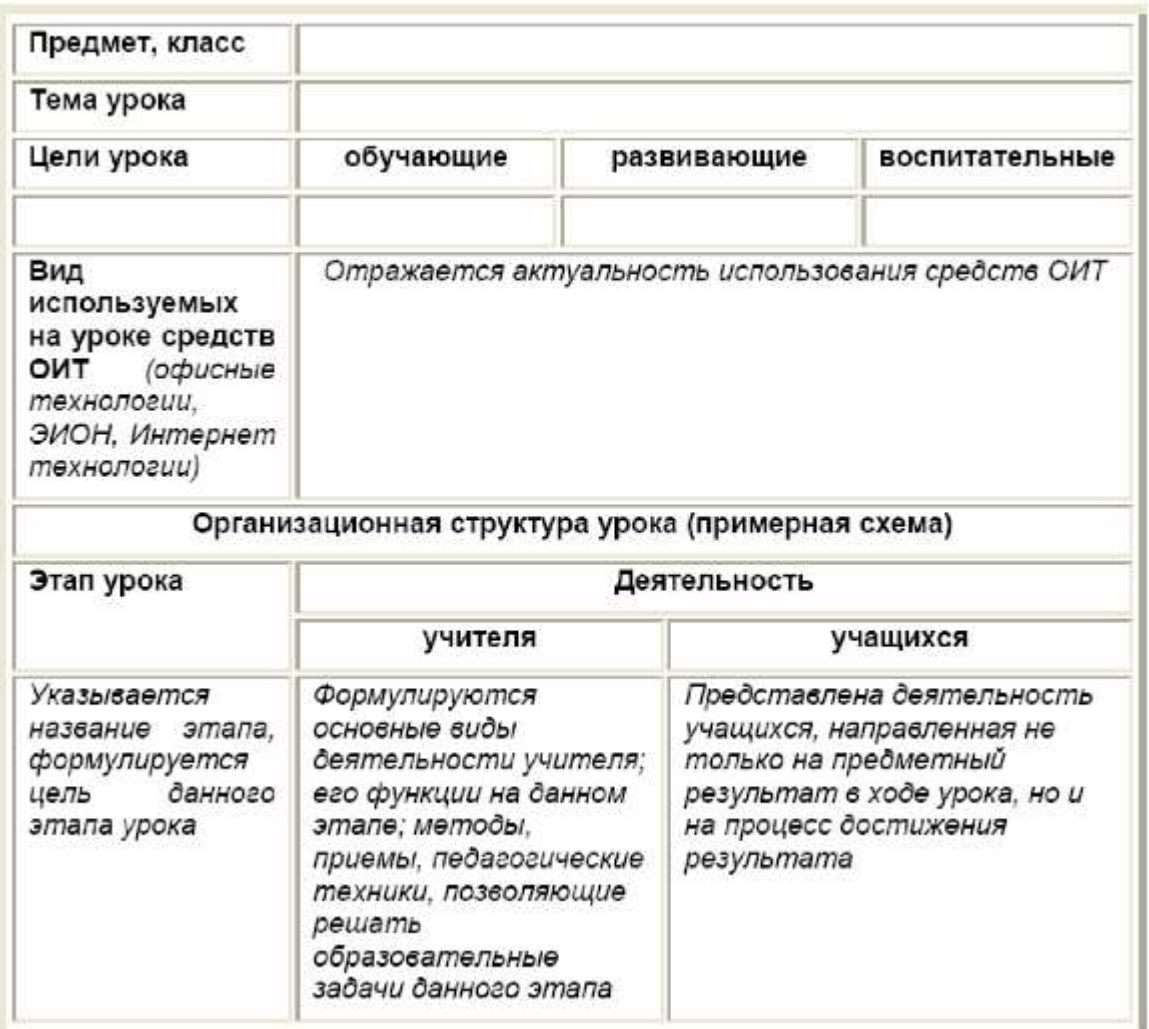

#### **Вывод**

В процессе проектирования урока с использованием ИТ учитываются: образовательная программа, уровень подготовки детей, наличие методического инструментария, тип урока, а также методы и формы, которые помогут ученикам создать необходимый образовательный продукт и достичь главных целей. Главная проблема: соотнести при проектировании урока цели учебного предмета, цели учителя и предполагаемые цели учеников.

Подготовка к проектированию урока включает в себя следующее:

1. Определение роли и места предстоящего урока в изучаемой теме, его связей с предыдущими и последующими занятиями. Выяснение смысла урока, зачем и для чего ученикам и учителю необходимо его проведение.

2. Формулировка целей и задач урока с учетом особенностей класса. Обозначение образовательных продуктов, которые будут созданы учениками в результате занятия. Уточнение способов контроля и оценки уровня достижения каждой из целей урока.

3. Изучение учебников, методических пособий, ресурсов сети Интернет, изданий образовательного направления по данной теме.

4. Отбор минимального содержания учебного материала для урока, выбор формы его проведения (компьютерная лекция, диспут, семинар, лабораторная работа и т.д.), основных видов деятельности учеников.

5. Отбор и подготовка технологической карты к уроку, демонстрационных опытов, интерактивных моделей, таблиц и другого оборудования.

6. Разработка структуры, планирование этапов урока.

# **1.4. Использование мультимедийных презентаций в учебном процессе**

- *1. Понятия «мультимедиа», «презентация». Носители для мультимедийных презентаций. Интернет и электронная почта.*
- *2. Использование мультимедийных презентаций в учебном процессе. Оформление слайдов, представление информации.*
- *3. Иллюстрирование презентаций, эффекты анимации, использование звуковых и видео-файлов.*

## 1. **Презентация [лат. praesentatio] – представление**.

*Мультимедийная презентация* представляет собой сочетание компьютерной анимации, графики, видео, музыки и звукового ряда, которые организованы в единую среду. Как правило, мультимедийная презентация имеет сюжет, сценарий и структуру, организованную для удобного восприятия информации.

Динамичный визуальный и звуковой ряд позволяют донести информацию о продукте в наглядной, легко воспринимаемой форме.

Отличительной особенностью мультимедийной презентации является ее интерактивность, т.е. создаваемая для пользователя современными компьютерными средствами возможность взаимодействия с мультимедиа изображением.

#### **Носители для мультимедийных презентаций**

Спектр основных эффективных носителей для мультимедийных презентаций:

- электронные визитные карточки,
- мини-CD,  $\square$  компакт-диски,  $\square$  DVD-диски.
- USB flash drive.

#### *Электронные визитные карточки*

Электронная визитная карточка (CD-визитка) — это компактдиск, имеющий форму и размеры банковской кредитной карточки. Она способна хранить до 35 Мб информации, которая считывается с помощью стандартного CD-привода компьютера. На лицевой стороне CD-визитки напечатано полноцветное изображение, отражающее специфику деятельности компаниизаказчика. На оборотной стороне находится оптический слой компакт-диска. Электронная визитная карточка является самым оптимальным носителем для большинства мультимедийных презентаций. Она имеет необычную форму, привлекающую внимание, удобна в хранении и транспортировке, имеет достаточный объем для размещения даже сложных мультимедийных презентаций.

#### *Мини-CD*

Мини-CD представляет собой уменьшенный по размеру компакт-диск. В качестве носителя для мультимедийных презентаций мини-CD применяются, когда требуется больший объем для размещения презентации. Диаметр мини-CD — 80 мм, вместимость — 210 Мб и более.

#### *Компакт-диски*

Компакт-диски обычно применяются для очень больших мультимедийных презентаций, разработанных с использованием

большого количества видеоматериала, фотографий или объемной библиотеки документов и файлов.

## *DVD-диски*

DVD-диски имеют самый большой объем — более 4 Гб. Они применяются для презентаций, в которых используется видео профессионального качества. Такие презентации могут быть воспроизведены на DVD-проигрывателях, напрямую подключенных к экрану или телевизору.

## *USB FLASH DRIVE*

USB Flash drive — это небольшой брелок, на который наносится фирменная символика заказчика. Применяется как VIPноситель для мультимедийных презентаций. Как правило, USB Flash drive имеет объем от 250 Мб и выше, что позволяет выбрать наиболее подходящий вариант для конкретной мультимедийной презентации.

Считывание информации происходит путем подсоединения брелка к USB-порту любого компьютера, никаких специальных устройств для чтения не требуется.

#### *Интернет и электронная почта*

Мультимедийная презентация может быть адаптирована для использования в качестве интернет-сайта или его части, заставки хранителя экрана на компьютере, которая включается после определенного простоя компьютера без действия.

2. **Мультимедийная презентация** — универсальный инструмент. Разработанная однажды, мультимедийная презентация может иметь более десятка различных применений. Это делает мультимедийную презентацию привлекательным средством для информировании об учебном процессе:

а) компьютерная поддержка урока и внеклассного мероприятия;

б) презентация урока;

в) презентация школы, класса;

г) презентация выставки, музея.

д) представление продукта проектной деятельности и др.

Мультимедийная презентация - яркий и современный элемент оформления выставочного стенда. Большой проекционный экран или плазменная панель в сочетании с динамичным визуальным и звуковым рядом мультимедийной презентации привлекут взгляд посетителя среди десятков других стендов.

Еще больший эффект от использования мультимедийной презентации на выставке достигается путем ее одновременного использования в качестве раздаточного материала на одном из [носителей.](http://ksan.ru/services/multimedia/media.html)

Если презентация используется в проектной методике в качестве представления результатов исследования учащегося, то она должна включать: название исследования, цель самостоятельной работы, ход и результат исследования, аннотированный список использованных ресурсов.

Основные недоработки презентаций исследования учащихся состоят в том, что совершенно не отражается ход исследовательской деятельности, нет постановки проблемы, вывода. Вместо этого – изложение теоретического материала (изложение темы урока) или просто информация по какой-то теме. При этом много неоправданных различных технических эффектов, которые отвлекают внимание от содержательной части.

Важными являются вопросы, связанные с оформлением слайдов, представлением на них информации и критериями оценки полученной мультимедийной презентации.

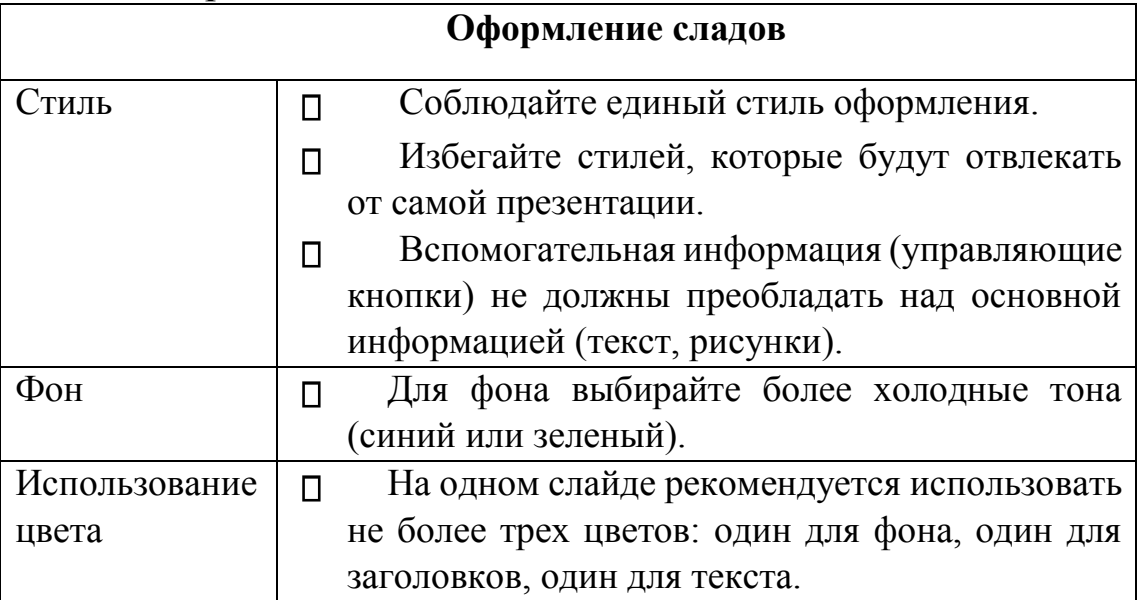

Рассмотрим каждый из них.

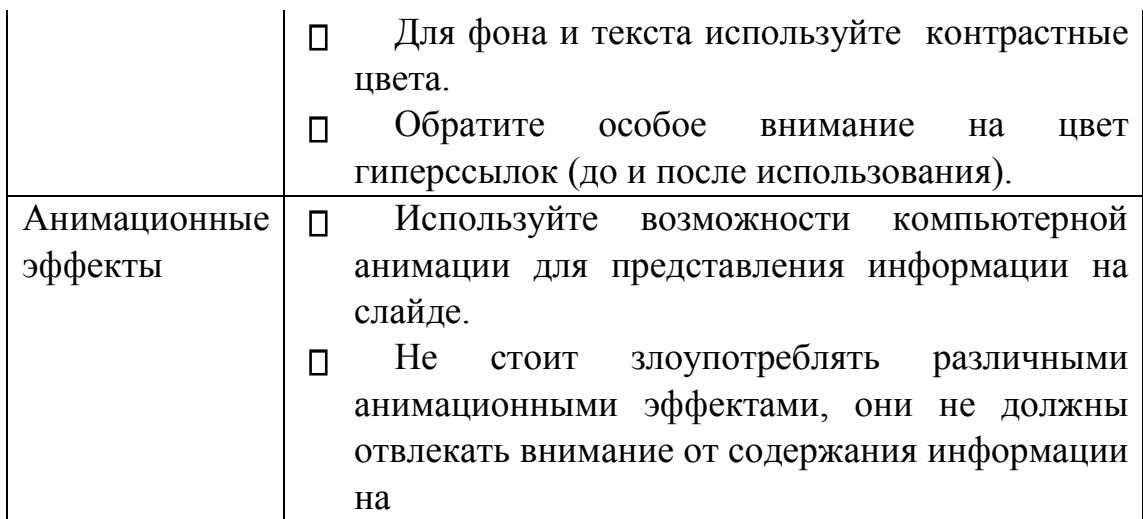

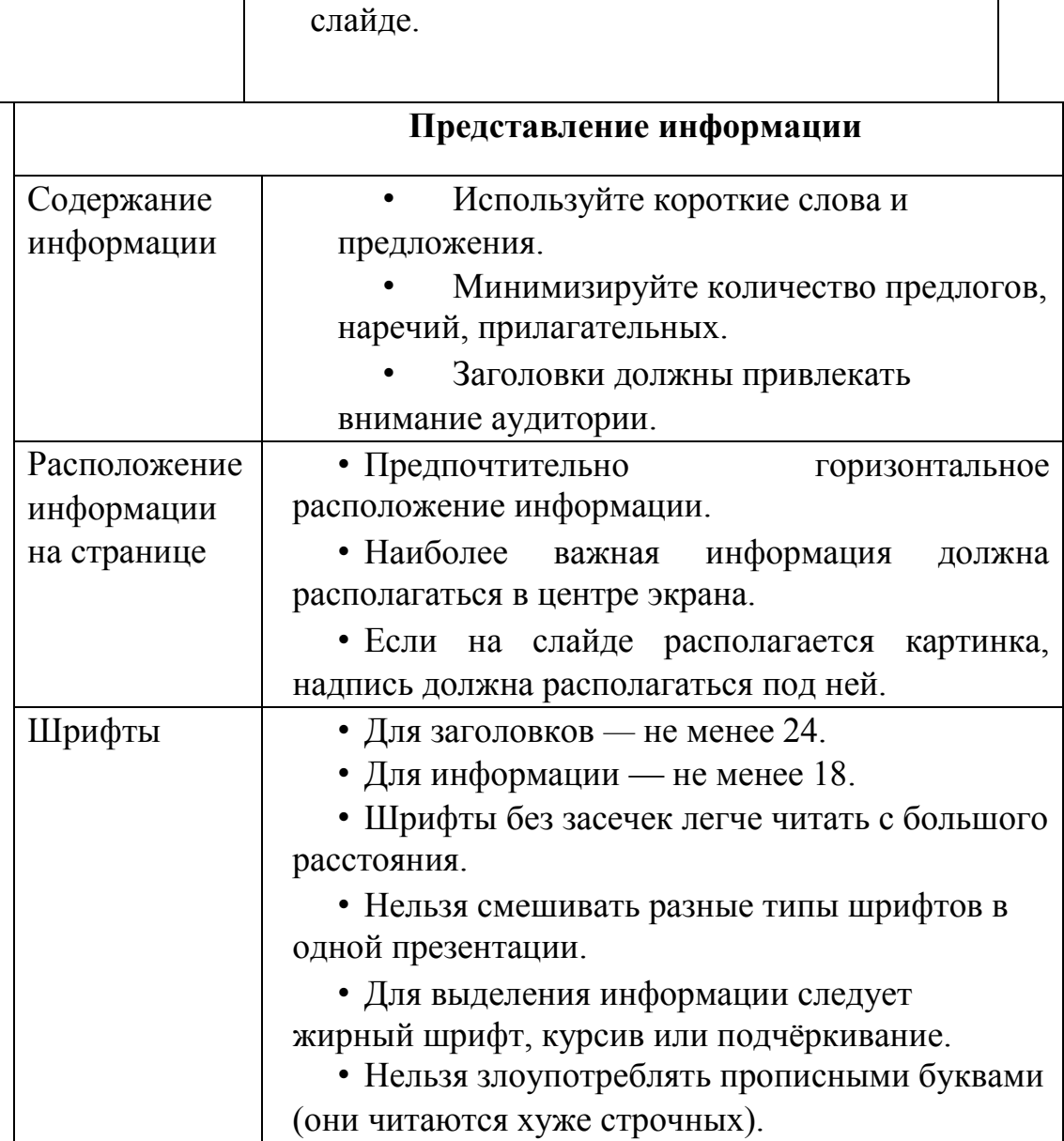

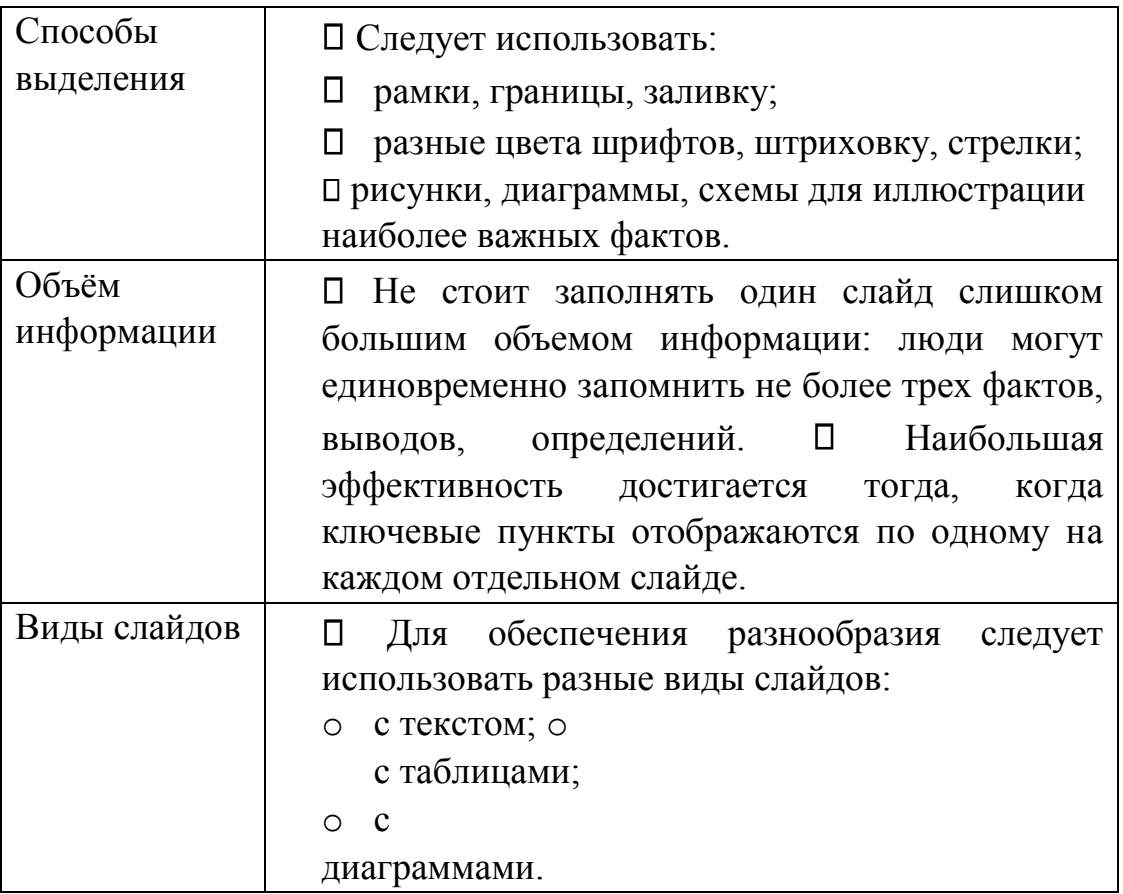

3. Иллюстрирование презентаций, эффекты анимации, использование звуковых и видео-файлов (рассматривается на лабораторном занятии).

# **1.5. Использование публикаций в учебном процессе**

*1. Понятие публикации, их разновидности в учебном процессе.* 

*2. Работа над созданием буклета.*

*3. Оценивание публикаций по критериям.*

*4. Создание буклета, информационного бюллетеня, публикации в программе Microsoft Publisher (на лабораторных занятиях).*

#### *Понятие публикации, их разновидности в учебном процессе*

Публикация (лат. publicatio) - 1) доведение до всеобщего сведения посредством печати, радиовещания, телевидения; 2) печатание в различных изданиях (газетах, журналах, книгах) какой-либо работы; 3) текст, опубликованный в каком - либо издании.

Публикация учащегося является одной из форм представления результатов его самостоятельной (индивидуальной или в группе) деятельности и могут иметь самые различные формы и назначение. Это может быть журнал, газета, путеводитель, брошюра с полезными советами, туристический буклет, визитка, пригласительный билет или школьная рекламная листовка по освещению какого-либо мероприятия, памятка-шпаргалка, вебсайт и многое другое.

Основная цель публикации в деятельности учащегося подведение итога самостоятельной работы. В публикации должно быть отражено то исследование, которое проводилось.

Нежелательно повторять в форме публикации тот материал, который был уже представлен учащимися в форме презентации. Так же, как и в презентации, в публикации не должно быть просто изложения теоретического материала (изложения темы урока) или просто информации по какой-то теме.

#### *2. Работа над созданием буклета*

Работая над созданием буклета, нужно помнить, что он создаётся для решения конкретной педагогической задачи. Содержание буклета должна соответствовать содержанию созданного прототипа, отвечать целям и задачам и решать Ваши профессиональные педагогические задачи. Не забывайте, что буклет должен соответствовать психолого-педагогическим особенностям данной возрастной группы, их интересам, возможностям, а также уровню знаний. Созданный буклет должен помочь ученикам успешно выполнить требуемый перечень работ (по проекту) и приобрести необходимые знания, умения и навыки по выбранной теме школьного курса. Задача учителя - увлечь учащихся решением познавательных задач, создать положительную мотивацию изучения предмета. Главное в работе — решение предметных задач, а не только освоение компьютерных технологий. Необходимо постоянно фиксировать, какие цели и задачи вы решаете в провесе создания публикации от имени ученика.

#### **Разработка и создание структуры буклета**.

Создайте *Описание* структуры, которое будете уточнять в процессе работы.

В данном Описании введите название буклета, основные и статей. Напишите дополнительные краткие заголовки рекомендации к статьям, размещаемым на внутреннем развороте буклета, положение картинок. Если необходимо, разместите в поле буклета шаблон таблицы для заполнения.

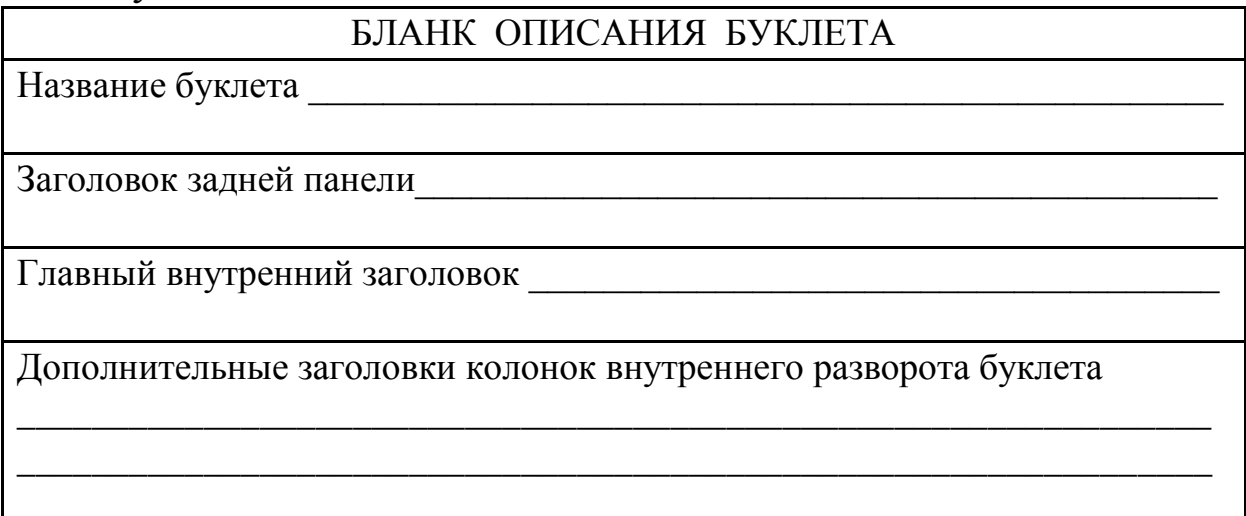

На задней панели буклета разметите текстовую рамку для списка использованной литературы, а также место для размещения логотипа организации.

После определения структуры буклета приступайте к его созданию. Введите заголовки статей, краткие рекомендации, создайте текстовые рамки для размещения статей, при этом не размещайте без необходимости изображения.

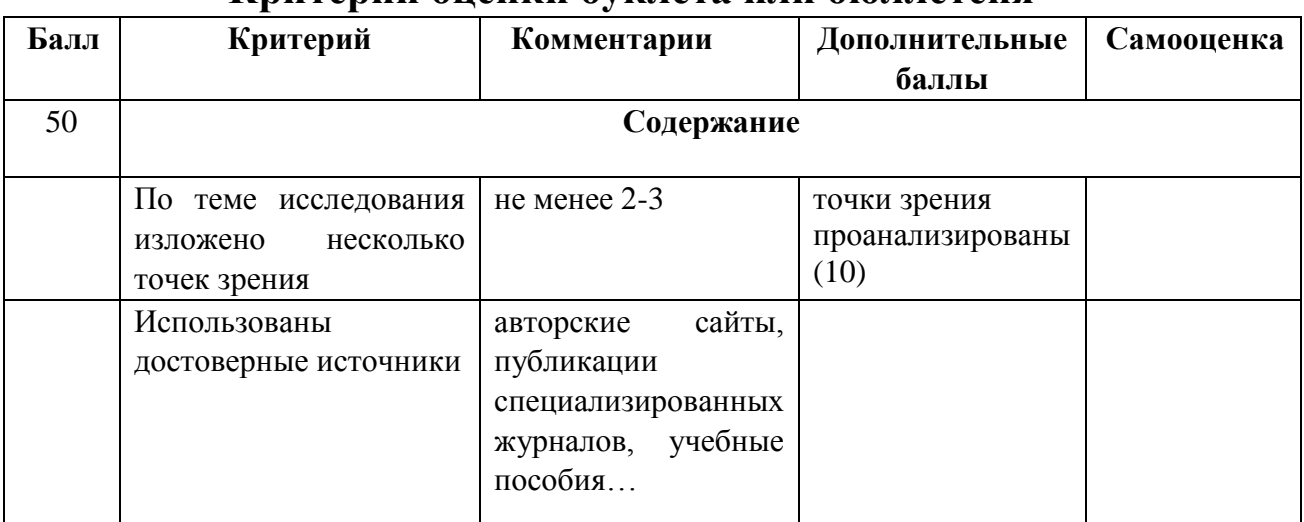

#### 3. Оценивание публикаций по критериям Критерии оненки буклета или бюллетеня

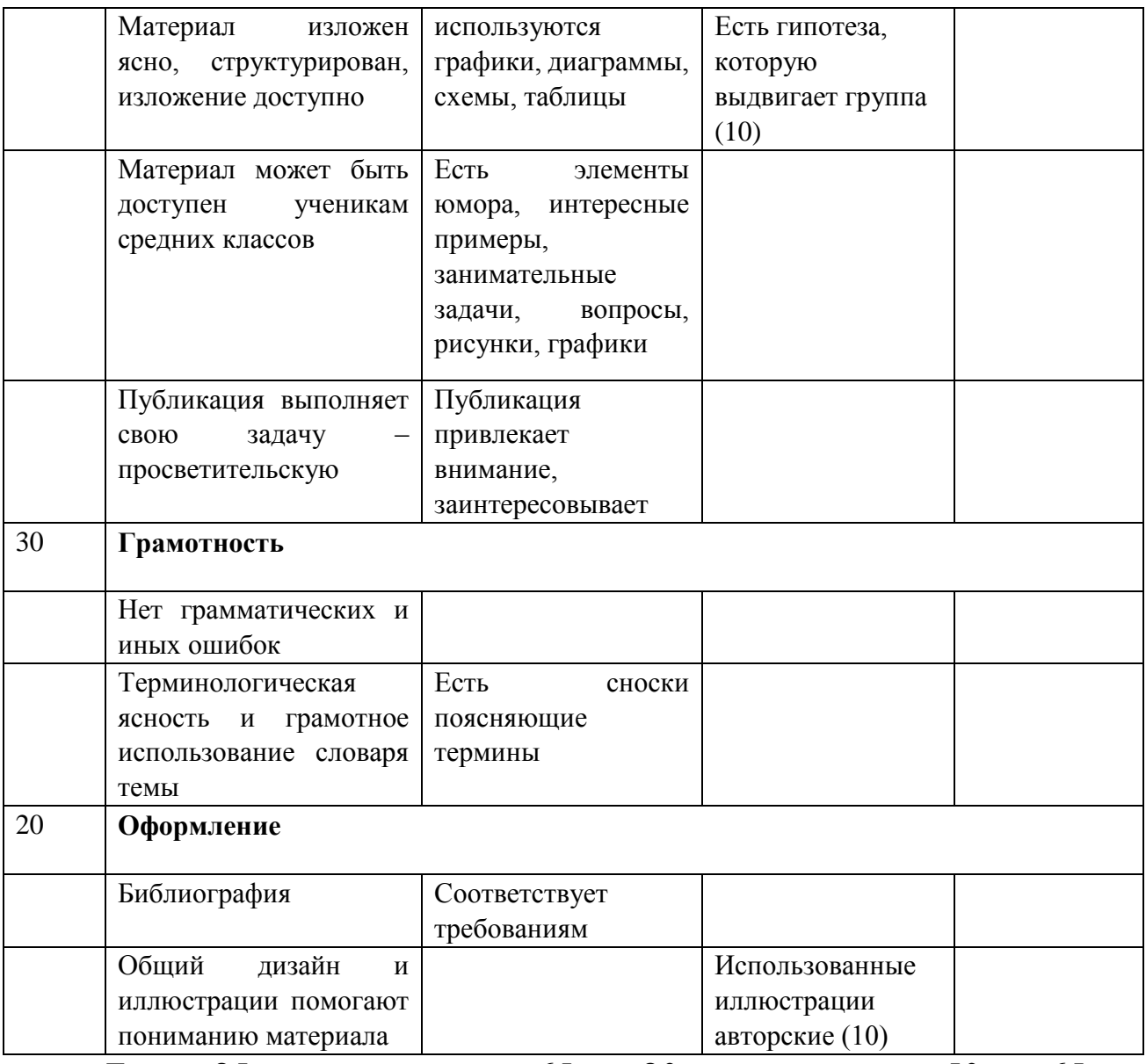

Более 85- «отлично»; от 65 до 80 «хорошо»; от 50 до 65 «удовлетворительно»

Если набрано более 100 баллов, то члены группы имеют возможность получить дополнительную оценку по итогам индивидуальной защиты.

# 1.6. Компьютерное тестирование как средство контроля знаний

#### Общие сведения о компьютерном тестировании

Обучение - многогранный процесс, и контроль знаний лишь одна из его сторон. Однако именно в ней компьютерные

технологии продвинулись максимально далеко, и среди них тестирование играет ведущую роль. В ряде стран тестирование потеснило традиционные формы контроля - устные и письменные экзамены и собеседования.

Введем ряд определений и понятий.

**Тестирование** - процесс оценки соответствия личностной модели знаний ученика экспертной модели знаний. Главная цель тестирования - обнаружение несоответствия этих моделей (а не измерение уровня знаний), оценка уровня их несоответствия. Тестирование проводится с помощью специальных тестов, состоящих из заданного набора тестовых заданий.

**Тестовое задание** - четкое и ясное задание по предметной области, требующее однозначного ответа.

**Тест -** набор взаимосвязанных тестовых заданий, позволяющих оценить соответствие знаний ученика экспертной модели знаний предметной области.

**Тестовое пространство** - множество тестовых заданий по всем модулям экспертной модели знаний.

**Класс эквивалентности** - множество тестовых заданий, таких, что выполнение одного из них учеником гарантирует выполнение других.

**Полный тест** - подмножество тестового пространства, обеспечивающего объективную оценку соответствия между личностной моделью и экспертной моделью знаний.

**Эффективный тест** - оптимальный по объему полный тест.

Особую актуальность для преподавателей школ и вузов приобретают программы для создания компьютерных тестов тестовые оболочки. Подобных программных средств существует множество, и программисты-разработчики готовы строить новые варианты, так называемых, авторских систем. Однако широкое распространение этих программных средств сдерживается отсутствием простых и нетрудоемких методик составления тестовых заданий, с помощью которых можно «начинять» оболочки.

Тесты бывают **двух видов**: **Традиционные**.

Традиционные тесты представлены в виде системы заданий возрастающей трудности, имеющие специфическую форму, позволяющие качественно и эффективно измерить уровень и оценить структуру подготовленности студентов. При этом в зависимости от того, по скольким учебным дисциплинам включены в тест задания, традиционные тесты разделяют на *гомогенные* (проверяющие знания по одному предмету) и *гетерогенные* (по нескольким предметам).

#### **Нетрадиционные.**

Нетрадиционные тесты представлены интегративными, адаптивными и критериально-оценочными тестами*.* 

*Интегративные* - нацелены на общую итоговую диагностику подготовленности выпускника учебного заведения. В одном тесте предъявляются знания из двух и более учебных дисциплин. Проведение подобного тестирования проводится, как правило, при интегративном обучении.

*Адаптивные* тесты позволяют регулировать трудность предъявляемых заданий в зависимости от ответов тестируемого. При успешном ответе компьютер выдает следующее задание, более трудное по сравнению с предыдущим, а в случае неудачи более легкое.

*Критериально-оценочные* тесты предназначены для того, чтобы узнать, какие элементы содержания учебной дисциплины усвоены, а какие - нет. При этом они определяются из так называемой генеральной совокупности заданий, охватывающей всю дисциплину в целом.

Существуют **четыре основные формы тестовых заданий**.

**1. Задания с выбором одного или нескольких правильных ответов.** Среди этих заданий выделяются такие разновидности, как:

1.1. *Выбор одного правильного ответа* по принципу: один правильный, все остальные (один, два, три и т.д.) неправильные.

1.2. *Выбор нескольких правильных ответов*.

1.3. *Выбор одного, наиболее правильного ответа*.

**2. Задания открытой формы.**

Задания сформулированы так, что готового ответа нет; нужно сформулировать и вписать ответ самому, в отведенном для этого месте.

**3.** Залания Ha установление соответствия, где элементам одного множества требуется поставить в соответствие элементы другого множества.

 $\boldsymbol{4}$ . Залания установление **H<sub>2</sub>** правильной последовательности (вычислений, действий, шагов, операций, терминов в определениях).

Для компьютерного контроля знаний, осуществляемого в виде тестов, больше всего подходят задания с выбором одного Среди правильного ответа. ЭТИХ тестов наиболее распространенными в настоящее время являются тесты с возможностью выбора правильного ответа из:

• двух предложенных вариантов ответа; П трех предложенных вариантов.

Выбор формы теста зависит от:

- цели тестирования;
- содержания теста;
- технически
- возможностей;
- уровня подготовленности преподавателя в области теории и методики тестового контроля знаний.

Самым лучшим можно считать тест, в котором заложено широкое содержание, и оно охватывает более глубокие уровни знаний.

Разработчики придерживаться тестов должны следующих принципов:

- тест должен соответствовать целям тестирования;
- нужно определить значимость проверяемых знаний в общей системе проверяемых знаний;
- должна быть обеспечена взаимосвязь содержания и формы теста;
- тестовые задания должны быть правильными с точки зрения содержания;
- репрезентативность соблюдаться • должна содержания учебной дисциплины в содержании теста;
- $TECT$ должен соответствовать уровню современного состояния науки;
- содержание быть теста должно комплексным  $\boldsymbol{V}$ сбалансированным;
- содержание теста должно быть системным, но, вместе с тем, вариативным.
- Таким образом, построение компьютерных тестов можно осуществлять в следующей последовательности:
- формализация экспертной целевой модели знаний;
- нисходящее (или снизу вверх) проектирование тестового пространства;
- формирование и наполнение тестовых заданий;
- формирование полного компьютерного теста;
- тестовый эксперимент;
- выбор эффективного теста;
- анализ, корректировка и доводка теста до вида эксплуатации.

В начале любого теста дается краткая инструкция по выполнению задания, например: "Выберите правильный ответ", "Выберите наиболее правильный ответ ", "Впечатайте в свободном поле ответ" и т.п. Если задания представлены в одной форме, инструкция пишется один раз для всего теста. Если же тест включает различные задания, то перед каждым новым заданием пишется новая инструкция. Текст задания, как правило, пишется прописными буквами или жирным шрифтом для того, чтобы зрительно сразу же отделить само задание от вариантов ответа.

Текст заланий  $\overline{H}$ OTBeTOB!) компьютерных тестов необходимо и лаконичным. делать кратким Краткость обеспечивается тщательным подбором слов, символов, графиков, позволяющих минимумом средств добиваться максимума ясности смысла задания. Полностью должны исключаться повторы слов, малопонятные, редко употребляемые слова, а также неизвестные иностранные учащимся символы, слова, затрудняющие восприятие смысла.

Одно из важных требований при тестировании - наличие заранее разработанных правил выставления баллов. В общем случае применения тестов за правильный ответ в каждом задании дается один балл, за неправильный - ноль. Сумм всех баллов, полученных студентом, дает число правильных ответов. Это число ассоциируется с уровнем его знаний и с понятием "тестовый балл испытуемого". Но существуют и другие, более сложные схемы оценивания, например, рейтинговые.

Для создания тестов по предметной области существуют и разрабатываются специальные инструментальные программыоболочки, позволяющие вырабатывать компьютерные тесты путём формирования базы данных из набора тестовых заданий.

В большинстве случаев тестовые оболочки (ТО) построены на принципах однозначного распознавания ответов тестируемого: выбор, шаблонный ответ, конструирование ответа.

Другим важным свойством ТО должно быть наличие возможности передачи результатов и протокола тестирования какому-либо статистическому пакету для дальнейшей обработки, что в некоторых существующих ТО представлено неполно.

В настоящее время на рынке программных продуктов имеется достаточно много разнообразных программных систем зарубежного и отечественного производства, выполняющих функции такого рода тестовых оболочек. Каждая из этих оболочек имеет свой, часто уникальный формат хранения тестовых заданий и однажды разработанные наборы тестов для конкретной тестирующей программы оказываются неприменимы для других тестирующих программ. Для каждой тестовой оболочки приходится заново создавать набор тестовых заданий.

## Технология проектирования компьютерных тестов предметной области

Компьютеры в обучении - вопрос, требующий отдельного рассмотрения. Отметим лишь, что различные варианты АОС (автоматизированных обучающих систем) вобрали в себя лучшие технологий компьютерных достижения  $\mathbf{M}$ стали широко популярными не только в учебных заведениях, но и при

подготовке персонала в промышленности, различных социальных сферах, военном деле.

Обучение многогранный процесс, и контроль знаний - лишь одна из его сторон.

Однако ней именно  $\mathbf{B}$ компьютерные технологии продвинулись максимально далеко, и среди них тестирование занимает ведущую роль. В ряде стран тестирование потеснило традиционные формы контроля - устные и письменные экзамены и собеседования.

По-видимому, многие преподаватели уже прошли через некоторую эйфорию при создании тестов и поняли, что это весьма непростое дело. Куча бессистемно надёрганных вопросов и ответов - далеко ещё не тест. Оказывается, что для создания адекватного и эффективного теста нужно затратить много труда.

Компьютер может оказать в этом деле немалую помощь. Существует специальная теория тестирования, оперирующая понятиями надёжность, валидность, матрица покрытия и т.д. не специфических именно для компьютерных тестов. Здесь мы не будем в неё углубляться, сосредоточившись в основном на технологических аспектах.

В настоящем разделе представлены некоторые подходы к разработке компьютерных тестов.

#### Этапы разработки компьютерных тестов

Можно выделить два принципиальных способы контроля (тестирования) некоторой системы:

«белого ящика» - принцип 1) метод тестирования экспертной модели знаний;

метод «чёрного ящика» - тестирование некоторой 2) сложной системы по принципу контроля входных и выходных данных (наиболее подходит для компьютерного тестирования).

Ведём ряд определений и понятий.

Тестирование - процесс оценки соответствия личностной модели знаний ученика экспертной модели знаний. Главная цель тестирования - обнаружение несоответствия этих моделей (а не измерение с помощью знаний), оценка уровня их несоответствия.
Самый простой способ составления тестовых заданий формирование вопросов  $\bf K$ понятиям, составляющим **V3ЛЫ** семантического графа, разработка упражнений, требующих для выполнения знания свойств выбранного понятия. Более сложным этапом является разработка тестовых заданий, определяющих отношения между понятиями. Еще более глубокий уровень заданий связан с подбором тестов, выявляющих связь понятий между отдельными модулями. Множество тестовых заданий (тестовое пространство), вообще говоря, согласно принципу исчерпывающего тестирования, может быть бесконечным. Однако в каждом реальном случае существует конечное подмножество тестовых заданий, использование которых позволяет с большой вероятностной точностью оценить соответствие знаний ученика заданным критериям по экспертной модели знаний (полный тест).  $M_3$ полного теста можно выделить эффективный **TECT** (оптимальный по объему набор тестовых заданий, гарантирующий оценку личностной модели ученика заданным критериям). Выбор эффективного теста зависит от удачного разбиения тестового пространства на классы эквивалентности, пограничные условия, создания тестов на покрытие путей и логических связей между понятиями и модулями. В дальнейшем необходим тестовый эксперимент учащихся, который Ha группе ПОЗВОЛИТ корректировку и доводку теста до вида эксплуатации (методика черного ящика).

Таким образом, построение компьютерных тестов можно осуществлять в следующей последовательности:

- формализация экспертной целевой модели знаний;
- нисходящее (или снизу вверх) проектирование тестового пространства;
- формирование и наполнение тестовых заданий;
- формирование полного компьютерного теста;
- тестовый эксперимент;
- выбор эффективного теста;
- анализ, корректировка и доводка теста до вида эксплуатации. Для создания тестов по предметной области разрабатываются

программы-оболочки, инструментальные специальные

позволяющие создавать компьютерные тесты путем формирования базы данных из набора тестовых заданий. Инструментальные программы, позволяющие разрабатывать компьютерные тесты, можно разделить на два класса: универсальные и специализированные. Универсальные программы содержат тестовую оболочку как составную часть. Среди них Адонис (Москва), Link way (Microsoft), Фея (Томск), Радуга (Москва) и т.п. Специализированные тестовые оболочки предназначены лишь для формирования тестов. Это - Аист (Москва), I\_now (Иркутск), Тест (Красноярск) и др. Для того чтобы разработать компьютерный вариант теста с помощью одной из названных выше программ, необходимо уяснить, какие формы тестовых заданий они допускают.

Как правило, компьютерные формы представления тестовых заданий могут выглядеть следующим образом.

*1. Вопросы с фасетом.* Задание вопроса, в котором меняются признаки.

*Пример.* Назовите столицу страны АНГЛИЯ *2. Вопросы с шаблоном ответа. Пример.*

В каком году произошла Октябрьская революция? В году.

*3.Вопросы с набором ключевых слов (изображений, обозначений), из которых можно конструировать ответ. Пример.*

Какие силы действуют на тело, движущееся по наклонной плоскости? (сила трения, сила упругости, сила тяжести, сила реакции опоры).

*4. Закрытая форма вопроса: номер правильного ответа.*

*Пример.*

Какой климат в Красноярском крае?

1. Континентальный.

2. Субтропики.

3. Умеренный.

4. Резко-континентальнътй

*З.Задание на соответствие: несколько вопросов и несколько ответов.*

*Пример.*

а)Кто автор планетарной модели? М.Ю. а) Лермонтов

б)Кто автор закона тяготения? б) Резерфорд

в) Кто автор поэмы «Мцыри»? в) Ньютон

*6. Конструирование ответа* (шаблонный и бесшаблонный варианты): ответ формируется путем последовательного выбора элементов из инструментария по типу меню.

*Пример.*

Чему равна производная функции *у = Sin(x)* + Cos(x)?

*7. Задание на конструирование изображений:* с помощью граф редактора, меню изображений (аналогично предыдущему примеру).

*8. Задание на демонстрацию с движущимися объектами.*Ответ в виде действий тестируемого (определенный набор клавиш).

*Пример.* Клавиатурный тренажер на время.

Перечисленные формы компьютерного представления тестовых заданий не исчерпывают их многообразия. Многое зависит от мастерства и изобретательности эксперта по тестированию. При создании тестов важно учитывать многие обстоятельства, например, личность тестируемого, вид контроля, методику использования тестов в учебном процессе и т.п. Хорошим считается тест, если

- он восприимчив к угадыванию тестируемым;
- он восприимчив к невнимательности и ошибочным действиям тестируемого;

• он положительно влияет на тестируемого и педагога.

При этом тест используется обучаемым как тренажер и орудие самоконтроля. Для учителя тест служит для корректировки учебного процесса, используется как вспомогательное средство текущего контроля знаний, как дидактическое средства обучения, для дистанционного обучения.

## 1.7. Авторское право и Интернет

Проблема авторского права на Интернете, его соблюдение и защита в наше время представляется вопросом, требующим серьезного внимания и обсуждения. До сих пор не выработано однозначной и единой для всех стран позиции. И это не удивительно: Интернет как глобальная компьютерная сеть, состоящая из меньших компьютерных сетей, связанных между собой, является относительно новым средством коммуникации и переживает этап бурного развития. Совершенно очевидно, что законодательство не всегда и не везде поспевает за стремительным движением новых технологий - а вследствие этого возникает множество задач, которые еще ждут своего окончательного решения.

Данная проблема становится актуальной и для библиотек. Единственный способ сохранить роль библиотек как медиаторов строящемся знаний  $\overline{B}$ обществе, на информационных  $\mathbf{M}$ коммуникационных технологиях - это установить надежные взаимоотношения и видимую связь между библиотеками и глобальной информационной сетью. Это можно сделать, связав мир библиотек с миром Интернета. Как известно, такого рода связь может быть организована двумя путями.

Во-первых, библиотеки должны будут расширить номенклатуру информационных ресурсов, к которым ОНИ обеспечивают доступ, чтобы включить электронные ресурсы из глобальной сети. Библиотеки обеспечат дополнительную ценность предоставляемого сервиса для конечных пользователей. Этот процесс будет осуществляться на основе предоставления доступа к Интернету, но, вместе с тем, данная услуга должна базироваться на традиционных функциях библиотек в области формирования сохранения, коллекции, ee использования каталогов  $\boldsymbol{V}$ библиографий, доставки информации и поддержки пользователей.

Во-вторых, библиотеки должны будут предоставить доступ для отдаленных пользователей к их информационным ресурсам через Интернет. Это означает, что библиотеки должны добиться

того, чтобы пользователи рассматривали их как важный инфор мационный ресурс сам по себе.

Учитывая все возрастающую интеграцию библиотечноинформационного сервиса и Интернета, в статье рассматриваются такие аспекты авторского права как электронное копирование информации  $\mathbf{c}$ Интернета, ee распечатывание, создание гипертекстовых ссылок и т.п.

Каким же образом такое известное и привычное понятие как авторское право реализуется **BO BCC** еще молодом  $\overline{M}$ некоторых развивающемся, ДЛЯ непривычном a  $\boldsymbol{\mathrm{M}}$  $\mathbf{M}$ малоизвестном мире Интернета? Пытаясь дать ответ на этот вопрос, мы будем опираться прежде всего на опыт Соединенного Королевства, поскольку именно эта страна наряду с такими китами информационных технологий как США и Япония, является мировым лидером в освоении кибернетического пространства.

Нарушение авторского права может преследоваться со стороны обладателя авторского права, который вполне может добиваться возмещения причиненных  $e$ <sub>M</sub>y убытков  $\mathbf{M}$ соответственного судебного решения. Более того, нарушение Королевстве авторского права  $\mathbf{B}$ Соединенном считается уголовным преступлением. В соответствии с Актом об авторском праве, дизайне и патентах 1988 года, такое правонарушение карается штрафом и/или лишением свободы на срок до двух лет. Орган исполнительной власти, отвечающий за соблюдение и исполнение норм, изложенных в Акте, называется Агентством по авторскому праву и лицензированию (Copyright Licensing Agency, CLA). Пока что в Британии не зафиксировано ни единого случая уголовного преследования со стороны Агентства, но любое лицо или организация, чье поведение противоречит соответствующему законодательству, ежеминутно рискуют оказаться в центре судебного прецедента.

Возвращаясь к британской законодательной базе в области авторского права, следует отметить, что Акт об авторском праве, дизайне и патентах 1988 года является самым последним законом, освещающим вопросы авторского права. Этот Акт радикально

 $41$ 

реформировал законодательство в области интеллектуальной собственности и учел все изменения, произошедшие со времени принятия предыдущего Акта об авторском праве 1956 года. Однако, очевидно, что со времени вступления Акта 1988 года в силу произошел ряд технологических изменений и, в результате, неко торые из этих изменений были учтены в дополнительных законодательных актах.

С рождением Интернета или, как его еще образно называют, информационной супермагистрали, появилась возможность в проноситься через считанные секунды миллионы страниц материала и получать фотографии, журнальные статьи, доклады, материалы конференций, ежегодные отчеты и другие самые различные материалы. По сравнению с прошлым, сегодня новейшие достижения информационных технологий делают путь к информации значительно более быстрым и простым. Однако, как и печатные источники, информация, получаемая по каналам Интернета, охватывается законодательством об авторском праве.

Интернет буквально купается  $\, {\bf B} \,$ информации, причем большая ее часть в различной мере защищена авторским правом.  $K_{\mathcal{C}}$ такой информации ОТНОСЯТСЯ новости. программное обеспечение, рассказы, сценарии, графика, картины и даже электронная почта. Исследователи утверждают, что реальность пугает. Она пугает тем, что практически все на Интернете защищено законодательством об авторском праве. Пользовательнеудачник может вследствие этого столкнуться с серьезными проблемами.

Если у вас возникло желание скопировать информацию с вебсайта, прежде всего следует обратить внимание на сообщение об авторском праве, размещенном на самой странице. В этом сообщении должно быть четко сказано, можете ли вы копировать со страницы материал и вставлять его в другие документы, разрешается ли загружать материал из сети, распечатывать его и насколько широко это можно делать. Если такое сообщение об праве отсутствует, авторском или же если та операция копирования. собираетесь которую BЫ совершить, He

предусмотрена сообщением об авторском праве, вам следует получить специальное разрешение. Для этого можно воспользоваться электронной почтой и отослать запрос на адрес разработчика интересующей вас Интернет-страницы (вебмастеру). Очень часто получить такое разрешение не составляет труда. Особенно это касается тех случаев, когда материал является частью рекламной странички. Однако существуют случаи и отказов в разрешении. В частности, это происходит тогда, когда речь идет об информации, касаю щейся собственности.

Британские специалисты утверждают, что запрашивание подобных разрешений должно практиковаться даже в школах. Дети лучше поймут основы авторского права, если будут спрашивать разрешения, а не тогда, когда им просто будут запрещать делать копии.

Кстати, на некоторых сайтах используются специальные технологии для контроля за операциями, производимыми пользователями. Так, многочисленные сайты дают возможность распечатывать страницы, но деактивируют команды "вырезать", "вставить" и "сохранить как".

Британское Агентство по авторскому праву и лицензированию утверждает, что Интернет защищен авторским правом, а Интернет-страницы сами являются литературными произведениями. На страницах в Интернете размещены тексты, считающиеся литературными произведениями. Графические изображения являются художественными произведениями, а любые звуковые файлы являются звукозаписями. Возникает ситуация, когда на единственной странице могут сосуществовать десятки различных авторских прав. При этом для каждого копирования необходимо согласие обладателя авторских прав.

Копирование начинается с момента просмотра страниц. Оно осуществляется в оперативную память компьютера, во временные файлы браузера и во временные файлы сети. Если у вас уже есть разрешение войти на определенную защищенную (скажем, паролем) страницу, тогда с полной уверенностью можно утверждать, что эти копии разрешены. В то же время нет

-

оснований считать, что на сегодня в этой проблеме существуют четкие правила.

-

Распечатка страницы, по сути, также требует предварительного разрешения со стороны обладателя авторских прав. Однако такой вид копирования уже может быть разрешен – стоит лишь обратиться к пометке об авторском праве, расположенной на данной Интернет-странице.

Следующим важным вопросом защиты и соблюдения авторского права на Интернете является возможность создания выхода с одной Интернет-страницы на другую или, иными словами, создание гипертекстовых ссылок. Поскольку такие ссылки яв ляются самой сутью глобальной сети, с их исчезновением исчезла б и характерная часть Интернета. Создавая гипертекстовую ссылку, вы не создаете копии как таковой, но можете позволить кому-либо еще сделать копию с материала, к которому вы подсоединены. Язык HTML предоставляет возможность добавить изображение с другого сайта к собственной Интернет-странице таким образом, что оно будет казаться пользователю частью вашей странички. Копированием в полном смысле этого слова такие действия назвать нельзя. Но де-факто такая операция напоминает кражу.

Закона о гипертекстовых ссылках пока что не существует. В этой ситуации можно лишь посоветовать руководствоваться принципами вежливости и порядочности. Прежде чем подсоединиться к другому сайту, следует предупредить об этом его разработчика через электронную почту.

Необходимо также коротко вспомнить и об электронной почте, являющейся одной из составных всемирной сети Интернет. Следует обращать особое внимание на отправку опубликованной информации в цифровых форматах. Ведь в таких случаях, при отсутствии у вас лицензированного соглашения, четко определяющего порядок отправки такого материала конкретным посторонним лицам, возникает опасность нарушения авторского права.

Итак, с появлением Интернета родились и некоторые противоречия в современном авторском праве. Одним из справедливо возникающих вопросов является такой: возможно ли принятие работоспособного закона по интеллектуальной собственности в условиях, когда Интернет является всемирной структурой, а интеллектуальная собственность территориальна?

Возникают и другие коллизии. Отметим, например, отношения между авторством и собственностью, а также вопрос надзора и ответственности провайдеров.

С рождением Интернета, похоже, возникает потребность в новом определении таких концепций как авторство и собственность. Ведь Интернет объединил в себе два разных аспекта коммуникации: межличностную коммуникацию и коммуникацию массовую. Необходимость нового подхода к авторству и собственности определяется также возможностями Интернета "интертекстуализировать" и объединять информацию из многочис ленных источников в новый продукт. В прошлом остались времена, когда идеи сами по себе не являлись собственностью – если только их не фиксировали в определенных формах – в которых ими можно было владеть или продавать на массовом рынке. Тогда идеи не были защищены законом об авторском праве, если были созданы в процессе человеческого общения и не имели фиксированной формы. Сегодня же следует стараться найти решение в принципиально новой ситуации.

Одним из вопросов, поднятых владельцами авторских прав, является и ответственность Интернет-провайдера за нарушение авторского права пользователями. Владельцы авторских прав утверждают, что каждый провайдер уже несет ответственность за все нарушения авторских прав со стороны пользователей. При этом не имеет значения, есть ли у провайдера причина, чтобы узнать о нарушении, или же он уже предпринимает меры по недопущению нарушения. Другими словами, владельцы содержания хотят добиться от провайдеров определенной ответственности и надзора за правонарушениями. Но провайдеры

-

на это отвечают, что их принуждают к исполнению полицейских функций, а такая позиция нереалистична.

-

Подводя итоги, ответим на конкретные вопросы.

Действует ли авторское право в электронном мире? Да, и об этом четко говорит раздел 17 Акта об авторском праве, дизайне и патентах 1988 года.

Разрешает ли копировальная лицензия Агентства по авторскому праву и лицензированию производить электронное копирование? Нет. Копировальная лицензия Агентства не дает права хранить материал в электронной форме, создавать любые электронные копии материала или производить распечатки с электронной копии. Такие действия требуют согласия со стороны владельца авторских прав.

Материалы из книг, журналов или периодических изданий не могут быть размещены на Интернете, в группах новостей или на досках объявлений без письменного разрешения владельца авторских прав. К материалу, законно размещенному на Интернете, можно получить доступ, но лицензия Агентства по авторскому праву и лицензированию не касается фотокопирования загружен ных из сети распечаток.

Авторское право защищает на Интернете дизайн страницы и ее содержание, в том числе:

- ссылки;
- оригинальный текст;
- графику;
- аудофайлы;
- видеофайлы;
- html, vrml и другие языковые ряды;
- списки веб-сайтов, составленные организацией или отдельным гражданином;

и все остальные уникальные элементы, составляющие оригинальный характер материала.

Создавая страницу на Интернете, вы можете:

• размещать гипертекстовые ссылки на другие сайты;

• использовать бесплатную графику. Если графика не упоминается как "бесплатная", ее нельзя копировать без соответствующего разрешения.

-

Создавая страницу на Интернете, нельзя:

- размещать на ней содержание чужих сайтов;
- копировать и объединять информацию из различных Интернет-ресурсов для создания "собственного" документа;
- без разрешения включать в свой документ чужие электронные материалы, такие как электронная почта;
- без разрешения пересылать дальше электронную почту;
- изменять контекст или редактировать чужую цифровую корреспонденцию, изменяя, таким образом, смысл;
- копировать и вставлять чужие списки ресурсов на своей странице;
- копировать и вставлять логотипы, иконки и другую графику (кроме того, что четко указано как "freeware") с других сайтов на свою страницу без соответствующего разрешения. Фотокопирование лишь немного расширяет использование

бумажных публикаций. А вот электронное воспроизведение и распространение в некоторых областях вполне может заменить бумагу. Поэтому к электронным средствам нельзя применять

стандарты, употребляющиеся для фотокопирования. В частности, модели коллективного пакетного лицензирования, разработанные для фотокопирования, вообще могут оказаться бесполезными.

Множество аспектов проблемы авторского права и Интернета все еще ждут своего окончательного разрешения. Представленную нами информацию следует использовать как своеобразный путеводитель, основанный на лучшем британском опыте и знаниях соответствующей сферы. Это поможет избежать многих нарушений авторского права и не попасть в малоизвестные ловушки. И, конечно же, не стоит забывать об уже существующих правилах, инструкциях и законах в области авторского права.

# **1.8. Использование интерактивной доски в образовательном процессе**

- *1.Характерные особенности схемы учебного процесса.*
- *2. Виды интерактивных досок и их характеристика.*
- *3. Работа интерактивной доски SMART Board.*

### 1. **Отметим характерные особенности схемы учебного процесса с использованием интерактивной доски.**

Во-первых, системная связь с существующими технологиями обучения, органичное включение в традиционные формы ведения учебного процесса, не требующее существенной перестройки ни психологии преподавателя, ни психологии восприятия материала обучаемыми.

Во-вторых, проведение всех видов учебной работы с использованием мультимедийной обучающей системы, демонстрируемой и управляемой с помощью интерактивных устройств.

В-третьих, использование сетевых технологий и ресурсов международных компьютерных сетей, позволяющих решать задачи на принципиально новом информационном уровне.

Работа с интерактивными устройствами (досками) существенно помогает учебе. Это хороший выбор для тех преподавателей, которые хотят заинтересовать своих слушателей,

повысить посещаемость, облегчить усвоение материала, а также помочь учащимся с физическими недостатками.

Интерактивные доски можно использовать как при работе в большой аудитории, так и в маленьких группах. С их помощью можно разнообразить процесс обучения: преподаватель может читать лекцию, используя одновременно текст, аудио и видео материалы, DVD, CD-ROM и Интернет-ресурсы. Писать и делать пометки можно поверх всех документов, диаграмм и веб-страниц. Любую информацию, отображенную на интерактивной доске, можно распечатать, сохранить, отправить по электронной почте и поместить на сайт.

Обучение с помощью интерактивных досок существенно отличается от привычных методов преподавания, хотя основы успешного проведения занятия одни и те же. Прежде всего, любое занятие, в том числе и с использованием интерактивных технологий, должно иметь четкий план и структуру, достигать определенных целей и результатов. Все это помогает учащимся лучше усвоить материал и соотнести его с тем, что они уже знают.

Среди основных этапов, по которым развивается обычное занятие, можно выделить следующие:

- подготовка к началу занятия;

- объяснение целей занятия;

- введение в новую тему или задание – может повторятьсянесколько раз в течение занятия, так как является основой;

развитие темы при участии учащихся;

- обсуждение в конце занятия того, что было пройдено, атакже самого процесса обучения.

Структура занятия с использованием интерактивных устройств может меняться. А в некоторых случаях интерактивная доска может стать незаменимым помощником, например, при, так называемом, индуктивном методе преподавания, когда учащиеся приходят к тем или иным выводам, сортируя полученную информацию.

Преподаватель может по-разному классифицировать материал, используя различные возможности доски: перемещать объекты, работать с цветом, - при этом, привлекая к процессу учащихся, которые затем могут самостоятельно работать в небольших группах. Иногда можно снова обращать внимание учащихся на доску, чтобы они поделились своими мыслями и обсудили их перед тем, как продолжить работу.

Однако, важно понимать, что эффект от использования интерактивных технологий во многом зависит от самого преподавателя, от того, как он применяет те или иные возможности доски.

Работа с интерактивными досками делает любое занятие динамичным, благодаря этому можно заинтересовать учащихся уже на начальном этапе урока. Преподаватель может, к примеру, написать на доске задания или вернуться к предыдущему материалу, чтобы проверить, как учащиеся его усвоили.

Исследования показали, что работа с интерактивными досками улучшает восприятие материала учащимися.

**2. Интерактивные доски бывают прямой и обратной проекции**.

При прямой – проектор помещается перед доской на подставке или на потолке. При обратной – проектор устанавливается за доской.

Сенсорные технологии в интерактивных досках реализуются двумя способами. Сенсорная резистивная интерактивная доска состоит из двух слоев тончайших проводников, которые реагируют на прикосновение к поверхности экрана. Такие доски очень подходят для школ: они надежны и не требуют каких-либо специальных приспособлений, которые могут потеряться или сломаться.

В DViT (Digital Vision Touch) технологии используются маленькие цифровые видеокамеры, которые располагаются по углам экрана и фиксируют каждое прикосновение к нему.

Интерактивные доски не требуют много места. Если проектор для доски прямой проекции крепить к потолку, то нет необходимости размещать подставку для аппаратуры посреди аудитории. При использовании доски обратной проекции, исчезает проблема с подключением проектора, так как он

располагается за экраном и составляет единую конструкцию с ним. Существуют мобильные модели: их с легкостью можно перемещать из одной аудитории в другую. Интерактивные доски подходят для учащихся всех возрастов: высоту доски можно регулировать под любой рост.

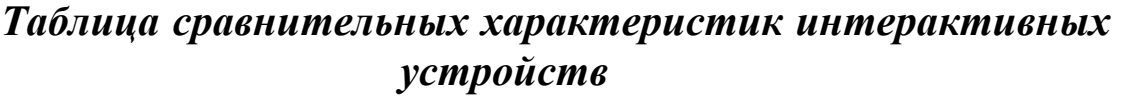

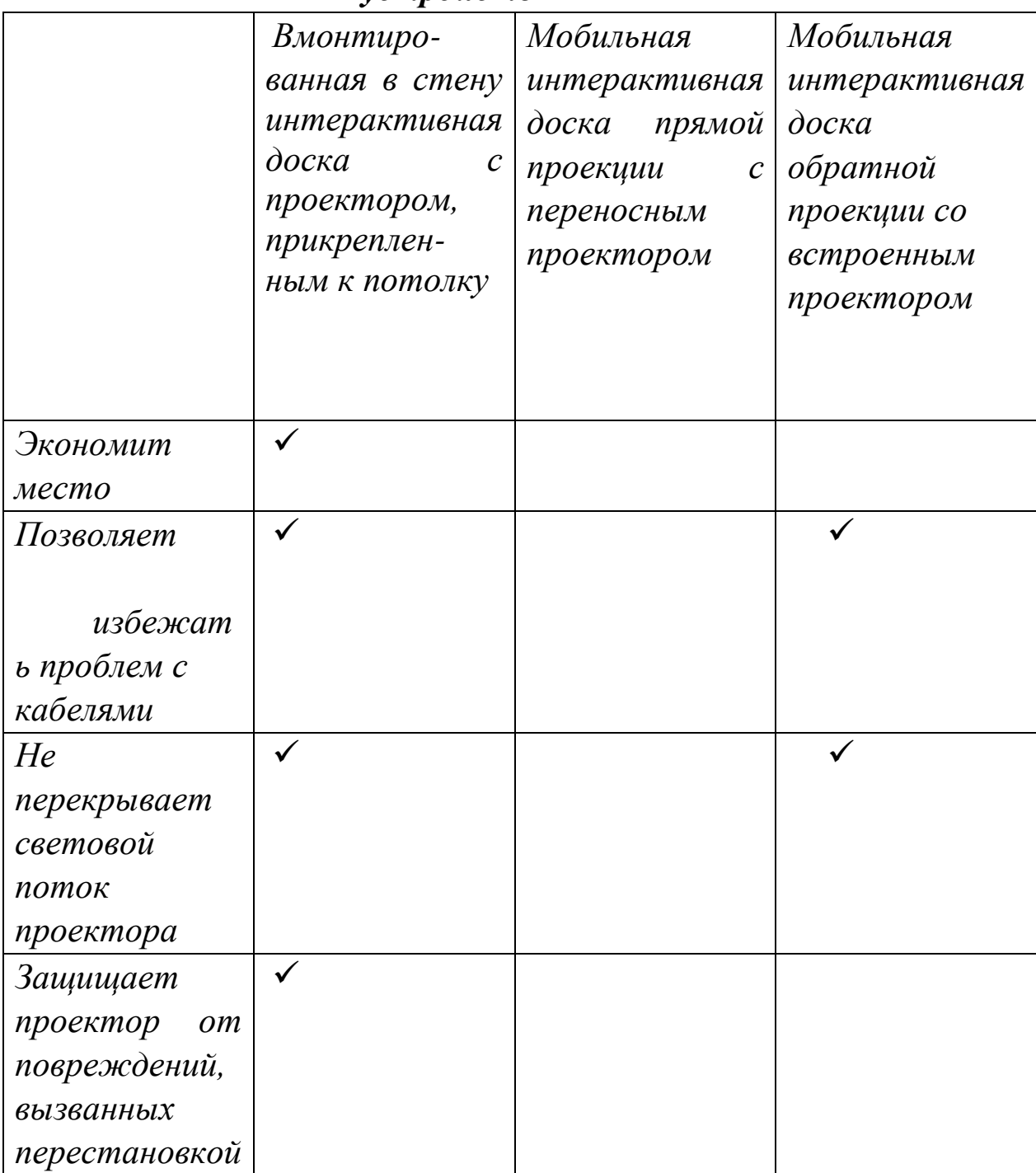

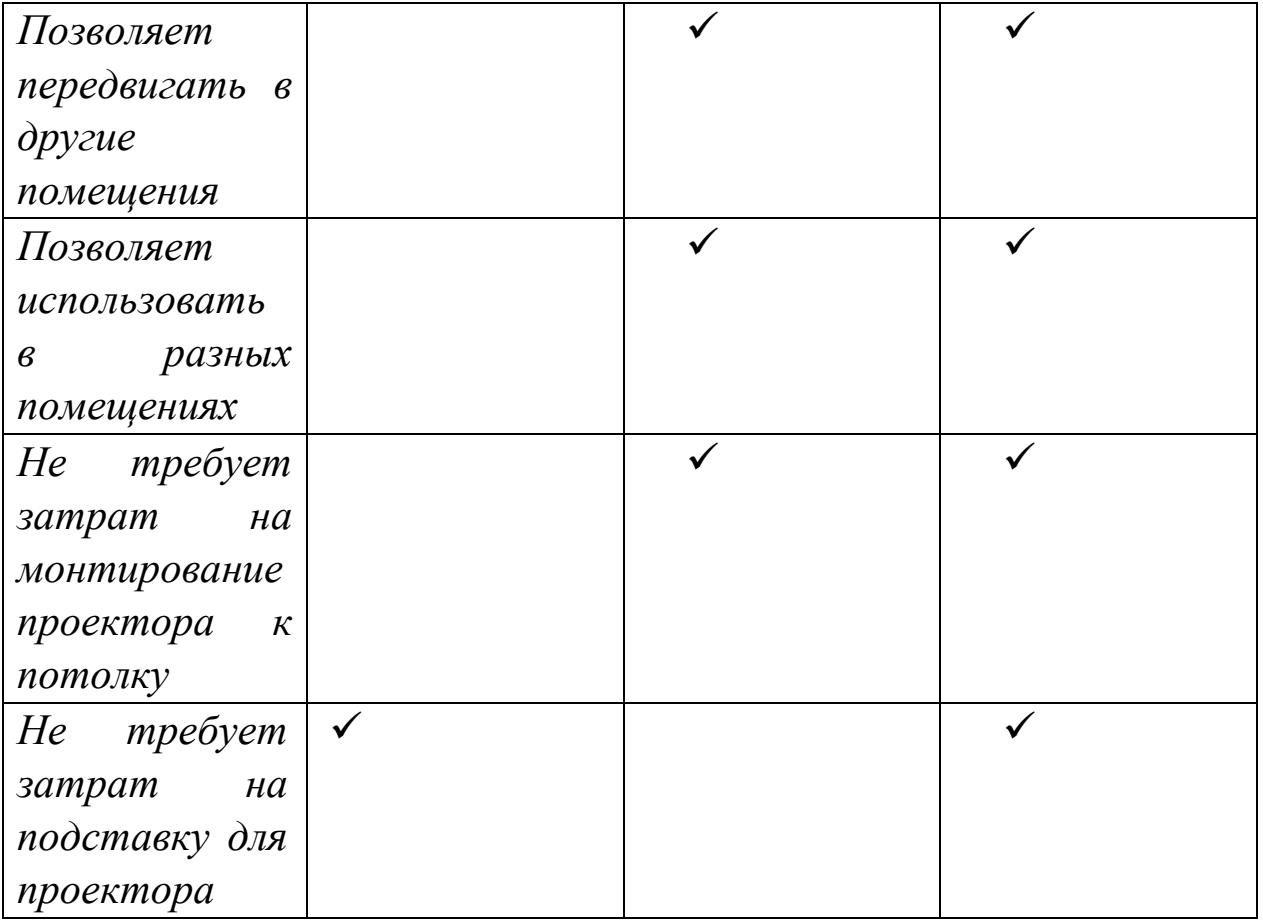

Аппаратное обеспечение для интерактивной доски включает в себя саму доску, проектор, компьютер, громкоговорители и некоторое дополнительное оборудование.

Интерактивные доски можно подключать к стандартным компьютерам, РС и Macintosh, которыми оборудовано большинство учебных заведений.

Многие проекторы включают в себя громкоговорители, но они не всегда подходят для работы в аудитории. Если проектор прикреплен к потолку, громкоговорители должны быть размещены на стене. Иногда система громкоговорителей с усилителями прилагается к доске обратной проекции.

К интерактивным доскам прилагается программное обеспечение. Его возможности варьируются в зависимости от производителя. Некоторые программы позволяют работать с текстом и объектами на доске, сохранять информацию и превращать письменный текст в печатный. Другие включают в себя обобщающие материалы, а также предлагают специальные возможности для работы в классе.

Некоторые производители интерактивных досок предлагают бесплатные ресурсы на профессиональные разработки он-лайн. Это особенно важно для адаптации продукта.

Преподаватели могут воспользоваться дополнительными ресурсами: образовательными программами, обучающими материалами, которые можно загрузить из Интернета, а также присоединиться к сообществам в сети бесплатно.

Интерактивные доски не нуждаются в постоянной технической поддержке.

**Разработка урока с использованием интерактивной доски** 

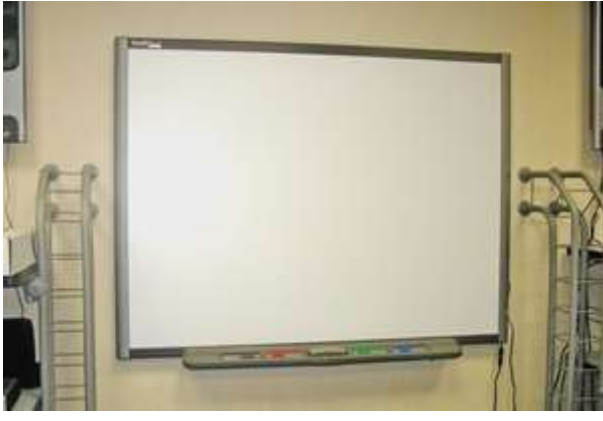

Рис. 1 Интерактивная доска

Интерактивная доска - это сенсорный экран, который имеет обратную связь с компьютером посредством интерфейсных проводов или беспроводных технологий Bluetooth (зависит от конкретной модели). Таким образом, интерактивная доска не является самодостаточным, конечным продуктом. Это одна из составляющих программно-аппаратного комплекса, который состоит из собственно доски, проектора, подсоединенного к системному блоку персонального компьютера или ноутбука под управлением специализированного программного обеспечения (рис.2).

Отображающая поверхность доски состоит из двух пластиковых листов, на внутреннюю поверхность которых нанесены элементы, которые реагируют на прикосновение специального маркера. Далее прикосновение локализуется,

определяются координаты и информация о событии передается на дальнейшую обработку в системный блок компьютера.

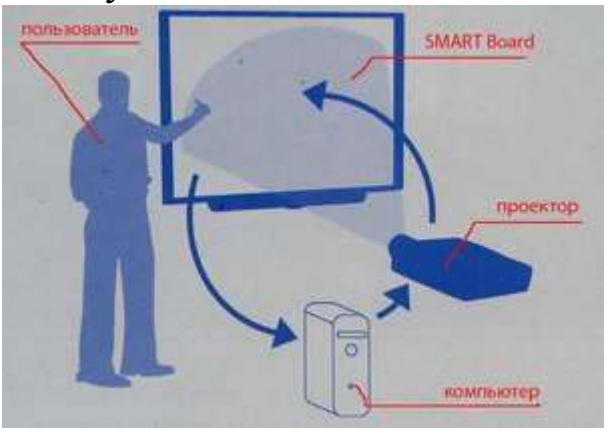

Рис. 2. Схема программно-аппаратного комплекса.

В настоящие время интерактивные доски широко представлены на рынке двумя конкурирующими между собой фирмами

Hitachi и Smart technologies.

Фирма Smart technologies - продукция с названием *Smart Board*

Фирма Hitachi - продукция с названием *Star Board*

Доски указанных выше двух производителей отличаются программным обеспечением, количеством маркеров (для Smart board – 4 маркера + ластик; для Star board – 1 маркер). Следовательно, технология работы с этими досками различна, хотя и очень похожа. Следует заметить, что программное обеспечение, которое поставляется с этими досками полностью на русском языке и, естественно, лицензионное. Так как наиболее распространенными в Липецке и Липецкой области являются модели досок от Smart board, поэтому остановимся более подробно на их программном обеспечении.

Итак, одним из программных продуктов, который поставляется с интерактивной доской smart board, называется Notebook. Программное обеспечение Notebook позволяет создавать уроки с использованием интерактивной доски и презентации с помощью ярких рисунков, объектов Macromedia Flash и текстов, используя различные ресурсы.

Давайте остановимся более подробно на работе с этой программой.

#### Запуск программы

Нажмите Пуск - Программное обеспечение SMART Board программа Notebook.

Откроется файл Notebook. Каждый новый файл представляет из себя рабочую область, которая может быть заполнена объектами - рукописным или печатным текстом, рисунками, клипартами и файлами Macromedia Flash - всем, что можно добавить в файл.

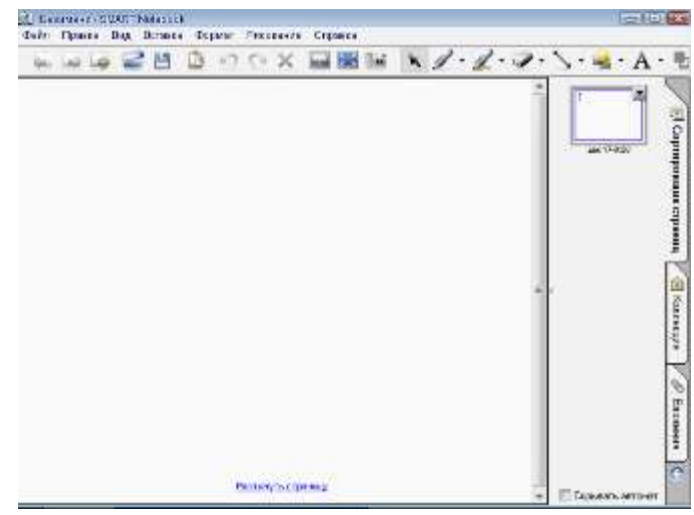

Рис.3. Рабочая область программы Notebook

Одна из особенностей программного обеспечения Notebook в том, что вы можете добавлять столько страниц, сколько вам необходимо для показа нужного количества информации.

#### Панель инструментов Notebook

Панель инструментов Notebook (табл. 1) позволяет вам работать с инструментами Notebook. По умолчанию панель инструментов появляется вверху страницы Notebook. Если вы хотите работать сидя или преподаете маленьким детям, панель инструментов можно переместить вниз страницы. Для этого нажмите и удерживайте пустой участок на панели инструментов и тащите ее вниз.

#### Меню

Меню Notebook предоставляет доступ ко всем возможностям панели инструментов и многим другим. К примеру, меню Файл позволяет вам экспортировать файлы в формате PDF (табл.

2).

## **Инструменты для рисования**

Используйте инструменты Notebook для рисования, чтобы создавать свои собственные объекты.

# **Инструменты Перо**

#### $\mathscr{Q}$  $\begin{array}{ccc}\n\mathbb{S} & \mathbb{S} & \mathbb{S} & \mathbb{S} \\
\mathbb{S} & \mathbb{S} & \mathbb{S} & \mathbb{S} & \mathbb{S} \\
\mathbb{S} & \mathbb{S} & \mathbb{S} & \mathbb{S} & \mathbb{S} \\
\mathbb{S} & \mathbb{S} & \mathbb{S} & \mathbb{S} & \mathbb{S} \\
\mathbb{S} & \mathbb{S} & \mathbb{S} & \mathbb{S} & \mathbb{S} \\
\mathbb{S} & \mathbb{S} & \mathbb{S} & \mathbb{S} & \mathbb{S} \\
\mathbb{S} & \math$

Таблица 1 Панель инструментов программы Notebook

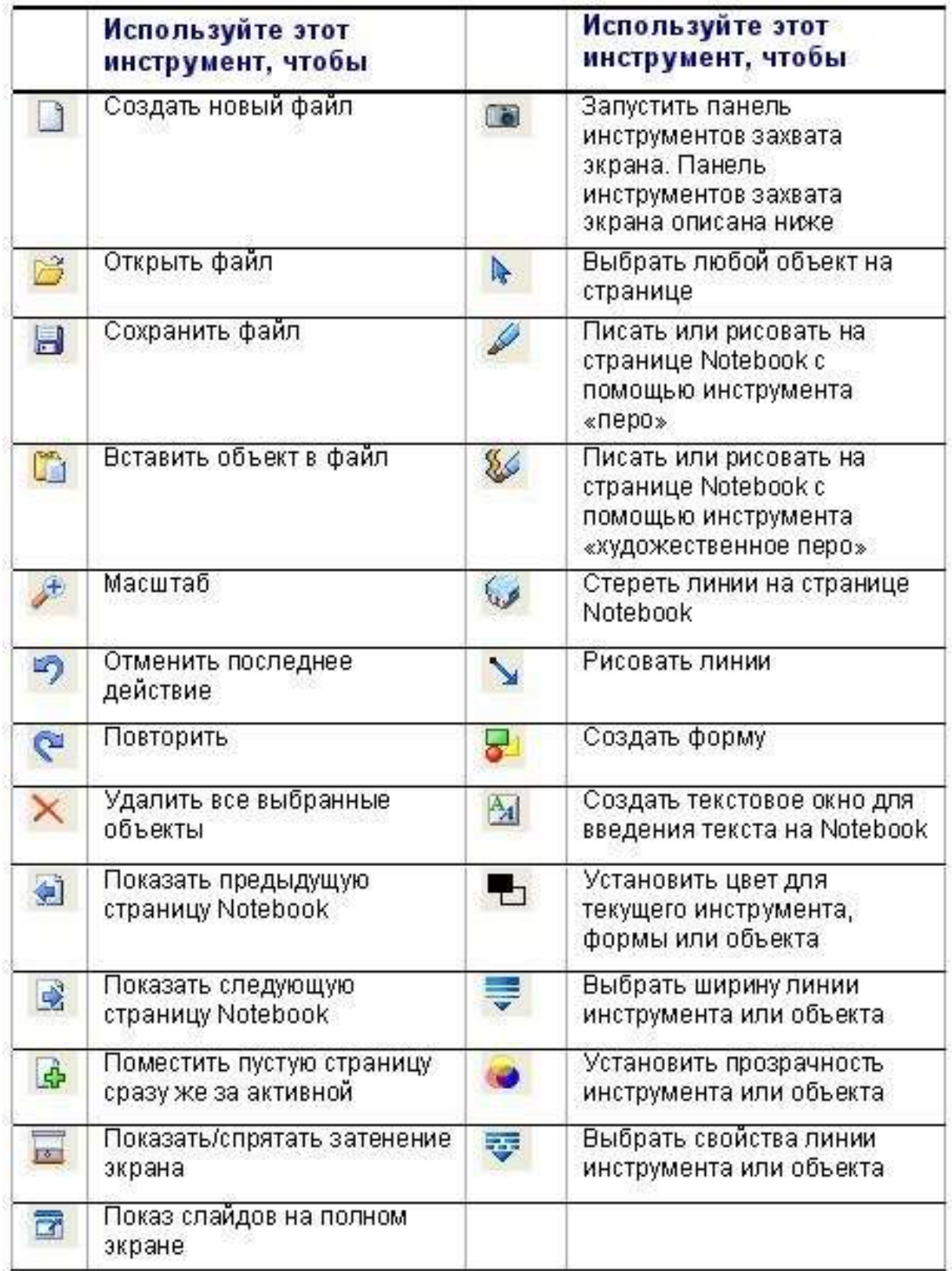

Таблица 2 Меню программы Notebook

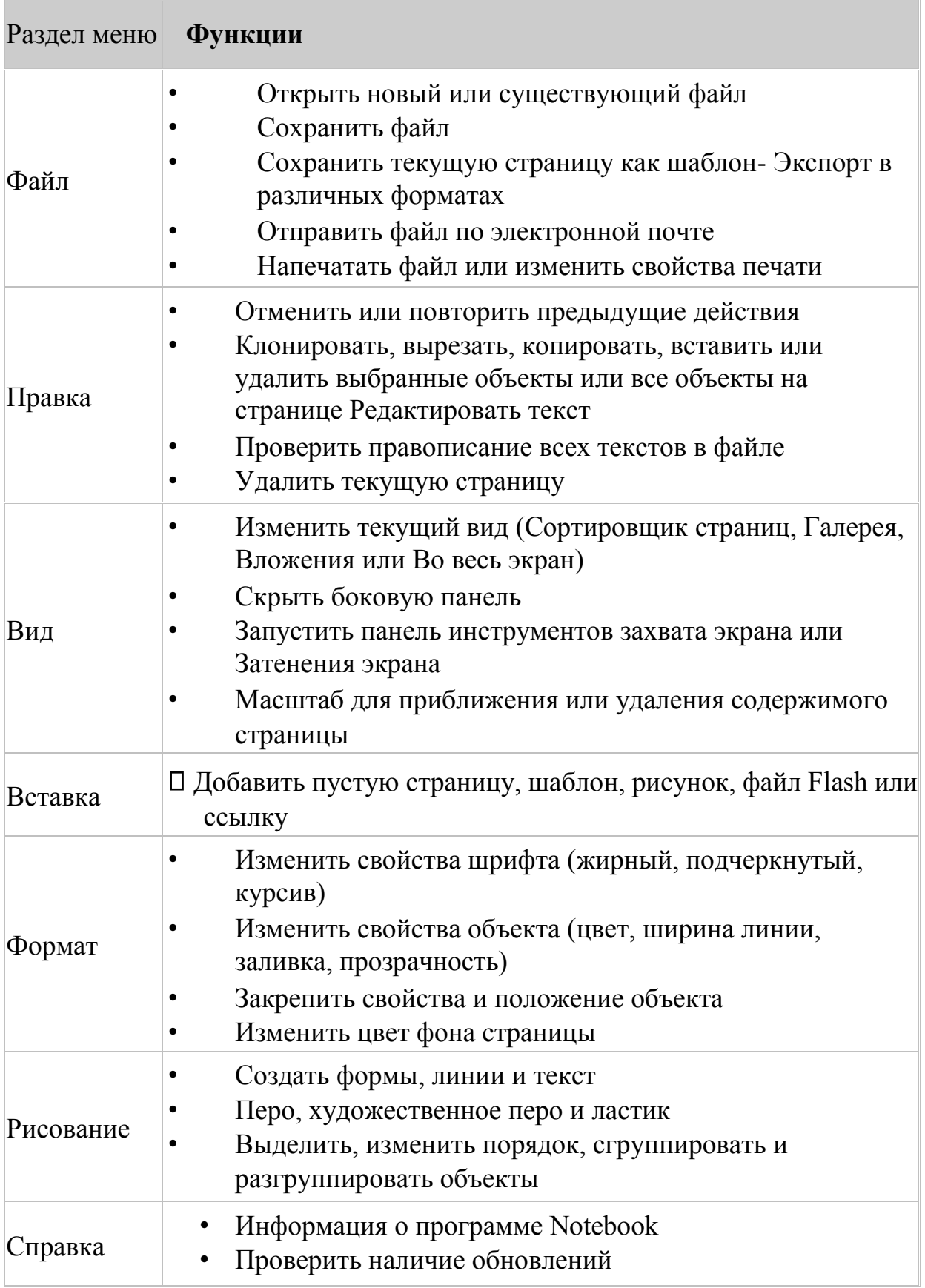

Выберите инструмент Перо или Художественное перо из панели инструментов Notebook и нарисуйте объект.

Выбирайте различные стили и цвета линий, нажав выпадающее меню - стрелка в углу кнопки инструмента.

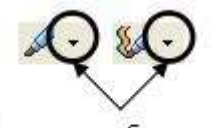

Нажмите, чтобы изменить стиль и цвет линии Пера

### **Линии**

Нажмите кнопку Прямая линия на панели инструментов Notebook, чтобы нарисовать прямую линию. Затем выделите линию и тащите за один из ее концов, чтобы растянуть ее или изменить угол наклона.

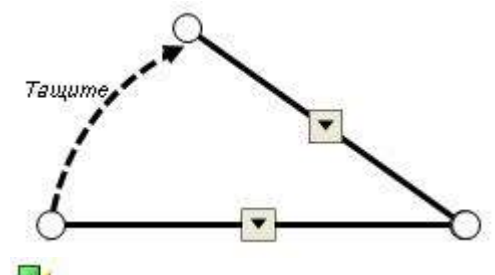

#### **Фигуры**

Создавайте примеры по геометрии или изменяйте существующие материалы с помощью инструмента Фигура.

### **Создать фигуру**

1. Нажмите стрелку на кнопке Фигура на панели инструментов Notebook появится список различных фигур.

2. Выберите фигуру, которую вы хотите использовать и поставьте курсор туда, где вы хотите нарисовать фигуру.

3. Нажмите и тащите курсор до тех пор, пока ваша фигуране будет того размера, который нужен вам.

Теперь, когда вы нарисовали фигуру на странице Notebook, вы можете изменять ее так же, как вы изменяете другие объекты, используя ручку поворота и изменения размера и выпадающее меню.

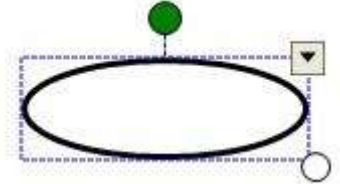

**Настройка инструментов рисования**

У каждого инструмента рисования есть выпадающее меню. Нажмите стрелку в углу кнопки инструмента, чтобы использовать существующий инструмент или изменить его.

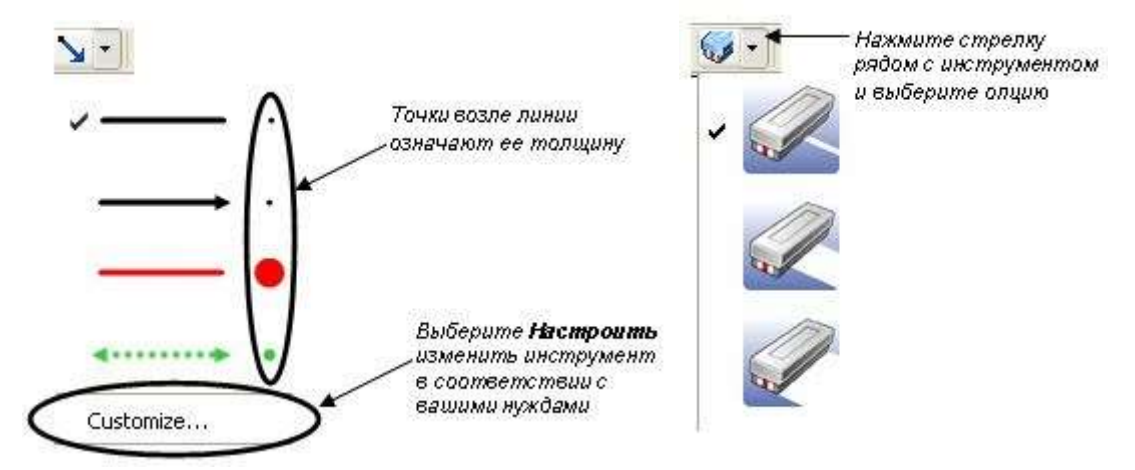

Рис.4. Схема выполнения настройки инструментов рисования

### **Вставка изображений в Notebook**

Чтобы добавить изображение в файл Notebook вы можно сделать следующее:

- используйте Панель инструментов захвата экрана, чтобы захватить изображения с экрана;
- используйте меню Вставка, чтобы импортировать рисунки и клипарты из других местоположений на вашем компьютере.

#### **Панель инструментов захвата экрана**

Панель инструментов захвата экрана позволяет вам захватывать изображение отдельного окна, всего экрана или его части в файл Notebook. Чтобы открыть Панель инструментов захвата экрана нажмите кнопку Захвата на панели инструментов Notebook.

Таблица 3. Принцип работы панели инструментов захвата экрана

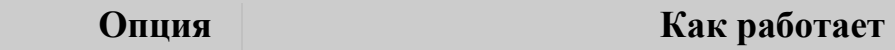

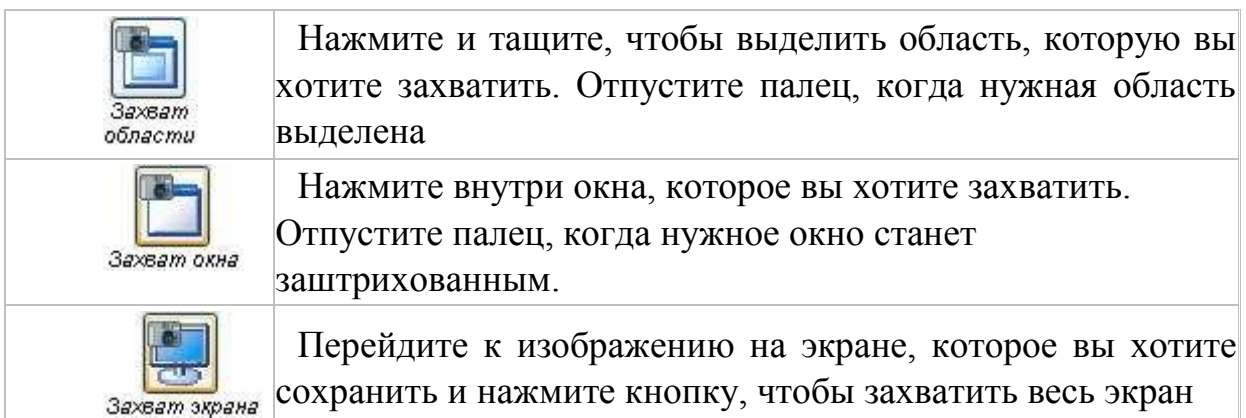

#### **Меню Вставка**

Поместите рисунок, который уже есть на вашем жестком диске или в сети, выбрав Вставка> Рисунок/Шаблон > Из файлаи следуйте указаниям.

#### **Боковые закладки**

Сбоку от страницы Notebook находятся три закладки (рис. 6). Сортировщик страниц позволяет вам увидеть эскизы изображений каждой страницы в файле Notebook. Нажмите на закладку Галерея, где расположены образцы, картинки и анимации Flash, которые можно добавить на страницу Notebook. Откройте закладку Вложения, чтобы добавить файлы из других программ в Notebook, например презентация в Power Point. Вы можете спрятать закладки, поставив галочку рядом со *Скрывать автоматически*  внизу окна закладок.

### **Объекты в Notebook**

Все, что вы можете передвигать пальцем или мышью на странице Notebook, это объект (рис. 7). Вы добавляете его на страницу Notebook одним из следующих способов:

Напечатать текст;

- Нарисовать или написать на доске маркером;
- Создать геометрическую форму при помощи панели инструментов Notebook ;
- Поместить картинку из коллекции Notebook, вашего компьютера или Интернет.

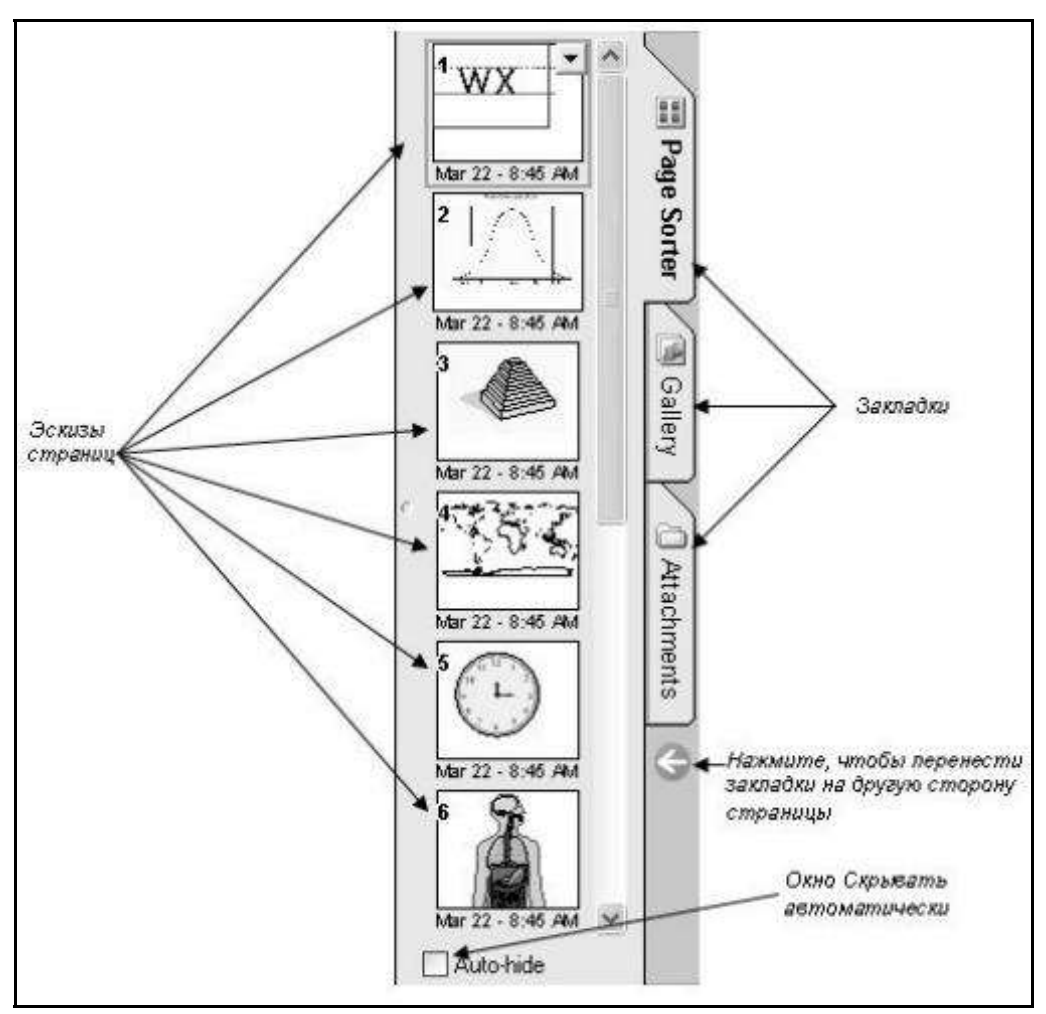

Рис.6 Схема работы с боковыми закладками

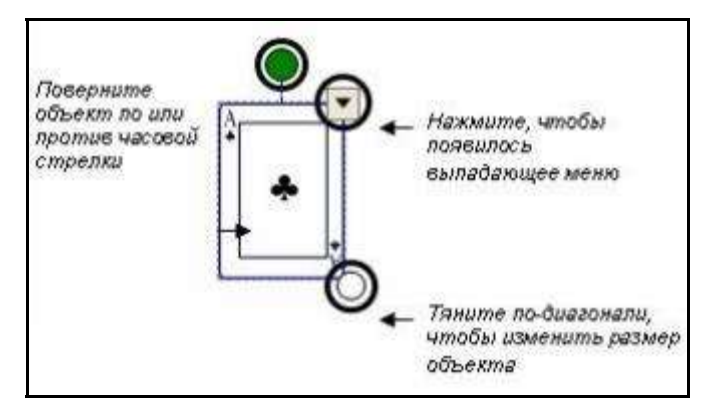

Рис.7 Схема работы с объектами

#### **Как изменять и передвигать объекты**

Выберите любой объект на странице Notebook, чтобы изменить его свойства. У выделенных объектов есть две "ручки" и выпадающее меню. Используйте зеленую "ручку", чтобы повернуть объект и белую, чтобы уменьшить или увеличить его. Чтобы передвинуть один объект с одной страницы на другую, убедитесь, что закладка Сортировщик страниц активна и опция Скрывать автоматически не включена. Затем просто выберите объект, который вы хотите переместить и перетащите его на нужную страницу.

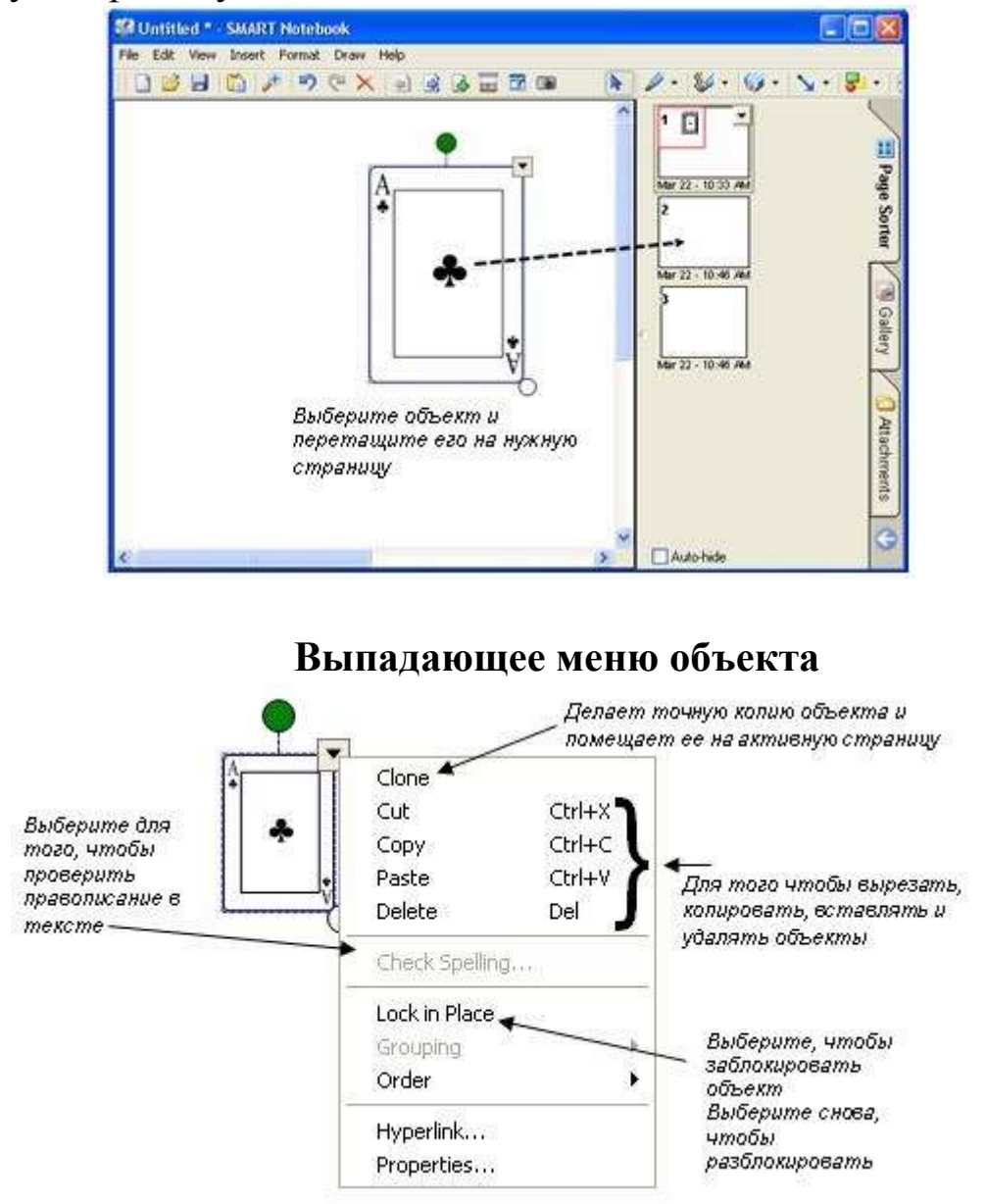

Рис.8. Схема работы с объектами

### **Группировка**

Выберите несколько объектов. Для этого нажмите на поверхность доски и тяните палец или мышь По-диагонали, так чтобы объекты оказались в окне выделения. Нажмите выпадающее

меню на любом из объектов и выберите Группировка> Группировать.

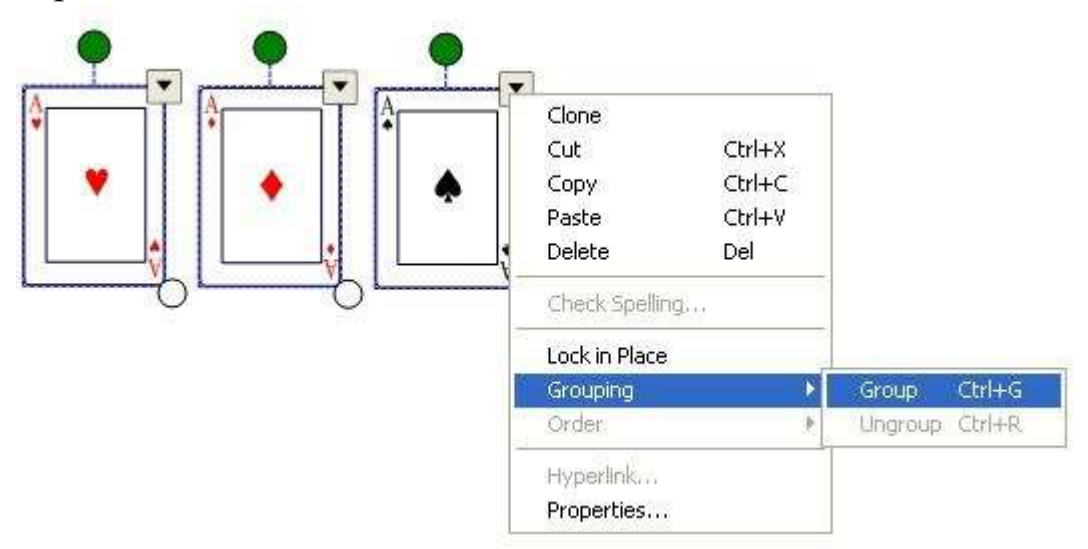

Рис.9. Схема работы с объектами

Выделите сгруппированный объект еще раз и откройте Группировка> Разгруппировать, чтобы разделить объекты. Функция Разгруппировать также разобьет рукописные записи на отдельные линии.

### **Порядок**

Вы можете изменить порядок, в котором появляются объекты, выбрав Порядок из выпадающего меню.

Чтобы переместить объект на один слой выберите *Переместить вперед* или *Переместить назад*. Чтобы отправить объект на самый верхний слой страницы выберите *На передний план*. Чтобы отправить на самый нижний слой - *На задний план*.

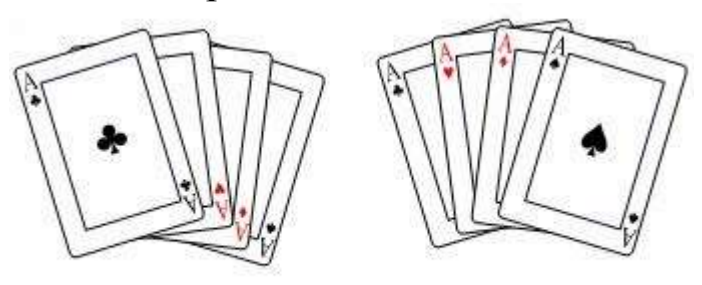

4 объекта расположены двумя способами

**Гиперссылки**

Выберите *Гиперссылка*- из выпадающего меню - появится окно *Вставка гиперссылки*. Введите адрес страницы, на которую вы хотите поставить ссылку и нажмите ОК.

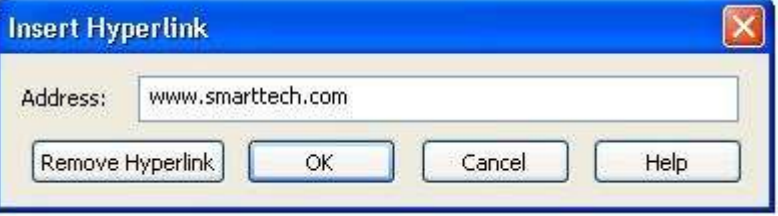

В левом нижнем углу объекта появится стрелка. Нажав на нее, вы запустите Интернет-браузер и нужную страницу.

Чтобы удалить ссылку, откройте Гиперссылка- из выпадающего меню, нажмите *Удалить гиперссылку*, затем ОК.

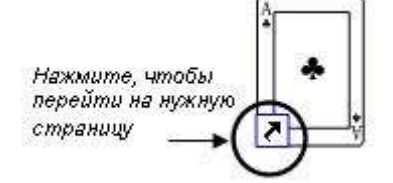

Рис.10 Пример работы гиперссылки

## **Свойства**

Чтобы изменить цвет, свойства линии, прозрачность объекта войдите в Свойства из выпадающего меню.

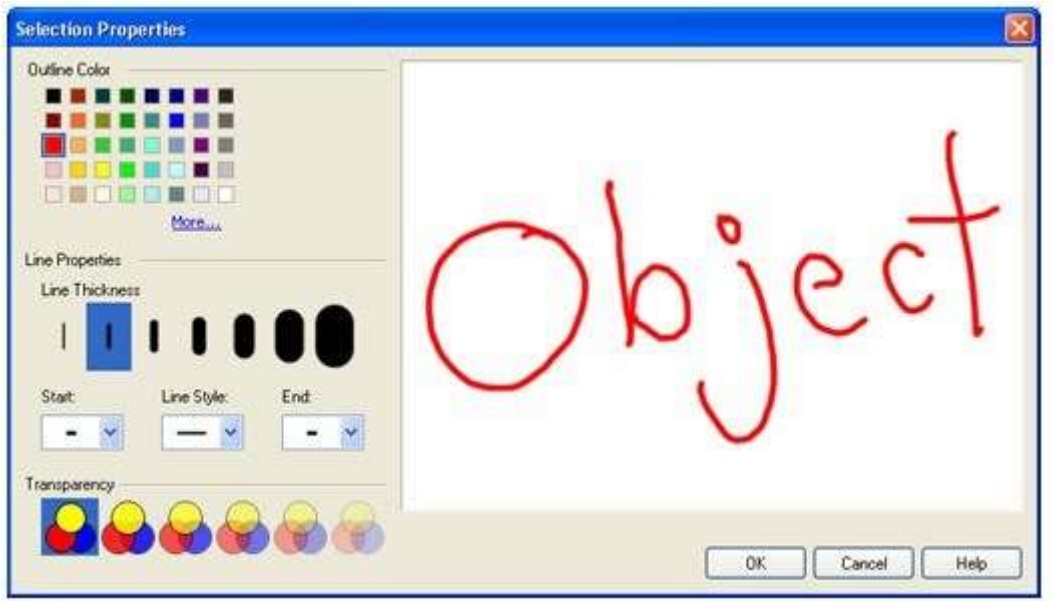

Рис.11.Схема работы с объектами

#### **Распознавание рукописного текста**

Если вы написали что-то маркером, вы можете распознать текст и превратить его в печатный.

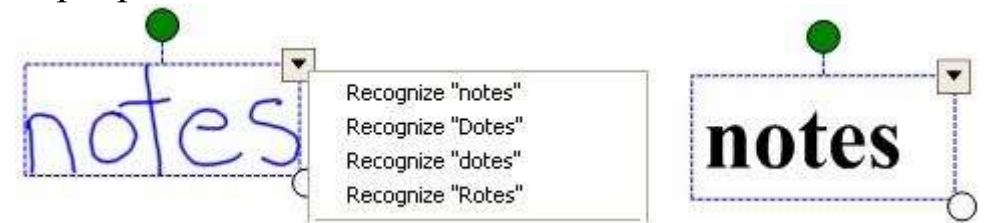

Двойное нажатие на печатный текст открывает панель Шрифты. Выделите текст, который вы хотите изменить, а затем используйте возможности панели.

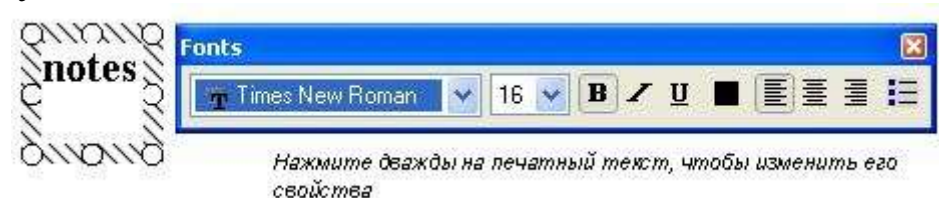

Ниже мы приводим фрагменты из разработок уроков разных предметов с применением интерактивной доски.

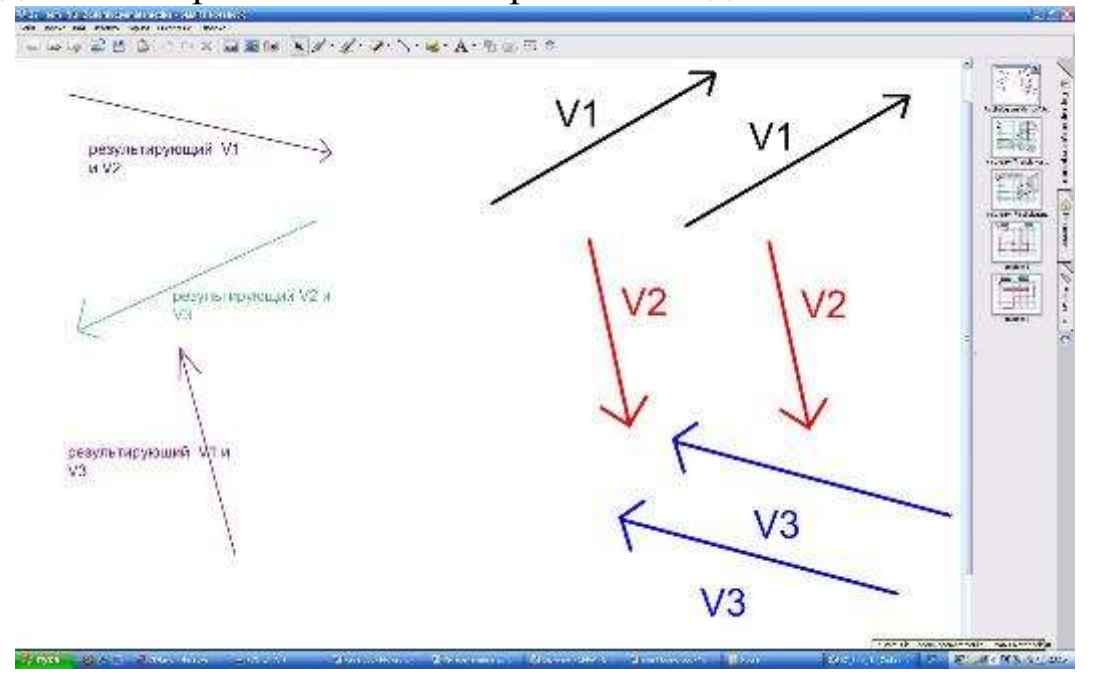

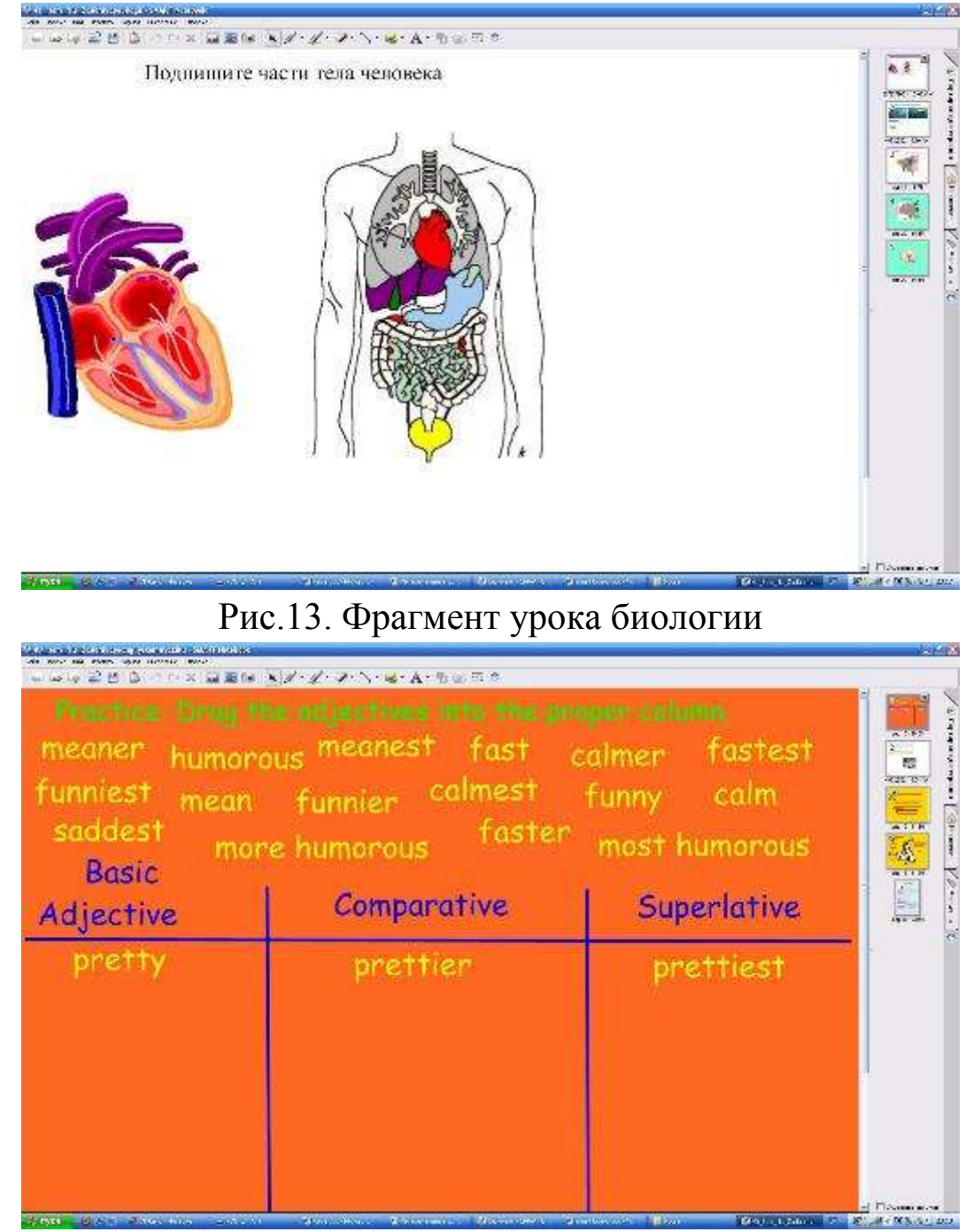

# Рис.12. Фрагмент урока геометрии

Рис.14.Фрагмент урока иностранного языка

Таким образом, нами продемонстрированы основные принципы работы с интерактивной доской на конкретных примерах и возможности использования доски для подготовки и проведения уроков.

# **1.9. Использование ИКТ для всестороннего развития личности обучаемого в ходе учебновоспитательного процесса через организацию проектной деятельности учащегося**

*1. К истории вопроса.*

*2. Что мы понимаем под методом проектов.*

*3. Основные требования к использованию метода проектов:*

*4. Что такое телекоммуникационный проект?*

*5. Типология проектов.*

*6. Некоторые подходы к разработке УМП проекта*

*7. Формы продуктов проектной деятельности*

#### **1. К истории вопроса**

В основе метода проектов лежит развитие познавательных, творческих навыков учащихся, умений самостоятельно конструировать свои знания, умений ориентироваться в информационном пространстве, развитие критического мышления.

*Метод проектов* не является принципиально новым в мировой педагогике. Он возник еще в начале нынешнего столетия в США. Его называли также методом проблем и связывался он с идеями гуманистического направления в философии и образовании, разработанными американским философом и педагогом Дж. Дьюи, а также его учеником В.Х. Килпатриком. Дж. Дьюи предлагал строить обучение на активной основе, через целесообразную деятельность ученика, сообразуясь с его личным интересом именно в этом знании. Отсюда чрезвычайно важно было показать детям их личную заинтересованность приобретаемых знаниях, которые могут и должны пригодиться им в жизни. Для этого необходима проблема, взятая из реальной жизни, *знакомая и значимая для ребенка*, для решения которой ему необходимо приложить полученные знания, новые знания, которые еще предстоит приобрести.

Учитель может подсказать источники информации, а может просто направить мысль учеников в нужном направлении для самостоятельного поиска. Но в результате ученики должны самостоятельно и в совместных усилиях решить проблему, применив необходимые знания подчас из разных областей, получить реальный и ощутимый результат. Вся работа над проблемой, таким образом, приобретает контуры проектной деятельности.

Разумеется, со временем идея метода проектов претерпела некоторую эволюцию. Но суть ее остается прежней стимулировать интерес учащихся к определенным проблемам, предполагающим владение определенной суммой знаний и через проектную деятельность, предусматривающим решение этих проблем, умение практически применять полученные знания, развитие рефлекторного (критического) мышления. Суть рефлекторного мышления - вечный поиск фактов, их анализ, размышления над их достоверностью, логическое выстраивание фактов для познания нового, для нахождения выхода из сомнения, формирования уверенности, основанной на аргументированном рассуждении.

Метод проектов привлек внимание русских педагогов еще в начале 20 века. Идеи проектного обучения возникли в России практически параллельно с разработками американских педагогов. Под руководством русского педагога С.Т.Шацкого в 1905 году была организована небольшая группа сотрудников, пытавшаяся активно использовать проектные методы в практике преподавания.

Позднее, уже при советской власти эти идеи стали довольно широко внедряться в школу, но недостаточно продуманно и последовательно и постановлением ЦК ВКП/б/ в 1931 году метод проектов был осужден и с тех пор до недавнего времени в России больше не предпринималось сколько-нибудь серьезных попыток возродить этот метод в школьной практике.

Вместе с тем в зарубежной школе он активно и весьма успешно развивался. В США, Великобритании, Бельгии, Израиле, Финляндии, Германии, Италии, Бразилии, Нидерландах и многих

других странах, где идеи гуманистического подхода к образованию Дж.Дьюи, его метод проектов нашли широкое распространение и приобрели большую популярность в силу рационального сочетания теоретических знаний и их практического применения для решения конкретных проблем окружающей действительности в совместной деятельности школьников.

**2. Что мы понимаем под методом проектов**

*Метод проектов* - это из области дидактики, частных мето дик, если он используется в рамках определенного предмета. *Метод - это дидактическая категория.* Это совокупность приемов, операций овладения определенной областью практического или теоретического знания, той или иной деятельности. Это путь познания, способ организации процесса познания. Поэтому, если мы говорим о *методе проектов,* то имеем в виду именно *способ* достижения дидактической цели через детальную разработку проблемы (технологию), которая должна завершиться вполне реальным, осязаемым *практическим результатом*, оформленным тем или иным образом.

Метод проектов всегда ориентирован на самостоятельную деятельность учащихся - индивидуальную, парную, групповую, которую учащиеся выполняют в течение определенного отрезка времени.

Метод проектов всегда **предполагает решение какой-то проблемы,** предусматривающей, с одной стороны, использование разнообразных методов, с другой - интегрирование знаний, умений из различных областей науки, техники, технологии, творческих областей.

В основе метода проектов лежит развитие познавательных навыков учащихся, умений самостоятельно конструировать свои знания, умений ориентироваться в информационном пространстве, развитие критического мышления. **Результаты** выполненных проектов должны быть, что называется, "осязаемыми».

Работа по методу проектов предполагает не только наличие и осознание какой-то проблемы, но и процесс ее раскрытия, решения, что включает четкое планирование действий, наличие замысла или гипотезы решения этой проблемы, четкое распределение (если имеется в виду групповая работа) ролей, т.е. заданий для каждого участника при условии тесного взаимодействия. Метод проектов используется в том случае, когда в учебном процессе возникает какая-либо исследовательская, творческая задача, для решения которой **требуются**

-

интегрированные знания из различных областей, а также применение исследовательских методик (например, исследование демографической проблемы в разных регионах мира; создание серии репортажей из разных регионов страны, других стран земного шара по одной проблеме, раскрывающих определенную тему: проблема влияния кислот ных дождей на окружающую среду, проблема размещения раз личных отраслей промышленности в разных регионах, пр.).

Работа над проектом тщательно планируется преподавателем и обсуждается с учащимися. При этом проводится подробное структурирование содержательной части проекта с указанием поэтапных результатов и сроков представления результатов "общественности", то есть другим учащимся группы или, например, "внешним" пользователям Интернет, не имеющим прямого отношения к процессу обучения.

В основе учебных проектов лежат исследовательские методы обучения. Вся деятельность учащихся сосредотачивается на следующих этапах:

- определение проблемы и вытекающих из нее задач исследования;
- выдвижение гипотезы их решения;
- обсуждение методов исследования;
- проведение сбора данных;
- анализ полученных данных;
- оформление конечных результатов;
- подведение итогов, корректировка, ВЫВОДЫ (использование в ходе совместного исследования метода "мозгового штурма", "круглого стола". статистических методов, творческих отчетов, просмотров и пр.).

**He** свободно владея достаточно исследовательскими, проблемными, поисковыми методами, умением вести статистику, обрабатывать данные, не владея определенными методами различных видов творческой деятельности, трудно говорить о
возможности успешной организации проектной деятельности учащихся.

Выбор темы проектов в разных ситуациях может быть различным. Тематика проектов может предлагаться и самими учащимися, которые, естественно, ориентируются при этом на собственные интересы, не только чисто познавательные, но и творческие, прикладные.

Тематика проектов может касаться какого-то теоретического вопроса учебной программы с целью углубить знания отдельных учеников по этому вопросу, дифференцировать процесс обу чения. Чаще, однако, темы проектов относятся к какому-то прак тическому вопросу, актуальному для практической жизни и, вместе с тем, требующему привлечения знаний учащихся не по одному предмету, а из разных областей, их творческого мышления, исследовательских навыков. Таким образом, кстати, достигается вполне естественная интеграция знаний.

Результатом проектной деятельности педагога (по итогом курсовой подготовки) является учебно-методический пакет (УМП) - комплект информационных, дидактических и методических материалов к учебному проекту для его эффективной организации и проведения обучения по теме, соответствующей Минимальным требованиям к содержанию образования данной предметной области. УМП, обеспечивая реализацию проекта, ориентирован на широкое использование учениками в самостоятельной и урочной деятельности информационно-коммуникационных технологий (ИКТ).

## **3. Основные требования к использованию метода проектов**

1.Наличие значимой в исследовательском, творческом плане проблемы/задачи, требующей интегрированного знания, исследовательского поиска для ее решения (например, исследование демографической проблемы в разных регионах

- - мира; создание серии репортажей из разных концов земного шара по одной проблеме и пр.).

> Практическая, теоретическая, познавательная  $\overline{2}$ . значимостьпредполагаемых результатов (например, доклад в соответствующие службы о демографическом состоянии данного региона, факторах, влияющих на это состояние, тенденциях, прослеживающихся в развитии данной проблемы: совместный выпуск газеты. альманаха с репортажами с места событий и пр.);

> Самостоятельная (индивидуальная, парная, 3. групповая) деятельность учащихся.

> Структурирование содержательной 4. части проекта (с указанием поэтапных результатов).

> Использование исследовательских методов, 5. предусматривающих определенную последовательность действий.

Как и любая другая технологии, метод проектов имеет це лый ряд ограничений, наличие которых препятствует его широ кому распространению:

Низкая мотивация учителей и неподготовленность 1. многихиз них к применению данной технологии.

 $2.$ Недостаточный сформированности уровень исследовательских умений у учащихся.

3. Недостаточный уровень коммуникативных способностейучащихся.

Слабая информационная и лабораторная база 4. многихучебных заведений. Отсутствие выхода в Интернет.

Перегрузка учебных программ, 5. которая He позволяет педагогу найти время для применения проектного обучения.

Слабая методическая поддержка: в настоящее 6. время опубликовано мало разработок учебных занятий в рамках технологии проектного обучения.

Большинство **ИЗ** ЭТИХ ограничений He являются B процессе освоения непреодолимыми. педагогом метода накопления учителем учащимися опыта проектов,  $\mathbf{M}$  $er$ применения актуальность перечисленных ограничений снижается.

Отдельно отметим, что педагог, организующий проектное обучение, должен обладать широкой научной эрудицией, владеть функциональной грамотностью: правовой, экологической. экономической. информационной. Это обусловлено разнообразием тематики проектов межпредметным И ИХ характером.

### 4. Что такое телекоммуникационный проект?

Телекоммуникации - передача информации на расстояние электронными средствами. Компьютерные телекоммуникации передача информации с одного компьютера на любой другой в любой точке земного шара. Компьютерные телекоммуникации позволяют учащимся и учителям из разных стран мира общаться друг с другом. Как показала международная практика  $\mathbf{M}$ многочисленные эксперименты, в отличие от простой переписки, специально организованная целенаправленная совместная работа учащихся в сети может дать более высокий педагогический результат.

Наиболее эффективным оказалась организация совместных проектов на основе сотрудничества учащихся разных школ, городов и стран. Основной учебной формой организации учебный деятельности учащихся  $\overline{B}$ сети стал телекоммуникационный проект.

ce<sub>бе</sub> какая-то Представьте что проблема, которая заинтересовала вас (как учителя) и ваших ребят, требует для своего решения сбора многих и многих фактов, которые нельзя вычитать в литературе, которые невозможно в нужном объеме собрать в вашем регионе (например, экологическая проблема, растениеводства, проблемы биологическая, историческая проблема, этическая, связанная с особенностями национальной культуры, национального характера). Раньше мы вынуждены были в организации исследовательских работ учащихся (если таковые вообще организовывались) ограничиваться литературой ближайшей библиотеки, в лучшем случае материалами средств массовой информации. Ценность таких исследований также региона ограничивалась рамками данного  $\overline{M}$ ценностью информации. полученной  $\mathcal{C}_{\mathcal{C}}$ помощью компьютерных телекоммуникаций можно провести ваш проект не только с партнерами из своего класса, но и других школ региона (исследовательская площадка таким образом уже расширяется) и партнерами из других стран мира. Надо только даже с заинтересовать их своей проблемой, что также не очень сложно, если вы дадите соответствующее объявление в какуюнибудь образовательную телеконференцию в сети Internet или наоборот изучите содержание аналогичных объявлений в сетях и найдете те из них, которые наиболее близки вам по проблеме, а дальше уже, что называется, "дело техники"- берите приведенный там электронный адрес потенциальных партнеров и пишите... Такие совместные телекоммуникационные проекты связывают детей мира, раздвигают стены класса разных стран  $\mathbf{M}$ делают лабораторией весь земной шар, где все мы граждане и нам интересно и полезно знать друг о друге как можно больше, интересно работать вместе, думать вместе, размышлять.

Что же такое - **учебный телекоммуникационный проект** и чем он отличается от обычного проекта, выполняемого в классе?

Прежде всего это совместная учебно-познавательная творческая или игровая деятельность учащихся-партнеров , организованная на основе компьютерной телекоммуникации, имеющая общую цель исследование какой-то проблемы, согласованные методы, способы деятельности, направленная на достижение общего результата деятельности.

Специфика телекоммуникационных проектов заключается прежде всего в том, что они по самой своей сути всегда межпредметны.

Тематика и содержание телекоммуникационных проектов должны быть такими, чтобы их выполнение совершенно естественно требовало привлечения свойств компьютерных телекоммуникаций. Другими словами, далеко не любые проекты, как бы интересны и практически значимы они ни казались, могут соответствовать характеру телекоммуникационных проектов.

Телекоммуникационные проекты оправданы педагогически в тех случаях, когда в ходе их выполнения:

- предусматриваются множественные, систематические, разовые или длительные наблюдения за тем или иным природным, физическим, социальным, и пр. явлением, требующие сбора данных в разных регионах для решения поставленной проблемы;
- предусматривается сравнительное изучение, исследование того или иного явления, факта, события, происшедших или имеющих место в различных местностях для выявления определенной тенденции или принятия решения, разработки предложений, пр.
- предусматривается сравнительное изучение эффективности использования одного и того же или разных (альтернативных) способов решения одной проблемы, одной задачи для выявления наиболее эффективного, приемлемого для любых ситуаций решения, т.е. для получения данных об объективной эффективности предлагаемого способа решения проблемы;
- предлагается совместное творческое создание, разработка какой-то темы, будь то чисто практическая работа (выведение нового сорта растения в разных климатических зонах) или творческая работа (создание журнала, газеты, пьесы, книги, музыкального произведения, предложений по совершенствованию учебного курса, спортивных, культурных совместных мероприятий, народных праздников и т.д. и т.п.);
- предполагается провести увлекательные приключенческие совместные компьютерные игры, состязания.

Для организации телекоммуникационного проекта от учителя требуется:

- умение увидеть и отобрать наиболее интересные и практически значимые темы проектов;
- владение всем арсеналом исследовательских, поисковых методов, умение организовать исследовательскую самостоятельную работу учащихся;
- переориентация всей учебно-воспитательной работы учащихся по своему предмету на приоритет разнообразных видов самостоятельной деятельности учащихся, на приоритет индивидуальных, парных, групповых видов самостоятельной деятельности исследовательского, поискового, творческого планов.

От учащихся требуется:

- знание и владение основными исследовательскими методами (анализ литературы, поиск источников информации, сбор и обработка данных, научное объяснение полученных результатов, видение и выдвижение новых проблем, выдвижение гипотез, методов их решения);
- владение компьютерной грамотностью, что предполагает:
- умение вводить и редактировать информацию (текстовую, графическую), пользоваться компьютерной телекоммуникационной технологией, обрабатывать получаемые количественные данные с помощью программ электронных таблиц, пользование базами данных, распечатку информации на принтере;
- владение коммуникативными навыками;
- умение самостоятельно интегрировать ранее полученные знания по разным учебным предметам для решения познавательных задач, содержащихся в телекоммуникационном проекте;
- в случае международного проекта практическое владение языком партнера.

Что должен уметь ученик в области компьютерной телекоммуникационной технологии?

- умение войти в сеть (электронную почту);
- умение составить и отправить по сети письмо;
- умение "перекачать" информацию из сети на жесткий или гибкий диск и наоборот, с жесткого или гибкого диска - в сеть;
- структурировать полученные письма в специальной директории;
- работать в системе WINDOWS, пользуясь редакторами WORD разной модификации;
- входить в электронные конференции, размещать там собственную информацию и читать, "перекачивать" имеющуюся в различных конференциях информацию;
- входить в IP канал;
- пользоваться удаленными базами данных;
- пользоваться гофером, телнетом, IRC, другими услугами Интернета.

Перечисленные элементарные умения позволят ученику/учителю чувствовать себя достаточно комфортно в сетях и достаточно полно пользоваться разнообразными услугами образовательных сетей.

## **5. Типология проектов**

Прежде всего, определим типологические признаки:

1. *Доминирующий в проекте метод*: исследовательский, творческий, ролево-игровой, ознакомительно-ориентировочный, пр.

2. *Характер координации проекта*: непосредственный (жесткий, гибкий), скрытый (неявный, имитирующий участника проекта).

3. *Характер контактов* (среди участников одной школы, класса, города, региона, страны, разных стран мира).

4. *Количество участников проекта*.

5. *Продолжительность проекта*.

По *доминирующему в проекте методу* выделяют следующие типы проектов:

- [исследовательские](http://college.biysk.secna.ru/pedteh/81.htm#1)
- творческие
- [приключенческие, игровые](http://college.biysk.secna.ru/pedteh/81.htm#3)
- [информационные проекты](http://college.biysk.secna.ru/pedteh/81.htm#4)
- [практико-ориентированные](http://college.biysk.secna.ru/pedteh/81.htm#5)

По второму признаку - характеру координации телекоммуникационные проекты могут быть:  $\square$  с открытой, явной [координацией](http://college.biysk.secna.ru/pedteh/82.htm#1)  $\square$  со скрытой координацией

Что касается *характера контактов*, то проекты могут быть:

- внутренними или региональными(т.е. в пределах одной страны);
- международными (участники проекта являются представителями разных стран).

*По количеству участников* проектов, можно выделить проекты:

- личностные (между двумя партнерами, находящимися в разных школах, регионах, странах);
- парные (между парами участников);
- групповые (между группами участников).

В последнем случае очень важно правильно, с методической точки зрения, организовать эту групповую деятельность участников проекта (как в группе своих учеников, так и в объединенной группе участников проекта различных школ, стран, и т.д.). Роль педагога в этом случае особенно велика.

*По продолжительности проведения* проекты могут быть:

• краткосрочными (для решения небольшой проблемы или части более крупной проблемы). Такие небольшие проекты могут быть разработаны на одном - двух уроках; П средней продолжительности (от недели до месяца); П долгосрочные нескольких месяцев). месяца Как правило,  $(0)$ ДО краткосрочные проекты проводятся на уроке (двух-трех) по отдельному предмету, иногда с привлечением знаний из предмета. Что касается проектов средней ДРУГОГО  $\mathbf{M}$ значительной продолжительности, TO такие проекты обычные или телекоммуникационные, внутренние ИЛИ международные являются междисциплинарными и содержат проблему достаточно крупную ИЛИ несколько взаимосвязанных проблем и тогда они могут представлять собой программу проектов. Но об этом позднее.

## 6. Некоторые подходы к разработке УМП проекта

На начальном этапе разработки учебного проекта условно можно выделить следующие шаги:

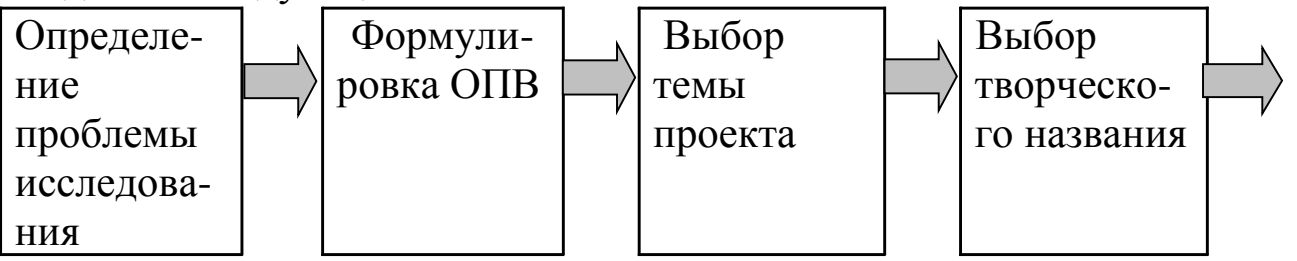

Формули- Разрабртка Представровка ровка тема-Формулидидактиче- ление проблем- тики иссле- ских мате-дезультатов ных вопролований риалов проекта сов Первым этапом проектной деятельности является определение проблемы.

Проблема в науке - это противоречивая ситуация, требующая своего разрешения.

Проблема - это объективно возникающий в ходе развития познания вопрос, или целостный комплекс вопросов, решение практический представляет существенный которых ИЛИ (Философский теоретический интерес энциклопедический словарь).

При определении проблемы учитель должен помнить, что ситуация приобретает проблемный характер, если:

П имеются те или иные противоречия, которые необходимо разрешить,

П требуется установить сходство и различия,

П важно установить причинно-следственные связи,

П необходимо обосновать выбор,

П требуется подтверждение закономерностей примерами из собственного опыта и примеров из опыта — теоретическими закономерностями,

П стоит задача выявления достоинств и недостатков того или иного решения.

работе проектом Вторым этапом  $\bf{B}$ над является формулировка основополагающего вопроса.

проектной методике, Согласно разработанной американскими учеными, основное направление развития проекта определяется основополагающим вопросом, суть которого заключается в том, что основополагающий вопрос - это вопрос самого высокого уровня в цепочке вопросов, наиболее общий, абстрактный, «философский», не имеющий определенного ответа. Основополагающий вопрос служит «концептуальной рамой» для нескольких учебных тем или для всего предмета в целом. Пример основополагающего вопроса:  $\kappa$ Kak конфликт порождает изменения?».

Удачно разработанный основополагающий вопрос:

П способствует развитию навыков мышления на высоком уровне;

П предполагает сравнение, оценку, интерпретацию, создание «единой картины» из деталей;

П предполагает больше, чем простое перечисление фактов, усиление внимания к важным темам;

П связывают тему исследования с другими дисциплинами и темами.

 $(O\Pi B)$ Основополагающий вопрос должен легко запоминаться. Наверное, самым известным ОПВ в литературе и истории является вопрос «Быть или не быть?» Попробуйте ответить на него однозначно!

Основополагающий вопрос закладывает фундамент качества учебного проекта (УМП). От него в решающей степени зависит, будут ученики выполнять самостоятельное исследование заинтересованно, по внутренней мотивации, или причиной их деятельности останется внешнее стимулирование (исполнительская дисциплина, требовательность педагога).

В таблице приведены некоторые примеры ОПВ.

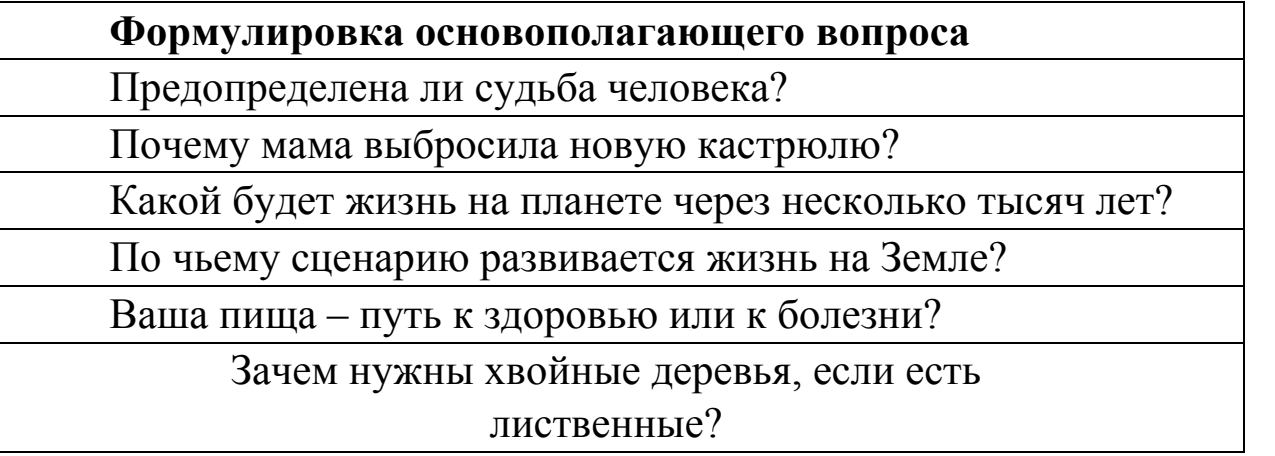

Определив ОПВ, необходимо перейти к следующему этапу выбору *темы учебного проекта*.

Термин **«тема»** в переводе с древнегреческого означает: «то, что положено в основу».

**Тема** задает общее направление проектирования, определяет основное содержание работы.

Определенная трудность для педагога заключается в том, что проект должен отражать одну из тем школьного предметного курса, обеспечить реализацию обязательного минимума и предусматривать осуществление аналитической, исследовательской, творческой деятельности учащихся.

Не менее важной задачей является формулировка *творческой темы проекта*: необходимо, чтобы формулировка темы привлекала внимание учащихся, была неординарной и запоминающейся.

Примеры приведены в таблице..

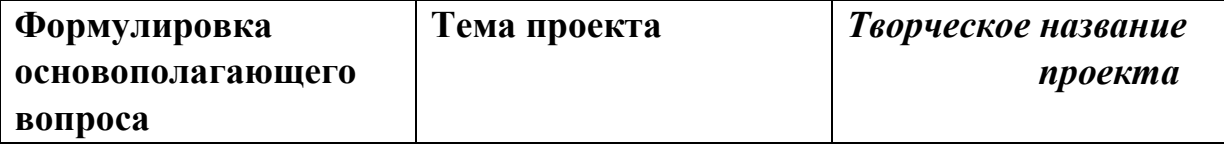

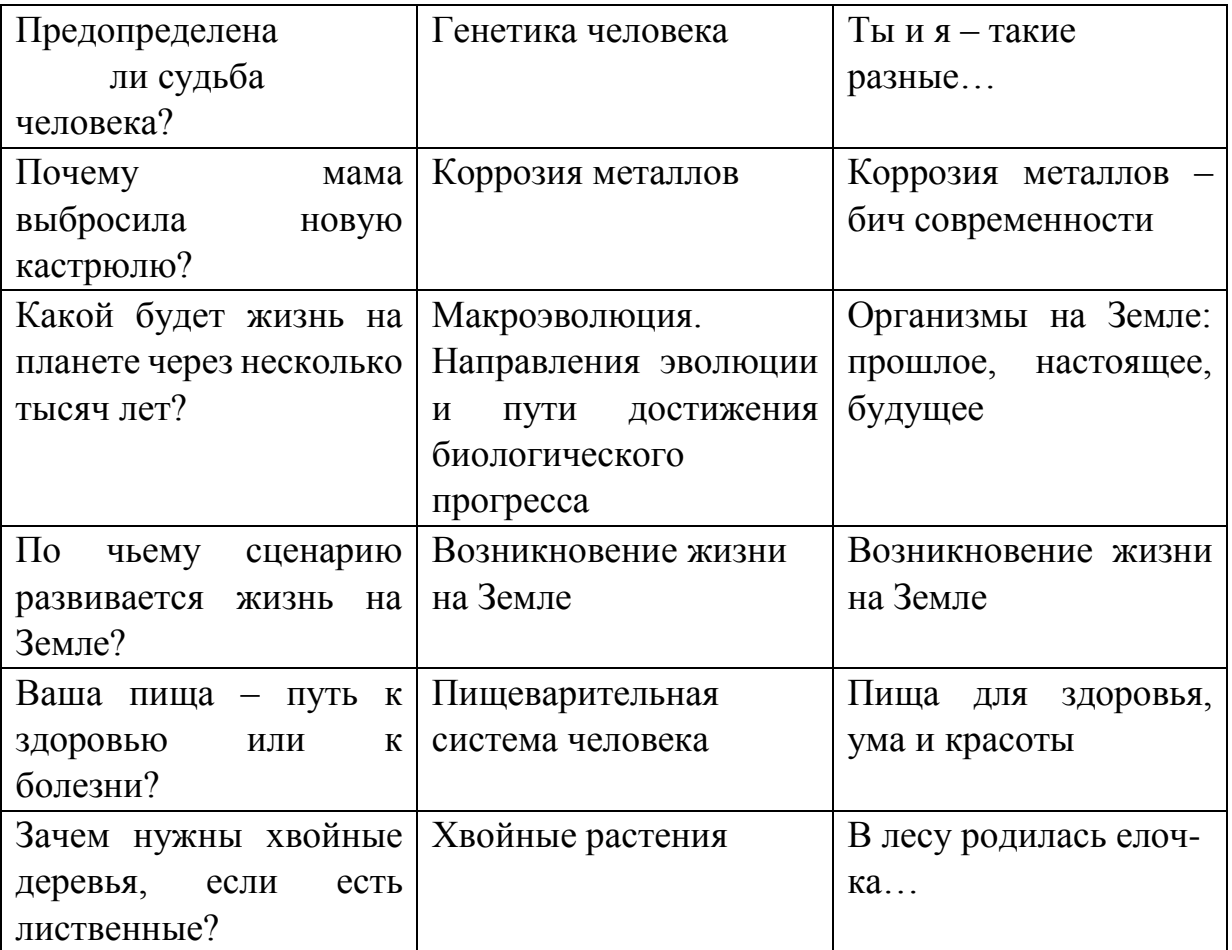

Следующим этапом является формулировка *проблемных вопросов*. ОПВ и проблемный вопрос – близкие понятия. Не совпадают они в психологической функции, которой проблемный вопрос обычно не имеет. Проблемный вопрос скорее логически концентрирует противоречия в наличном наборе наблюдаемых фактов и установленных теорией закономерностей. Как и ОПВ, проблемный вопрос может предопределить направление для экспериментального добывания ответа. В таблице представлены предметные области и вопросы учебных тем (проблемные вопросы)

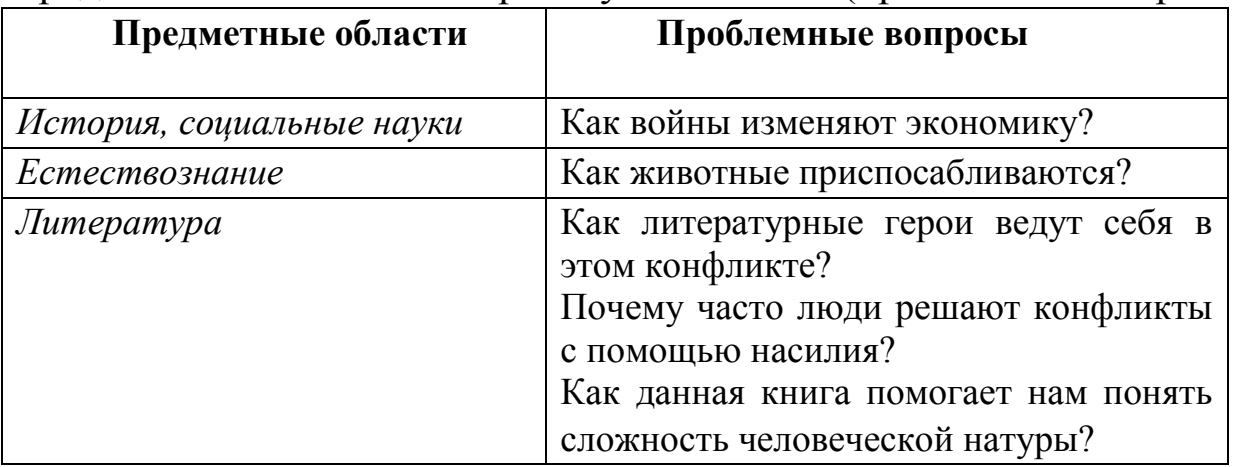

Проблемные вопросы тесно связаны  $\mathbf{C}$ темами самостоятельных исследований учащихся. Тема является результатом индивидуального творческого поиска и может быть определена только после выбора проблемного вопроса.

Учащийся должен иметь возможность выбрать тему проекта, организационную форму его выполнения (индивидуальный и групповой), оценить степень проектировочной сложности деятельности.

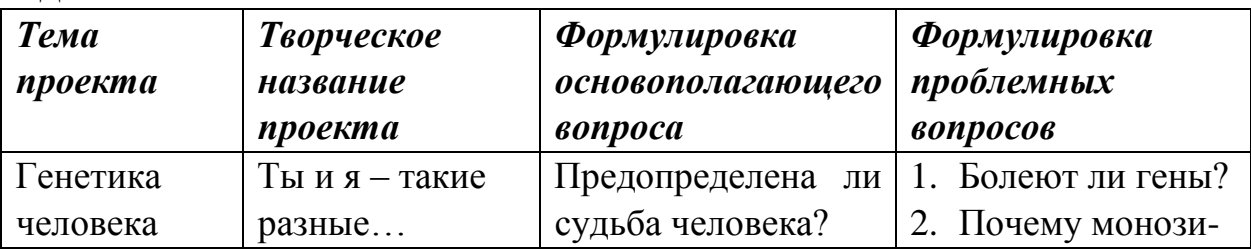

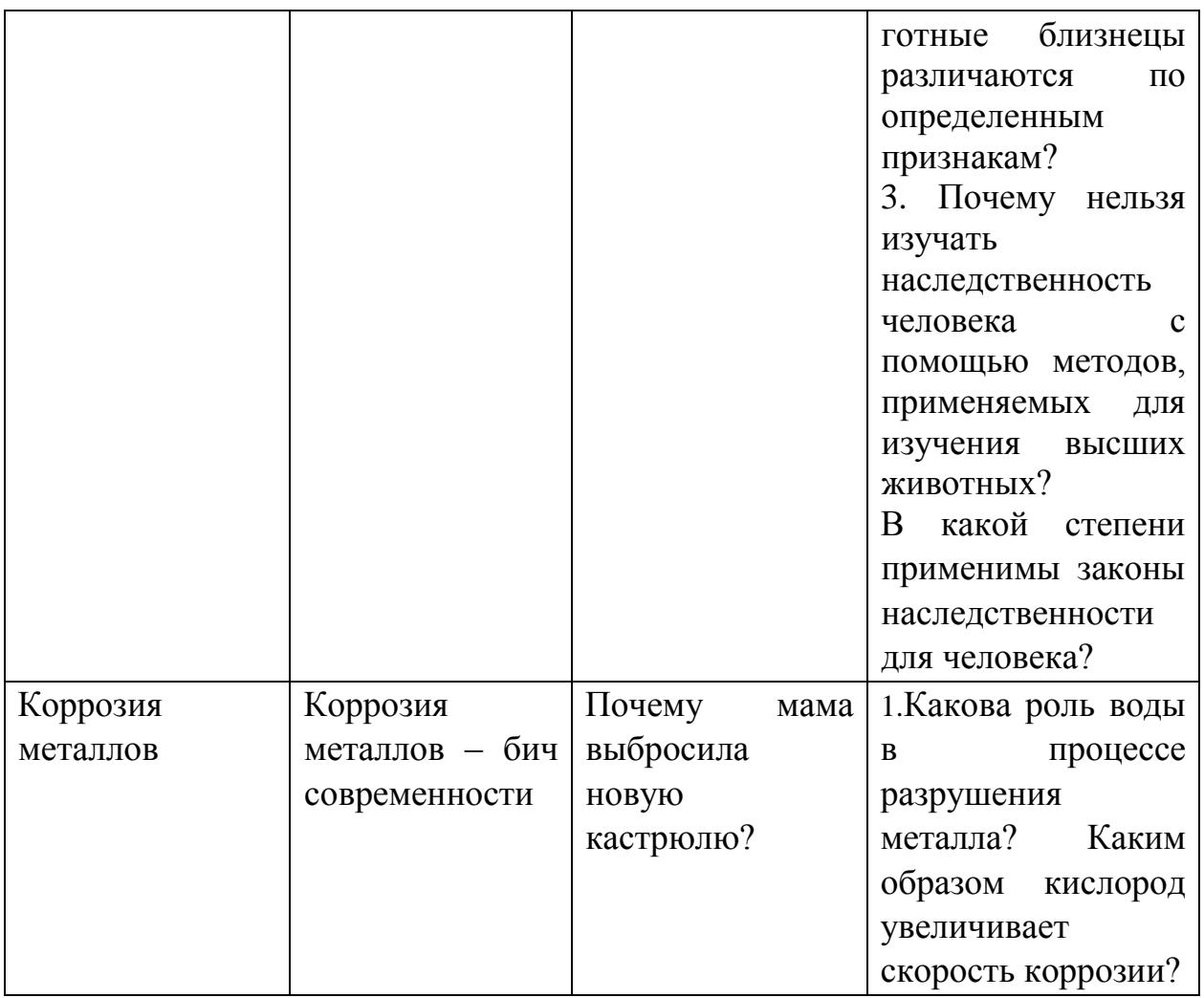

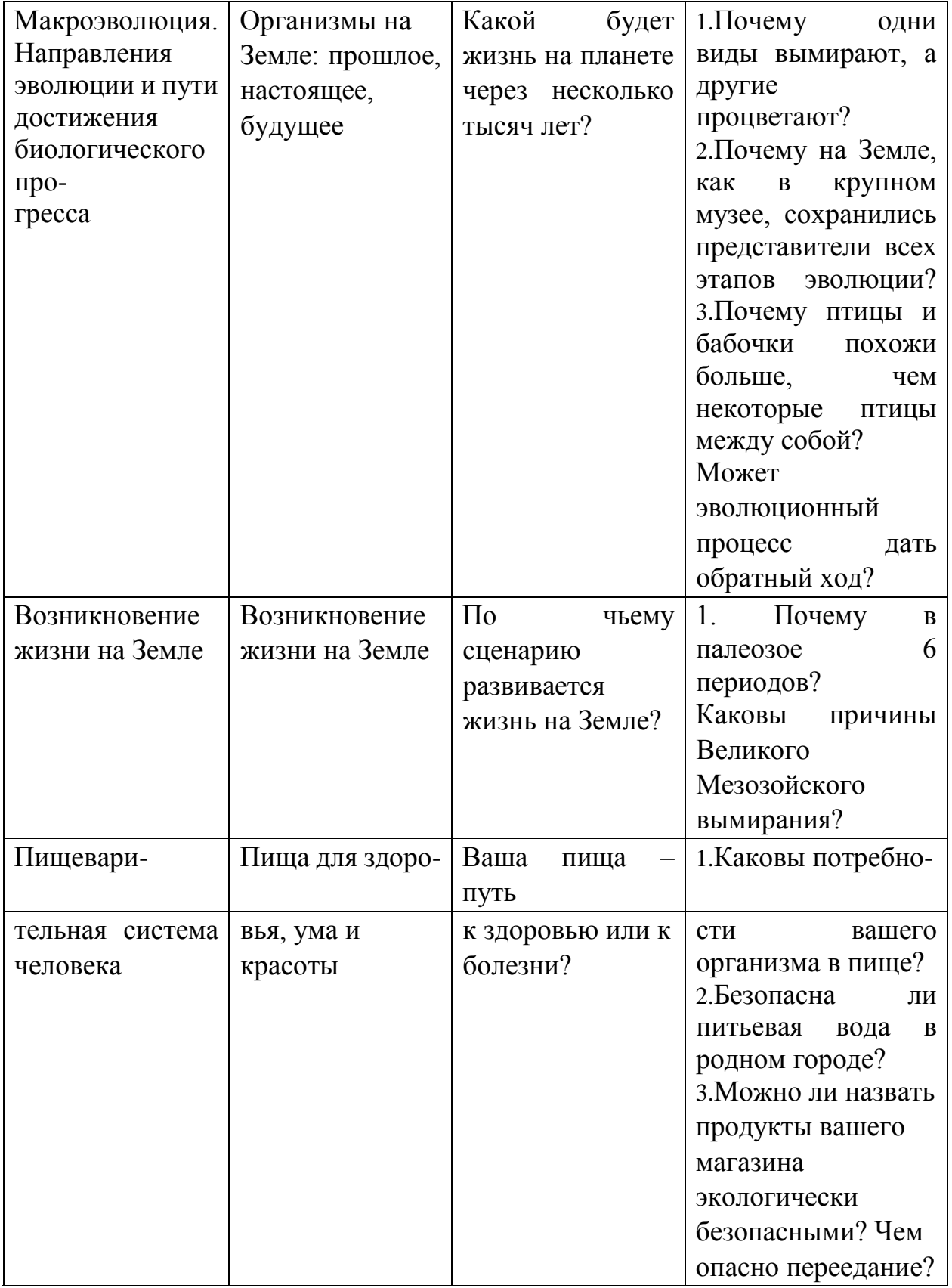

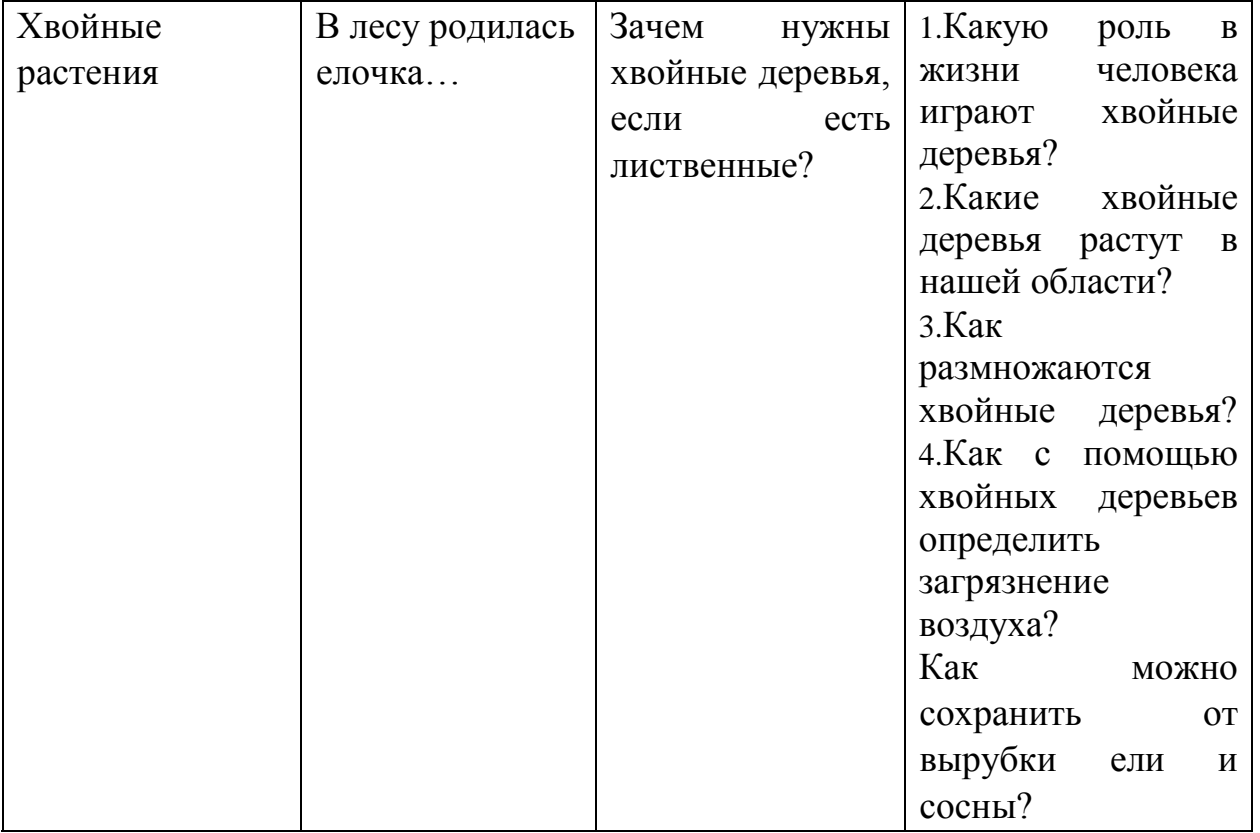

Условиями успешности проектной деятельности являются:

четкость и конкретность постановки цели проекта;

определение планируемых результатов; констатация исходных данных.

Важным моментом в исследовательской деятельности является формулировка *целей, задач и гипотезы исследования.*

Под *целью* понимается желаемый конечный результат проекта. Постановка цели определяется гипотезой, и предполагает ее проверку.

*Цель проекта* состоит в решении противоречия, имеющегося в практике, и ее достижение связано с усовершенствованием участка педагогической действительности.

Для определения цели используются следующие глаголы: «разработать», «выявить», «исследовать», «описать», «создать», «обосновать», «проанализировать».

Постановка проектных **задач** предполагает выработку определенной последовательности действий – шагов для достижения цели, осуществление выбора путей и средств ее достижения.

**Гипотеза** ЭТО обоснованное логически предположение автора проекта, которое нуждается в подтверждении или опровержении, истинность которого не очевидна.

Гипотеза должна быть проверяемой, не должна содержать в себе противоречивых суждений и суждений оценочного характера.

**Гипотезы** проекта направлены на выявление причинноследственной зависимости (связи) между различными явлениями, процессами.

Гипотезой является некое предположение, но часто целесообразно формулировать гипотезу, используя конструкцию условного алгоритма ЕСЛИ - ТО. Например:

□ Если судьба человека предопределена генетически, то мы ничего не сможем изменить в своей жизни.

□ Если у человека нет эмоций, то он абсолютно счастлив.

□ Если кровь - защитник организма, то человек не должен болеть.

□ Если к лягушкам плохо относятся люди, то и в литературе они отрицательные персонажи.

Гипотеза, как любое предположение, может быть самой невероятной, главное, чтобы учащимся было интересно опровергать или подтверждать ее!

Как правило, описание хода исследования проекта не вызывает затруднений. Некоторые вопросы возникают при отражении результатов исследовательской деятельности. Несколько советов:

П Результаты исследования учащихся часто целесообразно представить в графическом виде. Это могут быть результаты проведения социологических опросов, обработки статистических данных.

□ Результаты исследования более наглядно будут смотреться в виде таблиц, организационных диаграмм, схем.

Приведем пример.

В естественнонаучных дисциплинах многие эксперименты предполагают обработку статистической информации, но применение диаграммам можно найти и в гуманитарных дисциплинах.

В качестве удачного примера можно привести диаграмму,

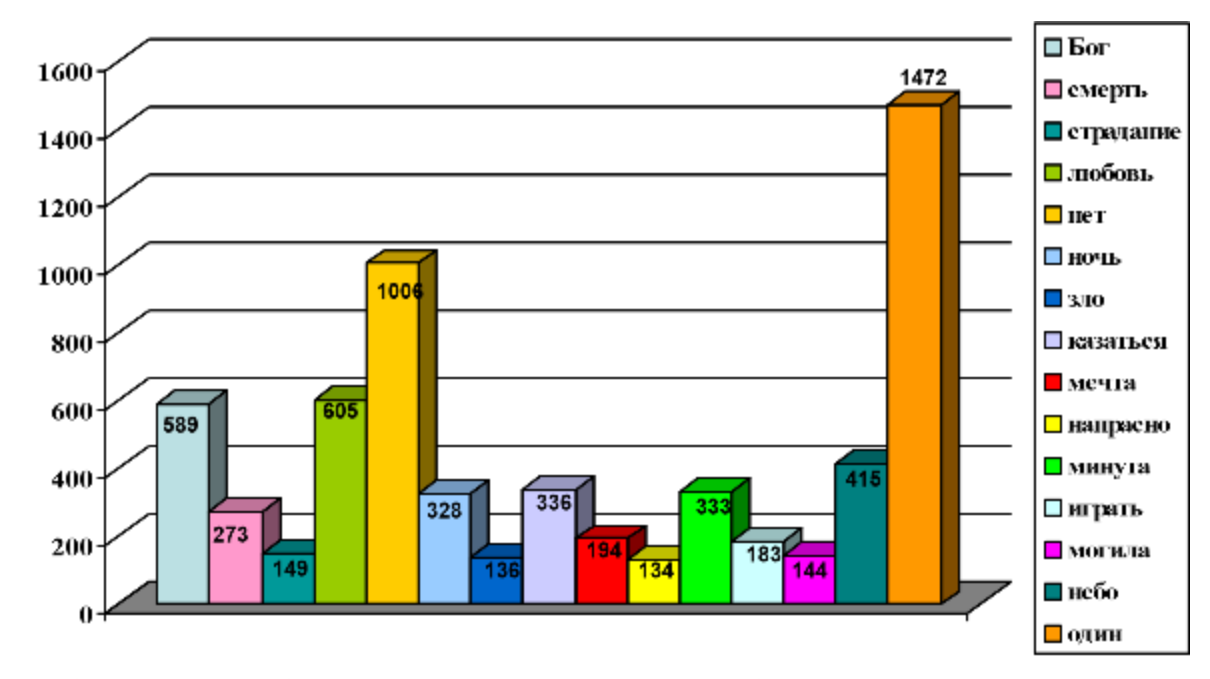

Особое внимание при разработке проекта учителю необходимо уделять дидактическим и методическим материалам в поддержку проектной деятельности. Весьдоказывающую приоритетность темы одиночества в лирике М.Ю.

Лермонтова (работа Немцовой Л. Н. и Кормышовой И. А). ма

эффективно применение небольших методических рекомендаций

или инструкций по выполнению проекта, где указывается

необходимая и дополнительная литература для самообразования,

требования педагога к качеству проекта, формы и методы

количественной и качественной оценки результатов

проектирования. Иногда возможно выделить алгоритм

проектирования или другое поэтапное разделение деятельности.

Одним из возможных способов повышения эффективности выбора проблемы исследования – является графическое или та-

бличное представление информации о проекте (например «Визитная карточка»).

"Визитная карточка" проекта

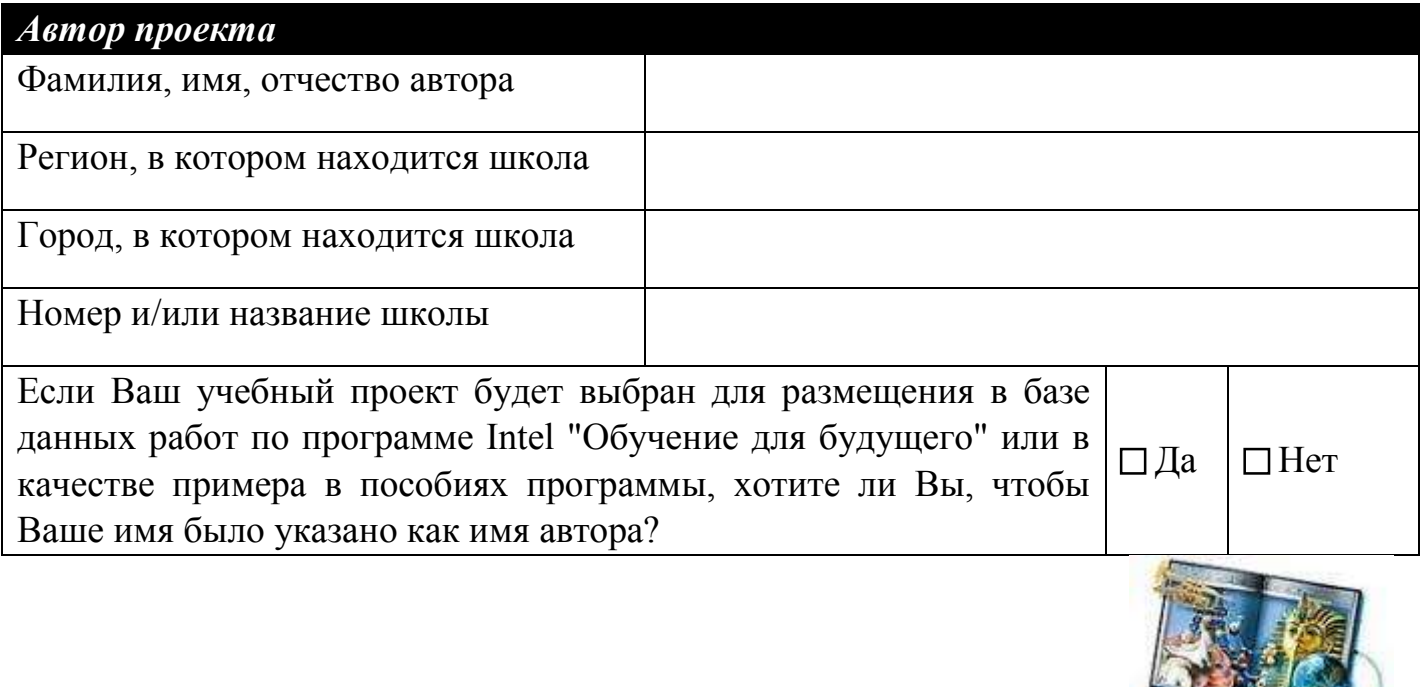

 $\overline{\phantom{a}}$ 

*Какова тема Вашего учебного проекта?*

Какие из преподаваемых Вами учебных тем охватит Ваш проект. Запишите 5-6 подходящих учебных тем.

### Какие дидактические цели преследует Ваш проект?

Под дидактическими целями понимается цель учебного процесса, который включает в себя проект, как метод достижения цели (например, дидактической задачей в проекте "Кислотные дожди" является формирование экологической грамотности учащихся).

### Какие компетентности формирует Ваш проект?

В сфере самостоятельной деятельности.

Денованные на усвоении способов приобретения знаний из различных источников информации.

В сфере гражданско-общественной деятельности.

В сфере социально-трудовой деятельности.

В бытовой сфере.

В сфере культурно-досуговой деятельности.

### Какие методические задачи Вы ставите в своем проекте?

Под методическими задачами проекта понимаются задачи. связанные  $\mathbf{C}$ формированием у учащихся определенных знаний, умений и навыков (например, методическая задача в проекте "Кислотные дожди" - научить школьников определять кислотность осадков различными способами, научиться обрабатывать и обобщать полученную информацию в результате проведенных опытов и экспериментов и  $\mu$ р.)

Какие основополагающие и проблемные вопросы учебной темы Вы ставите перед учащимися?

Основополагающий вопрос:

Обширный, всеобъемлющий вопрос, который может охватить темы нескольких образовательных направлений или предметных областей (например, "Что такое свет?", "История мира - это история прогресса?").

#### Вопросы учебной темы (проблемные):

Направляющие вопросы, относящиеся к конкретной теме учебной программы, на которые ищут ответ учащиеся в результате участия в проекте (например, "Почему кошки видят в темноте?", "Свет является частицей или волной?" и др.).

## Каким может быть творческое название Вашего учебного проекта?

Обсудите возможное название проекта (например, "Путешествие по Сибирским рекам" - изучение возможностей строительства электростанций на Сибирских малых реках для обеспечения региона энергией, "Любовь моя, Санкт-Петербург" влияние антропогенных факторов на произведения архитектуры г. Санкт-Петербурга, "Электрический поцелуй начала века" - изучение электрических зарядов и магнитного поля и т. д.

#### Какие самостоятельные исследования учащихся возможны в Вашем учебном проекте?

Напишите конкретные темы исследований учащихся (например, "Точка зрения французской стороны на причины войны 1812 года" в проекте "Причины войны 1812 года"; "Сравнение возрастных характеристик населения нашего города в 1913 и 2003 годах" в проекте "Демографические изменения народонаселения стран за прошедшие сто лет")

## Каким пунктам тематического учебного плана школьного предмета

Перечень учебных тем, к которым Ваш учебный проект имеет отношение. Например, в "Кислотные дожди" такими быть "Понятия проекте темами **MOLAL**  $\Omega$ электроотрицательности химических элементов. Степень окисления" или "Реакция ионного обмена.

Реакция окислительно-восстановительная.

П

Гидролиз

П

солей".

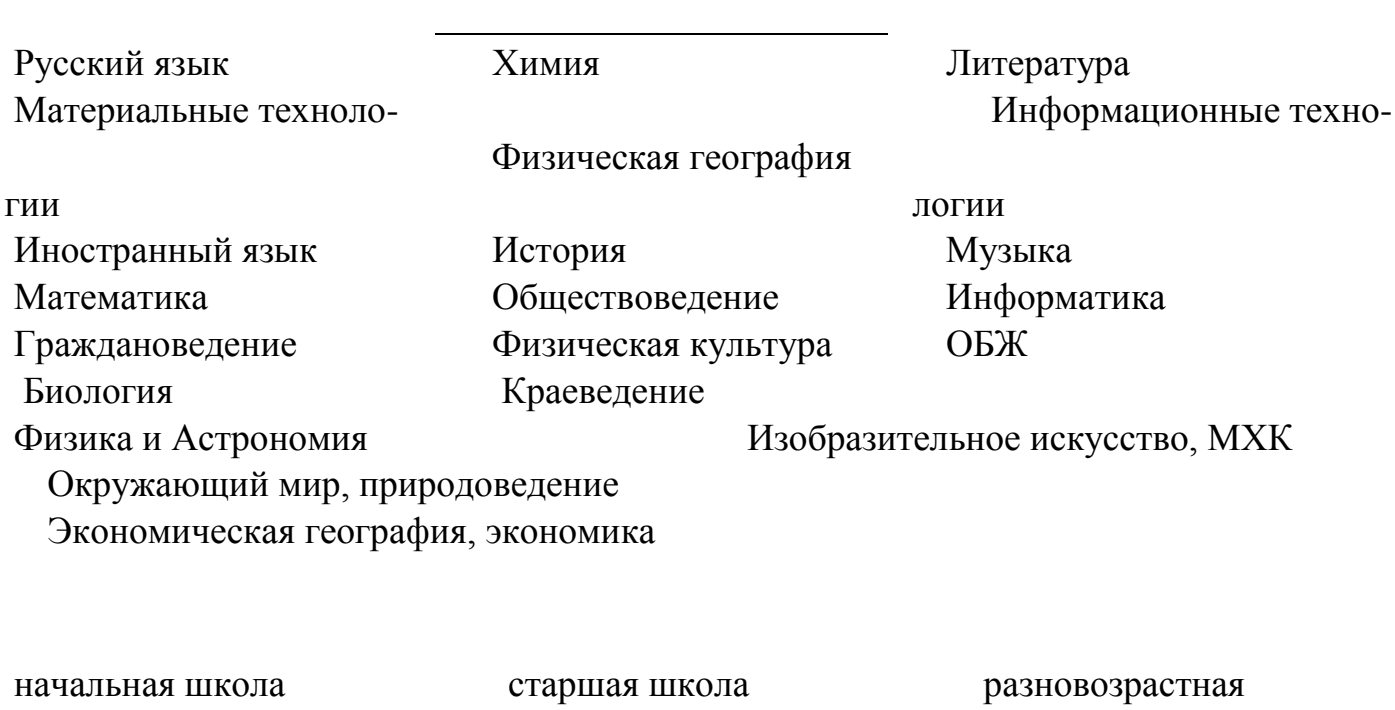

средняя школа

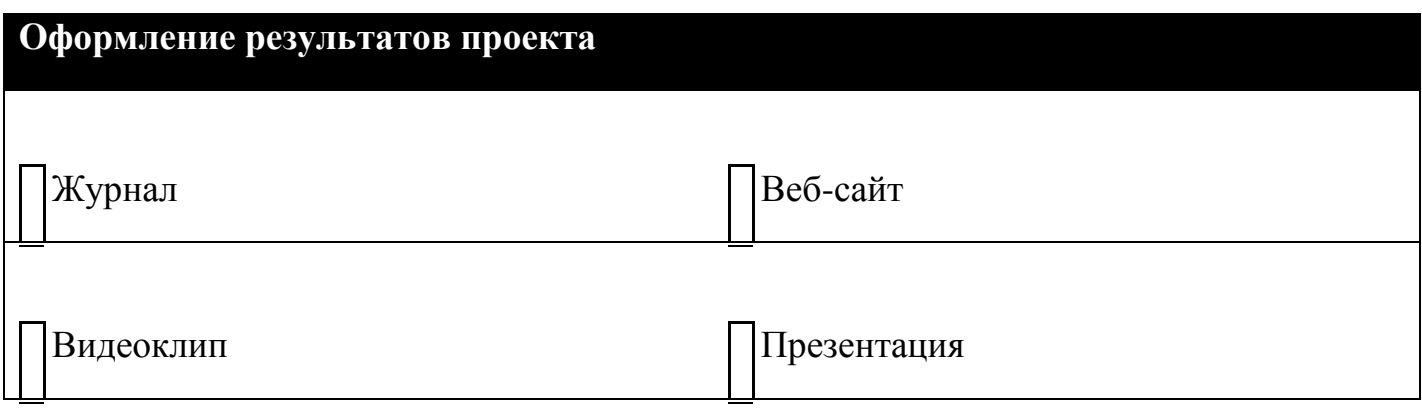

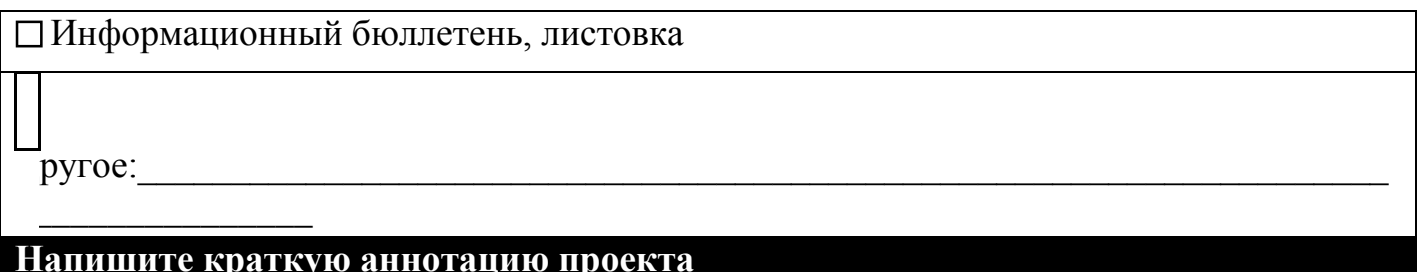

93

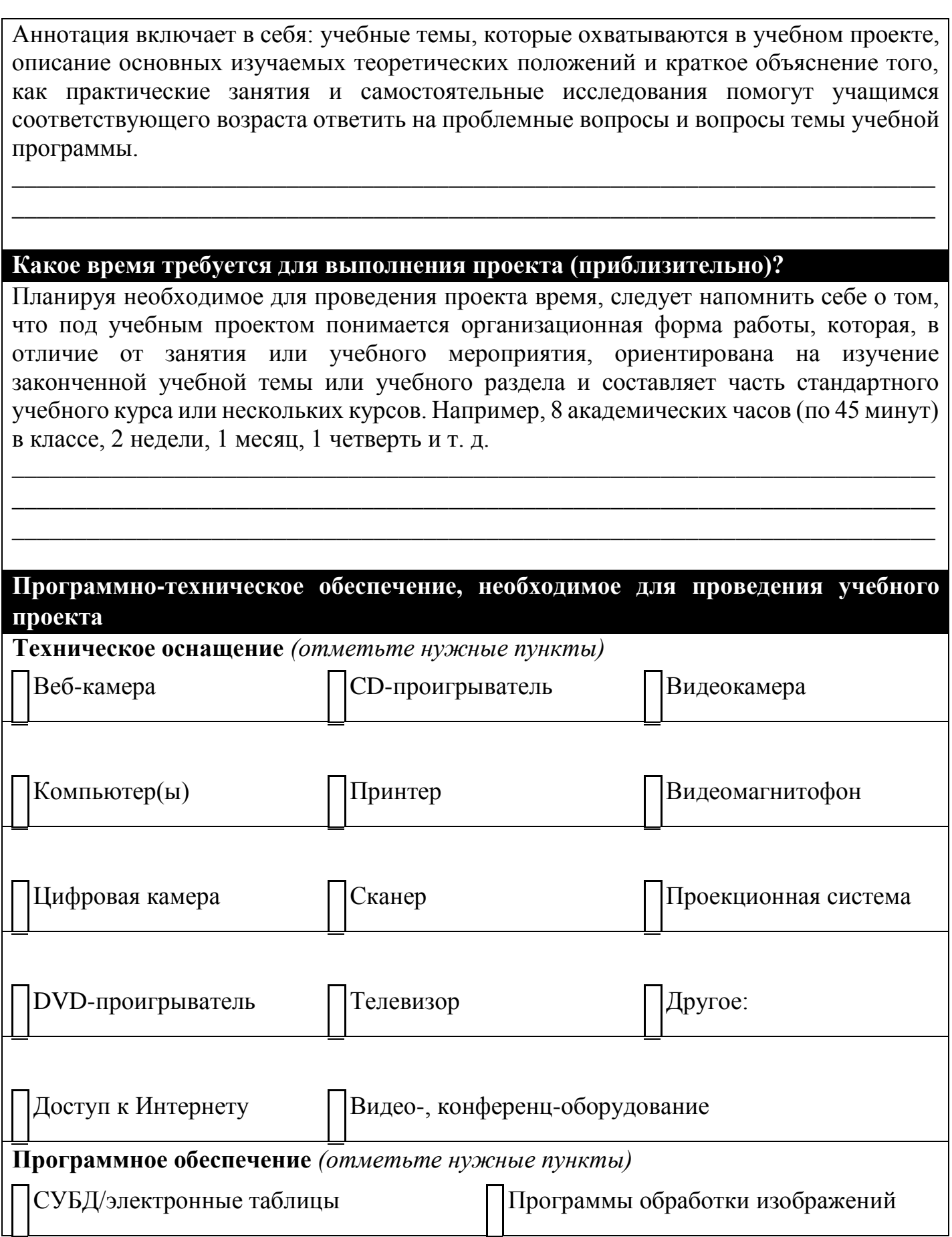

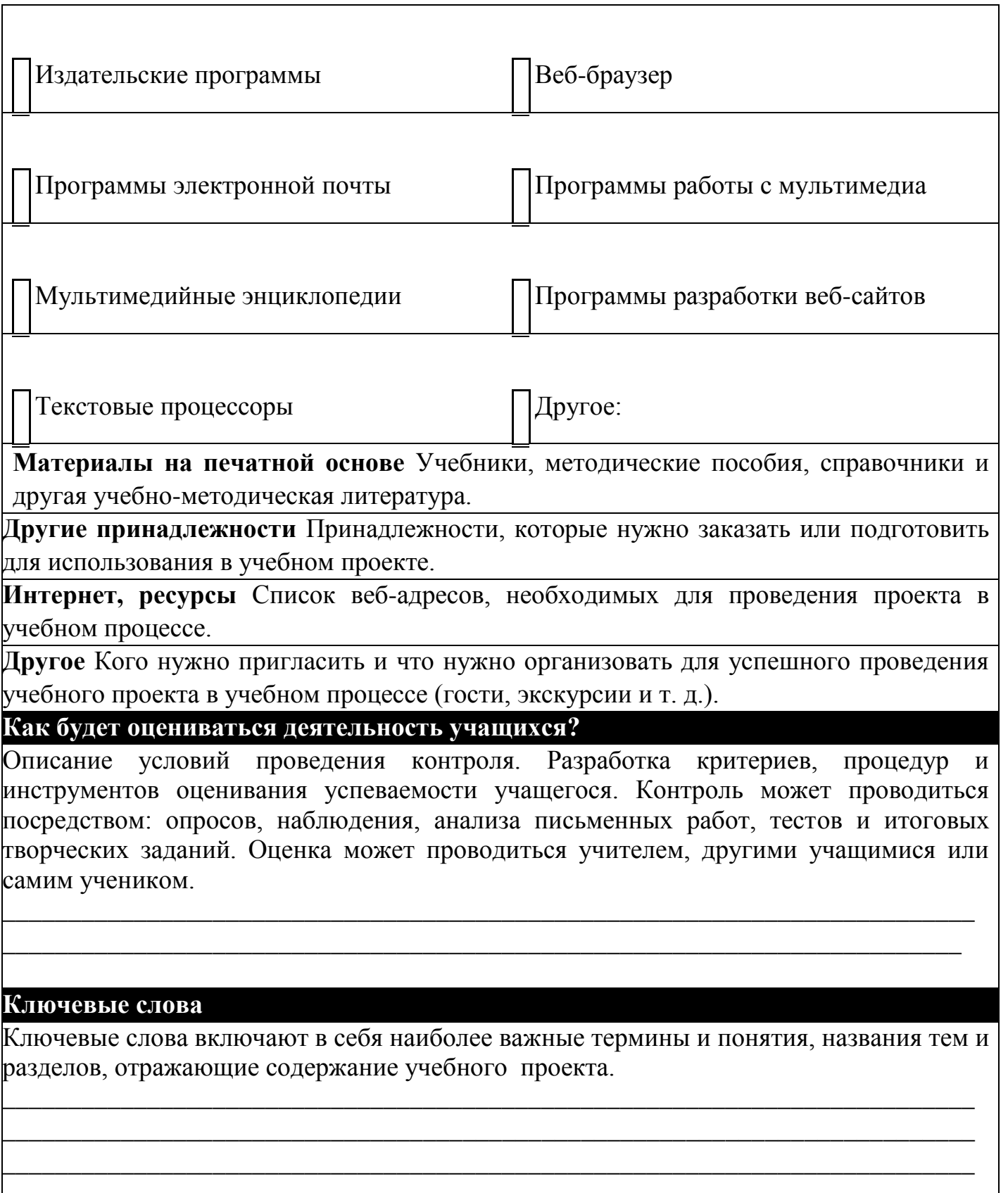

Как отмечают ученые и практики, использование графических схем дает возможность:

представить весь проект целиком, увидеть выбранную проблему «с высоты птичьего полета»;

наглядно и понятно для себя и других слушателей (а впоследствии для реальных учеников) представить структуру проекта;

генерировать новые идеи (а это полезно и для преподавателя, и для учащихся);

повышать мотивацию, легче воспринимать идеи проекта;

«пораскачивать» свое мышление, сделать его более  $\Box$ гибким, подвижным, избавиться от «зашлакованности», стереотипов, догматическое мышление превратить в критическое [8].

В качестве дидактических материалов учащимся целесообразно предложить:

Лабораторные работы.

Творческие задания с технологией их реализации.

Информационно-справочный материал для проведения проекта.

Важным моментом в проектной деятельности является *оценка творческих работ*: презентаций, тематических буклетов, сайтов. Безусловно, каждый педагог, исходя из целей и задач проектной деятельности, должен разработать критерии оценки проекта самостоятельно. В качестве примера приведем критерии оценки информационнообразовательного ресурса, в которых учитывается содержательный, технологический, эргономический аспект.

## **ОЦЕНОЧНЫЙ ЛИСТ ПО ПРОЕКТУ 1. Дидактические цели**

*+1 балл 0 баллов* 1.Содержание проекта актуально и 1.Содержание проекта не актуально и

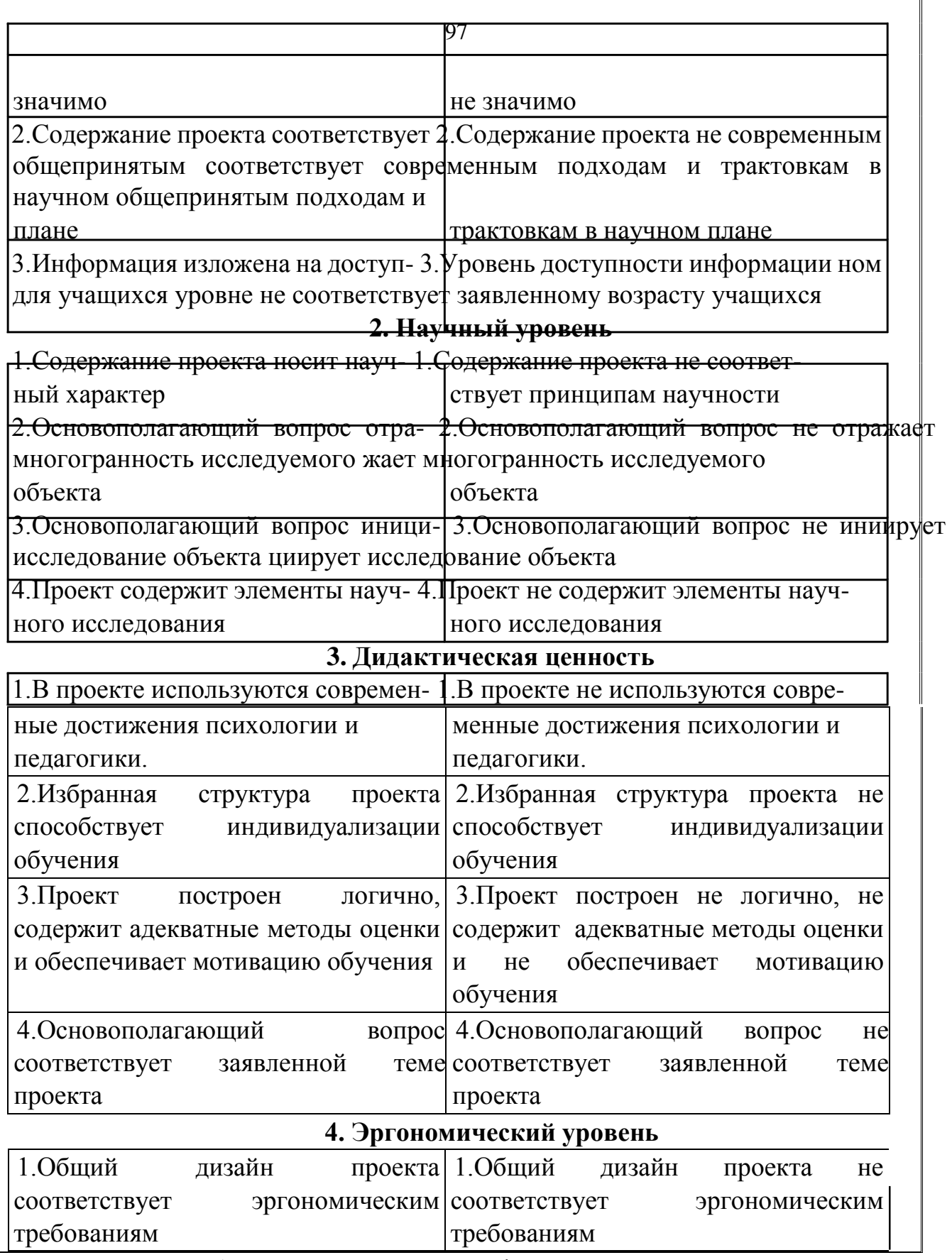

Таким образом, создается информационно-методический пакет проекта, обеспечивающий его эффективную реализацию.

# **7. Формы продуктов проектной деятельности**

*Выбор формы продукта проектной деятельности важная организационная задача участников проекта.* От ее решения в значительной степени зависит, насколько выполнение проекта будет увлекательным, защита проекта — презентабельной и убедительной, а предложенные решения — полезными для решения выбранной социально значимой проблемы.

Иногда бывает, что вид продукта сразу обозначен в самой теме проекта. Но чаще всего выбор продукта — непростая творческая задача. Например, проект под названием: «Исследование влияния климата природных зон на растительный и животный мир » может завершиться защитой обыкновенного реферата, а может вылиться в увлекательную подготовку Атласа несуществующего материка.

Приведем перечень (далеко не полный!) возможных выходов проектной деятельности:

- Web-сайт;
- Анализ данных социологического опроса; <sup>[ Атлас</sup>;
- Атрибуты несуществующего государства;
- Бизнес-план;
- Видеофильм;
- Видеоклип;
- Выставка;
- Газета;
- Действующая фирма;
- Журнал;
- Законопроект;
- Игра;
- Карта;
- Коллекция;
- Костюм;
- Макет;
- Модель;
- Музыкальное произведение;
- Мультимедийный продукт;
- Оформление кабинета;
- Пакет рекомендаций;
- Письмо в ... ;
- Праздник;
- Прогноз;
- Публикация;
- Путеводитель;
- Серия иллюстраций;
- Система школьного самоуправления;
- Сказка;
- Справочник;
- Сравнительно-сопоставительный анализ;
- Статья;
- Сценарий;
- Учебное пособие; <sup>[]</sup> Чертеж;
- Экскурсия.

Некоторые примеры удачно выбранных продуктов проектной деятельности:

1) *дневник путешествия* по римским провинциям эпохи распада Империи и по СССР конца 1980-х гг. (видеомонтаж с собственным комментарием);

2) *популярное пособие* « Право на каждый день » (брошюра с рекомендациями и видеофильм);

3) *частотный словарь* английского молодежного сленга;

4) *главы из учебника* будущего «Биология и экология»;

5) *Манифест Николая II «О* даровании народу России Конституции», *каким он мог бы быть;*

6) *экологические программы* мониторинга и лабораторного анализа питьевой воды, состояния радиационного фона и воздушной среды в микрорайоне (по заказу Управы района);

7) *сборник научно-фантастических сочинений* учащихся 6го класса «Как принимали гостей в Средневековье»;

8) *коллекция софизмов*, невозможных математических объектов и интересных чисел.

*Общеучебные умения и навыки, формирующиеся в процессе проектной деятельности*

1. Рефлексивные умения:

- умение осмыслить задачу, для решения которой недостаточно знаний;
- умение отвечать на вопрос: чему нужно научиться для решения поставленной задачи?
	- 2. Поисковые (исследовательские) умения:
- умение самостоятельно генерировать идеи, т. е. изобретать способ действия, привлекая знания из различных областей;
- умение самостоятельно найти недостающую информацию в информационном поле;
- умение запросить недостающую информацию у эксперта, (учителя, консультанта, специалиста);
- умение находить несколько вариантов решения проблемы;
- умение выдвигать гипотезы;
- умение устанавливать причинно-следственные связи.
	- 3. Навыки оценочной самостоятельности.
	- 4. Умения и навыки работы в сотрудничестве:
- умения коллективного планирования;
- умение взаимодействовать с любым партнером;
- умения взаимопомощи в группе в решении общих задач;
- навыки делового партнерского общения;
- умение находить и исправлять ошибки в работе других участников группы.
	- 5. Менеджерские умения и навыки:
- умение проектировать процесс (изделие);
- умение планировать деятельность, время, ресурсы;
- умение принимать решения и прогнозировать их последствия;
- навыки анализа собственной деятельности (ее хода и промежуточных результатов).
	- 6. Коммуникативные умения:
- умение инициировать учебное взаимодействие со взрослыми — вступать в диалог, задавать вопросы и т. д.;
- умение вести дискуссию;
- умение отстаивать свою точку зрения;  $\square$  умение находить компромисс;
- навыки интервьюирования, устного опроса и т. д. 7. Презентационные умения и навыки:
- навыки монологической речи;
- умение уверенно держать себя во время выступления;
- артистические умения;
- умение использовать различные средства наглядности при выступлении;
- умение отвечать на незапланированные вопросы.

Формирование молодого поколения происходит сегодня в условиях быстро меняющегося мира. Наряду с заново выстраиваемой культурой новых социальных отношений важной частью сегодняшнего образования человека становится информационная культура, строящаяся на современных инновационных процессах.

Цель современной школы — подготовка детей к жизни. К жизни в мире, полном огромного объема информации. Информация для школьников и педагогов на нынешнем этапе все более осознается как важный педагогический ресурс. Все более очевидными становятся требования современной действительности уметь пользоваться образовательной информацией, добывать ее, воспринимать, анализировать, транслировать. Безусловно, каждому образованному человеку сегодня уже недостаточно книг и учебников, ему необходимы компьютерная грамотность и опыт практического использования компьютеров.

Именно поэтому с целью повышения эффективности педагогической деятельности повсеместно осуществляется расширение возможностей использования и педагогами, и школьниками современных информационных технологий. В образовательных учреждениях происходит активное использование компьютеров, аудио-, видеотехники - как

современных и эффективных средств обучения. Стремительно движется научно-технический прогресс, стремительно растут информационные потребности педагогов и учащихся. Компьютеры уже есть во многих семьях. С их помощью можно работать и изучать языки, играть в увлекательные игры, тренировать свою память и реакцию, путешествовать по городам и музеям, не выходя из дома.

И педагоги, и учащиеся отмечают влияние использования компьютерных технологий на эффективность учебновоспитательного процесса. Прежде всего, отмечается изменение стиля общения между учителем и учеником (40%), выделяют повышение активизации мышления учащихся 45% педагогов, развитие творческих способностей личности (32%) и другие положительные стороны использования массовой компьютеризации образования.

Педагоги, родители и школьники в полной мере осознают преимущества, которые несет в себе развитие и распространение информационных компьютерных технологий.

Но - все это сопровождается определенными проблемами со здоровьем как педагогов, так и школьников. Использование компьютера в учебном процессе, безусловно, ставит перед участниками педагогического процесса ряд проблем. Комплексная информатизация образования может рассматриваться как процесс обеспечения в образовательной системе условий для формирования информационной культуры как педагогов, так и школьников, использования в процессе обучения различных средств, форм и методов, наконец, использования компьютерной техники как основного атрибута современных образовательных технологий, что, естественно, оказывает существенное влияние на состояние здоровья участников учебно-педагогического процесса. Это лишний раз является напоминанием о том, что любой процесс должен строиться структурно грамотно в соответствии с определенными нормами и требованиями.

И педагоги, в свою очередь, осознают свою причастность к ответственности за состояние здоровья учащихся и видят решение ситуации негативного влияния нарастающей информатизации

учебно-воспитательного процесса на здоровье учащихся и педагогов в овладении необходимыми здоровьесберегающими приемами и методами. Тема здоровьесберегающих образовательных технологий в условиях комплексной информатизации учебного процесса сегодня особенно актуальна.

Поскольку цель современной школы, прежде всего, подготовка детей к жизни, достижение этой цели может осуществляться с помощью особых технологий, которые рассматриваются как совокупность приемов и методов организации учебно-воспитательного процесса без ущерба для здоровья школьников и педагогов. Педагог, владея современными педагогическими знаниями, в тесном взаимодействии с учащимися, с их родителями, с медицинскими работниками, с коллегами в состоянии спланировать свою работу с учетом приоритетов сохранения и укрепления здоровья участников педагогического процесса.

## **Понятие «Образовательные технологии педагогики здоровьесбережения»**

Что такое «здоровьесберегающие образовательные технологии»? Это совокупность психолого-педагогических приемов и методов работы, технологий, подходов к реализации возможных проблем плюс постоянное стремление самого педагога к самосовершенствованию. Мы только тогда можем сказать, что учебно-образовательный процесс осуществляется по здоровьесберегающим образовательным технологиям, если при реализации используемой педагогической системы решается задача сохранения здоровья учащихся и педагогов.

Важнейшие черты любой технологии - научное предвидение, прогноз, программа и план. В педагогике оздоровления прогнозирование связано с предвидением конкретных перспектив развития учебно-воспитательного процесса, отражающего как задачи учреждения образования вообще, так и задачи совершенствования конкретного учащегося или педагога, участвующего в данном процессе. Задача прогнозирования сводится к выявлению вероятного протекания учебно-

которое в наибольшей степени воспитательного процесса, отражает научным знаниям, современные COOTBETCTBVET тенденции и определяет сам процесс и достижение заданного эффекта в условиях использования конкретной педагогической Прогноз быть технологии. может многовариантным. Следовательно, возможны некоторые корректировки и поправки. представляет собой заранее намеченную План систему мероприятий с использованием конкретных средств и методов. Промежуточным звеном между прогнозом и планом выступает программа. С учетом фактических изменений, происходящих с учебно-воспитательного процесса участниками  $\overline{B}$ условиях педагогики оздоровления, возможна коррекция программ в зависимости от наличия антропогенных факторов, мотивов и интересов занимающихся и др.

## «Компьютерный зрительный синдром»

В последнее время среди учащихся (и взрослых тоже), занимающихся по современным информационным технологиям, получило расстройство распространение широкое зрения, называемое «компьютерный зрительный синдром», который обусловлен следующими особенностями работы за компьютером:

- использование устаревшей техники;  $\bullet$
- $\bullet$ свечение и мерцание монитора;
- постоянный перевод глаз с клавиатуры на монитор;  $\Box$  и др.  $\bullet$

о Основные симптомы данного расстройства:

- быстрая утомляемость глаз;  $\bullet$
- сухость, покраснение, резь в глазах;
- головная боль;  $\bullet$

 $\bullet$ болезненные ощущения в области спины, шеи, плеч;  $\Box$ слезоотделение;

подрагивание век и др.

С учетом того, что: 1) дети достаточно много времени проводят за играми у компьютера; 2) выдерживая большие, длительные и высокие нагрузки, дети часто не обращают внимание на усталость глаз, даже если она уже наступила; 3) повсеместно для детей и школьников используются «взрослые»

мониторы, без учета возраста детей, которым требуются мониторы меньших размеров.

Предупредить переутомление и все негативные моменты занятий за компьютером все-таки можно, если соблюдать все гигиенические требования к процессу обучения за компьютером, ограничивать длительность занятий, проводить гимнастику для глаз (офтальмотренаж), правильно обустроить рабочее место, следить за правильной посадкой, использовать только качественные программы, соответствующие возрасту ребенка.

## **Здоровье компьютера**

Здоровье людей, работающих на компьютере, существенно зависит от качества той техники, которую используют в учебном процессе.

Есть необходимость обращать внимание и на здоровье компьютера?

В помещении, где стоят компьютеры, должна ежедневно проводиться влажная уборка, а окна и светильники нужно мыть не реже двух раз в год. Комнату, где находятся компьютеры, необходимо проветривать после каждого часа работы. Нормы, регламентирующие продолжительность непрерывной работы за компьютером для школьников и взрослых, положение человека относительно монитора, клавиатуры компьютера, и освещенность, и даже конструкцию стула, на котором сидит человек отдельно для взрослых, студентов, школьников и даже дошкольников.

Техника должна соответствовать современным требовани ям, техникой необходимо аккуратно и бережно пользоваться. Соблюдать все требования к правильной эксплуатации.

-

Компьютеры, которыми в настоящее время располагают школы и другие детские учреждения, в большинстве своем низкого качества, морально устаревшие - это недопустимо.

Выделим несколько основных правил, которые важно соблюдать.

## **Правило первое: выбираем «правильный» монитор.**

От правильного выбора монитора, которым будет пользоваться школьник, зависит в первую очередь здоровье, удобство и комфорт в работе.

*Жидкокристаллический монитор (ЖК)*

Это современно, компактно - он поместится на любом столе. Жидкокристаллические мониторы:

- потребляют намного меньше электроэнергии, чем мониторы на основе электронно-лучевой трубки (ЖК - 30 Вт, ЭЛТ - 100-160 Вт);
- не имеют абсолютно никаких вредных для человека излучений;
- выдают очень четкое изображение;
- практически не подвержены бликам и светоотражению;
- любое изображение выглядит на экране геометрически идеально;
- не имеют никаких вредных для здоровья человека излучений;  $\square$  - менее вреден для зрения, чем монитор ЭЛТ.

При этом ЖК мониторы имеют ряд недостатков:

- яркости экрана жидкокристаллического монитора явно недостаточно для работы в сильно освещенном помещении или при солнечном свете;
- четкость изображения некоторых деталей (особенно мелких), качество цветопередачи и контрастность

изображения на экране ЖК-монитора оставляет желать лучшего;

-

- стоимость несколько дороже других типов мониторов. *Мониторы на основе электронно-лучевой трубки (ЭЛТ)*  1
- потребляют больше электроэнергии, чем мониторы ЖК;
- на экране ЭЛТ-мониторов наиболее качественное изображе ние, как правило, находится в центре;
- ЭЛТ выигрывает в качестве цветопередачи и контрастности изображения;
- выдают незначительное излучение, однако безвредны для занимающихся;
- удобны при проведении занятий с показом изображений или таблиц с монитора сразу нескольким занимающимся, что не удастся с экрана ЖК-монитора;
- стоимость намного меньше, чем жидкокристаллические. Правильный выбор монитора, естественно, будет способствовать долгому и качественному его пользованию.

**Правило второе: выбираем «правильную» компьютерную мебель.**

- Обязателен специальный компьютерный стол. Высота рабочего стола должна быть в пределах 70-75 см, а столешница должна быть достаточно широкой и просторной для того, чтобы на ней можно было разместить все необходимые для работы материалы.
- Обязателен удобный рабочий стул (кресло), чтобы при долгом сидении на нем у вас не возникало дискомфорта и болезненных ощущений. Высота сиденья должна соответствовать росту*,* причем желательно, чтобы ее можно было регулировать сидя. Для правильной посадки высота должна быть такой, чтобы ступни твердо стояли на полу, а ноги были согнуты в коленях под углом примерно 90°.
- Рекомендуемый угол между сидением и спинкой стула

– чуть более 90°.

- Наличие подлокотников у рабочего стула не роскошь, а необходимость: это позволяет переносить на них вес рук, что заметно снижает нагрузку на плечи и позвоночник. Высота подлокотников должна быть такой, чтобы на них можно было свободно положить руки.
- Хороший рабочий стул обладает подъемником сидения, регулятором угла наклона спинки и регулятором высоты подлокотников.
- Обивка стула должна быть паро- и водонепроницаемой. Если стул на колесиках, то у него должно быть не ме нее пяти

## **Правило третье: выбираем «правильное» место для компьютера и монитора.**

Неправильная установка монитора ведет к многократному увеличению нагрузки на зрение. *Устанавливаем монитор:*

- При установке монитора учитываем, что электромагнитное излучение современных мониторов сконцентрировано в области позади экрана. Монитор должен располагаться вдоль стены или в углу, так, чтобы тыльная часть не была направлена во внутреннее пространство комнаты.
- Ни в коем случае не устанавливайте монитор так, чтобы его задняя часть была обращена внутрь жилой комнаты. Монитор должен быть установлен так, чтобы не отражать посторонний свет.
- Оптимальное расстояние от глаз до экрана монитора должно быть 60-70 см (вы должны едва доставать до экрана, вытянув вперед руку), экран должен находиться ниже уровня зрачков. Добиться этого легко, пользуясь стулом с регулируемым уровнем сиденья.

-
• Центр экрана монитора должен находиться примерно на уровне глаз занимающегося или чуть ниже (под углом до 10°).

-

- Монитор должен быть расположен напротив клавиатуры(категорически не рекомендуется размещать монитор и клавиатуру наискосок).
- Монитор должен «смотреть» прямо на вас, нижний его край должен быть чуть ближе к вам, чем верхний.
- Освещение должно располагаться таким образом, чтобы смягчать блики на экране (желательно, чтобы их вообще не было). То есть, экран монитора не должен отражать посторонний свет. Оптимальный вариант - расположить монитор перпендикулярно к источнику света.
- Если в помещении установлено более одного монитора, то согласно нормам, расстояние от экрана монитора до задней стенки монитора соседнего ряда должно быть не менее 2 метров, а расстояние между боковыми стенками - не менее 1,2 метров. Площадь на одного взрослого пользователя должна быть не

менее  $6<sup>2</sup>$ , объем - не менее  $20<sup>3</sup>$ .

В домашних условиях для компьютера лучше отвести отдельную комнату – кабинет.

Монитор компьютера во время работы не нужно ничем накрывать, он может перегреться. После того, как работа закончена, и монитор, и клавиатуру лучше накрыть специальным прозрачным футляром.

Только при выполнении этих условий компьютерная мебель будет долгое время служить вам.

### **Правило четвертое: выбираем «правильное» освещение.**

Правильно организованное освещение, которое помогает избежать проблем со зрением, должно соответствовать следующим правилам:

- Свет не должен быть слишком ярким. В поле зрения занимающихся не должны попадать яркие источники света. Слишком яркое освещение препятствует нормальному зрительному восприятию изображения на экране монитора.
- Свет не должен быть слишком слабым. При слабом освещении намного быстрее появляются симптомы усталости, возникают головные боли.
- Оптимальный вариант при работе за компьютером рассеянный, слегка приглушенный свет.
- Ни в коем случае не работайте в темноте. Кроме экрана следует включить хотя бы еще один источник света. Причем располагаться он должен так, чтобы не отбрасывать блики на экран.
- Экран монитора должен быть освещен равномерно: это способствует уменьшению нагрузки на зрение и снижает утомляемость глаз.
- Не рекомендуется устанавливать компьютер так, чтобы окно находилось за монитором. Если же иначе поступить невозможно, то при работе окна обязательно должны быть зашторены.
- Не рекомендуется работать спиной к окну. При неизбежности такого варианта выход тот же - плотные шторы или жалюзи.

Лучше всего, когда монитор установлен окну  $\mathbf K$ перпендикулярно.

• Не следует использовать для дополнительного освещения настольные лампы дневного света: при определенных условиях они могут вызывать дискомфорт.

Только при правильно организованном освещении компью терная техника будет служить долго и эффективно.

### Правило пятое: выполняем правила безопасной работы на компьютере.

Выполняя основные правила работы на компьютере, вы сможете помочь вашему компьютеру «прожить» максимально долгую жизнь.

- Используйте розетку с заземлением.
- Розетка должна использоваться только для компьютера и его устройств.
- Системному блоку необходимо достаточно проветриваемое место.
- Ставьте системный блок на твердую ровную поверхность.
- Разместите компьютерные провода дальше от проходов.
- Не захламляйте верх монитора и системного блока книгами и бумагами.
- Выключайте компьютер только тогда, когда в нем точно нет необходимости. Если через полчаса компьютер понадобится вам снова, пусть лучше он все это время работает.
- Выключив компьютер, включайте его только через 5-10 секунд.
- Время от времени компьютер нуждается в чистке и уборке. Для очистки системного блока и монитора продаются специальные жидкости. Раз в год компьютер необходимо чистить пылесосом.

Иногда человек, работающий за компьютером (не только ребенок, играющий в компьютерные игры, но и взрослый) так увлекаются, что не замечает стремительно уходящего времени. А результат - переутомление.

Существуют специальные компьютерные программы, которые заботятся о здоровье человека. Каждый педагог должен хотя бы иметь представление об их содержании.

-

### **Программа** *Eyes Guard*

Программу Eyes Guard можно установить таким образом, чтобы каждые 20 минут работа компьютера блокировалась на пять минут. Таким образом, обижайтесь - не обижайтесь на компьютер, но независимо от желания придется делать пятими нутный перерыв в работе. За одну минуту до включения блоки ровки на экране монитора появляется сообщение: Внимание! Система будет заблокирована через 1 минуту. Затем аналогичное сообщение отобразится за 10 секунд до включения блокировки.

Программа Eyes Guard (блокировка и разблокировка) не несет никаких отрицательных последствий для компьютера, операционной системы и всех установленных на нем приложений.

#### **Программа** *Break Time.*

Возможности программы Break Time позволяют вести постоянное наблюдение за утомляемостью человека, работающего за компьютером, и показывать время работы (как с начала дня, так и. продолжительность последнего сеанса работы). Кроме того, возможна установка принудительного включения перерыва в работе путем блокировки системы на непродолжительное время.

Принцип работы приложения Break Time заключается в анализе продолжительности работы и степени активности клавиатуры и мыши. На основании этого формируется вывод об утомляемости пользователя. Например, компьютер может быть включен долгое время, но если в это время на нем никто не работал (клавиатура и мышь находились в состоянии покоя), то программа сделает вывод о низкой утомляемости. Если, наоборот, в течение короткого промежутка времени с клавиатурой и мышью интенсивно работали, 1 то степень утомляемости, рассчитанная программой, повышается.

Специальный индикатор, расположенный в верхней части экрана, показывает динамически изменяющуюся степень утомления пользователя. Ниже отображается пояснение состояния индикатора в данный момент.

Информация индикатора утомляемости дублируется специальным информатором, который изначально почти не виден, но затем, по мере повышения утомляемости, он становится все более и более заметным.

# **Программа Compute and Vision**

Принцип работы программы Computer and Vision заключается в том, что через определенные промежутки времени работа системы блокируется. Такие промежутки, а также время блоки-

- - ровки пользователь указывает самостоятельно в режиме настрой ки программы. За три минуты до включения блокировки на экра не отображается соответствующее информационное сообщение. Аналогичное сообщение появляется на экране за одну минуту до включения блокировки.

### **Программа Eyes Keeper**

Eyes Keeper относится к программам-тренажерам глаз, которые решают задачу снятия зрительного напряжения. и выполнения специальных упражнений и включает в себя |комплекс из восьми упражнений для глаз. Характерной особенностью программы является то, что порядок выполнения каждого упражнения демонстрируется наглядно, с помощью анимированного изображения.

Индивидуально вводятся параметры, отражающие промежуток времени, через который необходимо приступать к выполнению упражнений (в минутах). Определяется также время, в течение которого должно демонстрироваться каждое из восьми имеющихся в программе упражнений. Эта величина для каждого упражнения выражается в секундах.

Для большей эффективности работы программы рекомендуется установить режим строгого напоминания. В этом случае каждый раз, когда придет время очередной тренировки глаз, на экране отобразится специальное информационное сообщение.

I

#### **Успокаивающие заставки**

С целью снятия зрительного напряжения эффективно использование успокаивающих заставок. Они могут быть неподвижными, анимированными, мультипликационными и т. д. Большинство современных заставок сопровождается звуковым оформлением. Успокаивающие заставки рекомендуется использовать в конце занятия, перед тем как выключить компьютер. Непродолжительный просмотр успокаивающей

- - заставки благотворно влияет на зрительные органы и нервную систему.

-

### **Программа «Говорилка»**

Чтобы не навредить здоровью своих глаз, самое верное – это совсем не подходить к экрану монитора. Программа «Говорилка» специально предназначена для звукового воспроизведения документов на русском, английском, немецком, украинском и белорусском языках. Можно индивидуально выбрать подходя щий вариант голоса: женский английский, мужской английский, женский русский или мужской русский.

*Прораммы голосового управления компьютером («Горыныч», Диктант», «Диктограф», «Voice Commander» и др.)*

Суть этих программ, предназначенных для голосового управления компьютером, заключается в том, что для выполнения определенных действий достаточно отдать компьютеру команду голосом, с помощью мыши или клавиатуры.

# **Раздел II. Формирование у студентов умения использовать информационные технологии в образовательном процессе**

В данном разделе представлены материалы серии практических работ, в процессе последовательного выполнения которых студент на основе использования ИКТ овладеет умением создавать компьютерные продукты для повышения эффективности учебно-воспитательного процесса.

# **Лабораторная работа № 1**

### **Использование текстового редактора Word для оформления методических и дидактических материалов**

Приемы использования текстового процессора Microsoft Word XP для создания, просмотра, модификации и печати текстовых документов позволяют любому учителю использовать его для создания различных документов, необходимых для организации своего труда и учебной деятельности учащихся. Это конспекты уроков, дидактические и методические материалы, отчетная документация.

# **ЗАДАНИЕ 1. Подготовка в текстовом редакторе Word конспекта урока**

Внимательно изучите представленный ниже конспект урока, обратите внимание на его оформление средствами текстового редактора Word: использование шрифтов различного типа, размера, начертания, создание таблиц, нумерованных списков.

Подготовьте свой конспект урока по изучаемой вами специальности в Word.

# **Урок по дисциплине «Окружающий мир» в 3 классе. Тема урока. Пернатые изобретатели**

Урок разработала и провела Черных С.А.- учитель МОУ СОШ «Развитие».

*Конспект урока* 

# **Тема урока. Пернатые изобретатели.**

**Цели урока**: *образовательная*: познакомить учащихся с птицами и их приспособлениями к полету, с разнообразием мира птиц; *воспитательная*: воспитывать у учащихся бережное отношение к окружающему миру; *развивающая*:

#### **Ход урока**

**1. Организационный момент.**

### **2. Актуализация опорных знаний.**

### **1) Блиц – опрос**

Какая одежда лучше греет? Почему?

Почему парашютист падает? Почему парашют позволяет человеку замедлить падение?

Почему авторы учебника называют птиц «пернатыми изобретателями»?

# **2) Постановка проблемного вопроса**

Посмотрите, у меня есть два самолетика: один сделан из обычной бумаги, а другой – из картона.

-

Как вы думаете, какой из самолетиков улетит дальше? ( Дети высказывают свои предположения.) Дети проверяют свои предположения на практике. Чтобы хорошо летать, каким должен быть самолет? (Он должен быть легким и иметь большие крылья.) **3.**

# **Работа по теме урока**

**1) Совместное открытие знаний.**

Каких летающих животных вы знаете?

(Птицы, насекомые, летающие мыши.)

**Чтение диалога Лены и Миши (с. 27).**

**Постановка УЗ:** каким должно быть тело птицы, чтобы она могла летать?

**Работа по тексту учебника (с. 27).**

Прочитайте текст учебника и перечислите, что в строении птиц приспособлено для полета? **Приспособления птиц для полета:**

-облегченный скелет, трубчатые кости;

-нет зубов, легкий клюв;

-уменьшены некоторые внутренние органы;

-сильно развиты полетные мышцы; -перья.

# **Виды перьев.**

Рассмотрите различные виды перьев. Из чего они состоят? Что происходит с перьями 1-2 раза в год? Для чего служит птицам оперение?

Все ли перья одинаковы?

Выполнение задания 5, с. 32.

## **2) Заполнение таблицы.**

Прочитайте еще раз текст этого раздела и заполните таблицу. (Работа в группах постоянного состава).

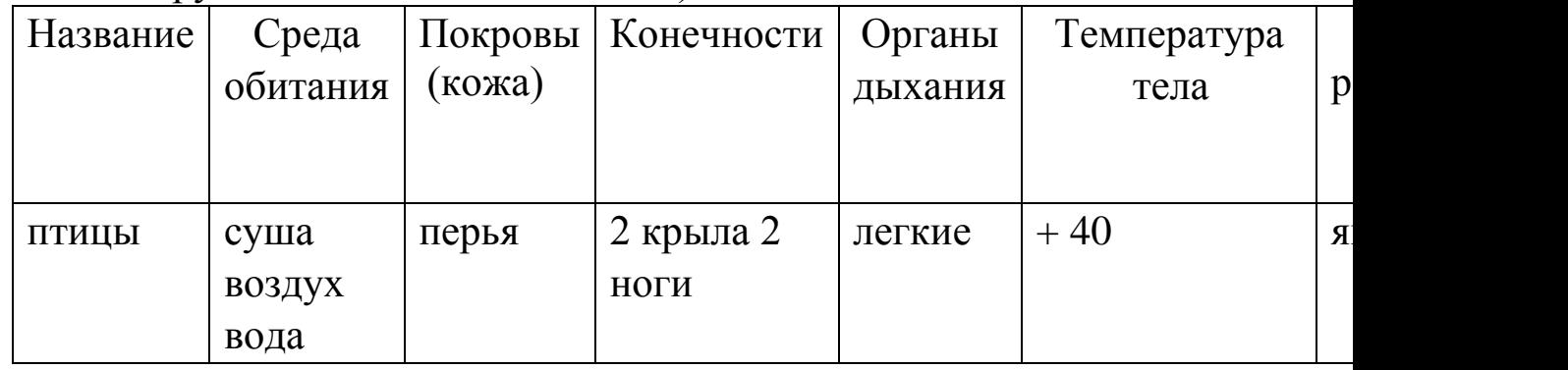

Проверка работы групп.

# **3) Виды птиц.**

Все ли птицы одинаковы?

На какие группы можно разделить птиц? Почему?

**Птицы: перелётные и оседлые.**

**Птица: наземные, околоводные, древесные и хищные.**

**Выполнение заданий 3, с.30 и 4, с. 31.**

### **4) Рассказ учителя о самых маленьких и самых больших птицах.**

Колибри, королек, африканский страус. Рассказ учителя о птицах Москвы (Показ слайдов).

# **4. Итог урока.**

Что «изобрели» птицы, чтобы летать?

В чем сходство и различие размножения птиц и пресмыкающихся? С какими группами птиц вы познакомились на уроке? Что нового и интересного узнали вы на этом уроке?

# **ЗАДАНИЕ 2. Создание** *портфолио* **ученика в работе классного руководителя**

# *Муниципальное общеобразовательное учреждение Средняя общеобразовательная школа № 95*

**Портфолио**

# **Копытина Валерия Романовна**

# **Общая информация**

Фамилия, имя, отчество *Копытина Валерия Романовна* Дата рождения *28 февраля 1998г.*

Место рождения *г. Елец Липецкой области* Гражданство *гражданка РФ* Пол *женский* Полный домашний адрес *г. Елец, ул.* , д., кв. Домашний телефон

Дополнительная информация

(владение иностранными языками, компьютером и т.п.)

\_\_\_\_\_\_\_\_\_\_\_\_\_\_\_\_\_\_\_\_\_\_\_\_\_\_\_\_\_\_\_\_\_\_\_\_\_\_\_\_\_\_\_\_\_\_\_\_\_\_\_\_\_\_\_\_

\_\_\_\_\_\_\_\_\_\_\_\_\_\_\_\_\_\_\_\_\_\_\_\_\_\_\_\_\_\_\_\_\_\_\_\_\_\_\_\_\_\_\_\_\_\_\_\_\_

\_\_\_\_\_\_\_\_\_\_\_\_\_\_\_\_\_\_\_\_\_\_\_\_\_\_\_\_\_\_\_\_\_\_\_\_\_\_\_\_\_\_\_\_\_\_\_\_\_

Интересы, предпочтения танцы; чтение книг в стиле «фэнтези»

Наиболее успешные виды деятельности, предпочитаемые предметы русский язык, физкультура, ИЗО

Тайна имени Значение: бодрая, крепкая (лат.).

Энергетика: красивая, ласковая, весёлая, игривая.

Секреты общения: эрудированна, приятна в общении, начитана, в то же время очень жестока и несправедлива.

#### Талисман

#### Знак зодиака - Рыбы

#### Портфолио индивидуальных образовательных достижений

Участие в кружках, секциях, студиях, клубах

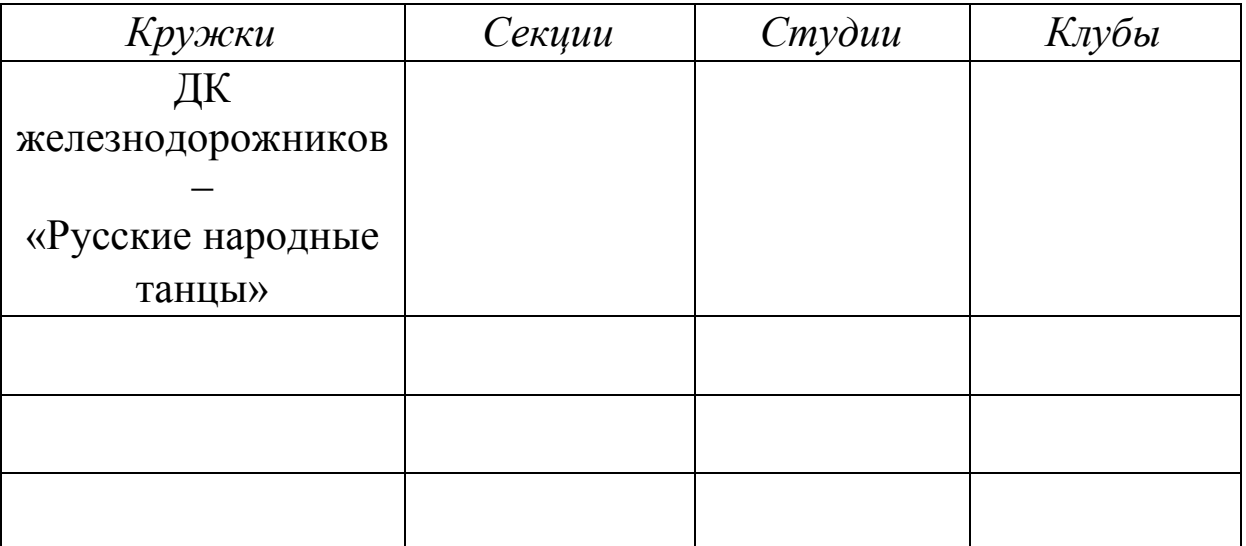

#### Участие в олимпиадах

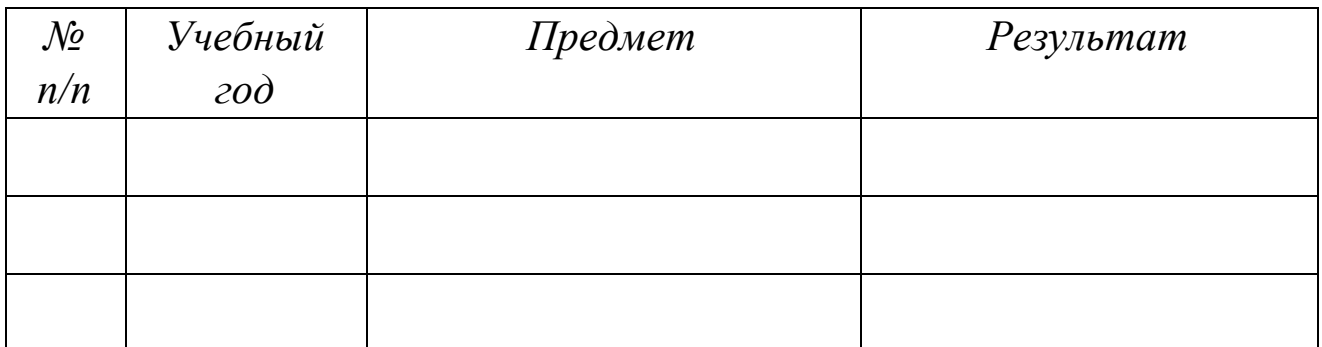

Участие в конкурсах

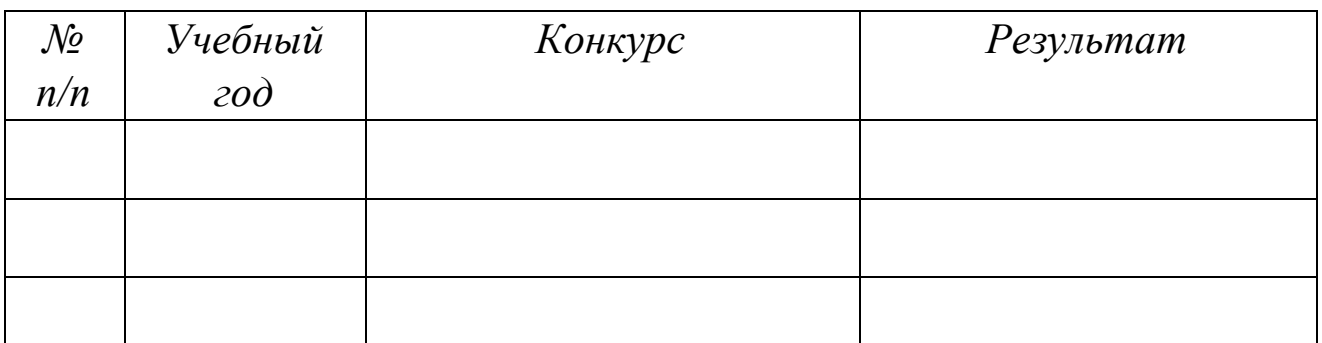

# *Творческая и иная деятельность*

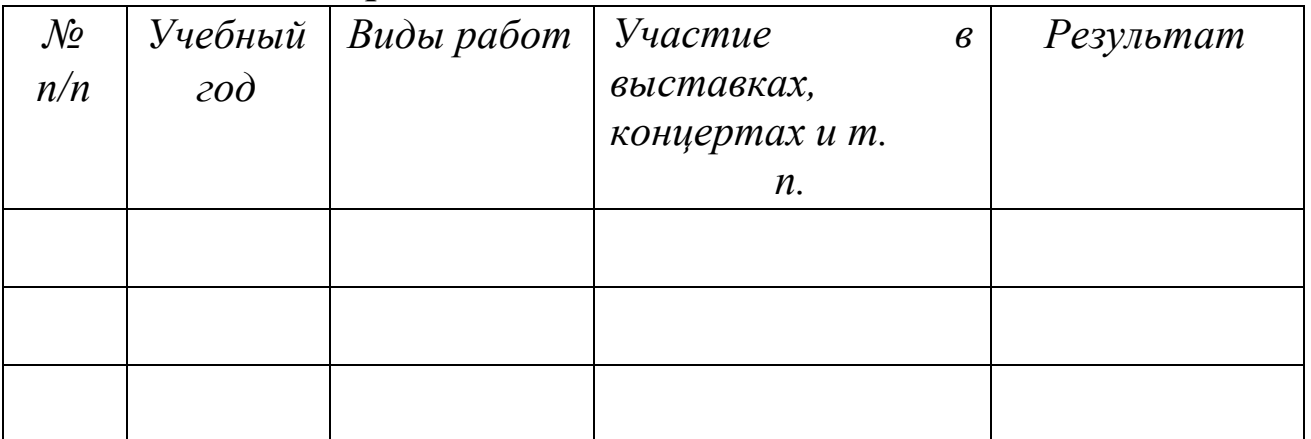

# *Научно-исследовательская деятельность*

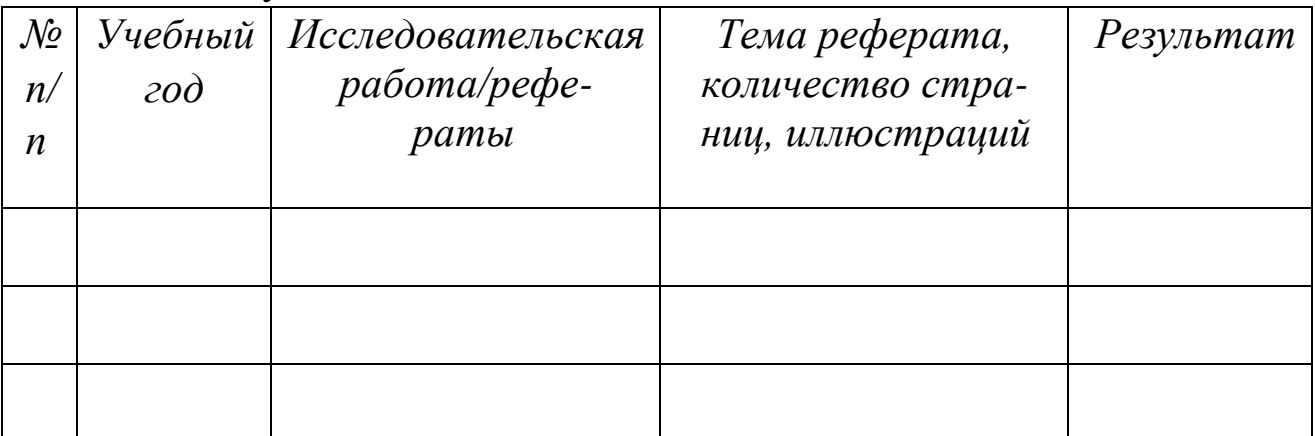

# *Спортивные достижения*

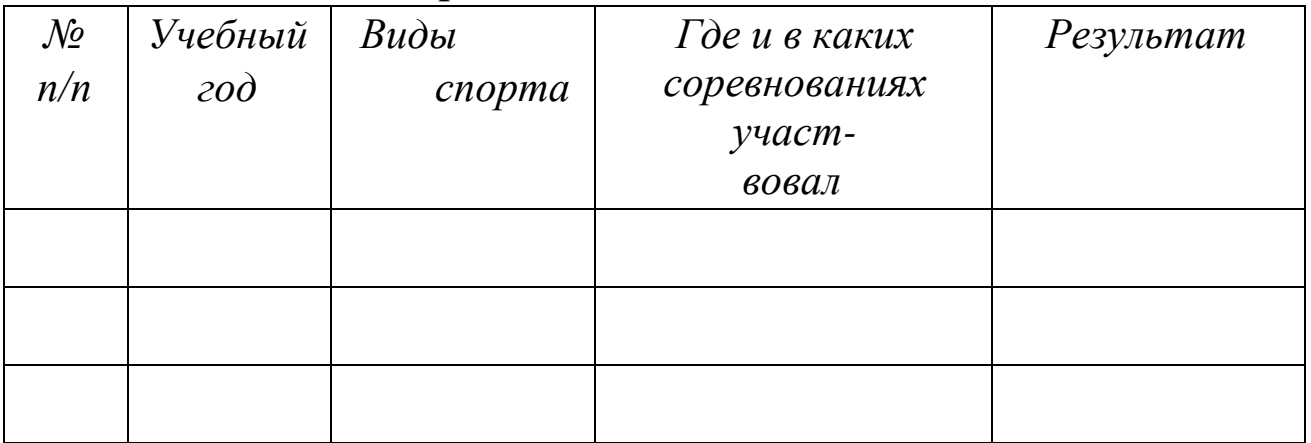

# *Портфолио отзывов*

*(характеристики, рецензии, отзывы, рекомендательные письма, газетные статьи и др.)*

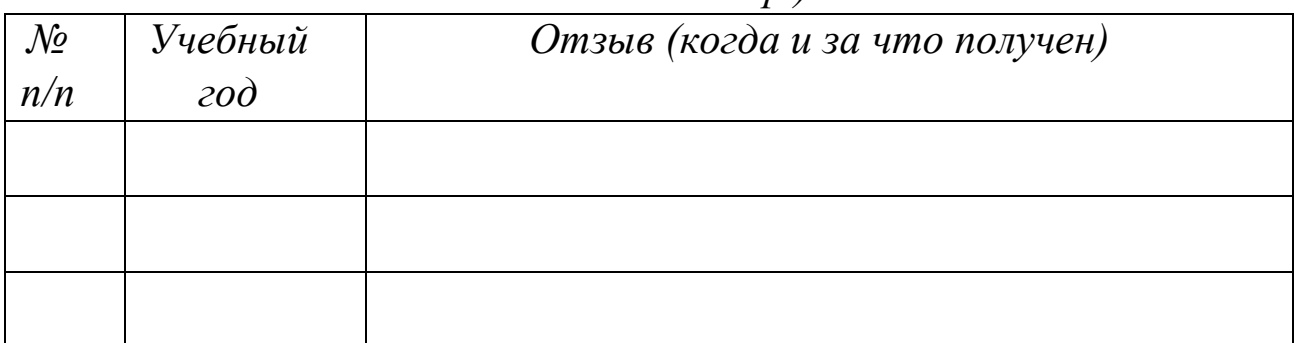

# *Портфолио общественной активности*

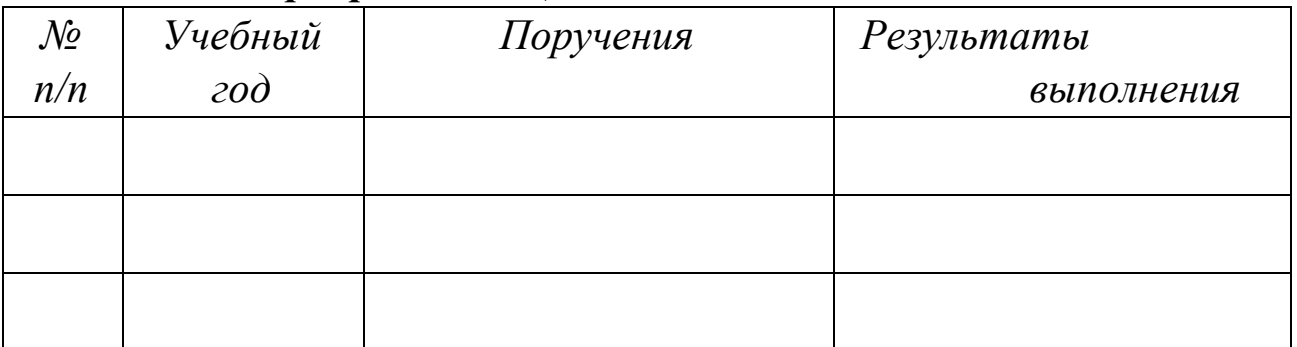

#### *Ведомость успеваемости*

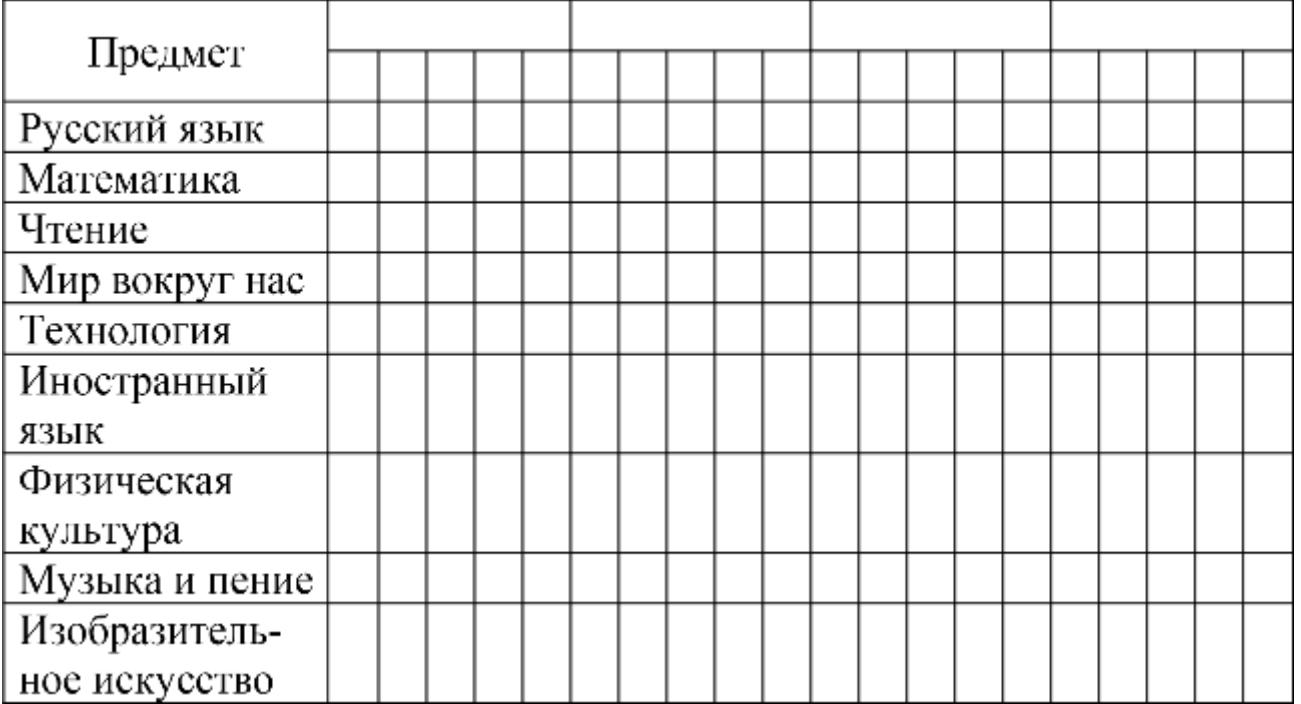

### **Официальные документы**

*Перечень представленных в Портфолио официальных документов:*

1. \_\_\_\_\_\_\_\_\_\_\_\_\_\_\_\_\_\_\_\_\_\_\_\_\_\_\_\_\_\_\_\_\_\_\_\_\_\_\_\_\_\_\_\_\_\_\_\_\_\_\_\_\_\_\_\_\_\_\_\_\_\_

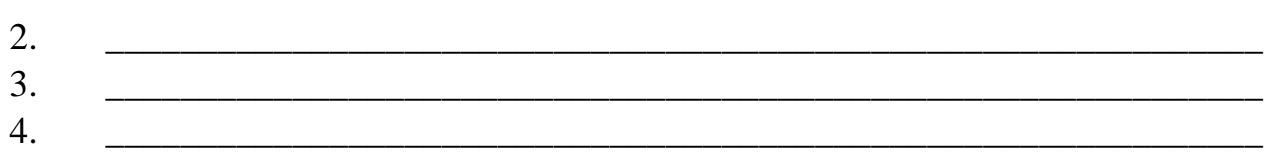

#### ЗАДАНИЕ 3. Создание редакторе Word в текстовом дидактических материалов к уроку

Замечание. Все примеры данного пункта и другие можно просмотреть более подробно на компакт-диске, который является 5-й версией электронного приложения к учебному пособию «Intel Обучение для будущего».

В качестве дидактических материалов к уроку по любой дисциплине могут быть:

- карточки с заданиями для индивидуальной и групповой работы;
- тематические кроссворды;
- тематические ребусы;
- дневники, календари и другой раздаточный материал.

Изучите предложенные ниже примеры и создайте для своего урока любые дидактические материалы.

# Пример1.

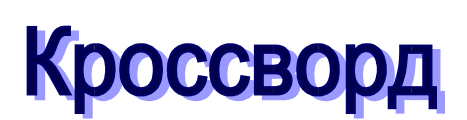

# Зоология. Тема: «Сезонные явления в жизни птиц». 7 класс

**По горизонтали:** 1. Птицы собираются перед отлетом в ... 2. То, чем покрыто тело птиц.3. Явление, влияющее на поведение и физиологические процессы птиц. 4.Оболочка, где содержатся питательные вещества для развития зародыша. 5. Процесс, предшествующий откладке яиц. 6. Птица городского ландшафта. 7. Верхняя оболочка яйца. 8. Красногрудый зимний гость. 9. Большой и малый пестрый 10 Кочующая птица, прилетающая в наши края зимой.

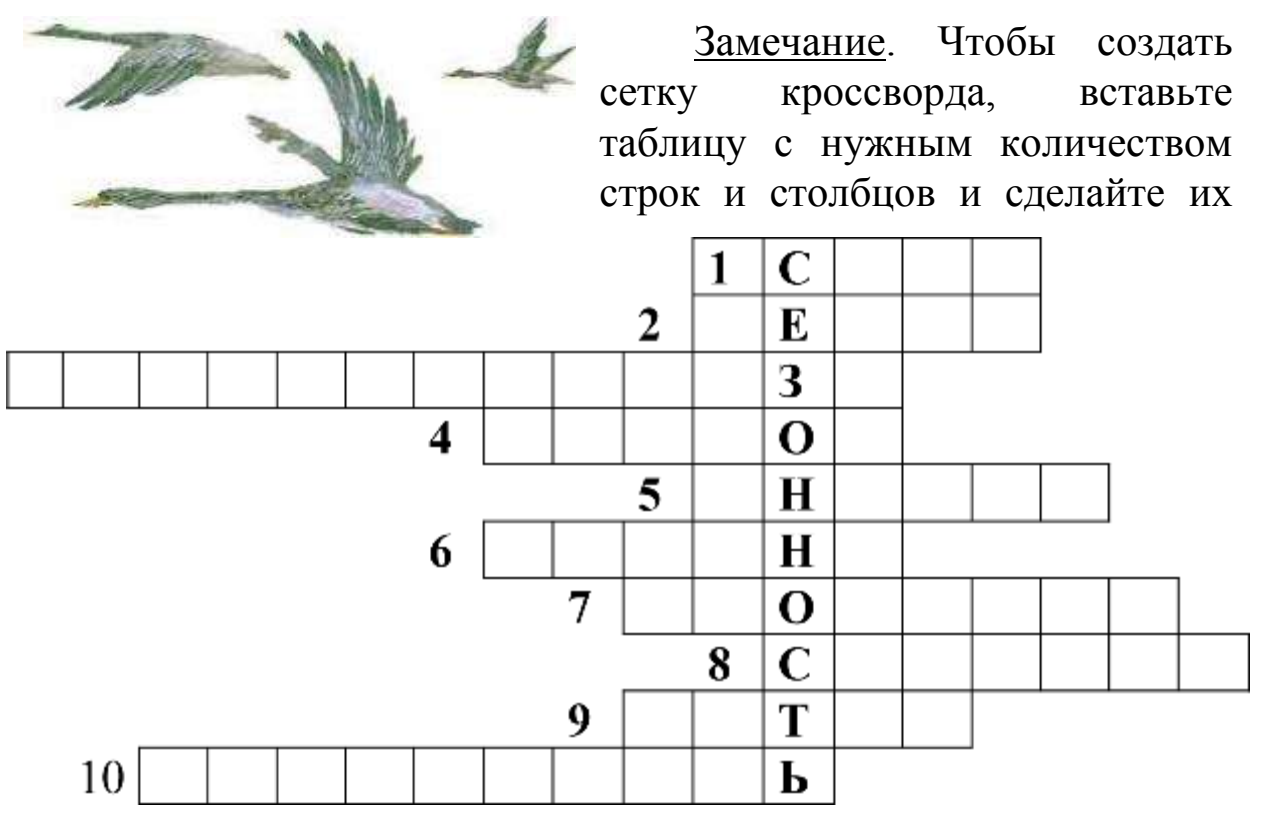

нужного размера. После этого воспользуйтесь возможностями форматирования границ таблицы, сделав нужные части невидимыми, после чего внесите необходимый текст в таблицу, а также сформулируйте задания. Задания могут быть не только текстовые, но и в виде изображений, названия которых вписываются в кроссворд. Чтобы придать кроссворду привлекательный внешний вид, отформатируйте шрифты, сделав их различного размера, цвета, начертания. Можно также воспользоваться возможностями написания фигурного текста WordArt.

<u>Пример 2</u><br>**Раздаточный материал**<br>по природоведению 3 класс.

**Тема***: «Состояние воды»*

124

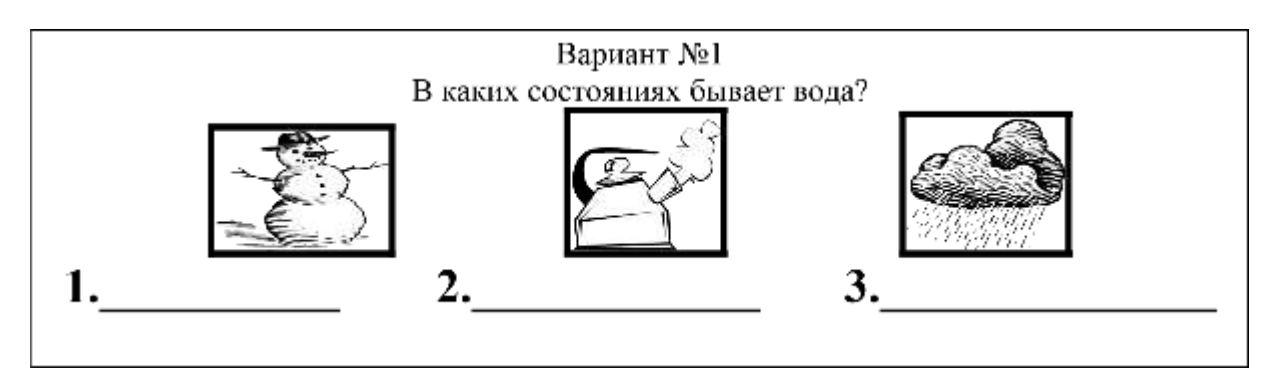

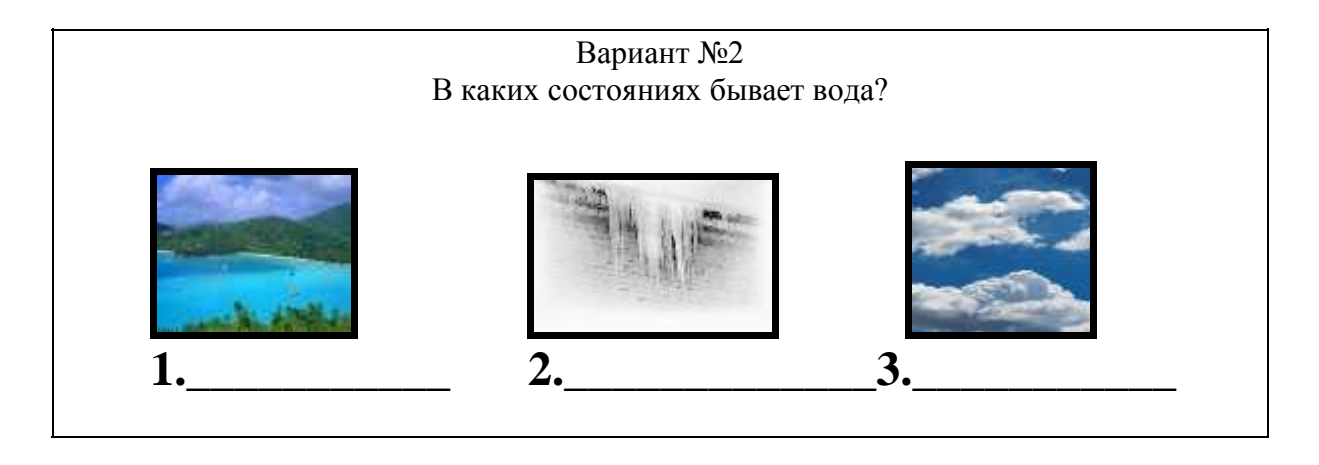

Замечание. Для создания карточек, приведенных в качестве примера, используются следующие возможности текстового редактора Word: создание таблиц, вставка картинок, фигурный текст WordArt, использование панели рисования, а также форматирование текста.

# Лабораторная работа № 2 Использование табличного редактора Excel в учебно-воспитательном процессе

Табличный процессор Microsoft Excel XP является одной из самых популярных прикладных программ, используемой для решения финансовых, административных и научных задач. Такие возможности Excel как различные формы представления данных, анализ данных, вставка формул, встроенных функций, создание графиков таблиц. построение диаграмм  $\mathbf{M}$ делают  $er$ эффективным средством организации учебно-воспитательного процесса.

ЗАДАНИЕ 1. Создание в табличном редакторе Microsoft Excel ХР отчета об успеваемости учащихся

Создайте таблицу, подсчитывающую успеваемость и качество знаний по классам и по всей параллели в целом. Для этого мы будем использовать мастер функций.

1) Откройте программу Excel. Заполните ячейки А1:Е5 конкретными значениями (рис.1)

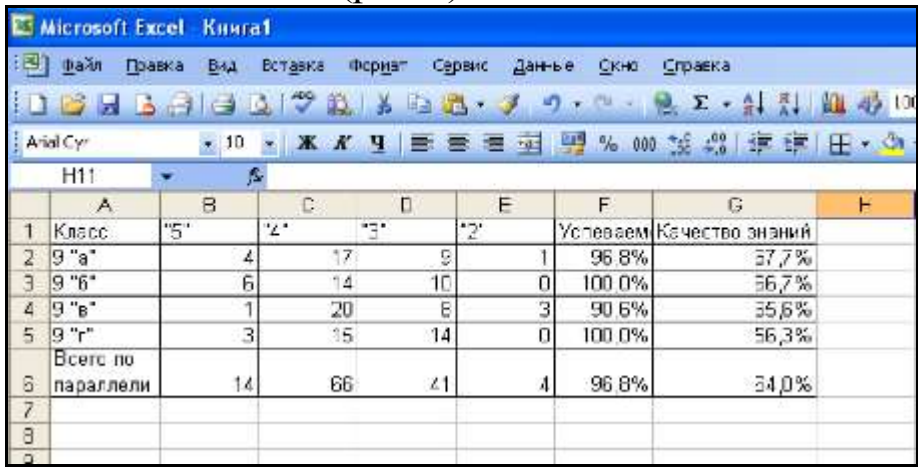

Рис.1. Таблица успеваемости

2) Сначала заполните количество оценок по классам. Посчитайте количество пятерок по всей параллели. Для этого в ячейку В6 нужно написать формулу =СУММ(В2:В5). Это можно сделать двумя способами: 1) набрать вручную с клавиатуры; 2) на панели инструментов выбрать кнопку *Автосумма* <sup>[]</sup>, после этого будет выделен диапазон ячеек, подлежащих суммированию. Если диапазон верный, нажмите Enter (рис.2).

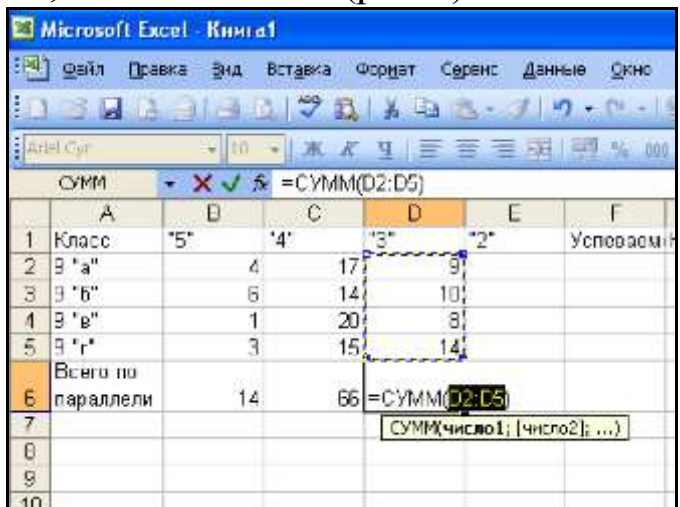

### Рис.2. Суммирование ячеек

Далее скопируйте эту формулу на ячейки С6, D6, и Е6.

3) Сначала заполните количество оценок по классам. Посчитайте количество пятерок по всей параллели. Для этого в ячейку В6 нужно написать формулу =СУММ(В2:В5). Это можно сделать двумя способами: 1) набрать вручную с клавиатуры; 2) на панели инструментов выбрать кнопку *Автосумма*  $\square$ , после этого будет выделен диапазон ячеек, подлежащих суммированию. Если диапазон верный, нажмите Enter.

Далее скопируйте эту формулу на ячейки С6, D6, и Е6.

4) Подсчитайте успеваемость в 9 «а» классе. Успеваемостьрассчитывается по формуле:

 $V$ *спеваемость*□ <sup>*K*</sup>*N*<sup>3□5</sup> (%),

где *К3-5* – количество учащихся, имеющих «положительные» итоговые оценки, т.е. «4» и «5»;

*N* – число всех обучающихся.

В ячейку F2 запишем формулу = СУММ(В2:D2)/СУММ(В2:Е2)

5) Подсчитайте качество знаний в 9 «а» классе. Качество знаний рассчитывается по формуле:

$$
Ka
$$
чествознаний $\Box$   $K_{N^{405}}(%)$ ,

где *К4-5* - количество учащихся, имеющих итоговые оценки «4» и «5»;

*N* – число всех обучающихся.

В ячейку G2 запишем формулу =СУММ(В2:С2)/СУММ(В2:Е2).

6) Скопируйте формулы из ячеек F2 и G2 в ячейки F3:G6.

7) Установите для ячеек F2:G6 процентный формат.

Для этого выделите необходимый диапазон ячеек F2:G6. Выберите команды меню *Формат Ячейки*. В открывшемся окне выполните следующую последовательность шагов:

• выберите вкладку *Число*;

- установите формат Процентный;
- количество десятичных знаков 1.

Просмотрите результат.

### ЗАДАНИЕ 2. Использование Мастера диаграмм

По результатам таблицы, созданной в предыдущем задании постройте диаграмму, отражающую уровень успеваемости и качества знаний в каждом классе.

- $1)$ Нажмите на инструментов Macmep панели кнопку диаграмм.
- 2) B открывшемся диалоговом выберите Tun окне диаграммы Гистограмма. Нажмите кнопку Далее.
- $3)$ На следующем шаге необходимо выделить диапазон ячеек, по данным которых будет выстроена диаграмма. В нашем случае это ячейки А1:А5 и F1:G5. Чтобы выделить такой диапазон, сначала выберите первую группу ячеек A1:A5, а затем, при нажатой клавише Ctrl, вторую группу F1:G5. Нажмите кнопку Далее.
- $4)$ вкладку Заголовки. Выберите Введите название диаграммы Таблица успеваемости, название оси Ох Классы (рис.3)

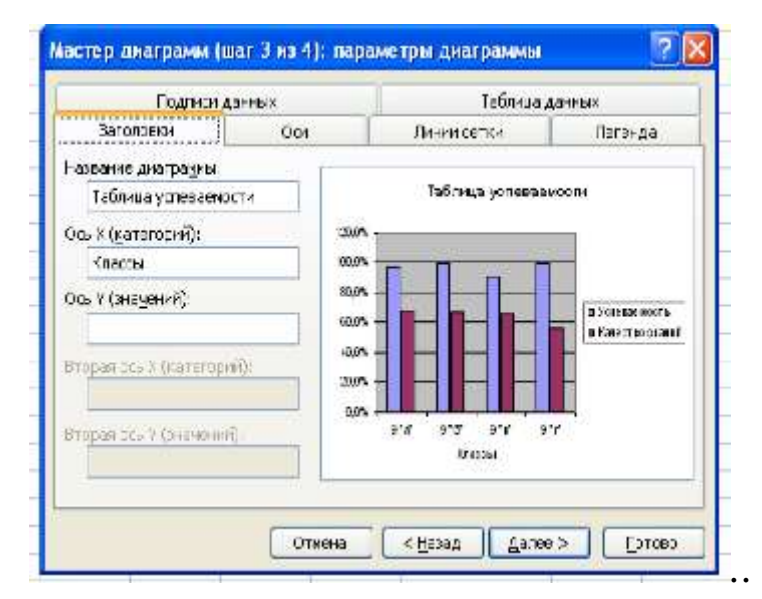

Рис.3. Оформление заголовков.

 $5)$ 

Самостоятельно просмотрите назначение остальных вкладок. Нажмите кнопку Далее.

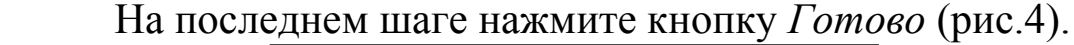

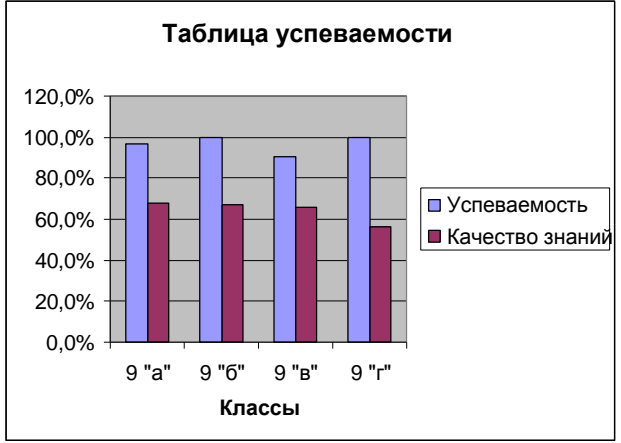

Рис.4. Диаграмма успеваемости.

#### ЗАДАНИЕ 3. Технология кроссвордов составления средствами Excel

#### 1. Составление и оформление кроссворда

Замечание. Данный пример можно просмотреть более подробно на компакт-диске, который является 5-й версией электронного приложения к учебному пособию «Intel Обучение для будущего». Для оформления кроссворда используются операции:

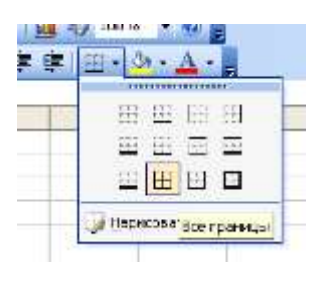

6)

ПОбрамление ячеек (выделить нужный диапазон ячеек и, на панели инструментов Форматирование, выбрать инструмент Границы→Все границы)

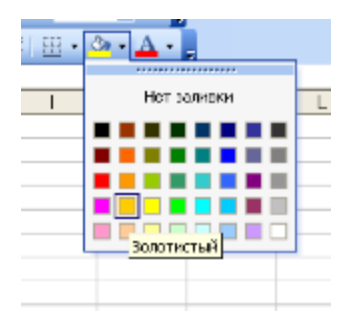

ПЗаливка ячеек (выделить нужный диапазон ячеек И, на панели инструментов Форматирование, выбрать инструмент Заливка, а затем из появившейся палитры выбрать нужный цвет)

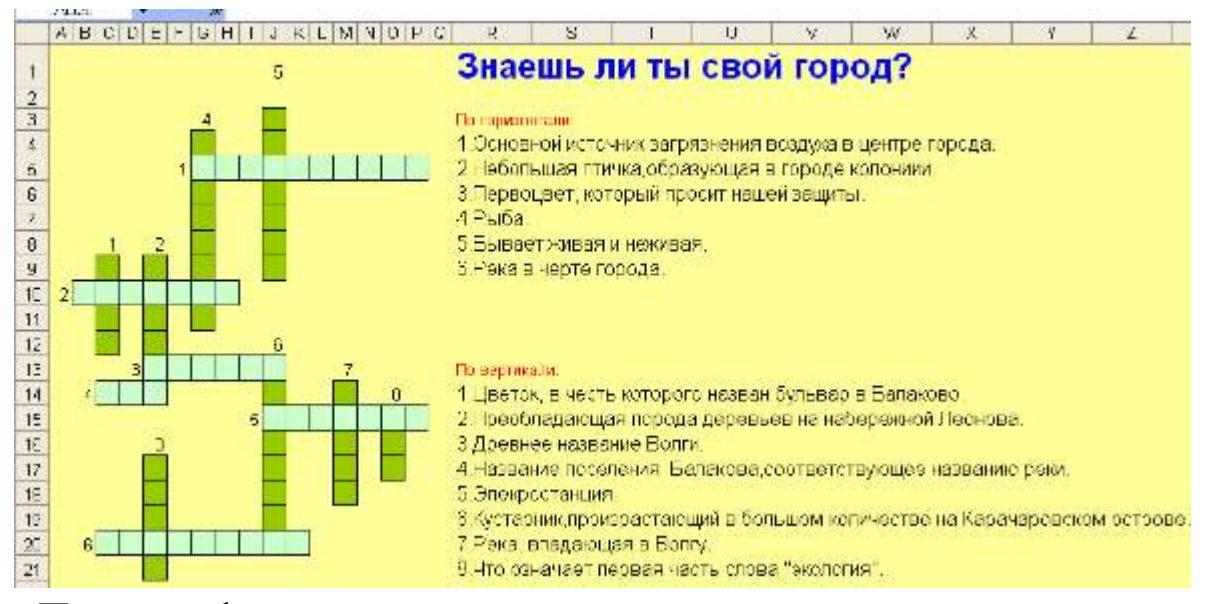

Пример оформления кроссворда:

**2. Подведение итогов.** Для подсчета правильных слов целесообразно использовать Лист2. Необходимо скопировать схему кроссворда на этот лист, при этом координаты ячеек у копии кроссворда должны совпадать с оригиналом.

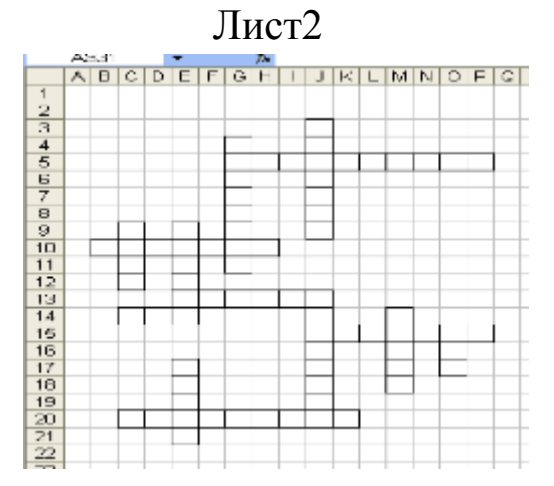

Далее нужно ввести формулу =ЕСЛИ(Лист1!G4="с";1;0) в ячейку G4 Листа2, где с – это правильная буква в этой ячейке. Далее полученную формулу скопировать на все оставшиеся ячейки кроссворда. В каждой ячейке заменить букву «с» на правильную (нажать F2 для редактирования формулы).

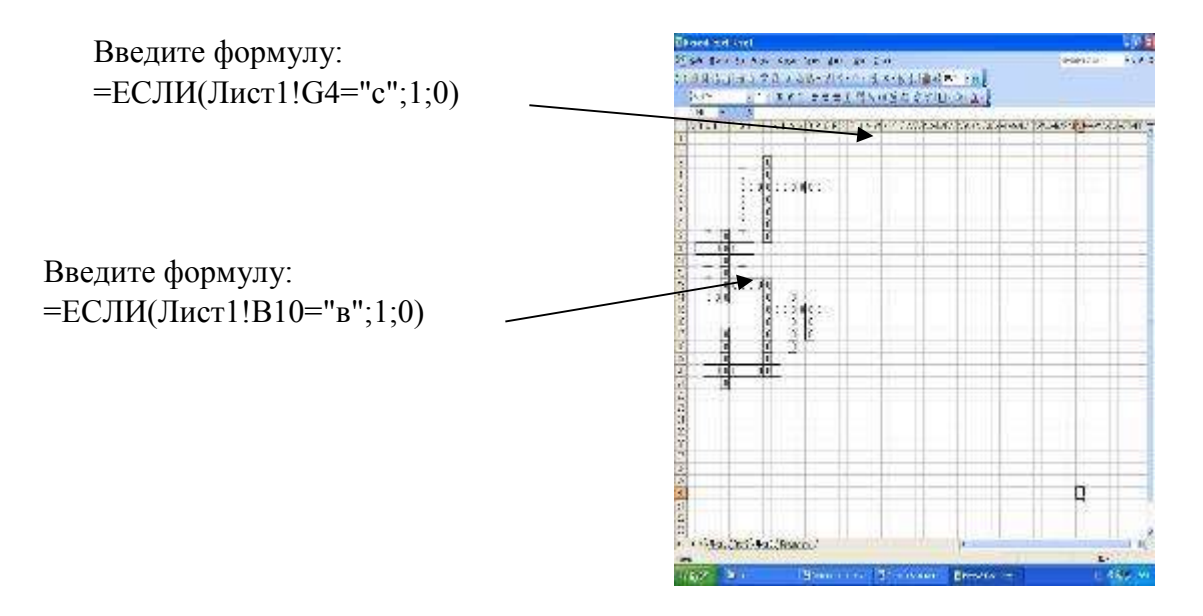

После введения всех формул, при незаполненном кроссворде на Лист1 отображаются нули во всех ячейках кроссворда, а если заполнить все правильно, во всех ячейках будут единицы.

В ячейку S10 вводим формулу =СУММ(B3:P21), где в область суммирования должен входить весь кроссворд.

Далее, необходимо вернуться на Лист1 и в любую ячейку (вне кроссворда) добавить формулу: =ЕСЛИ(Лист2!S10=75;"Молодец!";"Подумай еще"), где S10 – это ячейка, где введена формула, которая подсчитывает сумму, а 75 это количество букв в кроссворде. Если кроссворд будет заполнен правильно – в этой ячейке отобразится «Молодец!», если будут ошибки – отобразится «Подумай еще».

### **ЗАДАНИЕ 4.Технология составления компьютерных тестов средствами Excel**

**Замечание.** Данный пример можно просмотреть более подробно на компакт-диске, который является 5-й версией электронного приложения к учебному пособию «Intel Обучение для будущего».

Рассмотрим технологию составления компьютерных тестов средствами Excel. Можно выделить следующие этапы создание теста.

1) Продумывание способа оформления вопросов. Составление вопросов.

- 2) Выбор способа ввода ответа и оформление ответа. 3) Выбор способов оценивания и подведения итогов.
	- 1 этап

Для оформления вопросов можно создать бланки.

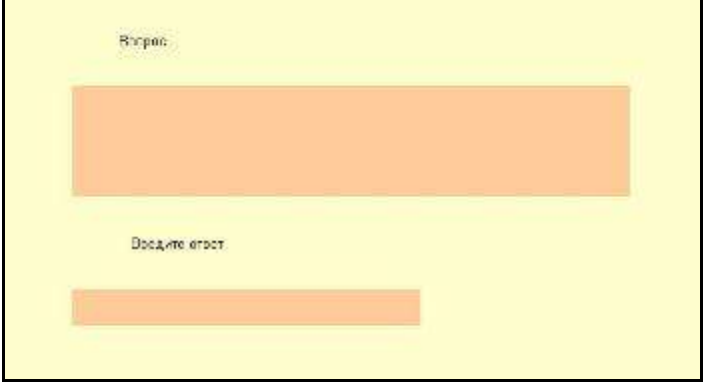

Для оформления бланка используются операции:

- заливки ячеек;
- объединения ячеек

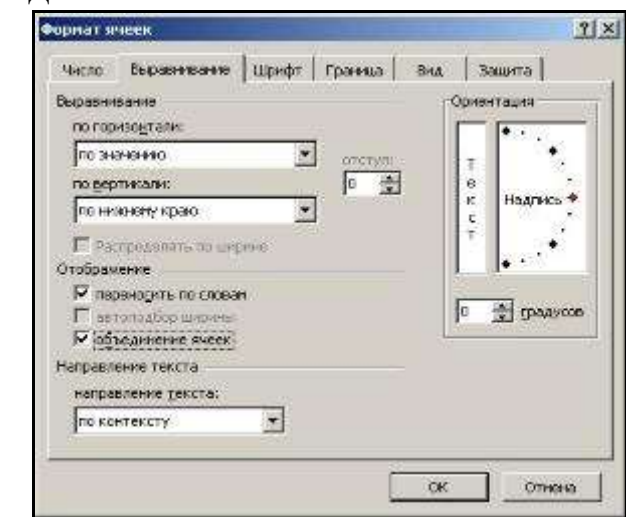

Выбирается режим - переносить по словам и оптимальный способ размещения текста в ячейке, например, выравнивание по центру.

После создания бланка его можно скопировать столько раз, сколько вопросов в тесте.

2 этап

Программа Excel позволяет создавать тесты со свободным ответом (когда обучаемому не дается варианта ответа) и с выборочным ответом (когда обучаемому предлагаются варианты ответов, из которых он выбирает правильный).

• При создании теста со свободным ответом создается группа ячеек для ввода ответа.

• При создании теста с выборочным ответом или теста на сопоставление выполняется следующая последовательность действий:

Данные Окно Стравка 1) Выбирается 1 Copmpoeka... позиция меню Фильтр Данные. Dopga... Итоги... 2) В ниспадающем Проверка... меню Таблица подстановки... Текст по столбцам... выбирается Консолидация... команда Группа и структура Проверка. **В** Сводная таблица... Инпорт внешних данных ٠, Oprobito домни .<br>Проверка вводимых значений  $2|x|$ Паранетры Сообщение для ввода | Сообщение об ошибке | 3) В диалоговом Условие проверки окне выбирается тип **Тип данных:** Любое значение **MIHODHOBATIS Hychoe strestion** данных - Список Побре значение Целое число Действительное Список Дата Bpers Длина текста Другой П Распространить комонения на другие янейки с тем же условием Очистить все ox Отнена Проверка вводиных значений  $2|X|$ Параметры Сообщение для ввода Сообщение об ошибке Условие проверки 4) В окне Источ-Інп данных: √ Игнорировать пустые дчейки Список ник перечисляются ▽ Список допустимых значений Значение: варианты ответов HERAY  $\mathbb{R}$ через точку с запятой. Источник: N Результатом выполнения операций будет список с выборочными Очистить все OK Отнена ответами, из

которых обучаемый должен будет выбрать один ответ.

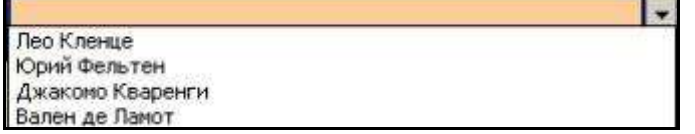

### 3 этап

Для подведения итогов тестирования можно предусмотреть специальный лист, на котором будут подведены итоги ответов. Для этой цели можно использовать логическую функцию *ЕСЛИ*.

В строке логическое выражение представляется лист рабочей книги и номер ячейки, в которой выбирался ответ; в строке *Значение\_если\_истина* - указывается реплика на правильный ответ; в строке *Значение\_если\_ложь* – указывается реплика на неправильный ответ.

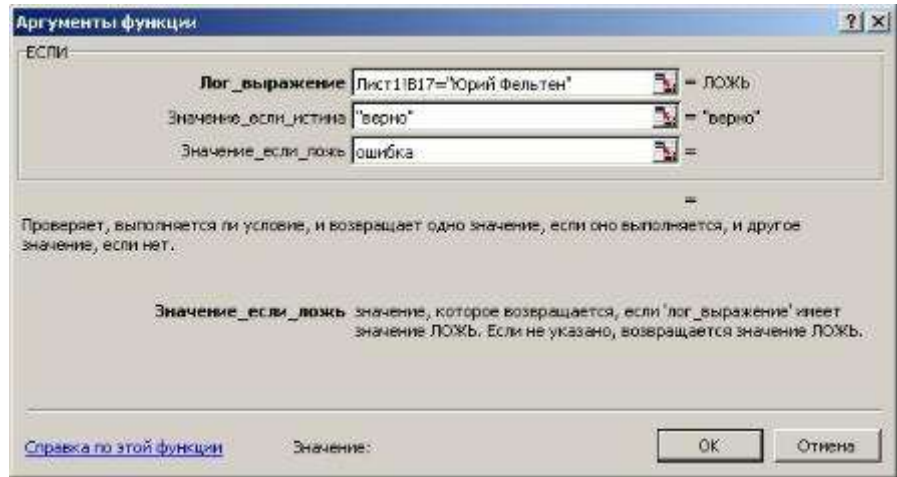

Для общего подведения итогов и подсчета количества набранных

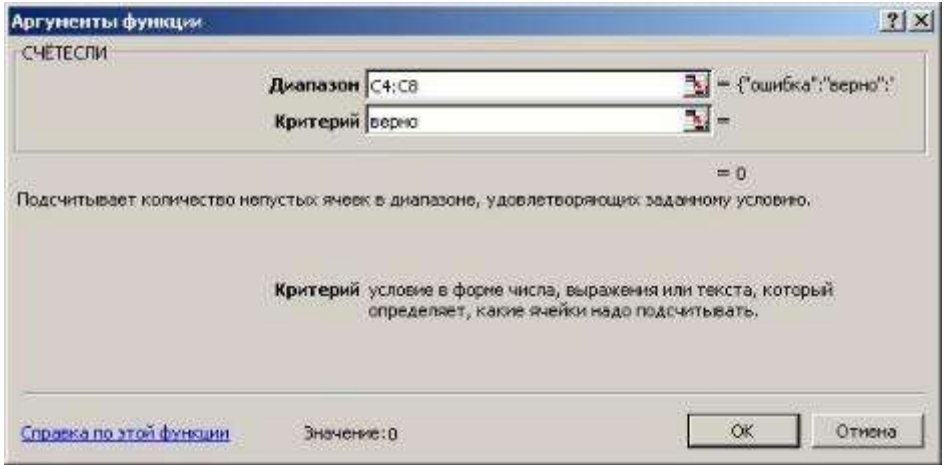

баллов можно использовать функцию *СЧЕТЕСЛИ*. При этом в строке диапазон указывается диапазон ячеек, где анализируются ответы на вопросы, в строке критерий – значение критерия, в нашем случае слово «верно».

# **Лабораторная работа № 3 Программа создания мультимедийной презентации**

# **Power Point 2003**

Программа PowerPoint представляет собой современный способ представления самой разной информации. Презентация состоит из серии слайдов с определенным содержанием. Эти слайды можно распечатать на бумаге и пленке или показать их на большом экране в виде электронного слайд-шоу. С помощью PowerPoint можно быстро подготовить красочно оформленные материалы для доклада. Создав или импортировав содержание доклада, вы сможете быстро украсить его рисунками, дополнить диаграммами и анимационными эффектами. Элементы навигации дают возможность генерировать интерактивные презентации, управляемые самим зрителем.

В основе любой презентации лежит набор слайдов, на которых размещаются текст, графики, рисунки. Электронные слайды подобны обычным фотографическим, но издаются гораздо проще. Программа PowerPoint сама запрашивает всю необходимую текстовую и числовую информацию, а также предоставляет множество готовых вариантов дизайна и шаблонов содержания.

Запустите программу PowerPoint 2003 следующим образом: *Пуск Все программы Microsoft Office Microsoft Office PowerPoint 2003* (рис.1).

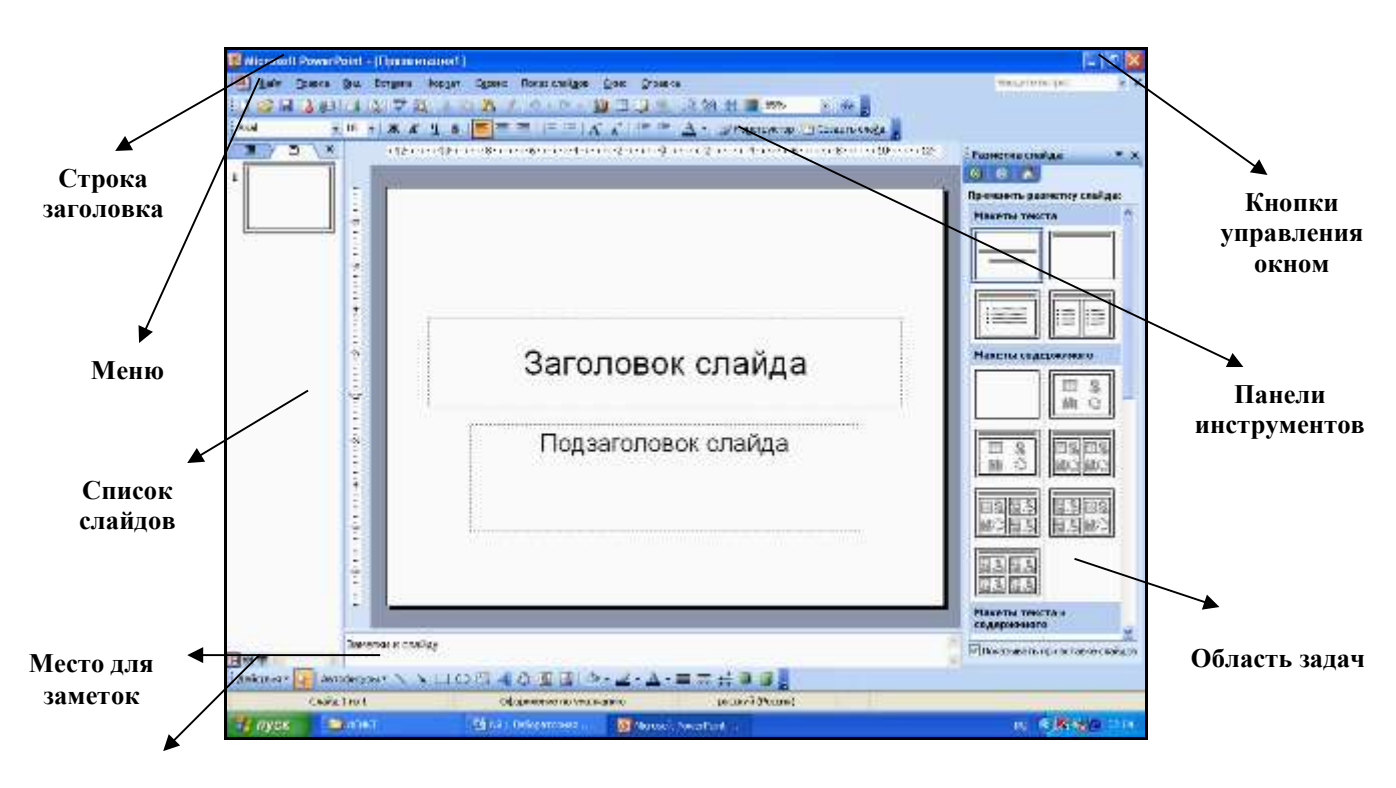

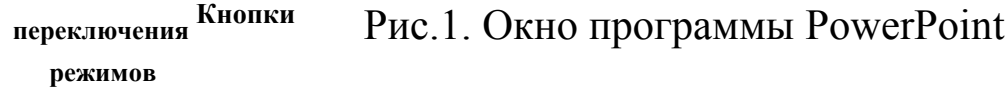

Программа PowerPoint имеет несколько режимов работы:

- 1) обычный режим;
- 2) режим сортировщика

слайдов; 3) показ слайдов;

4) режим структуры.

На рис. 1 изображен обычный режим, который используется наиболее часто и содержит такие элементы как *строка заголовка, кнопки управления окном, строка меню, панели инструментов, список слайдов, поле для создания и редактирования слайдов, место для заметок к слайду, кнопки переключения режимов и область задач*.

Создание презентаций может производиться двумя способами:

• с помощью *Мастера автосодержания* (путем использования готовых образцов слайдов);

• вручную, без использования заготовок.

# **1. СОЗДАНИЕ ТИТУЛЬНОГО СЛАЙДА: создание слайда, выбор шаблона оформления, ввод надписей**

1.1. При запуске программы первый слайд создается автоматически. Чтобы слайд не был белого цвета, PowerPoint предоставляет широкие возможности по его цветовому оформлению. В правой части окна находится *Область задач*, которая при запуске программы имеет заголовок *«Приступая к работе»*. Раскрыв данный заголовок, можно увидеть большой перечень команд, предназначенных для работы с текущей презентацией, в том числе с её внешним видом. Выберите команду *Дизайн слайда*. Заголовок области задач изменится и появится название трех вкладок *Шаблоны оформления, Цветовые эффекты, Эффекты анимации* (рис.2). Выберите вкладку *Шаблоны оформления*.

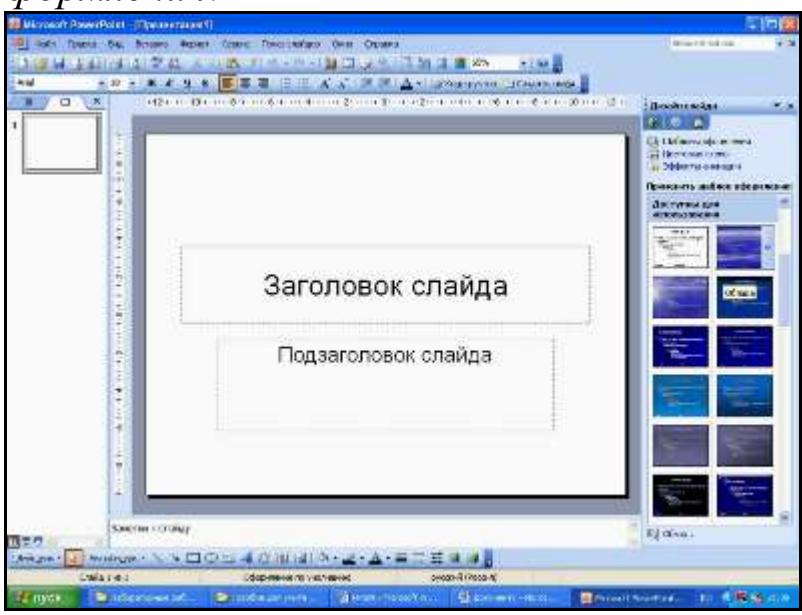

Рис.2. Выбор шаблона оформления

Появятся эскизы миниатюрных слайдов с различной расцветкой. Чтобы выбрать понравившийся Вам шаблон, щелкните по эскизу. Например, выберите шаблон "Облака" (название шаблона появляется при наведении на него курсора мыши).

Замечание. Если при запуске PowerPoint 1-й слайд автоматически не появился, создайте его, выполнив следующие команды: *Файл Создать Из шаблона оформления*.

1.2. Выберите авторазметку для вновь создаваемого титульного слайда: пункт меню *Формат Разметка слайда*.

Установите образец *«Титульный слайд».* Если при открытии PowerPoint 1й слайд появился автоматически, то данная разметка уже установлена.

1.3. В появившемся слайде щелкните по верхнему прямоугольнику (заголовку). Появится рамка из серых точек. Введите текст заголовка - ИНФОРМАЦИОННЫЕ И КОММУНИКАЦИОННЫЕ ТЕХНОЛОГИИ В ОБУЧЕНИИ. Для перехода на другую строку (в рамках одной надписи) нажимайте клавишу [Enter].

1.4. В прямоугольник второй записи внесите название факультета. Отформатируйте обе надписи разными способами: выберите *тип шрифта, размер, начертание, центрирование, цвет*.

1.5. Добавьте на слайд ещё одну надпись. Для этого на *Панели рисования* выберите *объект «Надпись»* и протяните её мышью в нужном месте слайда. Введите свою фамилию, имя, отчество.

1.6. Откорректируйте все созданные вами надписи, а именно, их размер и место расположения на слайде (рис. 3).

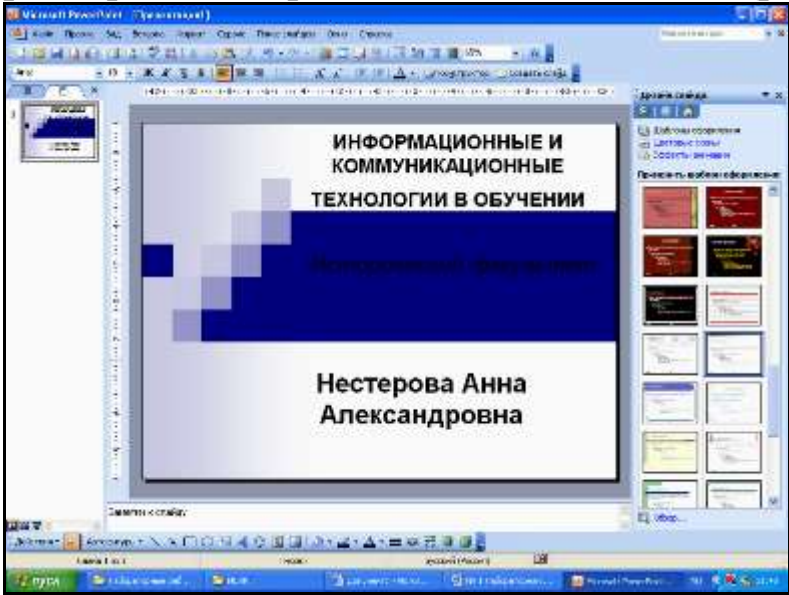

Рис.3. Создание титульного слайда

1.7. Сохраните созданный файл под именем «Лабораторная работа №1» на диске с помощью команды *Файл Сохранить* в своей папке.

## **2. СОЗДАНИЕ ВТОРОГО СЛАЙДА: создание маркированного списка с заголовком**

2.1. Выберите команду *Вставка Создать слайд.* Для 2-го слайда установите разметку *«Заголовок и текст».*

2.2. В верхнюю рамку введите заголовок «Учебнометодический пакет» и отформатируйте ее следующим образом: *шрифт Arial, № 20, по центру, начертание полужирный курсив темно синего цвета*.

2.3. Нижняя надпись представляет собой маркированныйсписок. Введите такой текст:

• презентация для компьютерной поддержки урока;

• реклама урока в виде буклета;

• электронный учебник; <sup>П</sup> набор тестов;

• презентация учителя для реализации учебного проекта.

Отформатируйте данный список самостоятельно.

2.4. Сохраните созданные слайды командой *Файл Сохранить*.

### **3. РАЗРАБОТКА ТРЕТЬЕГО СЛАЙДА: вставка таблицы**

3.1. Создавая 3-й слайд, выберите разметку «Заголовок и таблица".

3.2. Введите заголовок: «Таблица успеваемости».

3.3. В нижней рамке сделайте двойной щелчок по пиктограмме с изображением миниатюрной таблицы. В появившемся окне укажите требуемое число столбцов (10) и строк (8).

3.4. Отформатируйте таблицу так, как показано на рис. 4 ивведите данные:

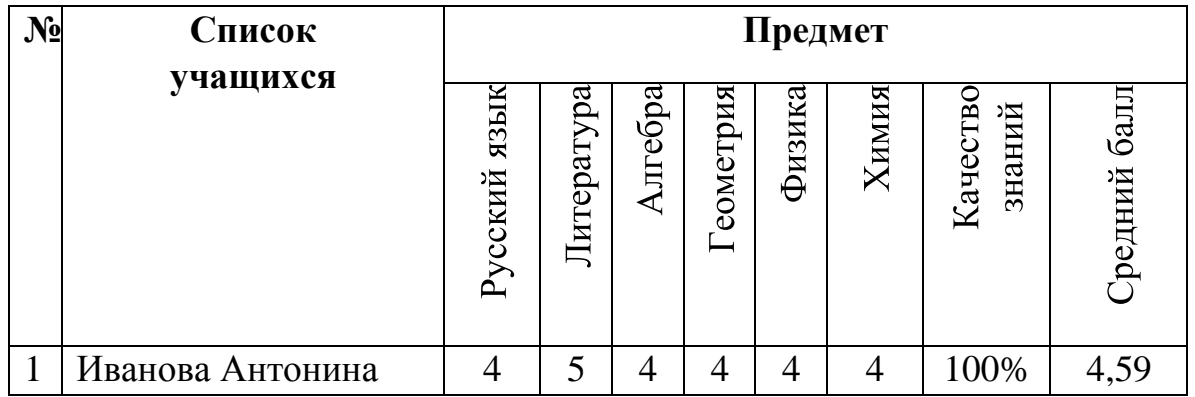

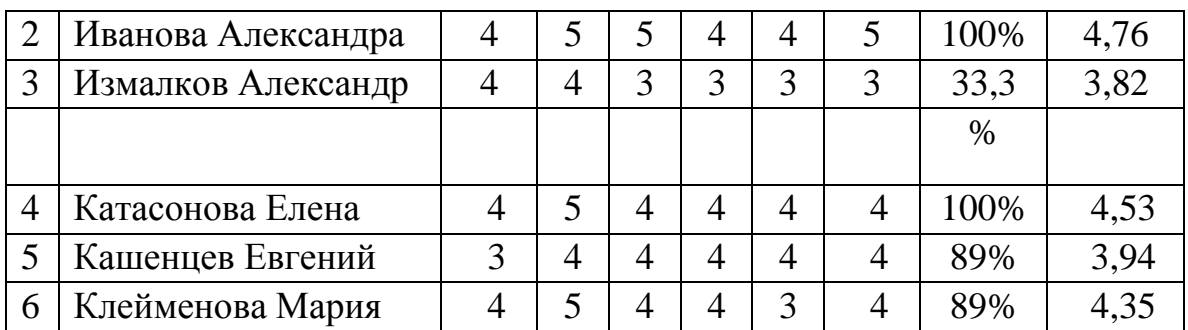

Рис.4. Таблица успеваемости

3.5. Отформатируйте текст таблицы самостоятельно, щелкните вне области таблицы по слайду и просмотрите результат.

3.6. Чтобы таблица была более наглядной, её можно оформить различными цветовыми схемами. Для этого щелчком активизируйте таблицу так, чтобы по ее краям появились маленькие квадратики. Наведя на таблицу курсор мыши, вызовите правой клавишей контекстное меню и выберите пункт *Границы и заливка*. В появившемся диалоговом окне установите желтый цвет заливки, цвет границы – бирюзовый толщиной 3 пт.

3.7. Сохраните созданный слайд.

**4. РАЗРАБОТКА ЧЕТВЕРТОГО СЛАЙДА: вставка диаграммы**

4.1. Построим диаграмму, отображающую количество золотых и серебряных медалистов за последние четыре года. Для создания 4-го слайда выберите разметку *«Заголовок и диаграмма»*.

4.2. В заголовок внесите надпись: «Отчет по количеству медалей».

4.3. Далее в нижней рамке сделайте двойной щелчок поизображению диаграммы. Появятся образец таблицы данных и сама диаграмма.

4.4. Переработайте таблицу данных так, как показано нарис.5:

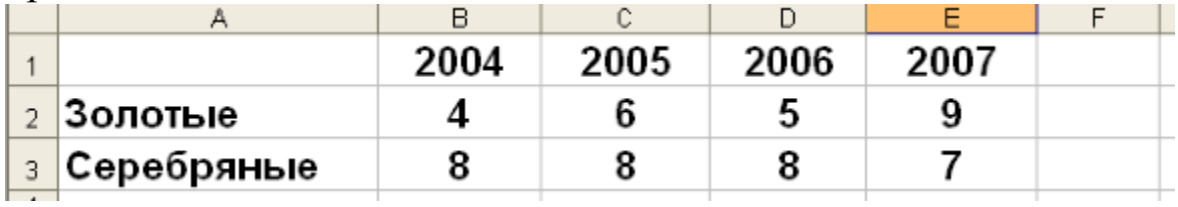

### Рис.5. Заполнение таблицы данных

Замечание*.* Все лишнее нужно выделить и удалить клавишей [Del].

4.5. Щелчком правой кнопки мыши по свободной области внутри рамки диаграммы вызовите контекстное меню и выберите *Тип диаграммы* (например, по умолчанию − Объемный вариант гистограммы). Отредактируйте диаграмму:

- Щелчок правой кнопкой мыши по столбику гистограммы ивыбор *Формат рядов данных*: заливка зеленого цвета для 1 столбца, желтого цвета для 2 столбца.

- Щелчок правой кнопкой мыши по свободному полю вокруг диаграммы и выбор *Формат области диаграммы*: рамка – обычная, шрифт Verdana курсив 14 пт.

4.6. Просмотрите результат, щелкнув по слайду за рамкой диаграммы (рис.6).

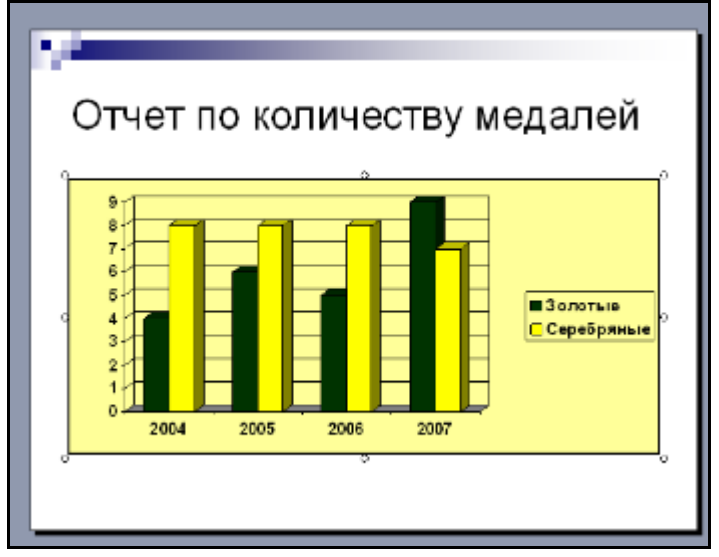

Рис. 6. Диаграмма

4.7. Выберите команду *Файл Сохранить* или нажмите клавиши [Ctrl]+[S].

**5. РАЗРАБОТКА ПЯТОГО СЛАЙДА: вставка изображений**

5.1. Выберите для следующего слайда разметку *"Объект"*. В качестве объекта могут выступать *Таблица, Диаграмма, Картинка, Рисунок, Организационная диаграмма и Клип*.

Некоторые из перечисленных объектов мы уже использовали в слайдах, созданных выше. Вставим на новый слайд *Картинку*. Для этого щелкните по нужной пиктограмме и в появившейся коллекции найдите подходящий рисунок, после чего нажмите кнопку <*Вставить*>.

5.2. Перекрасьте картинку. Для этого щелчком по рисункувыделите его (появятся маленькие квадратики). Появится панель *Настройка изображения* (если панель не появилась, выведите её через контекстное меню). Выберите команду *Перекрасить рисунок* (рис. 7). Для каждого цвета, используемого в рисунке, можно выбрать новый цвет. Изменения цвета тотчас же будут отражены в окне предварительного просмотра. После завершения подбора цветов нажмите кнопку <ОК>. Установите цвет заливки с помощью соответствующей кнопки.

5.3. Сохраните слайд нажатием клавиш [Ctrl]+[S].

5.4. Если вам будет необходимо вставить в слайд более одного изображения, то можно воспользоваться кнопками *«Добавить картинку»* и *«Добавить рисунок»* на панели инструментов *«Рисование»,* расположенной в нижней части окна.

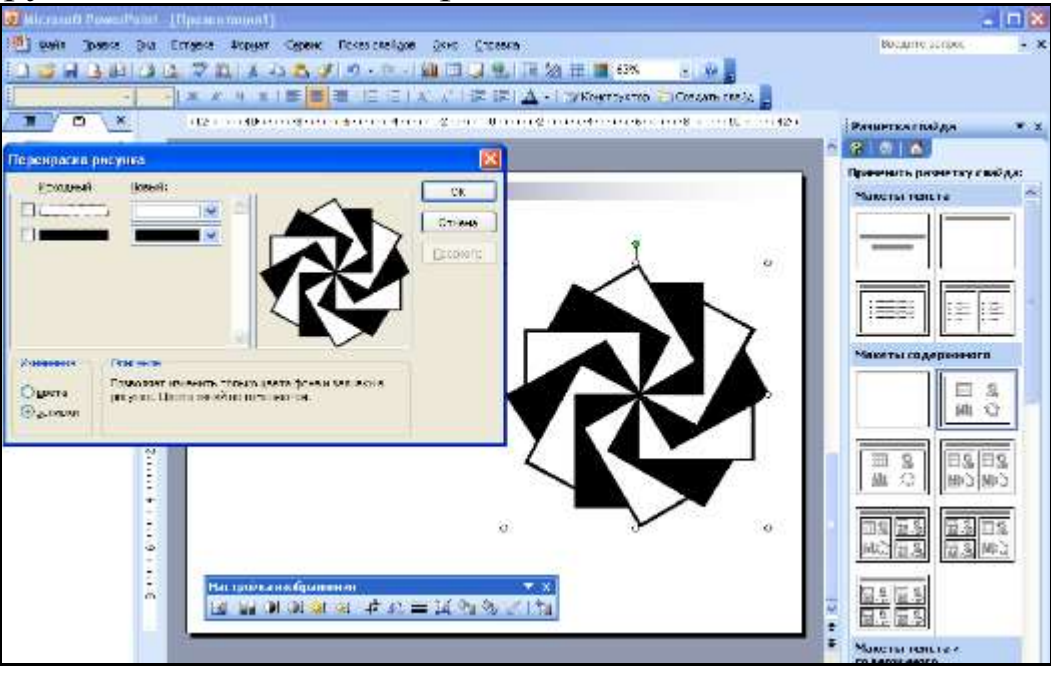

Рис.7. Перекрашивание рисунка

**6. РАЗРАБОТКА ШЕСТОГО СЛАЙДА: вставка организационной диаграммы**

6.1. Выберите команду *Вставка Создать слайд*. Выберите авторазметку "Организационная диаграмма".

6.2. В появившемся макете слайда щелкните по заголовку ивведите текст заголовка "Структура ЕГУ".

6.3. Далее создайте диаграмму, изображенную

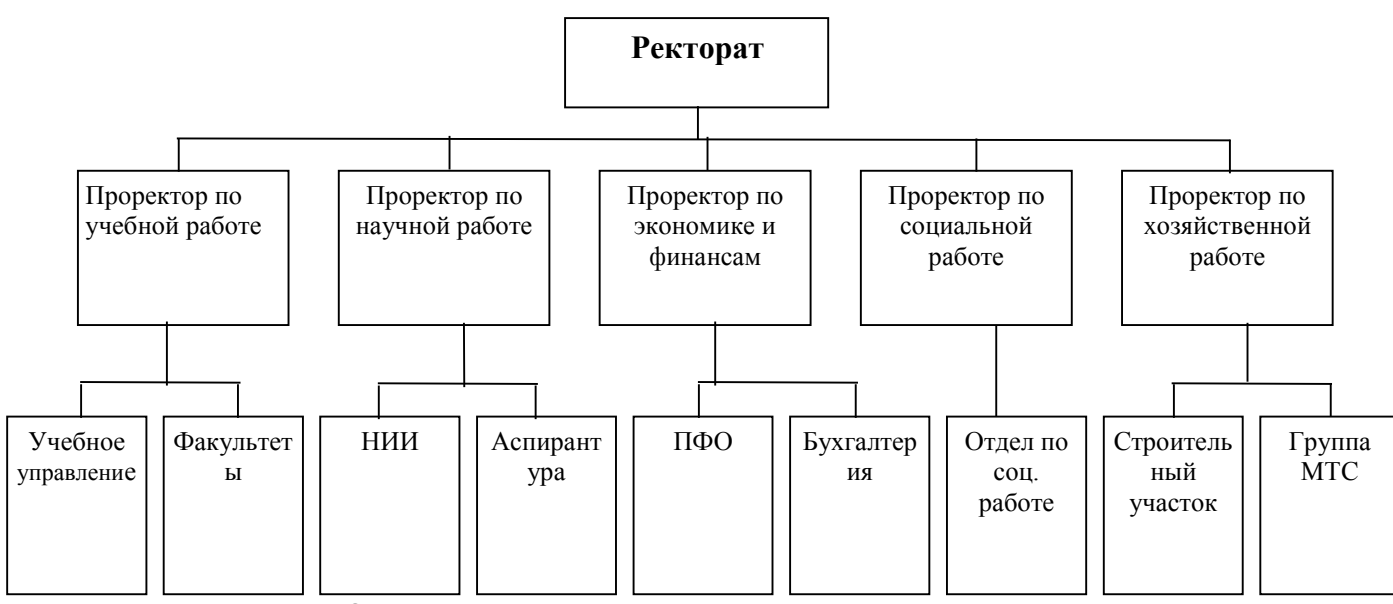

на рис.8. Дважды щелкните по полю диаграммы. Появится окно с диаграммой.

Выберите вид диаграммы − *Отображение структуры отношений*. Добавьте дополнительные блоки *«Подчиненный»,* выбрав из панели инструментов *Организационная диаграмма* пункт *Добавить фигуру.*

6.4. Заполните блоки текстом:

### Рис. 8. Структура высшего учебного заведения

Измените цвета текста, фона и обрамления диаграммы. Для этого щелкните два раза левой кнопкой мыши по нужному блоку. В появившемся окне «*Формат автофигуры*» выберите нужные параметры и нажмите кнопку <ОК>.
6.5. Щелкните мышью по свободному месту на слайде.

6.6. Сохраните слайд.

### **7. ВСТАВКА В СЛАЙД ФИЛЬМОВ И ЗВУКОВ**

7.1. Для вставки в презентацию фильмов и звуков (например, из конкретного файла), необходимо выбрать последовательность команд меню *Вставка Фильмы и звук* и прописать правильный путь вставляемых фрагментов.

#### **8. СОЗДАНИЕ ЭФФЕКТОВ АНИМАЦИИ**

8.1. В программе Power Point все объекты презентации, а именно, текст, графика, таблица, диаграмма и сами слайды могут демонстрироваться с помощью разнообразных *эффектов анимации*.

8.2. Создадим эффекты анимации для 1-го титульногослайда. Для этого выделим первую надпись и выберем последовательность команд меню *Показ слайдов Настройка анимации*.

8.3. В правой части окна на панели задач появится соответствующее окно. Выберите команды: *Добавить эффект На вход Другие эффекты Появление с увеличением* (рис. 9)*.* Для данного эффекта установите скорость *Быстро.*  Просмотрите результат с помощью кнопки *Просмотр* на панели задач.

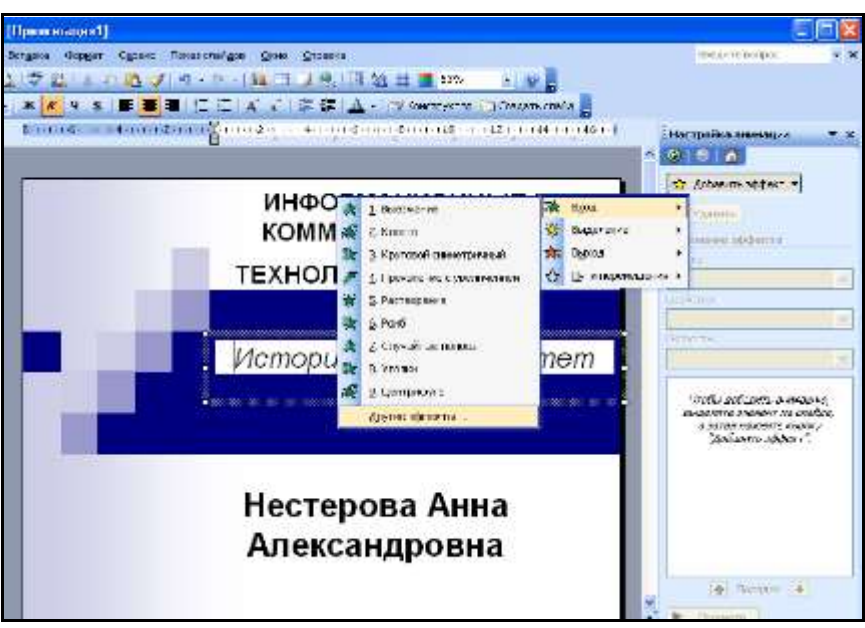

Рис.9. Создание эффектов анимации

8.4. Аналогичным образом для второй надписи создайте эффект анимации *Часовая стрелка* из *8 секторов* со скоростью *Быстро*. Просмотрите результат.

### **9. СОЗДАНИЕ ЭФФЕКТОВ АНИМАЦИИ ДЛЯ СМЕНЫСЛАЙДОВ**

9.1. В меню программы выберите команду *Показ слайдов Смена слайдов*. Выберите эффект (например, жалюзи вертикальные), скорость (например, медленно), продвижение (например, автоматически через 5 с.).

9.2. Аналогичным образом выберите эффекты смены слайдов и анимации объектов для всех остальных слайдов.

### **10. ДОБАВЛЕНИЕ ГИПЕРССЫЛОК**

10.1. В презентацию можно добавить *гиперссылки* и использовать их для перехода в разные места, например, к произвольному показу, определенному слайду в данной презентации, к совершенно другой презентации или документу, адресу в Интернете и т.д. Гиперссылку можно представить любым объектом, включая текст, фигуры, таблицы, графики и рисунки.

10.2. В PowerPoint можно создавать гиперссылки на любыетипы имеющихся файлов, такие как документ Word, презентация PowerPoint, лист Microsoft Excel, Web-страница и др. для этого выполните следующие шаги:

1) выделите текст или объект, который должен представлятьгиперссылку;

2) нажмите кнопку *Добавить гиперссылку*;

3) чтобы вставить ссылку на имеющийся файл или Webстраницу, в разделе *Связать с* нажмите кнопку *Файлом, вебстраницей*, найдите и выберите файл, на который должна указывать ссылка;

4) если нужно ввести подсказку, которая будет появлятьсяпри наведении указателя мыши на гиперссылку, нажмите кнопку *Подсказка* и введите требуемый текст. Если подсказка не задана, вместо нее будет выводиться путь или *адрес URL* файла.

10.3. Для создания гиперссылки на место в текущей презентации выполните следующее (рис. 10):

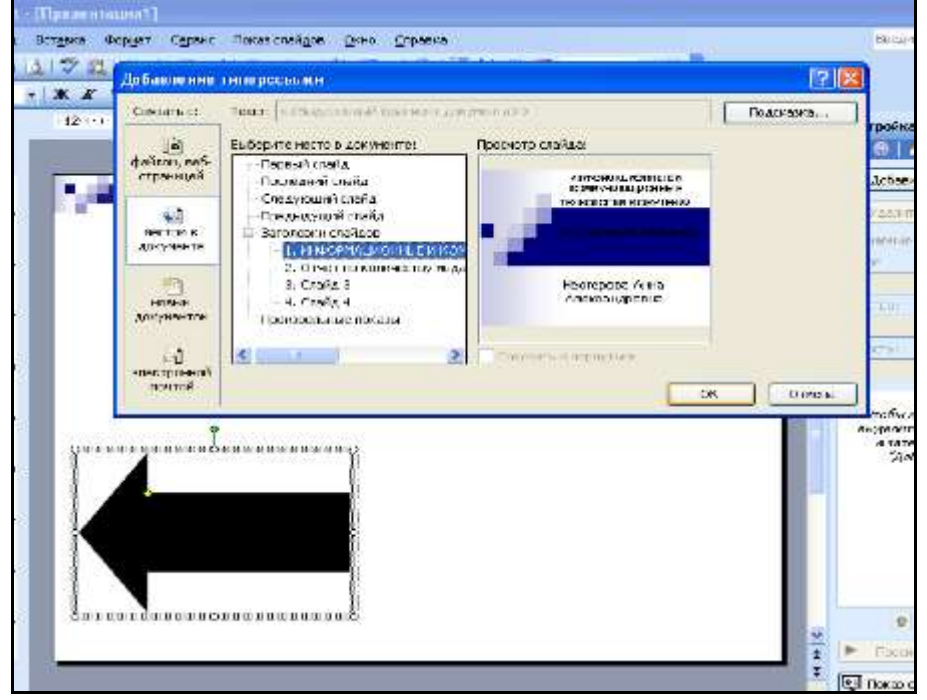

Рис.10. Добавление гиперссылки

1) выделите текст или объект, который должен представлятьгиперссылку;

2) нажмите кнопку *Добавить гиперссылку*;

 $3)$ в левой части окна выберите вкладку «местом в документе»;

выберите из списка слайд, к которому требуется 4) перейти, после чего появится его изображение; 3) нажмите  $O_K$ 

#### 11. ДЕМОНСТРАЦИЯ ПРЕЗЕНТАЦИИ

11.1. Запустить созданную презентацию для демонстрации можно следующими способами:

выбрать 1) последовательность команд меню Вид□Показ слайдов;

выбрать последовательность команд меню Показ 2) слайдов ПНачать показ;

нажать кнопку с режимом Показ слайдов с  $3)$ текущего слайда;

нажать кнопку F5. 4)

11.2. Запустите созданную вами презентацию.

### Лабораторная работа № 4 Использование программы PowerPoint как средства компьютерной поддержки

#### урока

Ha сегодняшний информационные день технологии самое различное ПОЗВОЛЯЮТ использовать программное обеспечение компьютерной поддержки урока. При ЛЛЯ выполнении данной лабораторной работы вы научитесь создавать презентацию PowerPoint средство мультимедийную как компьютерной поддержки примере урока урока Ha  $\Pi$ <sup>O</sup> конспект окружающему миру, которого представлен  $\overline{B}$ лабораторной работе № 1. Создание презентации

- 1. Для создания презентации данного урока необходима коллекция заранее отсканированных картинок по данной теме.
- 2. Для компьютерной поддержки данного урока создайте  $\overline{B}$ программе PowerPoint презентацию из 17 слайдов. Для этого выполните следующие шаги:

1) Откройте программу *PowerPoint.* Создайте 1-й слайд. Для создания 1-го и всех последующих слайдов выбирайте *макет содержимого «Пустой слайд»* (если не будет специальной оговорки).

2) Для презентации выберите *шаблон оформления «Облака»* и измените его *цветовую схему* на светло-голубой.

3) 1-й слайд является титульным, поэтому он должен содержать тему урока. Для этого вставьте две надписи и внесите в них текст «Пернатые изобретатели» и «Птицы». Отформатируйте текст следующим образом:

«Пернатые изобретатели»: *шрифт Arial, № 66, Полужирный, Курсив, Тень, по центру*, *темно-синего цвета*

«Птицы»: *шрифт Arial, № 117, Полужирный, Тень, по центру, темно-синего цвета.*

ЗАМЕЧАНИЕ. В дальнейшем весь текст будет оформляться различными оттенками синего цвета.

4) Вставьте на слайд подходящую по смыслу картинку. И расположите её немного за текстом, выбрав *Порядок - На задний план.* Если это необходимо, измените размер и расположение созданных объектов.

5) Настройте для обеих надписей анимационный эффект *Колесо со скоростью Быстро*. Просмотрите результат (рис.1 ).

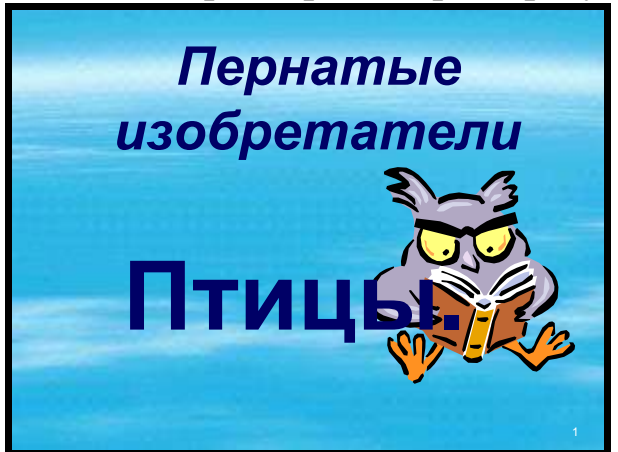

Рис.1. Слайд № 1

6) 2-й слайд. Этот слайд содержит только две надписи. Создайте их и внесите текст в соответствии с конспектом урока.

Первая запись имеет формат: *шрифт Arial, № 44, Полужирный, Курсив, Тень, по центру*, а также анимационный эффект *Выезжание со скоростью Быстро*.

7) Вторую надпись оформите в виде маркированного списка*шрифтом Arial, № 32, Полужирный, Тень, по левому краю*  с анимацией *Уголки с направлением вправо - вниз и скоростью быстро* (рис. 2).

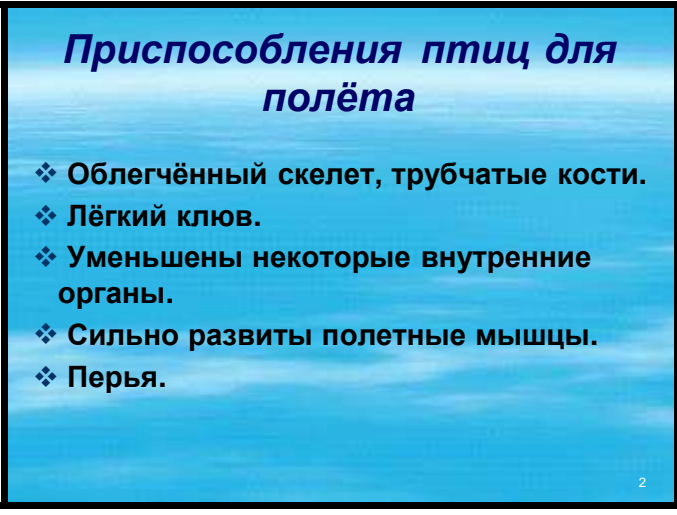

#### Рис. 2. Слайд № 2

8) 3-й слайд. Данный слайд создается аналогично 1-му. 2-ю надпись в виде *маркированного списка* расположите в левой части слайда, а в правой вставьте соответствующую содержанию картинку (рис. 3).

9) Вставьте анимацию: для заголовка слайда - *Выезжание со скоростью Быстро*, для списка - *Уголки с направлением вправо вниз и скоростью быстро*, для картинки – *Ромб с направлением Увеличение и средней скоростью*.

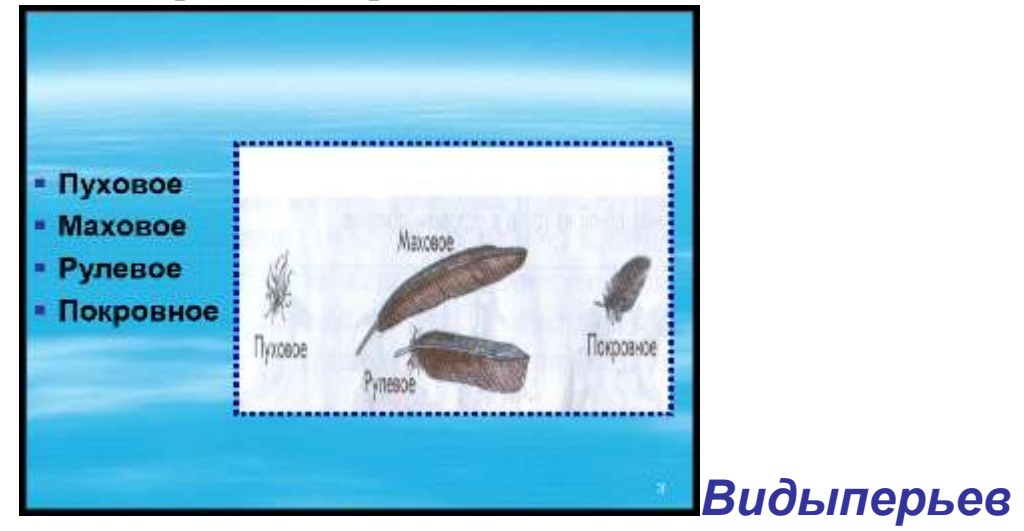

#### Рис. 3. Слайд № 3

10) Создайте 4-й слайд, выбрав макет слайда *Таблица и текст*. В качестве текста внесите фразу *Таблица* и вставьте таблицу из 2 строк и 7 столбцов. Заполните таблицу. Заголовок отформатируйте *шрифтом Arial, № 66, Полужирный, Курсив, Тень, по центру.* Для таблицы выберите в контекстном меню команду *Таблицы и границы* и установите следующие параметры: вид линии границы - *квадратные точки, голубого цвета и толщиной 2 пт;*

для создания *Заливки* выбираем вкладку *Способы заливки Градиентная*, *Цвета Два цвета* (выберите любые два оттенка), *Тип штриховки Диагональная 1*.

11) Настройте следующую анимацию: для заголовка *Выезжание со скоростью Быстро*, для таблицы (рис. 4)- *Ромб с направлением Увеличение и средней скоростью*.

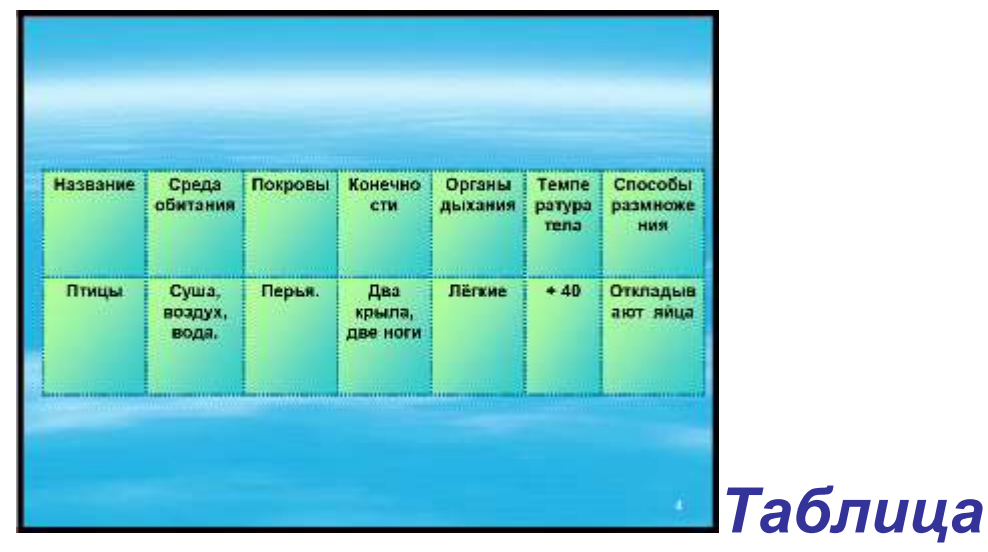

Рис. 4. Слайд № 4

12) 5-й слайд. Для создания схемы, изображенной на этом слайде (рис. 5), сначала вставьте надпись для заголовка «Птицы» и оформите её *шрифтом Arial, № 60, Полужирный, Курсив, по центру.*

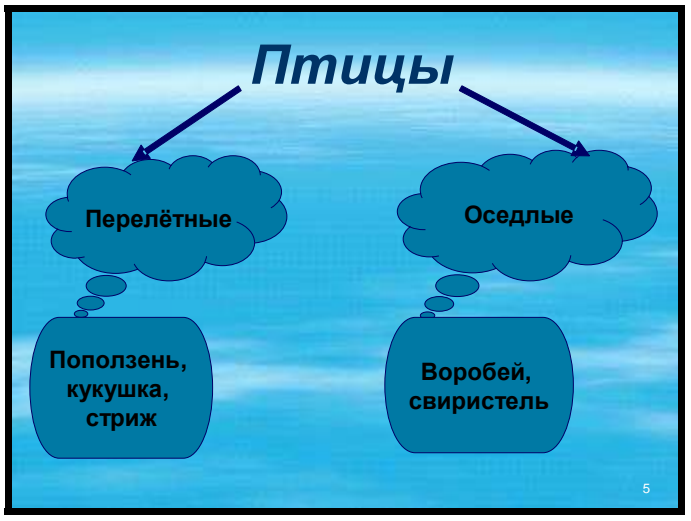

Рис. 5. Слайд № 5

13) Далее дважды выберите на *Панели рисования* автофигуру *Стрелка* и нарисуйте от заголовка два разветвления (*темносинего цвета, толщиной 6 пт*).

14) Затем изобразите автофигуру *Выноска-облако* (*цвет – темно-голубой, обводка сплошной линией синего цвета толщиной 1 пт*) и растяните её до нужного размера. Вставьте еще одну копию полученного облака. Расположите их под стрелками и внесите на них необходимый текст.

15) Далее используйте автофигуру *Блок-схема – альтернативный процесс* с теми же параметрами, что и облако. Скопируйте её и напишите нужные фразы.

16) Выделите все объекты слайда и сгруппируйте их в единыйрисунок, после чего настройте размер и положение. А также создайте анимационный эффект *Ромб с направлением Уменьшение и скоростью Быстро.*

17) 6-й слайд. Схему данного слайда создайте самостоятельно аналогично схеме 5-го слайда, выбирая автофигуру *Ромб*  (группировать в один объект не нужно) (рис. 6).

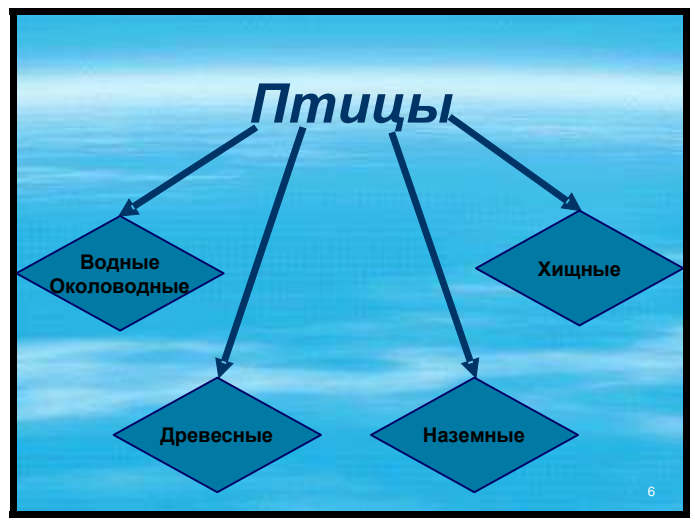

Рис. 6. Слайд № 6

18) Анимация для этого слайда будет следующая: заголовок *Выезжание со скоростью Быстро*, стрелки (все вместе) – *Случайные полосы по горизонтали со скоростью Очень быстро*, ромбы (каждый по отдельности) - *Ромб с направлением Уменьшение и скоростью Быстро.*

19) 7-й слайд. Вставьте надписи: «Водные и околоводные птицы» (*шрифт Arial, № 48, Полужирный, Курсив, Тень, по центру)*, «Баклан» и «Белый лебедь» (*шрифт Arial, № 48, Полужирный, Тень, по центру)*. Расположите надписи, как указано на рис. 7.

> 7 *Водные и околоводные* **Баклан**

**Белыйлебедь**

#### *птицы*

### Рис. 7. Слайд № 7

20) Вставьте нужные картинки. Отформатируйте размер и расположение всех объектов слайда. Создайте анимацию: заголовок - *Выезжание со скоростью Быстро*, для каждой картинки с соответствующей ей надписью (*вместе) - Растворение со скоростью Очень быстро*.

21) 8-й-11-й слайды создаются самостоятельно аналогично слайду № 7, так как имеют такую же структуру и отличаются только названиями птиц и их изображениями.

22) 12-й слайд. Для его создания в левую часть поместите нужное изображение, а в правую – текст (*шрифт Arial, № 22, Полужирный, по левому краю*). Для рисунка сделайте сиреневое обрамление. Для надписи также сделайте сиреневую рамку. Для этого выберите наведите курсор мыши на серое обрамление надписи, вызовите контекстное меню и выберите команду *Формат надписи*. В открывшемся окне выберите сплошную линию нужного цвета и толщиной 3 пт (рис. 8).

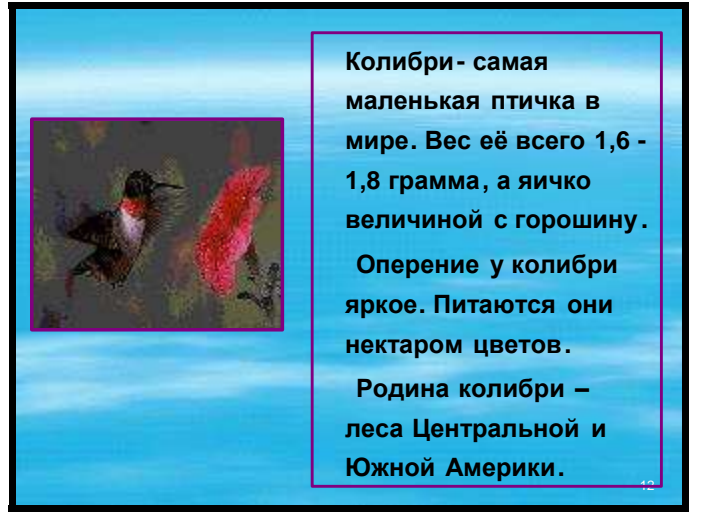

Рис. 8. Слайд № 12

23) Эффект анимации для картинки и текста (по отдельности) выберите *Ромб с направлением Уменьшение и скоростью Быстро*.

24) 13-й слайд содержит следующие объекты: надпись заголовка «Работа по учебнику», надпись с маркированным списком и рисунок. Придумайте и оформите внешний вид слайда самостоятельно (рис. 9).

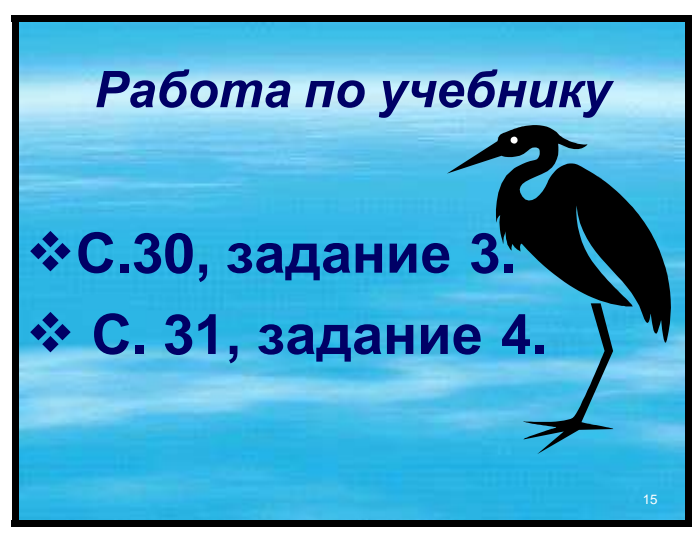

Рис. 9. Слайд № 13

26) 14-й -16-й слайды. Оформление этих слайдов заключается, в основном, во вставке картинок (рис.10). Сконструируйте эти слайды, и придайте всем рисункам эффект анимации *Ромб с направлением Уменьшение и скоростью Быстро*.

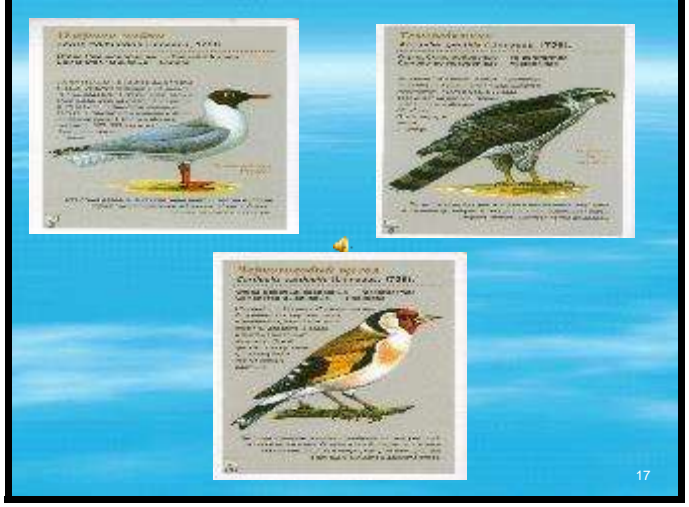

Рис.10. Слайд № 14

27) 17-й слайд. Данный слайд подводит итоги урока, поэтому содержит контрольные вопросы в виде *маркированного списка* и *заголовок*. У Вас уже достаточно опыта для его создания, поэтому также выполните все действия самостоятельно (рис.11).

# **Итог урока**

- **Какие «изобретения» помогают птицам летать?**
- **Назовите виды перьев птиц.**
- **С какими группами птиц вы познакомились на уроке?**

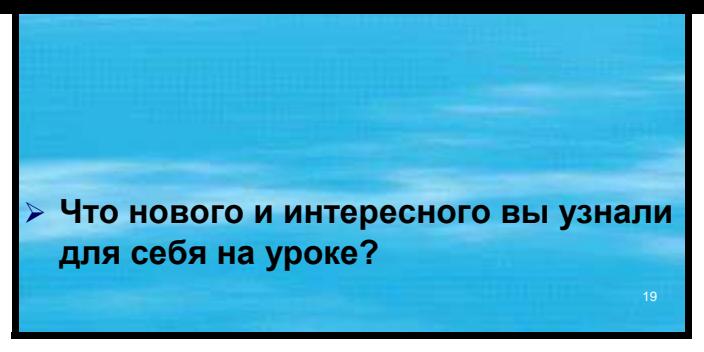

#### Рис.11. Слайд № 17

28) Запустите свою презентацию и просмотрите результат проделанной Вами работы.

## **Лабораторная работа № 5 Программа создания публикаций Microsoft Office Publisher 2003. Создание рекламного буклета урока**

Программа создания публикаций Microsoft Office Publisher 2003 позволяет очень быстро и легко, на высоком профессиональном уровне самостоятельно создавать, макетировать и распечатывать маркетинговые и информационные материалы. Publisher представляет собой всеобъемлющее решение для создания и публикации самых различных документов с помощью средств настольной и профессиональной печати, а также для рассылки по электронной почте или для просмотра в Интернете.

В лабораторной работе № 4 вами была создана презентация для компьютерной поддержки урока по выбранной вами теме. В данной лабораторной работе Вам предлагается создать рекламный буклет этого же урока в программе Publisher. Прежде, чем приступить к выполнению работы, продумайте содержательную часть буклета, т.е. самую важную информацию, которую вы хотели бы сообщить для своих коллег и учеников о данном уроке. Это могут быть такие составляющие как тема урока, его цели, план урока, используемая литература и Интернет-ресурсы, рисунки и картинки по теме и другие.

Запустите программу Microsoft Office Publisher 2003 следу ПускΩВсе программы□Microsoft ющим образом:  $Office\square$ Microsoft Office Publisher 2003 (рис.1).

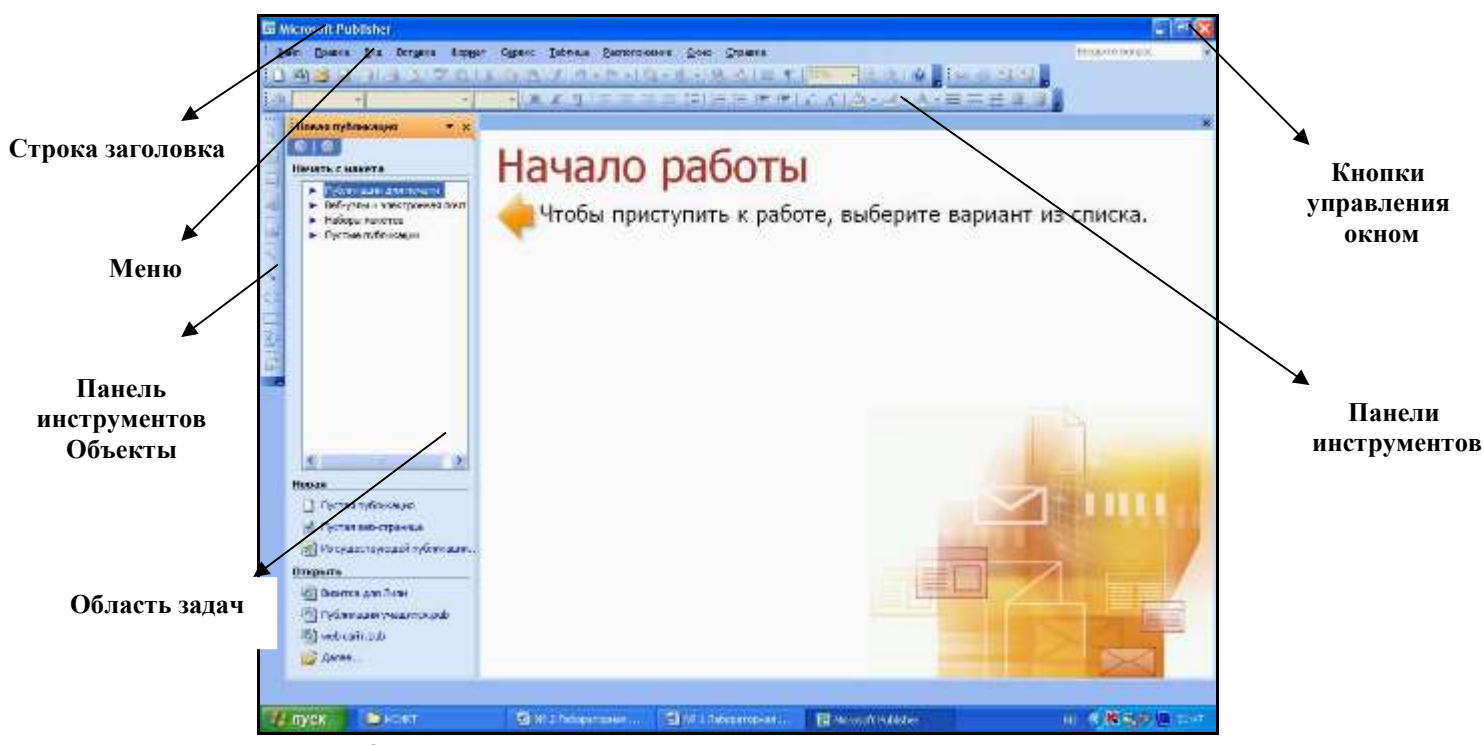

Рис.1. Окно программы Microsoft Office Publisher 2003

Рассмотрите открывшееся окно и найдите все основные элементы.

Теперь приступим к созданию буклета. Технология процесса будет рассмотрена на примере урока  $\Pi$ <sup>O</sup> дисциплине «Окружающий мир» для 3 класса «Пернатые изобретатели». Урок разработал и провел учитель МОУ СОШ «Развитие» Черных С.В.

Благодаря области задач «Новая публикация» начало работы в Publisher 2003 упрощено. В ней можно выбрать шаблон уже готовой публикации и наполнить ее содержанием, а также быстро настроить публикацию – ее цветовую схему, шрифт, макет ИТ. Д.

#### Создание рекламного буклета

1. В области задач Новая публикация щелкните Публикации для печати/Буклеты и затем в правой части рабочей области окна Publisher выберите понравившийся макет, например, первый

– *«Буклет информационный. Выноски»*. Вы можете просмотреть все макеты, перемещая курсор с одного на другой (без щелчка). Выбрав, щелкните макет один раз.

-

2. Появится диалоговое окно с предложением ввести персональную информацию. Если Вы не хотите вводить персональную информацию, закройте окно, щелкнув кнопку *Отмена.* Мы предлагаем ввести все персональные данные, и они сразу же автоматически появятся на вашем буклете.

3. Вы можете изменить установленную по умолчанию цветовую схему. Для этого в области задач *Параметры: буклет* щелкните *Цветовые схемы.* Выберите понравившийся вариант – например, *Зеленый* (рис.2).

4. Чтобы изменить шрифтовую схему, щелкните в областизадач *Шрифтовые схемы.* Выберите нужный шрифт – например, схему *Архивная*. Если Вас не устраивает ни один из предложенных вариантов, щелкните *Стили и форматирование*. В этом режиме Вы можете не только импортировать стили из других документов, но и создать свой собственный, щелкнув *Создать стиль* и в открывшемся диалоговом окне установив необходимые параметры.

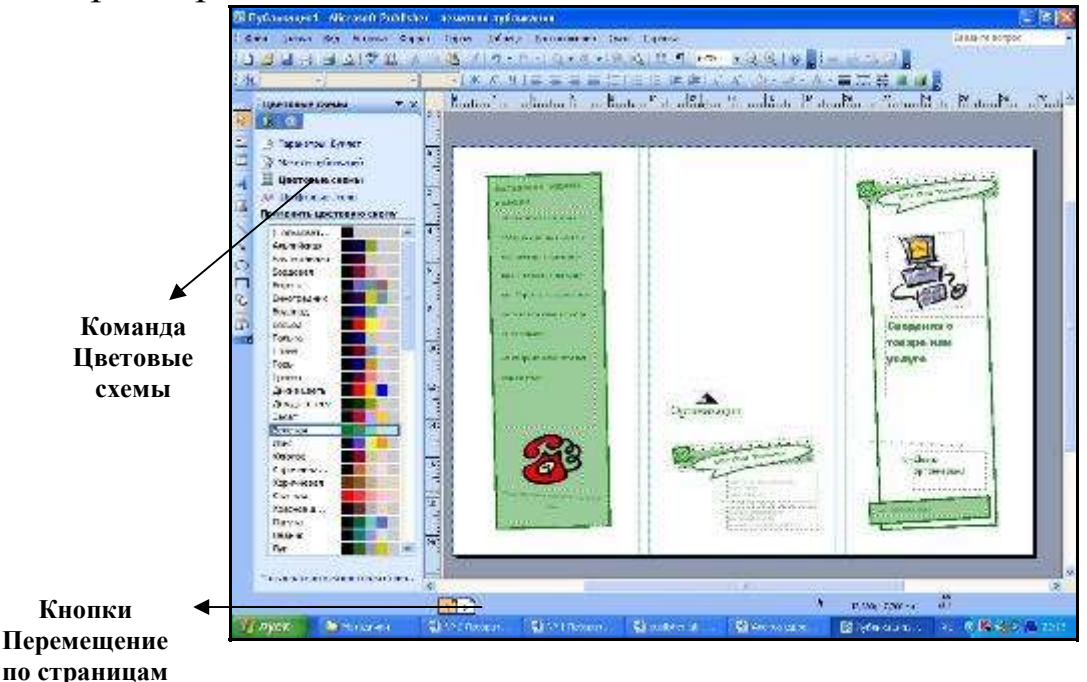

#### Рис.2. Выбор цветовой схемы документа

5. Сохраните созданный на данном этапе буклет. Для этогов меню *Файл* щелкните *Сохранить как*. В своей рабочей папке наберите имя файла. Publisher автоматически сохраняет создан ные публикации с расширением *.pub*. Щелкните *Сохранить*.

6. Теперь заполним текстовые поля нашего буклета. Не забудьте, что буклет является двусторонним, т.е. состоит из двух страниц. Для того чтобы внести нужную запись, щелкните внутри текстовой рамки. Весь текст «местозаполнителя» будет выделен. После этого начните набирать текст. Набранный текст автоматически заменит текст макета (рис.3).

Заметим, что следовать точному расположению всех объектов на буклете необязательно. Вы можете как удалять ненужные, на ваш взгляд, элементы, так и добавлять. Чтобы добавить дополнительный объект, например, надпись, рисунок, таблицу, автофигуру и другие, нужно воспользоваться панелью инструментов *Объекты*.

7. Чтобы заменить изображение в буклете, дважды щелкните имеющееся, Publisher откроет область задач *Вставка картинки*. Вы можете выбрать *Коллекция картинок*, один раз щелкнув соответствующую надпись. Окно *Вставка картинки* можно вызвать, выбрав в меню *Вставка* команду *Рисунок* и щелкнув *Картинка*.

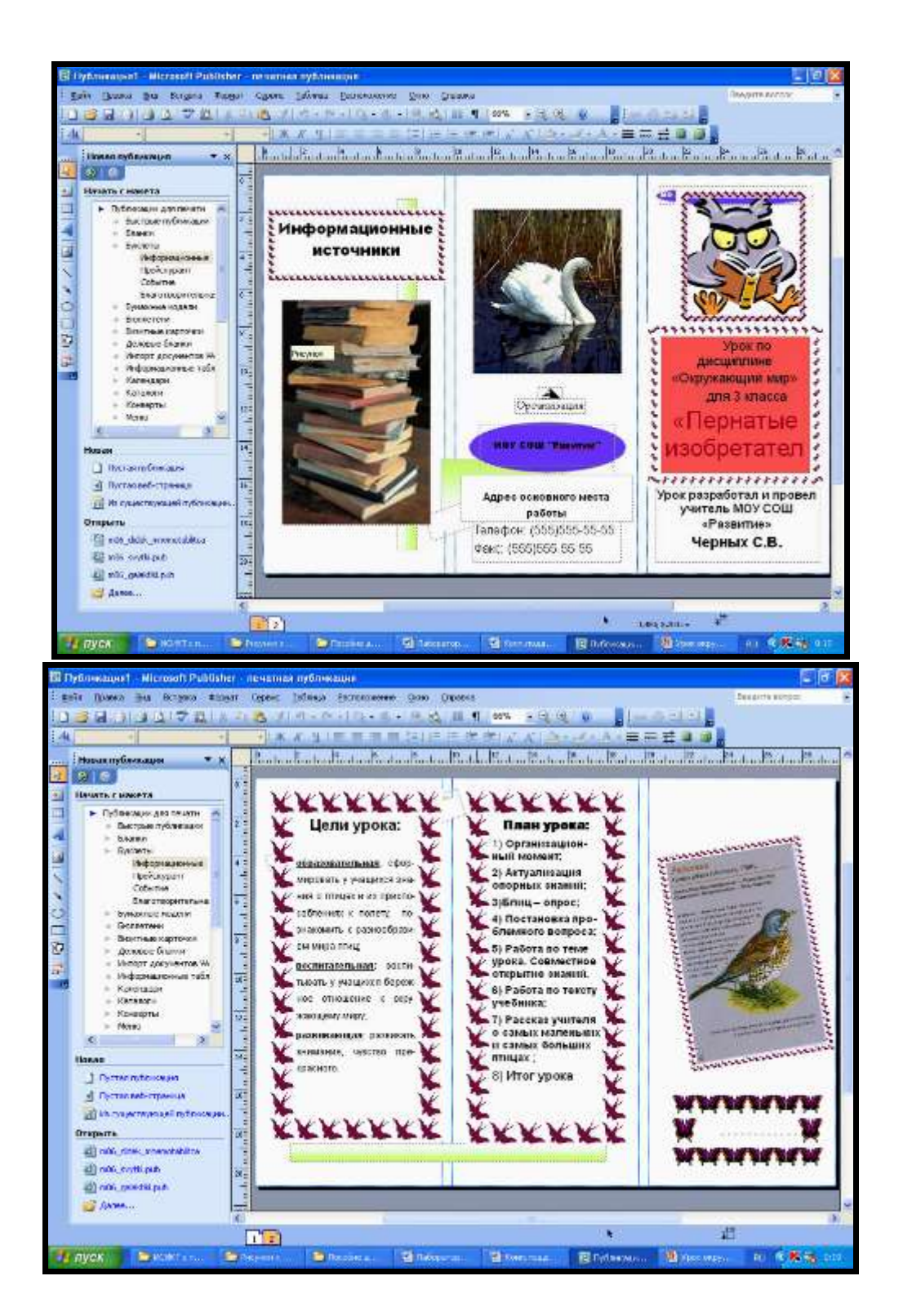

Рис.3. Заполненные поля буклета

В текстовом поле *Искать текст* введите ключевое слово, чтобы найти необходимое изображение или клип. Например, наберите слово «книга». Режим *Другие параметры поиска* можно

-

использовать для того, чтобы сузить область поиска ДО определенного типа фотографий или клипов. Для этого в поле Искать объекты оставьте галочку только у одного типа файлов. Щелкните кнопку Найти.

В окне Результаты щелкните один раз изображение, которое хотите вставить. Изображение в Вашей публикации будет заменено. Изменить таким же образом два изображения.

8. Сохраните созданный буклет и просмотрите результат.

### Лабораторная работа № 6 Использование ИКТ в организации проектной деятельности учащегося.

### Создание презентации учителя учебнометодического пакета учебного проекта

Для выполнения данной лабораторной работы Вам необхо димо продумать проблему, которая будет исследоваться ученикам в процессе реализации вашего проекта. Также нужно определить учебный предмет, класс и учебную тему.

Например, нами была выбрана тема по информатике «Основные устройства компьютера, их функции и взаимосвязь» для учащихся 7-9 классов. В процессе продумывания данного проекта нужно заполнить лист планирования содержания учебного проекта и этапов его проведения.

1. Рассмотрите лист планирования содержания учебного проекта и этапов его проведения на примере нашей темы и заполните данный шаблон для своего проекта.

#### Продумывание учителем темы проекта

Основные устройства компьютера, их функции и взаимосвязь

(Для определения темы проекта учитель выбирает учебный раздел, часть стандартного учебного курса или нескольких курсов в соответствии с программой своего учебного предмета, например. "Влияние промышленных выбросов на кислотность осадков в подмосковном регионе" (в рамках предмета "Химия" или "Биология"). Время проведения: при планировании проекта.)

#### Выбор возрастной категории учащихся

7-9 классы

(Учитель выбирает определенную возрастную группу, например, ученики начальной школы, средней, старшей, 9-классники, разновозрастная группа (8-11 класс) учащихся и т. п. Время проведения: при планировании проекта)

#### Формулирование основополагающего вопроса и проблемных вопросов учебной темы

ОПВ: Прогресс - гибель или развитие?

Проблемные вопросы:

Существует ли зависимость остроты зрения от времени 1. работы на компьютере.

- Так ли опасен монитор, как его «малюют»? 2.
- Как влияют различные типы мониторов на зрение. 3.

 $\overline{4}$ . Правы ограничивая ЛИ взрослые, MOe времяпрепровождение за компьютером.

(Формулирует учитель. Например, основополагающие вопросы (те, на которые нельзя ответить одним предложением): "Действительно ли история развития техники - это история прогресса?", "Что такое свет?". Вопросы, на которые учащиеся должны дать ответ в результате работы по проекту: "Почему не замерзают реки, протекающие через большие города?", "Свет является частицей или волной?". Время проведения: при планировании проекта.)

#### Формулирование дидактических целей проекта

- Развить творческие способности учащихся;
- Умение учащихся работать в творческих группах;
- Привить коммуникативные навыки;
- Навыки проведение исследовательских и поисковых работ;

(Формулирует учитель. Например, "Формирование компетентности в сфере самостоятельной познавательной деятельности, навыков самостоятельной работы с большими объемами информации, умений увидеть проблему и наметить пути ее решения", "Формирование критического мышления, навыков работы в команде". Время проведения: при планировании проекта)

### Формулирование методических задач

Закрепить знания по устройству монитора.

- Получить знания о зависимости времени проведенным за компьютером и остроты зрения.
- Углубить знания об устройстве глаза и принципах зрения.

(Формулирует учитель. Например, представление освоить об электролитической диссоциации окислительновешеств  $\overline{M}$ восстановительных процессах (химия), освоить понятие "загрязненность среды" (экология), научить проводить химический анализ жидкостей на кислотность (химия), научить пользоваться Microsoft PowerPoint для оформления результатов (информатика), научить кратко излагать свои мысли устно и письменно (русский язык, литература). Время проведения: при планировании проекта.)

#### Формулирование проблемы (выбор темы индивидуальных исследований учащихся) «Я не верю! Я проверю!»

«Как устроен глаз?»

«Влияет ли монитор на остроту зрения? С чем это связано?» «Что советует врач?»

(Ученики самостоятельно формулируют проблемы (темы) индивидуальных исследований в рамках заявленного проекта. Например, "Почему в центре Москвы погибают деревья?", "Как кошки могут видеть в темноте?", "Почему попугаи могут разговаривать?" и т. д. Рекомендуется провести "мозговой штурм", использовать метод наводящих вопросов. Время проведения: 1 урок, 15 минут.)

#### Выдвижение гипотез решения проблем

Учителя и родители не правы, ограничивая наше время работы за компьютером

Гипотезы (Формулируются учащимися. возникают как возможные варианты решения проблем. Затем в ходе исследований они подвергаются проверке. Например, есть проблема исследования "Почему поют птицы?", гипотезой может служить следующее размышление: "Они поют потому, что таким образом они общаются, учат птенцов, предупреждают о чем-то животных и людей" и т. д. Время проведения: 1 урок, 20 минут.) Определение творческого названия проекта Береги глаза смолоду!

(Творческое название проекта выбирают учащиеся вместе с учителем, исходя из обсуждения тем индивидуальных исследований. На выбор названия влияет не только учебный предмет, но и возраст участников проекта. Например, ученики 11 класса придумали название "Холодная война: период советско-американский отношений", 7 класса - "Кислотные дожди убийцы местного пейзажа", 6 класса — "Древние греки в XX веке (Развитие литературных творческих способностей школьников на уроках литературы и русского языка)", 5 класса - ""Шнурки" в стакане" (проект, связанный со сравнением сленга американских и российских школьников), ребята начальной школы, создающие в рамках проекта книгу Гинесса своих спортивных достижений и успехов домашних животных, назвали проект "Мы восхищаемся" и др. Время проведения: 2 урок, 10 минут.)

#### Формирование групп для проведения исследований и определение формы представления результатов

Учащиеся разбиваются на 4 группы «Неверующий Фома», «Зоркие», «Знатоки», «Офтальмологи»

(Учащиеся делятся на мини-группы по 4–6 человек, определяющие для себя "цепочки" вопросов и ответов, которые надо доказать в исследованиях, а также выбирающие форму представления результатов - в виде презентации, буклета, веб-сайта, альбома, выпуска газеты и др. Рекомендуется

использовать при этом управляемую дискуссию, метод наводящих вопросов. Время проведения: 1 урок, 20 минут)

#### *Обсуждение плана работы учащихся индивидуально или в группе* План работы группы:

- 1. Обсуждение и выбор способов реализации исследования.
- 2. Выполнение творческих исследовательских заданий.
- 3. Консультации с преподавателем по выполнению исследования.
- 4. Творческий отчет. Защита проектов.
- 5. Выступление на научной конференции с привлечением школьного медработника, родителей, учителей, учащихся школы.

(Ученики продумывают пути проведения своих исследований: о проведении анкетирования, опытов, создании видеозаписей, сборе статистических данных, образцов, об обработке собранных сведений, о том, как будут оформлены результаты исследования. Время проведения: 2 урок, 15 минут.)

\_\_\_\_\_\_\_\_\_\_\_\_\_\_\_\_\_\_\_\_\_\_\_\_\_\_\_\_\_\_\_\_\_\_\_\_\_\_\_\_\_\_\_\_\_\_\_\_\_\_\_\_\_\_\_\_\_\_\_\_\_\_\_\_

#### *Обсуждение со школьниками возможных источников информации, вопросов защиты авторских прав*

\_\_\_\_\_\_\_\_\_\_\_\_\_\_\_\_\_\_\_\_\_\_\_\_\_\_\_\_\_\_\_\_\_\_\_\_\_\_\_\_\_\_\_\_\_\_\_\_\_\_\_\_\_\_\_\_ (Учитель обсуждает с учениками, как найти источники информации по теме исследования - в школьной (городской) библиотеке, в Интернете или мультимедийной энциклопедии (например, книги (какие?), интервью (с кем?), опросы (кого?), веб-сайты (какие?), мультимедиаиздания (какие?), видеофрагменты (где взять и как соблюсти авторские права?). Проводится фронтально со всеми группами. Цель: задать направление поиска информации. При обсуждении информационных источников необходимо особо остановиться на достоверности источников информации. Время проведения: 3 урок, 20 минут.)

#### *Самостоятельная работа учащихся в группах, обсуждение задания каждого в группе*

(Например, результатом обсуждения должен быть план с точным указанием, кто за что отвечает, и сроки исполнения. Группа 1 - сбор образцов дождевых осадков в районе Марьиной Рощи. Иванов - сбор образцов осадков возле помоек (лужи, стоки с крыш) во время, до и после сжигания мусора, измерение кислотности с помощью лакмусовой бумаги, составление диаграммы (графика). Петров — наблюдение за погодой и

\_\_\_\_\_\_\_\_\_\_\_\_\_\_\_\_\_\_\_\_\_\_\_\_\_\_\_\_\_\_\_\_\_\_\_\_\_\_\_\_\_\_\_\_\_\_\_\_\_\_\_\_\_\_\_\_\_\_\_\_\_\_\_\_

розой ветров в районе Марьиной Рощи, составление карты погоды, выявление зависимости кислотности осадков от направления ветра. Сидоров — материалы о кислотно-щелочном балансе и влиянии кислот на жизнь, кислотных дождях в других регионах. Учитель консультирует, обходя группы, внимательно следит за ходом обсуждения. Для младших возможно планирование ролей в группе учителем заранее. Задания каждого участника должны вести к ответу на вопрос: "Если мы перестанем сжигать мусор на помойках, то кислотность осадков снизится на 50 %. Задача: узнать, верно ли это". Время проведения: 3 урок, 10 минут.)

#### Самостоятельная работа групп

(Роль учителя - консультирование, помощь, направление деятельности учащихся в методически нужное русло. Время проведения: 4, 5, 6 уроки.)

#### Подготовка учащимися презентации по отчету о проделанной работе

(Форма презентации может быть любая, например, доклад на 3-4 минуты с иллюстрациями, раздача изданного информационного бюллетеня, представление веб-сайта с результатами исследований. Цель: мотивировать учащихся систематизировать полученные данные. Роль учителя консультирование, помощь. Время проведения: 7 урок, 20 минут) Защита полученных результатов и выводов

(Каждой группе на представление полученных результатов представляется до 4 минут. Далее - ответы на вопросы присутствующих. Присутствуют все участники проекта: учителя и ученики. Рекомендуется заранее разработать для учащихся оценочные листы на основе Критериев оценивания. Время проведения: 8 урок.)

#### Оценивание результатов проекта школьниками и учителем

<sup>(</sup>Рефлексия. Группы оценивают работу каждого участника. Учитель оценивает работу групп в целом. Результативность каждого выступает здесь как фундамент для новых исследований по темам проекта. Время проведения: 8 урок, 10 минут.)

### **2.Ознакомление с требованиями к содержанию и организации проведения учебного проекта**

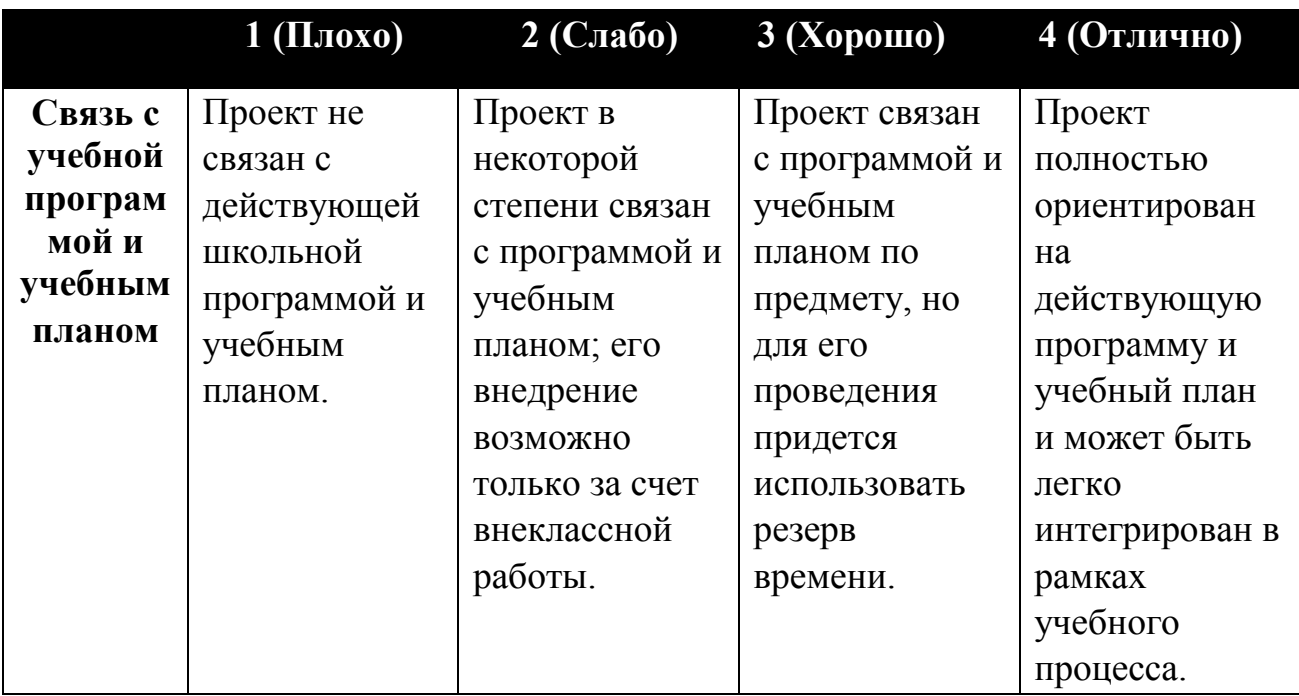

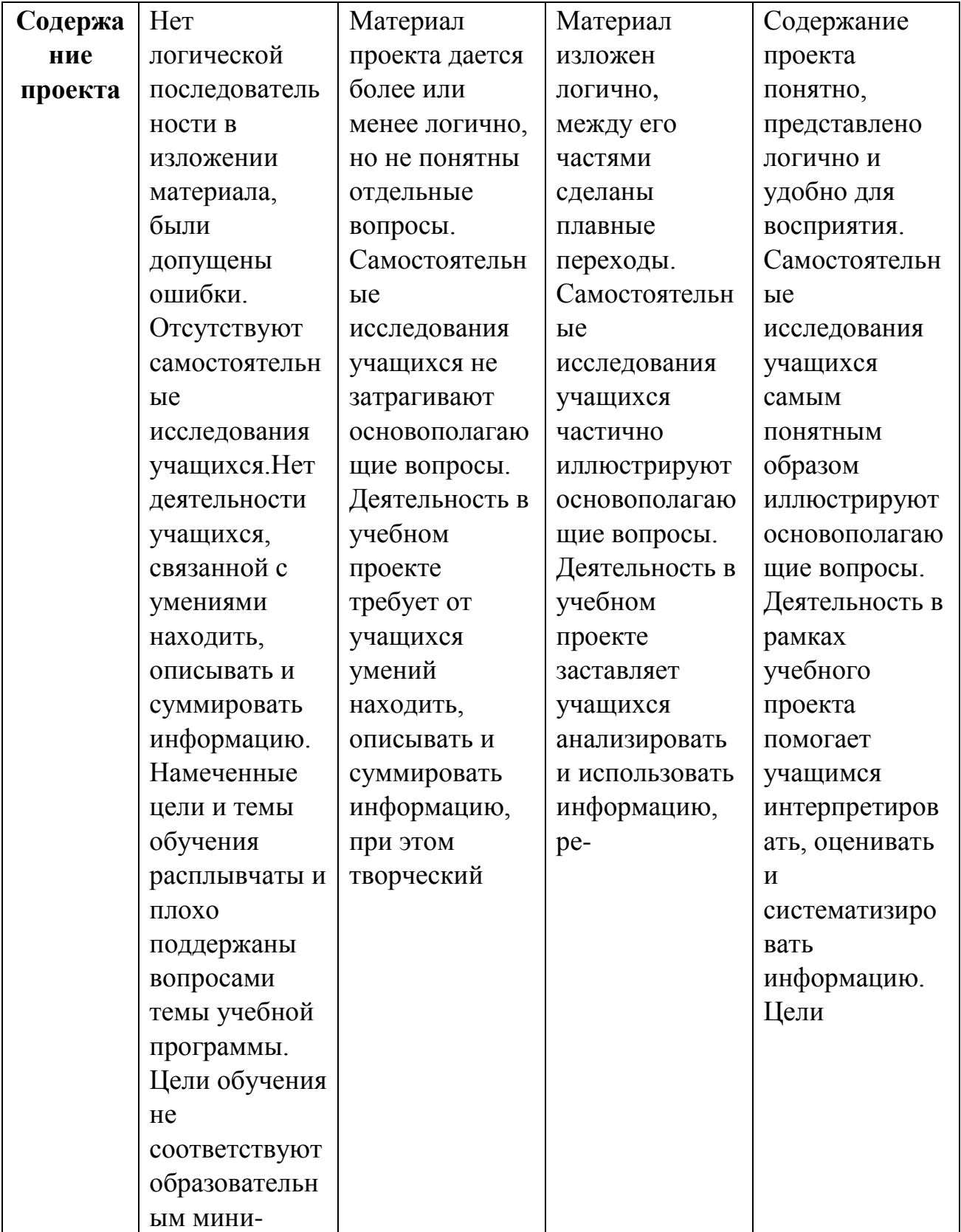

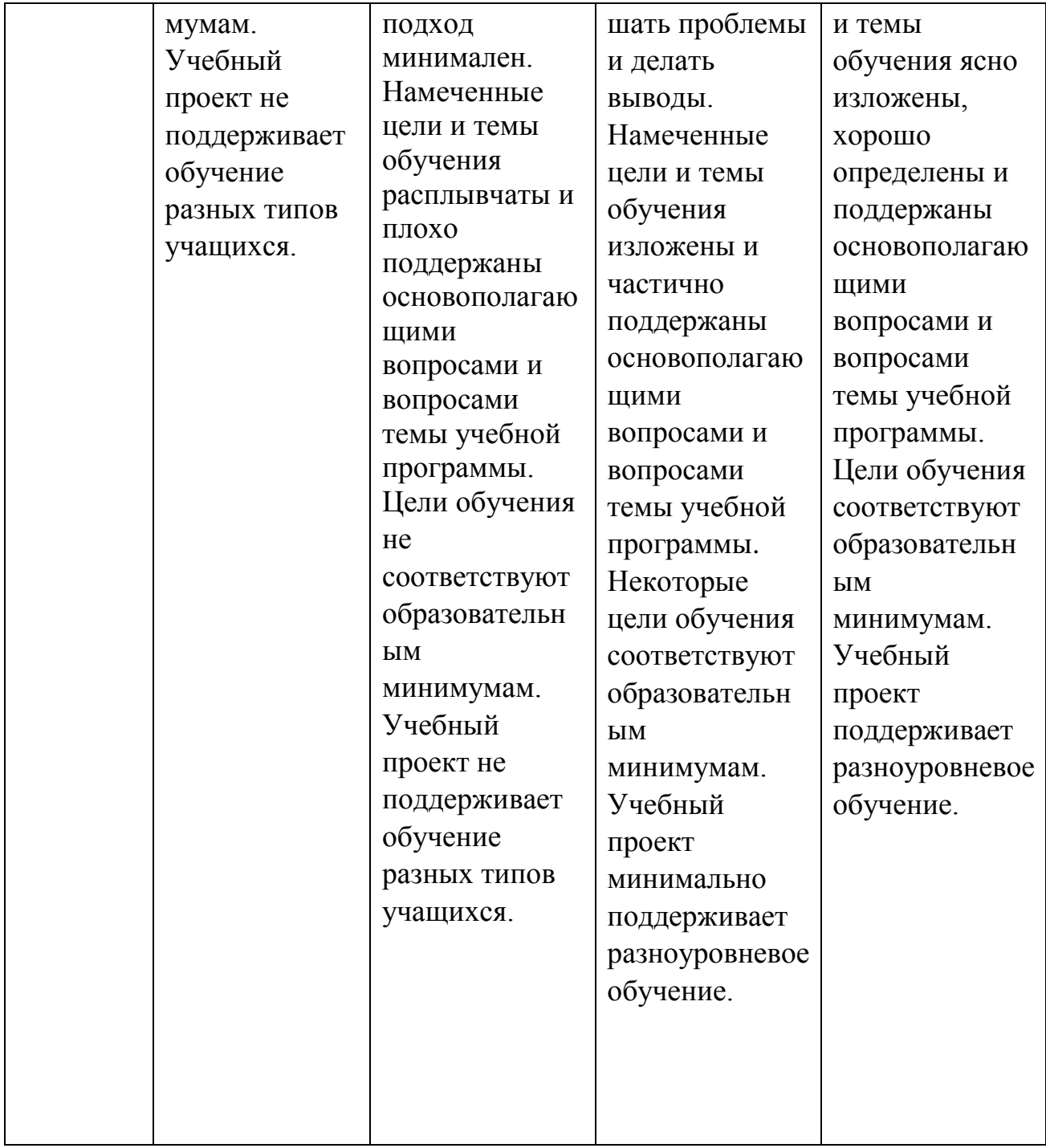

**3.**Заполните в соответствии с шаблоном «визитную карточку проекта»:

### "Визитная карточка" проекта

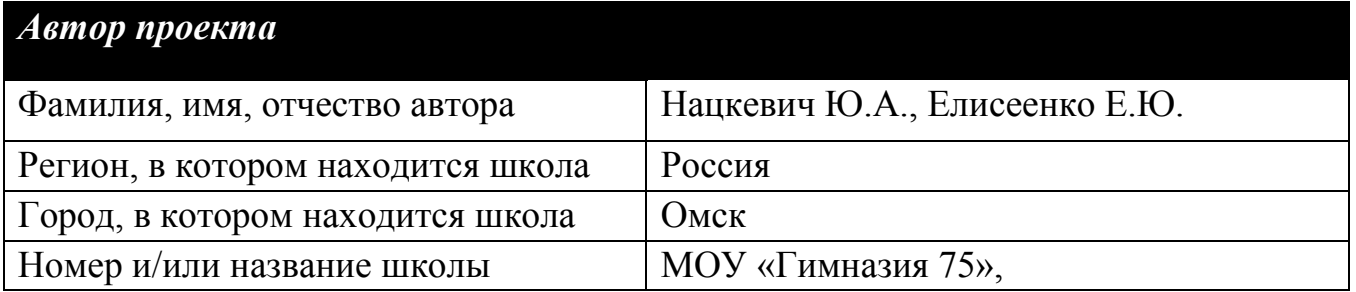

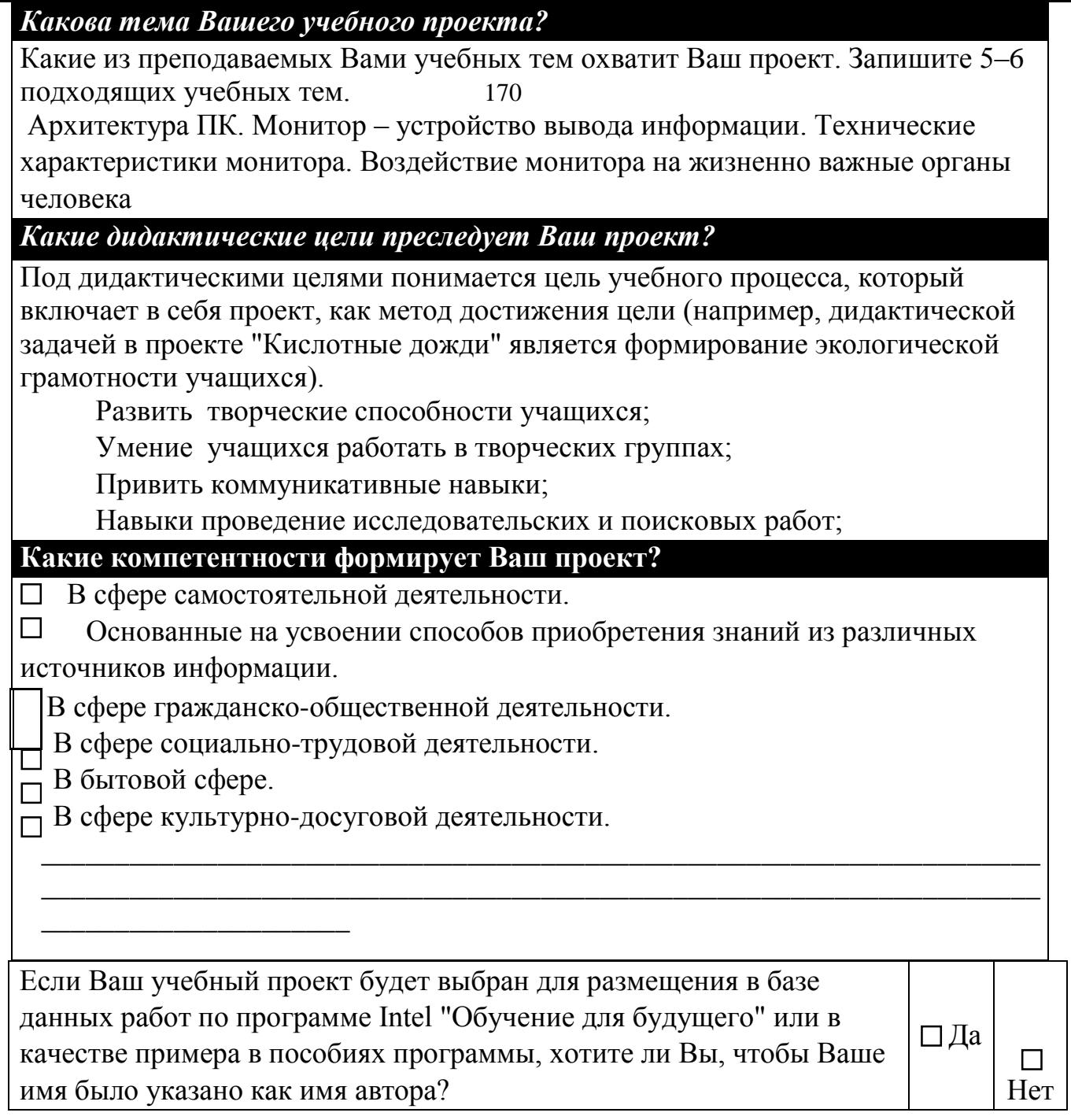

Какие методические задачи Вы ставите в своем проекте?

 $\mathbf{1}$ 

 $\ddot{\bullet}$ 

- $\overline{2}$ .
- 3.
- $\overline{4}$ .

Напишите конкретные темы исследований учащихся (например, "Точка зренияфранцузской стороны на причины войны 1812 года" в проекте "Причины войны 1812 года"; "Сравнение возрастных характеристик населения нашего города в 1913 и 2003 годах" в проекте "Демографические изменения народонаселения стран за прошедшие сто лет")

«Я не верю! Я проверю!»

«Как устроен глаз?»

«Влияет ли монитор на остроту зрения? С чем это связано?» «Что

 $\Box$ 

советует врач?»

Каким пунктам тематического учебного плана школьного предмета соответствует проект?

Перечень учебных тем, к которым Ваш учебный проект имеет отношение. Например, в проекте "Кислотные дожди" такими темами могут быть "Понятия об электроотрицательности химических элементов. Степень окисления" или "Реакция ионного обмена. Реакция окислительно-восстановительная. Гидролиз солей".

 $\mathbf{L}$ 

Под методическими задачами проекта понимаются задачи, связанные с формированием у учащихся определенных знаний, умений и навыков (например, методическая задача в проекте "Кислотные дожди" - научить школьников определять кислотность осадков различными способами, научиться обрабатывать и обобщать полученную информацию в результате проведенных опытов и экспериментов и др.)

Закрепить знания по устройству монитора.

Получить знания о зависимости времени проведенным за компьютером и остроты зрения.

Углубить знания об устройстве глаза и принципах зрения.

#### Какие основополагающие и проблемные вопросы учебной темы Вы ставите перед учащимися?

#### Основополагающий вопрос:

Обширный, всеобъемлющий вопрос, который может охватить темы нескольких образовательных направлений или предметных областей (например, "Что такое свет?", "История мира - это история прогресса?").

#### ОПВ: Прогресс – гибель или развитие?

#### Вопросы учебной темы (проблемные):

Направляющие вопросы, относящиеся к конкретной теме учебной программы, на которые ищут ответ учащиеся в результате участия в проекте (например, "Почему кошки видят в темноте?", "Свет является частицей или волной?" и др.).

Архитектура ПК.

Так ли страшен монитор, как его «малюют»?

Монитор - устройство вывода информации.

Технические характеристики монитора.

Воздействие монитора на жизненно важные органы человека

#### Каким может быть творческое название Вашего учебного проекта?

Обсудите возможное название проекта (например, "Путешествие по Сибирским рекам" - изучение возможностей строительства электростанций на Сибирских малых реках для обеспечения региона энергией, "Любовь моя, Санкт-Петербург" - влияние антропогенных факторов на произведения архитектуры г. Санкт-Петербурга, "Электрический поцелуй начала века" - изучение электрических зарядов и магнитного поля и т. д.

Береги глаза смолоду!

Инструменты компьютерного оркестра.

Мой электронный брат или устройство персонального компьютера

Какие самостоятельные исследования учащихся возможны в Вашем учебном проекте?

Архитектура ПК. Устройства ввода – вывода информации. Техника безопасности в кабинете информатики. История развития вычислительной техники

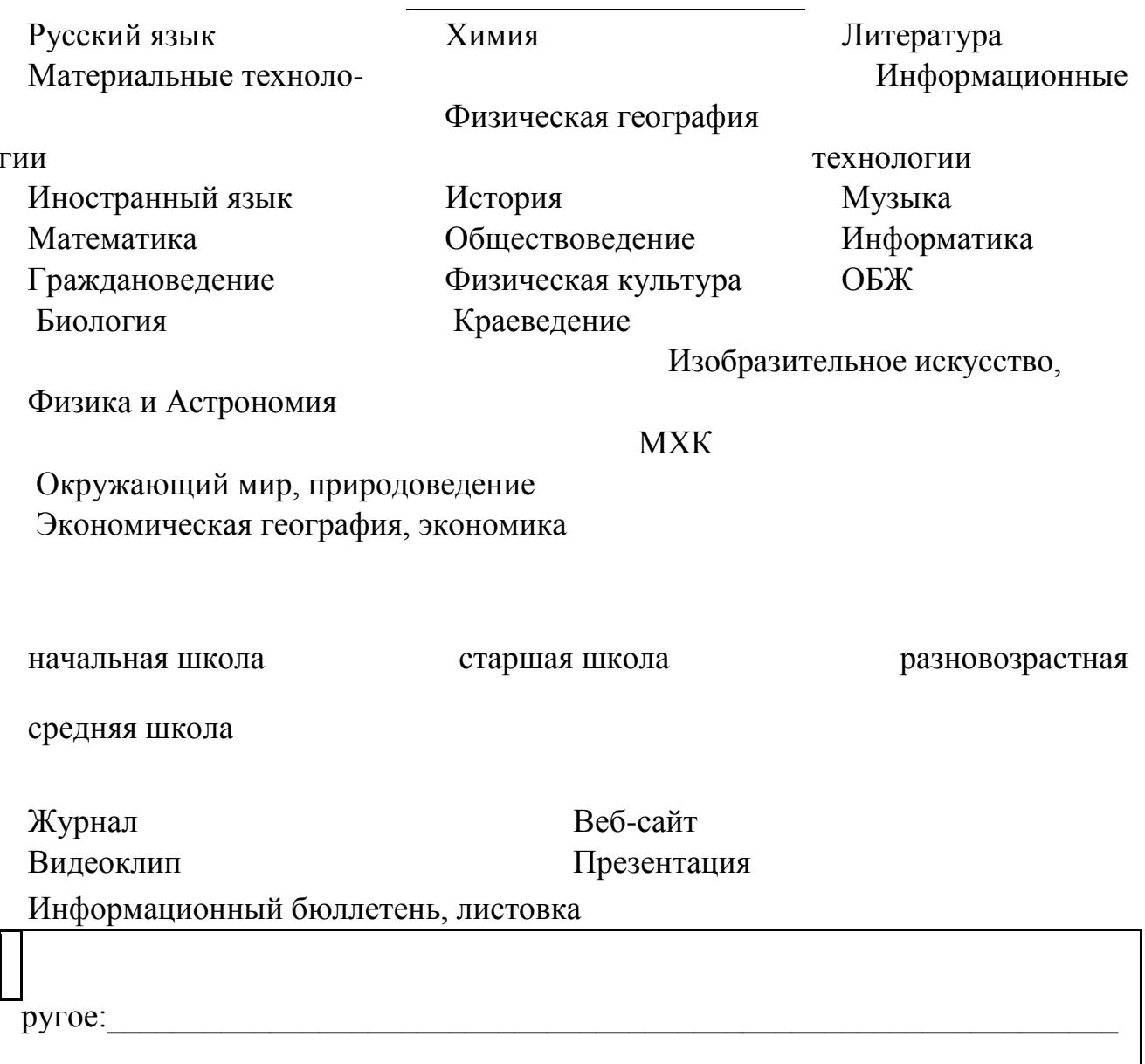

Напишите краткую аннотацию проекта

Аннотация включает в себя: учебные темы, которые охватываются в учебном проекте, описание основных изучаемых теоретических положений и краткое объяснение того, как практические занятия и самостоятельные исследования помогут учащимся соответствующего возраста ответить на проблемные вопросы и вопросы темы учебной программы.

Основное назначение – расширить рамки изучения темы, познакомить учащихся с влиянием на здоровье и работоспособность человека одного из основных устройств компьютера - монитора, заставить учащихся проявить творческую активность, развить потребность в познавательной деятельности, выработать навыки поиска важного и нужного в большом объеме информации, умение самостоятельно мыслить, проводить исследовательскую работу и критически оценивать полученные результаты.

В процессе работы над проектом формируются навыки и умения общения с персональным компьютером, работы в определенной программной среде, навык работы в команде.

#### Какое время требуется для выполнения проекта (приблизительно)?

Планируя необходимое для проведения проекта время, следует напомнить себе о том, что под учебным проектом понимается организационная форма работы, которая, в отличие от занятия или учебного мероприятия, ориентирована на изучение законченной учебной темы или учебного раздела и составляет часть стандартного учебного курса или нескольких курсов. Например, 8 академических часов (по 45 минут) в классе, 2 недели, 1 месяц, 1 четверть и т. д. четверть

Программно-техническое обеспечение, необходимое для проведения учебного проекта

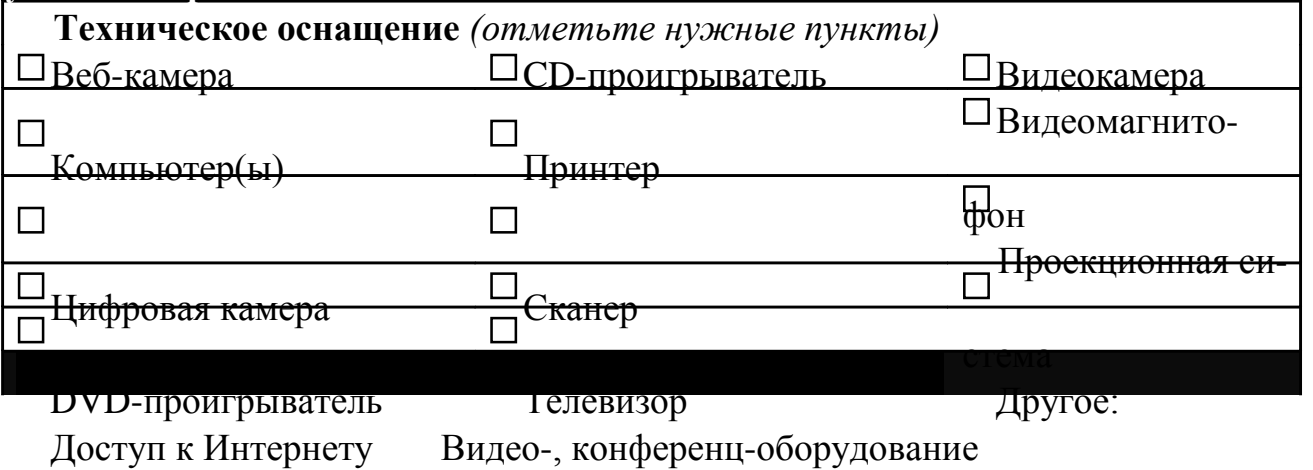

Программы обработки изобра-

СУБД/электронные таблицы

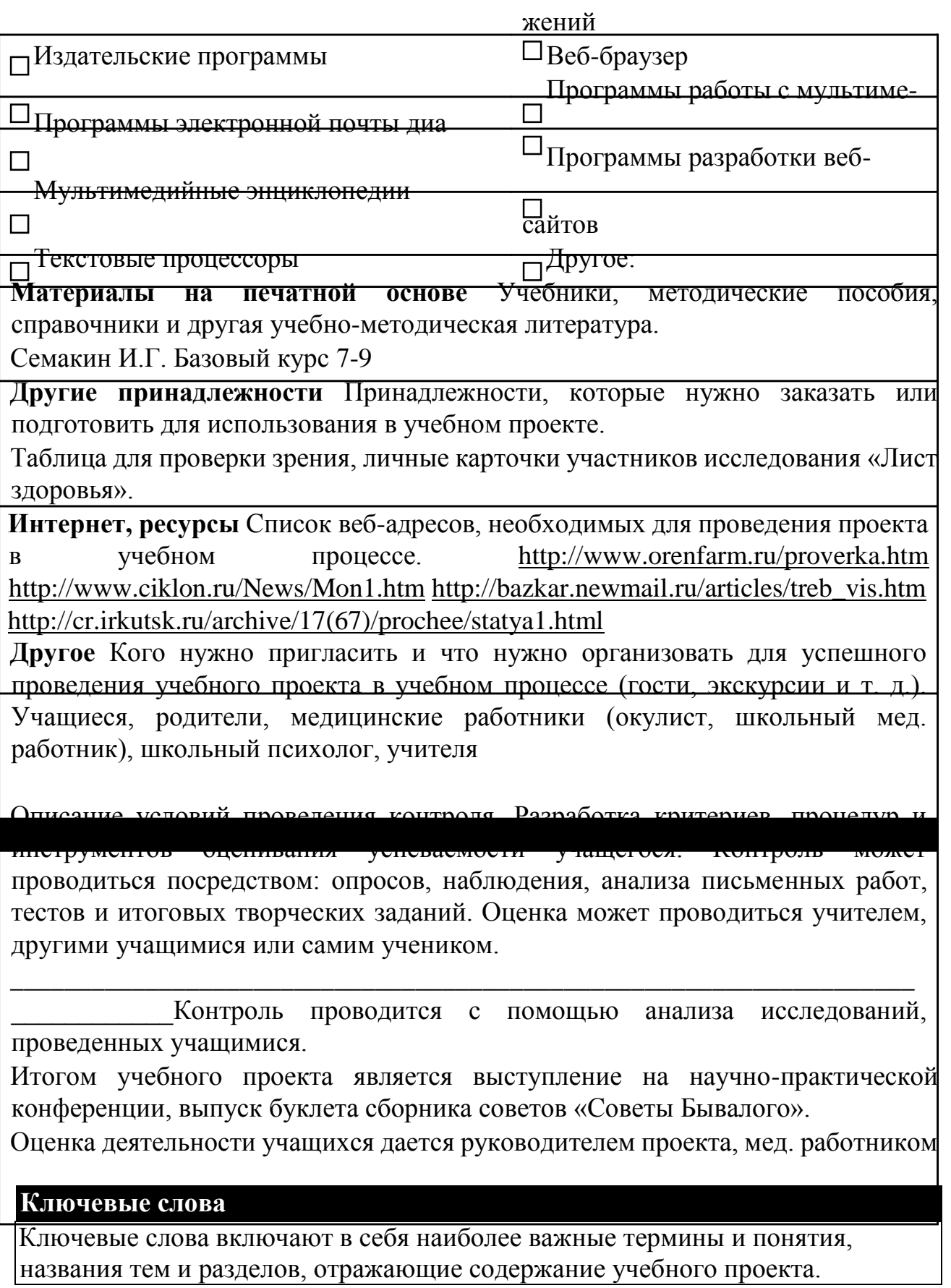

Архитектура ПК, конфигурация, устройства ввода – вывода информации, монитор.

### Лабораторная работа № 7 Использование ИКТ в организации проектной деятельности учащегося. Создание презентации учителя к учебно-методическому пакету

### учебного проекта

В предыдущей лабораторной работе вами был спланирован учебный проект по выбранной теме. Вы знаете, что метод проектов имеет определенный набор отчетности, а именно, учебно-методический пакет (УМК), который включает в себя презентацию учителя, презентации и буклет, выполненные учащимися и набор дидактических материалов, подготовленных учителем. В данной лабораторной работе предполагается создание презентации учителя, которое рассмотрим на примере нашего проекта.

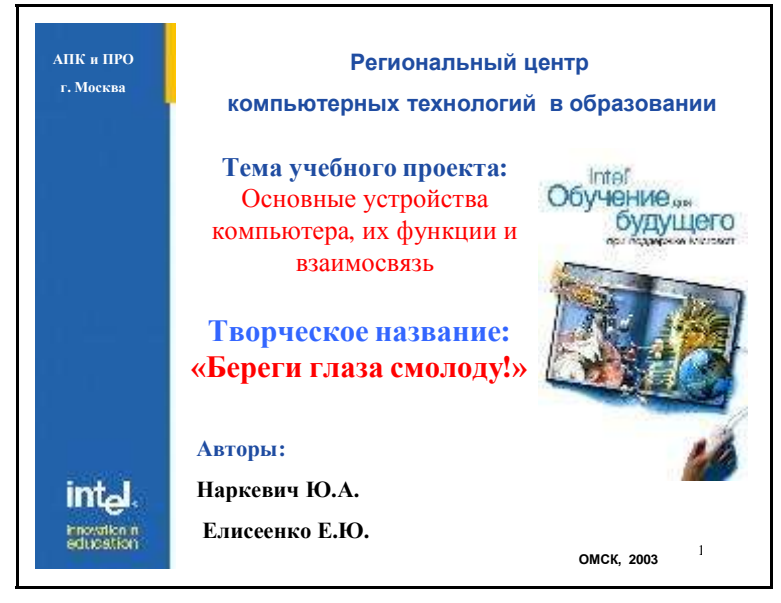

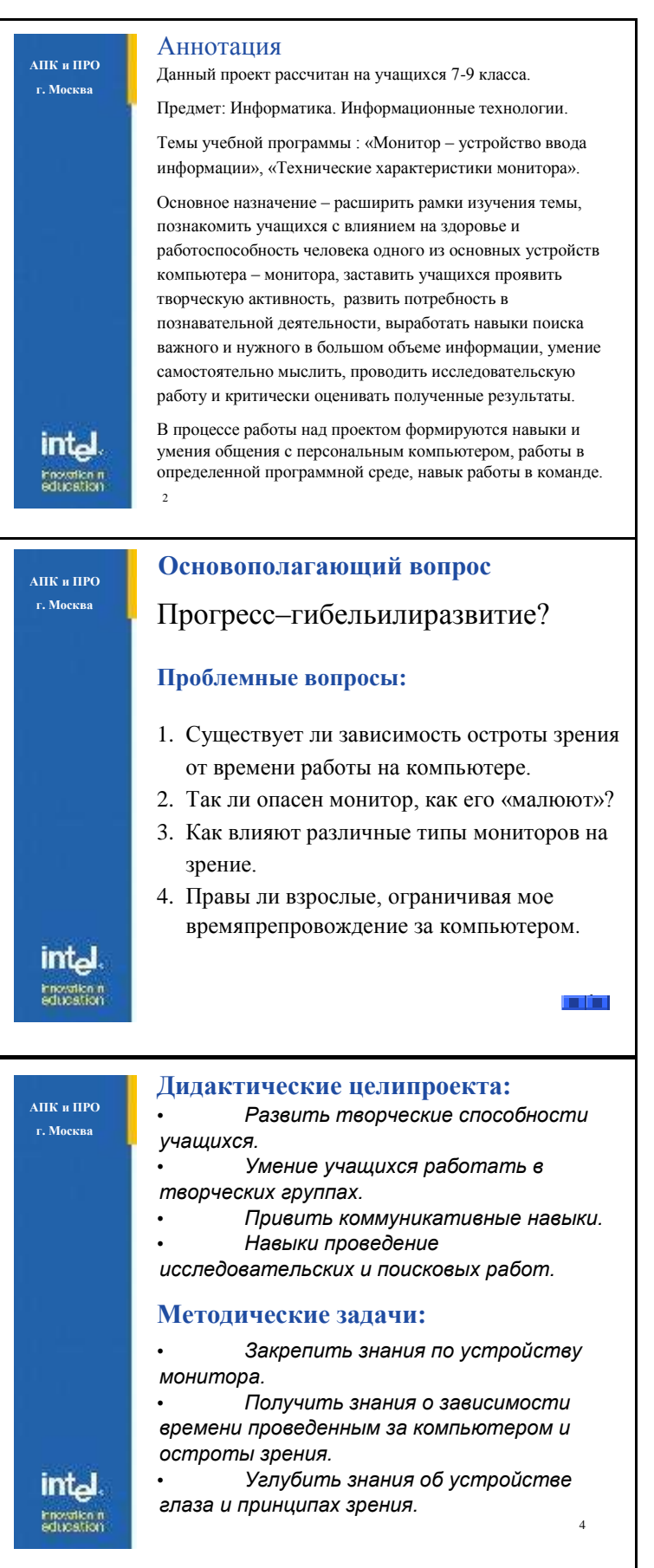

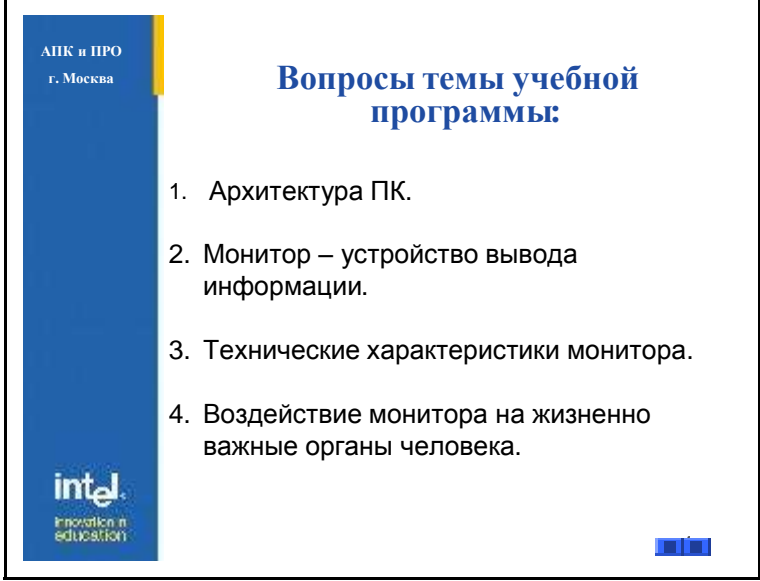

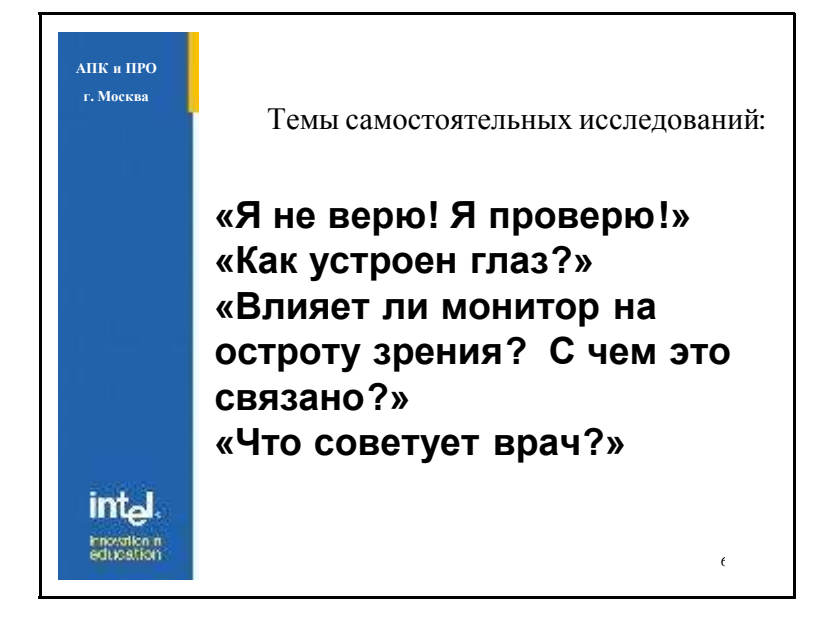

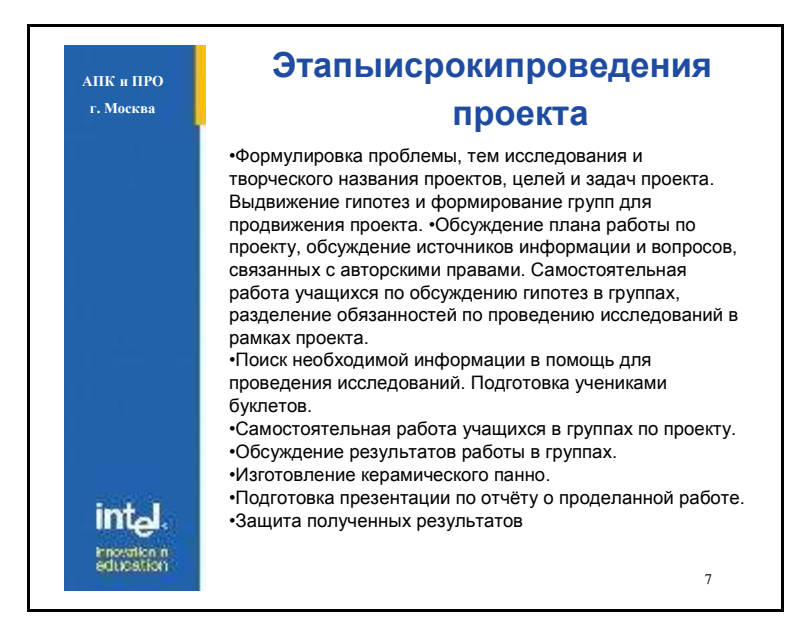

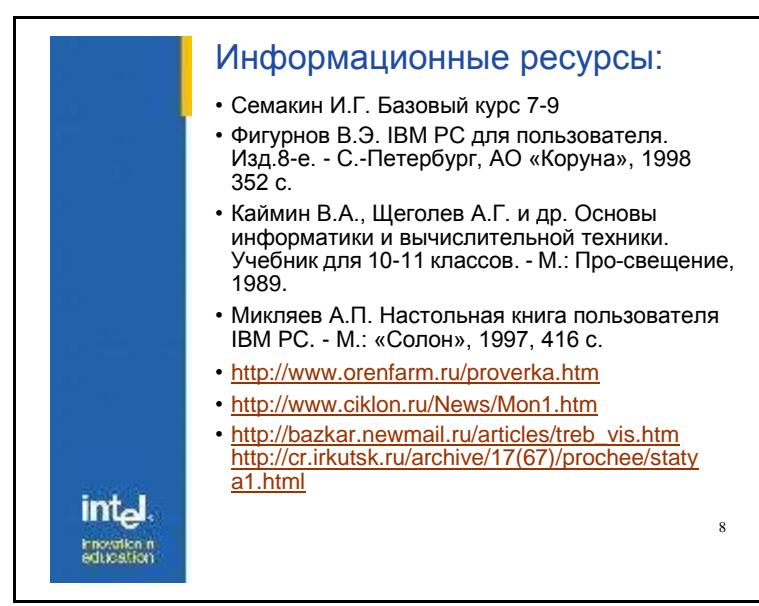

Число слайдов в презентации учителя не должно быть большим: достаточно 5-8 слайдов. Внешний вид слайдов (фон, цветовая схема, шрифт, изображения) разрабатывается каждым учителем самостоятельно и не имеет каких-либо ограничений. В нашем примере - это символика компании Intel, которая является сегодня основным реализатором метода проектов в жизнь.

Просмотрите пример и создайте свою презентацию учителя.

### **Лабораторная работа № 8 Работа с электронной почтой**

Электронная почта (Electronic Mail, e-mail) - это сервис сети Internet, обеспечивающий возможность пересылки сообщений между двумя или более абонентами. Электронная почта - наиболее старый и один из самых массовых сервисов сети.

Она появилась в 71-72 гг. как средство координации работ пользователей сети ARPANET. На прикладном уровне работу электронной почты в основном обеспечивают 2 протокола передачи почтовых сообщений POP3 и SMTP. Для того, чтобы воспользоваться услугами электронной почты необходимо зарегистрироваться на каком либо почтовом сервере. Во время регистрации пользователь получает адрес электронной почты и пароль доступа к своему почтовому ящику. Организация письма электронной почты аналогична структуре обычного почтового сообщения. Электронное письмо состоит из заголовка

и тела сообщения. В ("конверта") заголовке содержится информация, обеспечивающая доставку (например, адреса получателя и отправителя), а также краткую тему письма. Тело сообщения содержит блок информации, который необходимо передать получателю. Любое электронное письмо помимо текста также может содержать прикрепленные вложения (файлы с картинками, музыкой и т.д.)

#### Знакомство с электронной почтой Microsoft Outlook Express

 $\mathbf{c}$ электронной Лля работы почтой используются специальные программы, среди которых наиболее известной считается Microsoft Outlook Express. Эта программа позволяет получать, составлять и отправлять электронные сообщения, работать со списками входящей и исходящей корреспонденции, сообщений управлять потоками (удалять, перемещать, систематизировать с помощью папок и пр.) и т. д.

Для запуска программы обработки электронной почты **Outlook Express в главном меню Windows выберите команды** Программы□ Outlook *Express* ИЛИ дважды щелкните соответствующий ярлык Эна рабочем столе Windows. Вы увидите окно программы (рис. 1), состоящее из следующих основных полей:

- меню:
- панели инструментов;
- окна выбора папок для работы с входящими и исходящими сообщениями;
- окна с контактной информацией о людях, с кем вы ведете переписку;
- основного рабочего окна, состоящего из двух частей верхней, в которой выводится список сообщений, и нижней, в которой открывается для чтения текст сообщения.

#### Почтовые **Outlook Express** папки Входящие.

Сюда по умолчанию поступает вся новая почта, и здесь хранятся все пришедшие сообщения. Впоследствии вы можете создать папки
(по различным темам) и настроить Outlook Express таким образом, чтобы при поступлении новых писем вся почта автоматически разбиралась и складывалась в отдельные папки.

#### *Исходящие.*

Эта папка предназначена для временного хранения отправляемых писем. Чтобы не соединяться каждый раз с Интернет для отправки очередного письма, письма временно хранятся в этой папке. Затем, при нажатии на кнопку *Доставить почту*, они разом уходят к своим адресатам.

#### *Отправленные.*

Здесь по умолчанию хранятся копии отправленных сообщений, и вы всегда можете вспомнить – что, кому и когда вы отсылали.

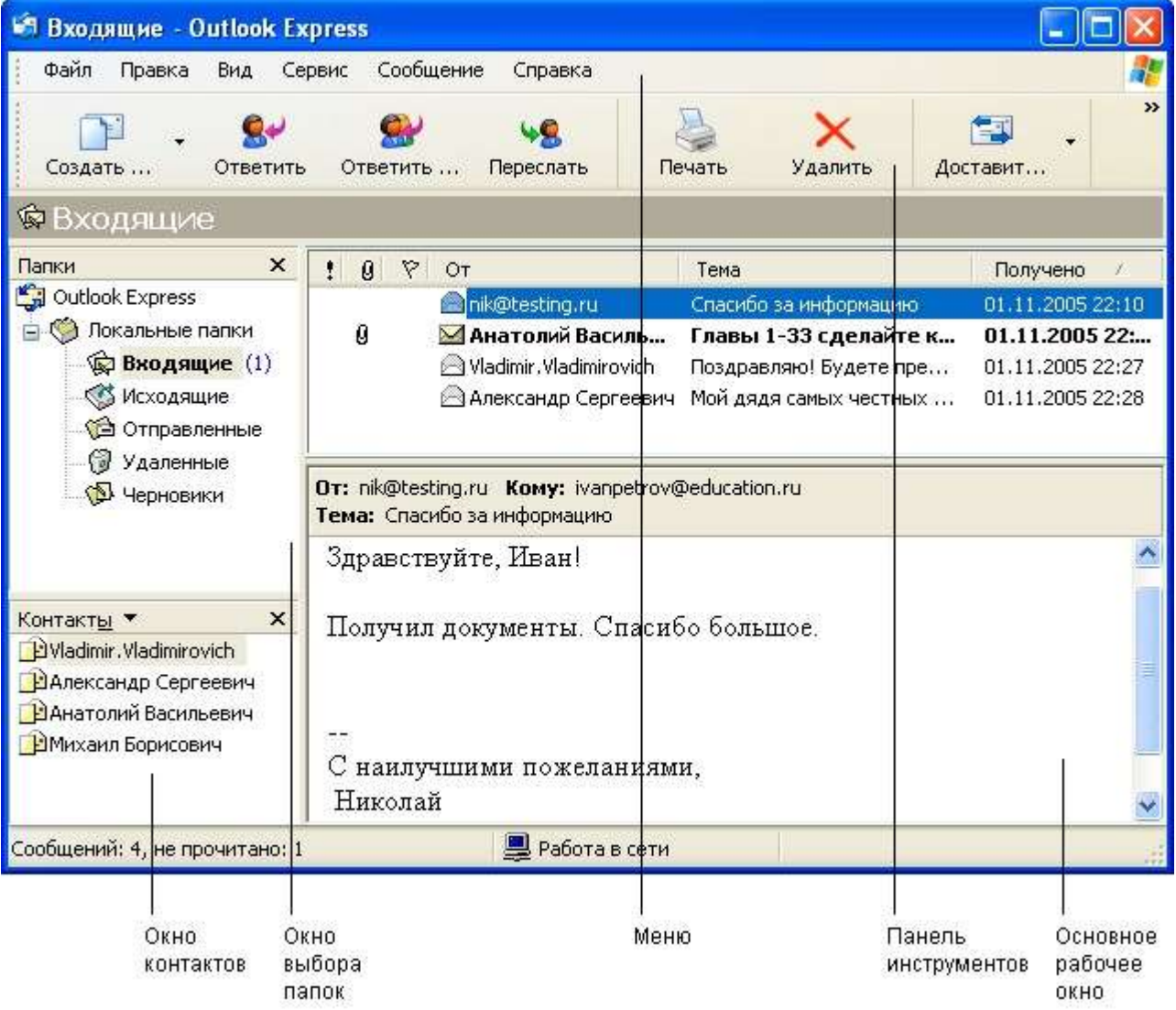

### Рис 1. Окно программы Outlook Express

#### *Удаленные.*

Если вы решите удалить ненужные сообщения, то они временно помещаются на хранение в эту папку. Для окончательного удаления всех сообщений из папки *Удаленные* щелкните по значку папки правой кнопкой мыши и выберите команду *Очистить папку*.

#### *Черновики.*

Если вы готовите новое письмо, но в процессе работы над ним решите дописать его позже, то его можно сохранить в папке *Черновики*, выбрав команду *Файл Сохранить*. Для продолжения работы над этим письмом просто откройте эту папку и дважды щелкните по черновику письма.

#### **Работа с учетными записями**

Для того чтобы отправлять и принимать электронные письма с помощью программы *Outlook Express*, вам необходимо создать вашу учетную запись, в которую необходимо внести следующие сведения: имя и пароль для входа в систему, а также названия серверов входящих и исходящих сообщений.

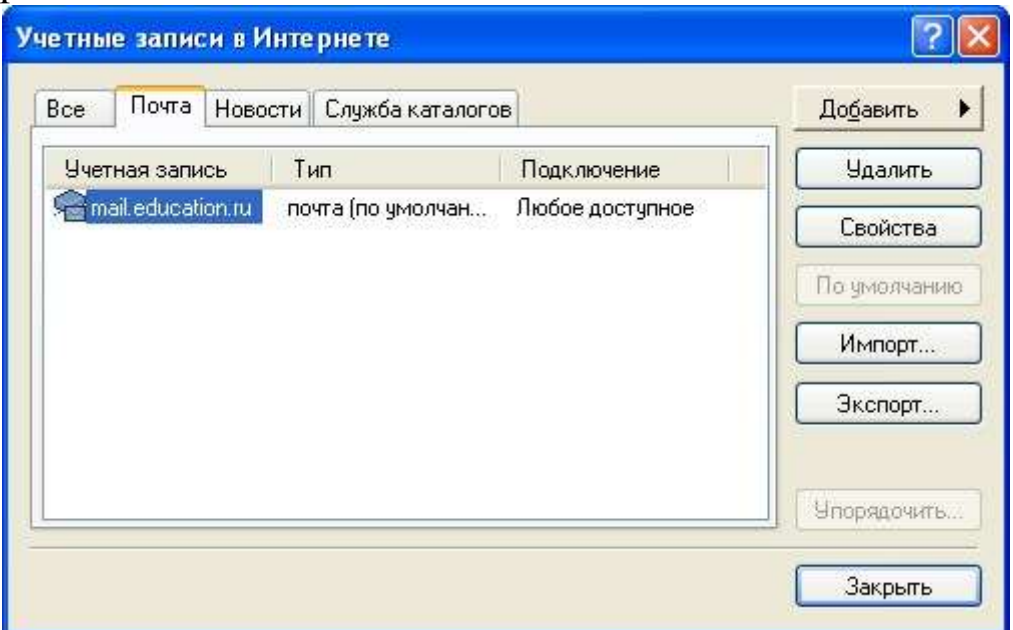

Рис.2 Окно настройки Учетной записи

Для создания учетной записи в меню *Сервис* выберите пункт *Учетные записи* (рис. 2). В открывшемся окне *Учетные записи в*  *Интернет* откройте вкладку *Почта*, нажав кнопку *Добавить*, выберите вариант *Почта*. После этого раскроется окно мастера подключения к Интернету. Введите имя пользователя почтой и нажмите кнопку *Далее*.

На следующем шаге мастера в поле *Адрес электронной почты* введите имя вашего почтового ящика и нажмите *Далее*.

На следующем шаге мастера в поле С*ервер входящих сообщений* введите имена серверов. И нажмите кнопку *Далее*.

После этого в поле *Учетная запись* введите имя, под которым вы зарегистрировались на данном почтовом сервере. В поле *Пароль* введите пароль допуска к данному почтовому серверу (выдается вам провайдером) и нажмите кнопку *Далее.*

В последнем окне диалога с мастером подключения к Интернет нажмите кнопку *Готово*. Ваша учетная запись создана.

#### **Составление электронного письма**

Электронное письмо создается по тем же правилам, что и традиционное. В его структуре выделяются **заголовок**, **"тело"** и **подпись** (рис. 3).

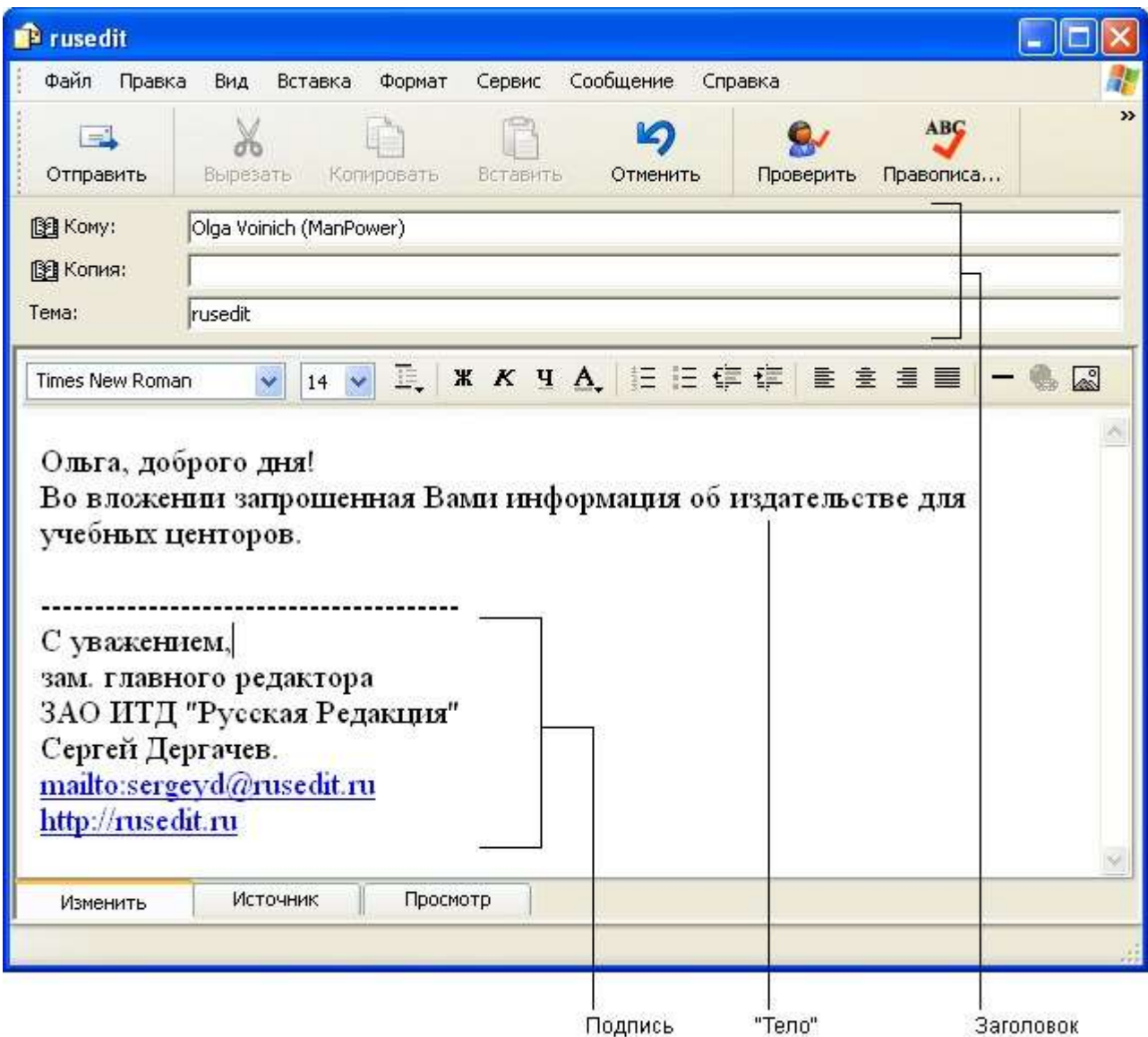

Рис. 3. Создание письма

*Заголовок* включает электронный адрес получателя, адрес, по которому будет передана копия письма (Сс:), а также кратко сформулированную тему письма. **"Тело"** письма - это собственно текст письма с обращением и приветствием. *Электронная подпись* может быть короткой (в неформальной переписке) или более подробной.

Для создания электронных писем в *Outlook Express* используется набор команд и специальные инструменты (рис. 4), которыми пользуются при оформлении и редактировании писем. Например, на панели инструментов программы находится кнопка *Проверка орфографии*, кнопки *Отправить сообщение* и *Присоединить файл*.

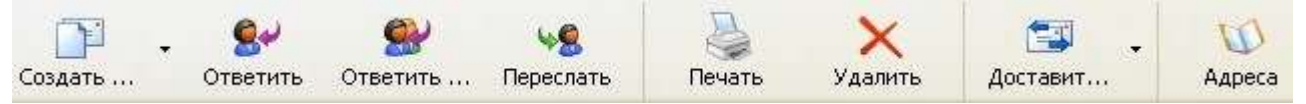

Рис. 4. Панель инструментов Для

создания и отправки письма:

- 1. Щелкните значок *Создать* на панели инструментов.
- 2. Оформите заголовок письма (заполните поля *Кому, Тема*) и введите текст.
- 3. При необходимости присоедините к письму файл (щелкнув кнопку *Присоединить* и выбрав нужный файл).
- 4. Щелкните кнопку *Отправить*.

Текст письма можно вводить непосредственно в "теле" письма, или загрузить уже готовый текст с помощью команд основного меню *Вставка Текст из файла* (при этом текстовый курсор должен находиться в "теле" письма).

Если письмо очень важное, его можно пометить специальным значком приоритета с помощью кнопки *Важность* на панели инструментов. По умолчанию приоритет установлен как *Обычный*.

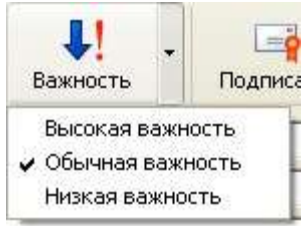

Для чтения сообщений, поступивших из Интернета, щелкните кнопку *Доставить*, а затем, после выгрузки сообщений из сети, - папку *Входящие* в окне *Outlook Express.* Если щелкнуть один раз в нужной строке списка сообщений, то сообщение откроется в окне просмотра, если два раза, то для просмотра сообщения откроется дополнительное окно.

Иногда при открытии сообщения его текст оказывается нечитабельным. Чаще всего это происходит из-за того, что письмо написано на языке, который не поддерживается компьютером получателя или в другой кодировке. Для решения этих проблем используются специальные команды меню *Вид Кодировка*. С их помощью можно установить другую кодировку для чтения сообщения. Для русского языка используется одна из трех кодировок (ISO, Windows, KOI8-R).

#### **Регистрация адреса электронной почты на бесплатном сервере**

Существует множество серверов. Предоставляющих возможность самостоятельно зарегистрировать адрес электронной почты. Наиболее распространенными являются службы www . mail .ru, [www .](http://www.narod.ru/) [narod .ru,](http://www.narod.ru/) [www .](http://www.hotbox.ru/) [hotbox .ru](http://www.hotbox.ru/) и другие.

#### *Структура адреса*

Адрес почтового ящика электронной почты состоит из двух частей, разделенных знаком  $(a)$  (который называют "собачкой").

#### *Имя\_пользователя@имя\_сервера*

*Имя\_пользователя* - уникальное имя, под которым пользователь регистрируется на почтовом сервере.

*Имя\_сервера* - имя сервера, на котором расположен почтовый ящик.

Имя\_пользователя - каждый человек придумывает для себя сам, при этом надо придерживаться следующих правил:1. имя должно состоять из латинских букв или цифр;2. в имени не должно быть пробелов; 3. не следует в имени использовать специальные символы : , ; : и т.д.

#### **ЗАДАНИЕ 1. Зарегистрируйтесь на бесплатном почтовом сервере [www .](http://www.mail.ru/) [mail .ru](http://www.mail.ru/)**

1.Запустите I*nternet Explorer* и в поле адреса укажите адрес почтового сервера *http*://*www.mail.ru*. После загрузки страницы сервера для регистрации щелкните по ссылке *Регистрация в почте*. Внимательно прочитав соглашение о регистрации, щелкните кнопку *Начать регистрацию*. В окне регистрация укажите имя пользователя, пароль и заполните предложенную анкету.

2.Для перехода к следующей странице регистрации щелкните кнопку *Далее*. Если пользователь с введенным вами именем уже существует, то выберите новое имя и продолжите регистрацию.

3.После ввода всех данных в регистрационную анкету введите число, которое вам предлагается ввести для защиты от автоматической регистрации, и щелкните по кнопке *Зарегистрировать почтовый ящик*.

#### **ЗАДАНИЕ 2. Переписка по электронной почте**

1.Узнайте электронный адрес соседа и создайте с ним переписку.

Для доступа к вашему почтовому ящику в окне I*nternet Explorer* задайте в поле *Адрес* адрес почтового сервера [http://www.mail.ru.](http://www.mail.ru/) После загрузки в поле *ИМЯ*: введите зарегистрированное имя, в поле *ПАРОЛЬ:* введите пароль и щелкните кнопку *Войти*. В своем ящике откройте ссылку *Входящие* и проверьте все полученные сообщения. После этого для операций с сообщениями вы можете выбирать одну из ссылок: *Написать письмо, Открытки, Проверить*.

2.Ответьте на любое из сообщений. Для этого щелкните ссылку *Написать письмо* или *Ответить*. В поле *Кому:* введите e-mail вашего корреспондента. В поле К*опия* вы можете указать еще несколько адресов электронной почты через запятую. В поле *Тема*: укажите тему сообщения. Перейдя в поле текста сообщения, напишите текст письма.

3.Прикрепите к вашему письму любой файл (фотографию, текстовый файл, звуковой файл и др.).

Для этого перейдите к полю *Прикрепить файлы.* Щелкнув кнопку *Обзор,* в открывшемся окне выберите нужные папку, файл и нажмите кнопку *Открыть*. Для отправки готового письма щелкните кнопку *Отправить*.

#### **ЗАДАНИЕ 3. Настройте программу** *Outlook Express* **для обслуживания бесплатного почтового ящика на [www.mail.ru](http://www.mail.ru/)**

1. Запустите *Outlook Express* и выберите в меню *Сервис*  команду У*четные записи*. В окне У*четные записи* в Интернете откройте вкладку *Почта*, нажмите кнопку *Добавить* и выберите вариант *Почта*. После этого откроется *Мастер подключения к Интернету*. На первом шаге мастера введите ваше имя и нажмите кнопку *Далее*.

В следующем окне диалога с мастером введите имя вашего почтового ящика и нажмите кнопку *Далее*.

Затем введите имя сервера входящей почты.

2. В следующем окне в поле *Учетная запись* введите имя вашей учетной записи на сервере **[www.mail.ru](http://www.mail.ru/)** и пароль для доступа к почте. После этого нажмите кнопки *Далее* и *Готово*.

# **Раздел III. Примеры использования информационных технологий в учебно-воспитательном процессе школы**

3.1. Стребкова Т. В., студентка факультета иностранных языков, ИН-41, 2007-2008 уч. год., урок формирования грамматических навыков говорения по английскому языку

Класс **: 6**

Тема: Our town

Подтема: What is there in your district?

Практическая цель: Формирование грамматических навыков говорения по теме « there is/are»

Сопутствующие задачи: совершенствование навыков письма, аудирования, фонетических навыков, лексических навыков по теме "What is there in your district?"

Развивающая цель: развитие произвольного внимания, слуховой памяти, фонематического слуха, логического мышления, наблюдательности.

Воспитательная цель: воспитание этики общения, деловых качеств. Образовательная цель: знакомство с английской пословицей.

Речевой материал: оборот «there is/are», лексический материал: hospital, playground, airport, railway station, kindergarten.

Оснащение: учебник, доска, тематические картинки, компьютер, экран, проектор.

Ход урока

Экспозиция**: There is a saying "There is no place like home" Do you agree?**

**Учитель:** I've got a friend. Her name is Linda. She lives in an old district of London. Her fiat is very small and she wants to move to a new one.

Ex 1. I've just got a letter from (my friend) Linda. Read it and say if you like the district she wants to move to.

*Hi! How are you? I've got some news for you! I am going to move to a new district. There is one school and a kindergarten near my new house. There are two bus stops and some shops there. Come and see me some day. Linda.*

После того как учащиеся прочитали письмо, обратите их внимание на слова, которые помогли Линде рассказать о том, что

есть в ее новом районе. Предложите учащимся прочитать правилозакон **"There is** - **There are".**

Ex. **2.** Peter, Linda's friend, doesn't know what her new district looks like. Look at the picture of Linda's new district and say if he is right.

I think there is a school there. There is a kindergarten near her house.

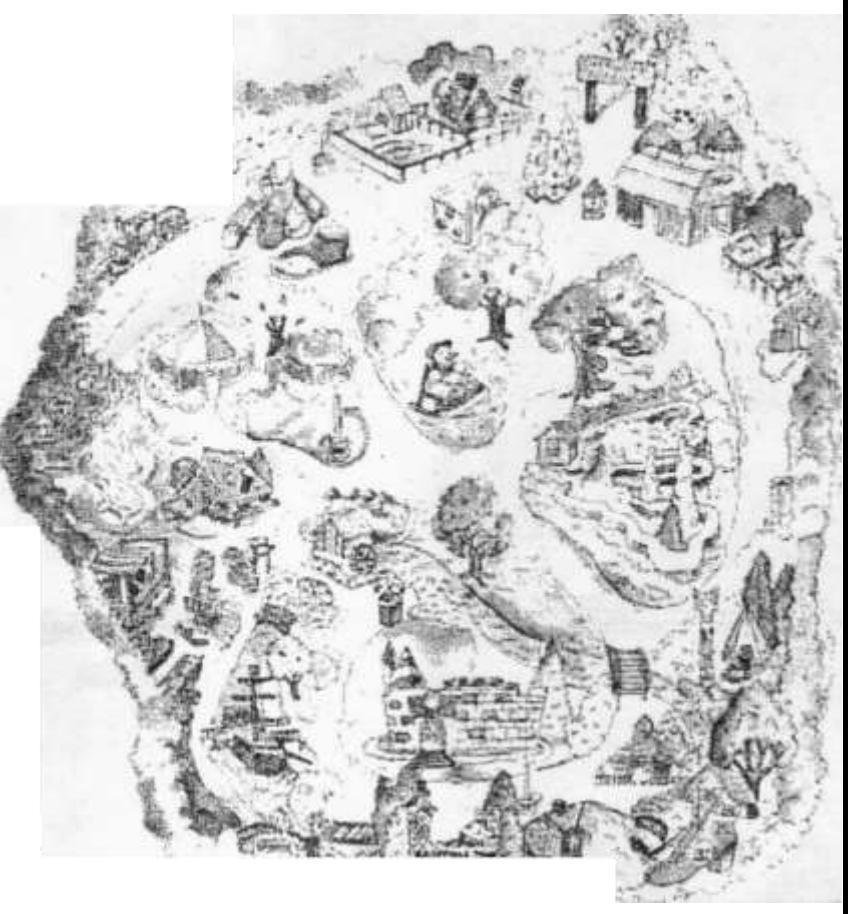

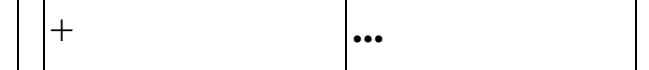

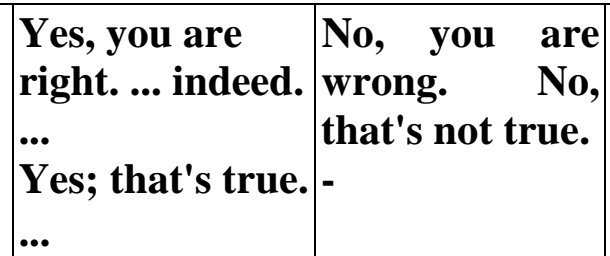

**Ex.** 3. a) Read and say why to Peter's mind, Linda shouldn't move to the new district.

*Your new district is good, but i think you shouldn't move there. There is no stadium and there are no cinemas there. Besides, there is no zoo near your house.*

После того как учащиеся ознакомились с мнением Питера, спросите их, какое слово использует Питер, чтобы рассказать, чего нет в новом районе Линды. (Предполагаемый ответ - по.) Обратите внимание учащихся на правило-инструкцию, которая поможет им правильно рассказывать о том, чего нет в их районе.

Если ты хочешь рассказать о том, чего нет в твоем районе, тебе поможет слово /то. Обрати внимание, когда ты говоришь слово *по,* артикль а употреблять не надо.

*Например : There is no stadium in my district.*

b) Should Linda move to the new district? Express your point of view.

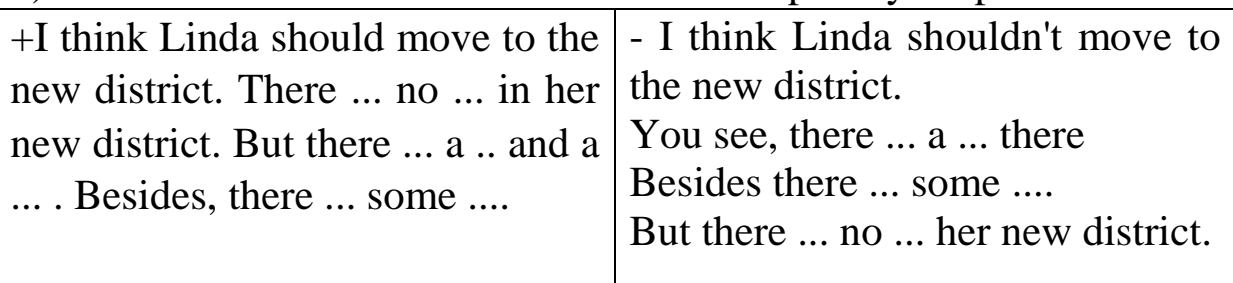

c) And what is there in your district? Tell your classmates about it.

*There ... a ... and a ... in my district.*

*Besides, there ... . But there ... no ... .*

*Kindergarten, university, bus stop, playground, drug store, hospital, cinema, school, shop, petrol station, stadium, bank, theatre, airport*

**Ex.** 4. a) Linda is talking to her estate agent about the new district. Look at the answers of the agent and write what Linda's questions are. The table will help you

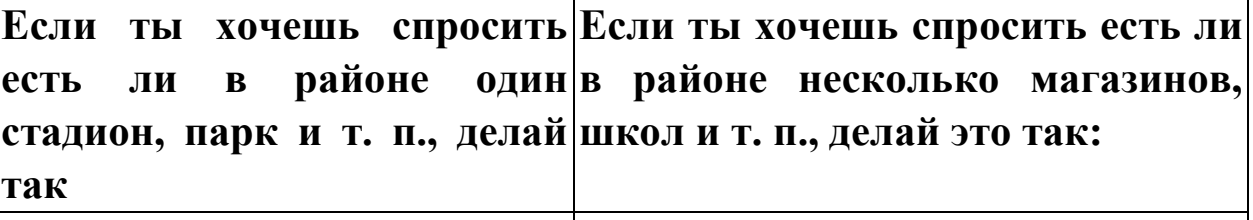

*Is there а stadium? Are there any shops?*

Yes, there is. There is a park there.

Yes, there are. i here are two shops in this district.

Yes, there are. There are some playgrounds.

No, there is no stadium there.

b) Role play. You are an estate agent. Your client wants to buy a flat. Answer his questions about the area.

Мы рекомендуем начать выполнение данного упражнения в режиме «учитель - класс», где учитель играет роль агента по продаже недвижимости. После того как учащиеся усвоили структуру вопросов, разбейте их на пары или малые группы, раздайте «агентам» карточки с названиями объектов, расположенных в их районе (карточки приведены ниже) и предложите ученикам продолжить выполнение упражнения. Если учащиеся работают в группах, упражнение можно провести в виде соревнования между агентствами по продаже недвижимости. Задача агентства - убедить клиента, что именно их район является лучшим.

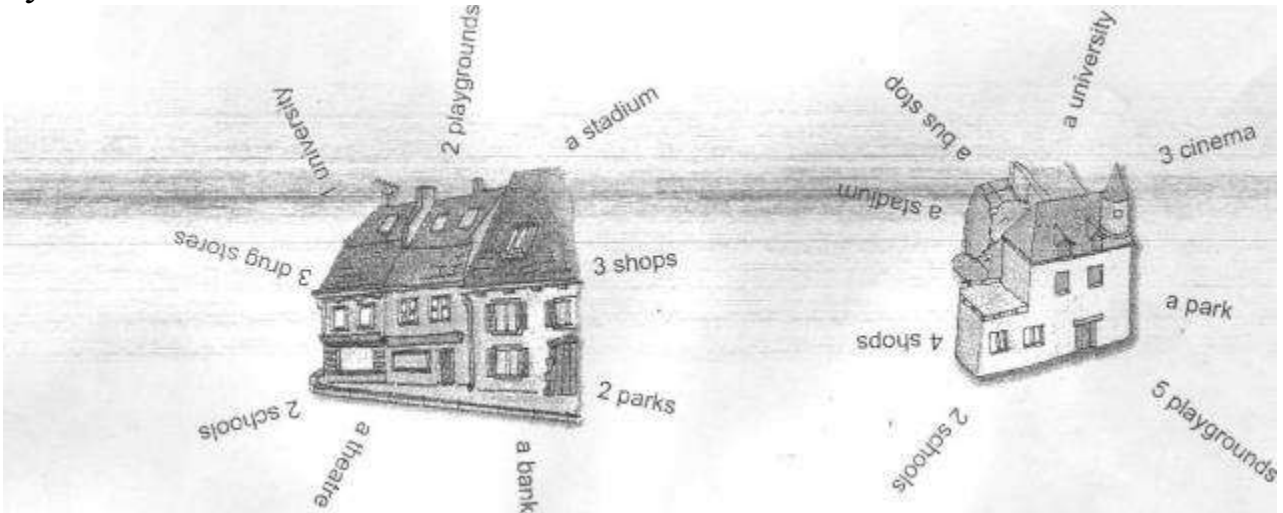

Ex.5 There are many interesting places in your town. Look at the numbers and say what they stand for.

*Запишите на доске цифры, соответствующие количеству вокзалов, стадионов, концертных залов и т. д. в вашем городе и попросите учащихся догадаться, что означают эти цифры.*

**Ex.** 6. **(Homework)** Take part in foe-architects' contest "The Best District of My Town". Make up a project and describe it to the jury. The words below will help you.

*\*При выполнении этого задания учащиеся представляют на суд жюри рисунки, аппликации и т. п. различных районов. В качестве жюри выступает учитель или группа одноклассников.*

**beautiful** *nice* modern **big** *clean* **Презентация к данному уроку.** 

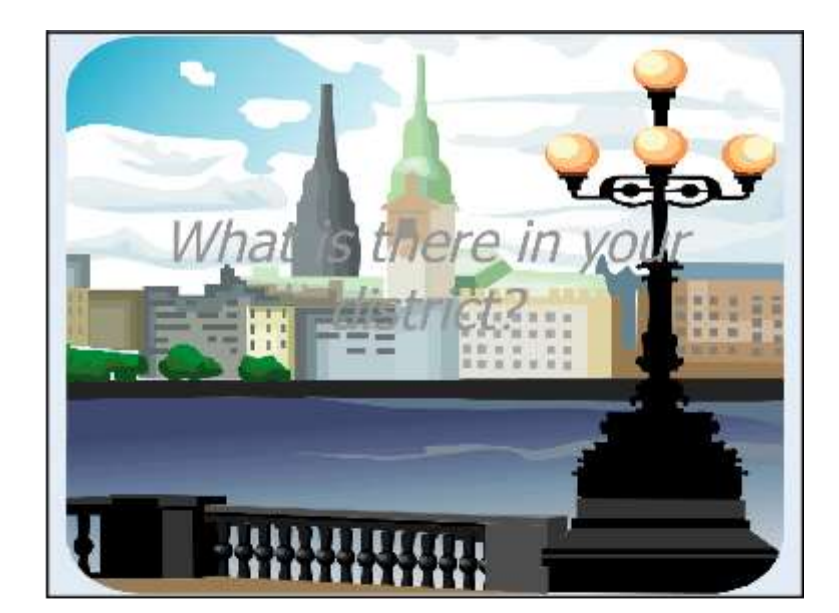

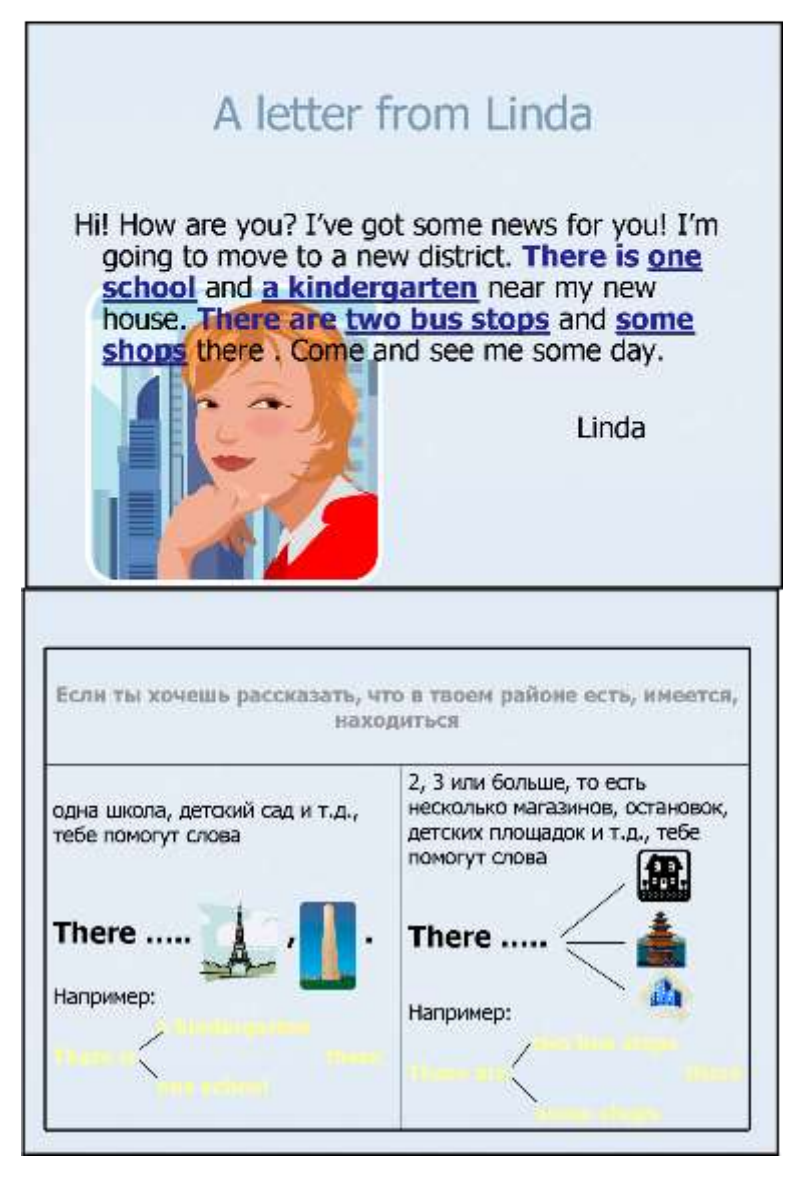

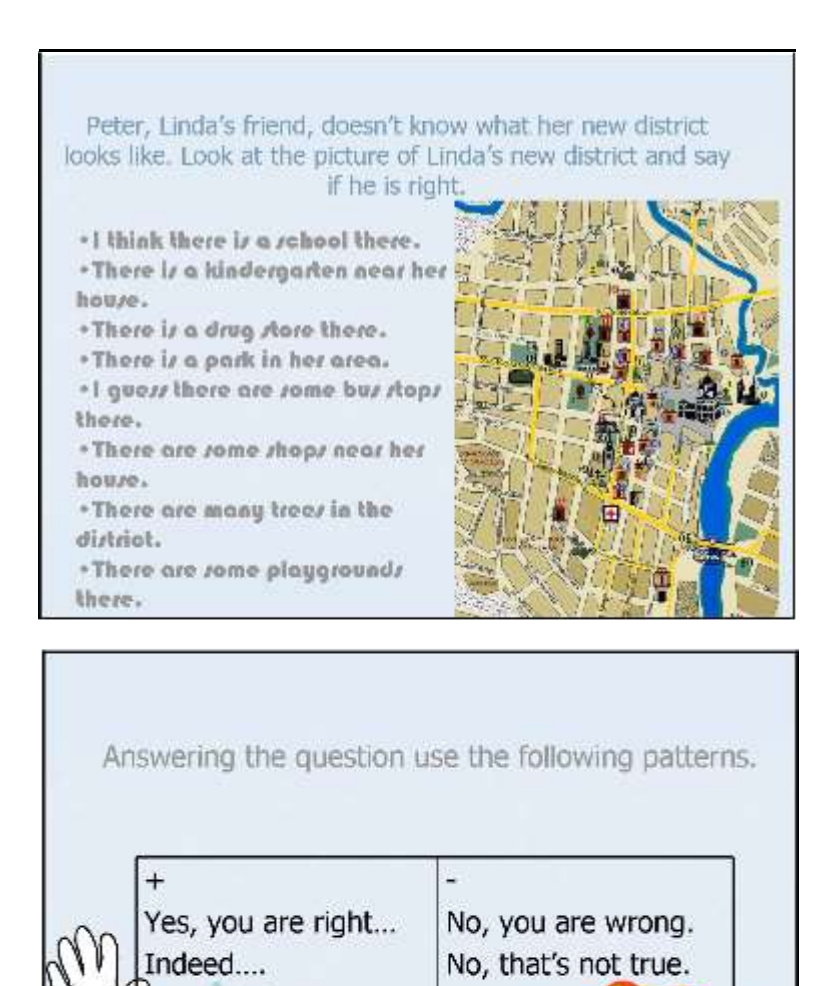

es, that's true...

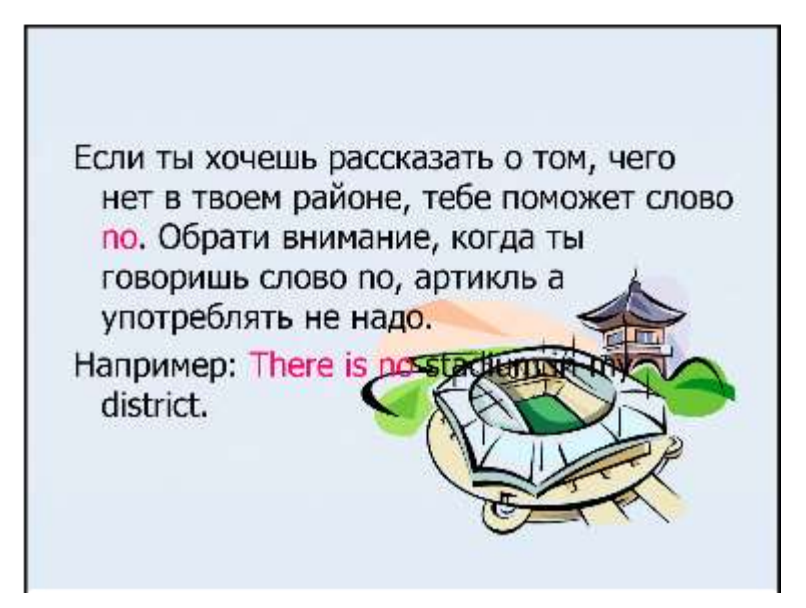

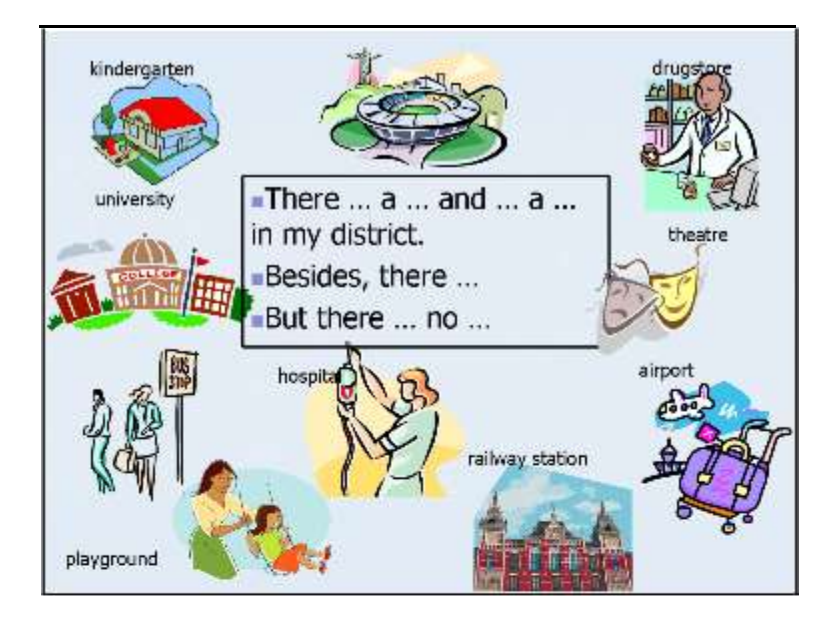

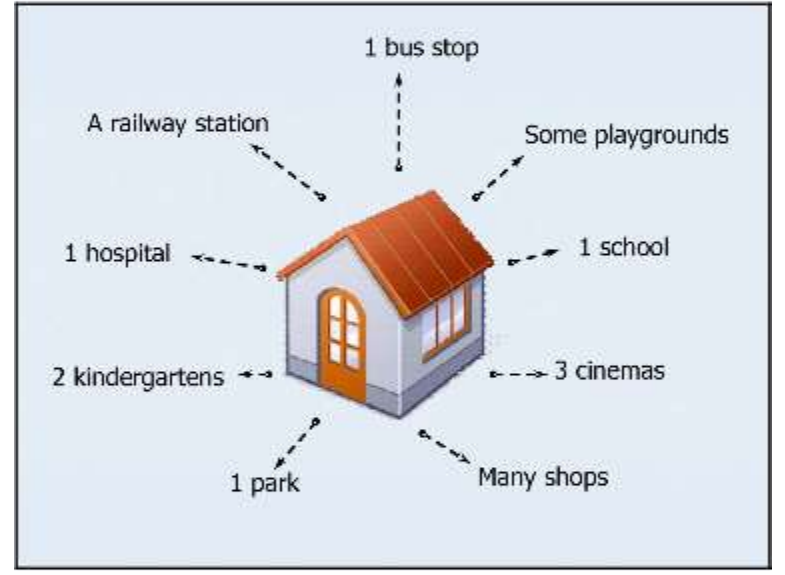

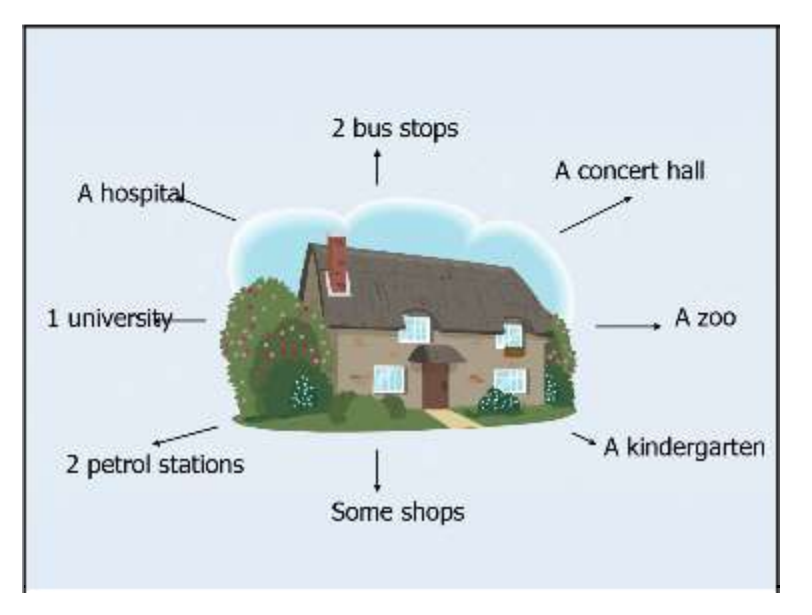

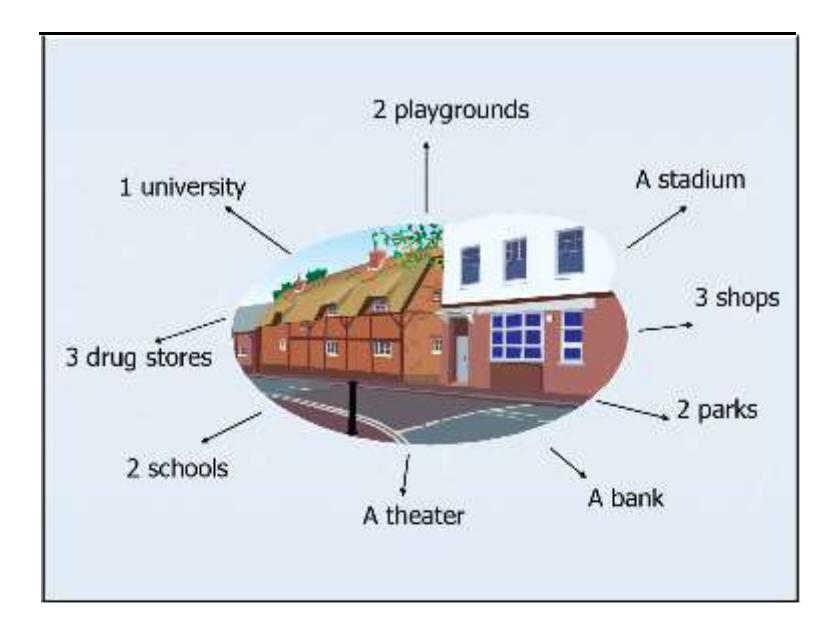

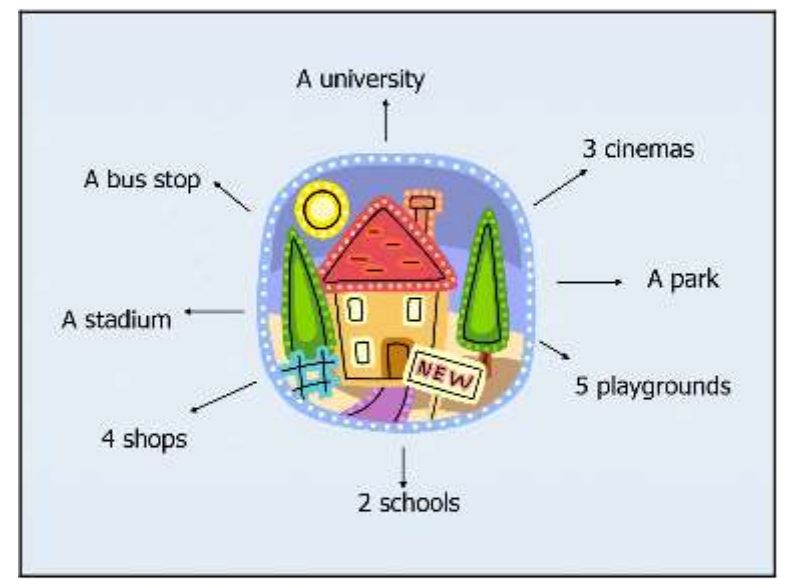

# Homework

Take part in the architects' contest "The Best District of My Town". Make up a project and describe it to the jury.

3.2. Иванов С., студент спортивного факультета, СБ-41, 20072008 уч. год., урок по ОБЖ, 6 класс.

### Тема: «*Чрезвычайные ситуации на железнодорожном транспорте»*

Цель урока: сформировать и закрепить знания у учащихся о правилах поведения в чрезвычайных ситуациях на железнодорожном транспорте. Задачи урока:

1. узнать основные причины возникновения ЧС на ж/д транспорте и правила поведения при них.

2. воспитать у учащихся чувство ответственности, товарищества.

3. развивать у занимающихся логическое мышление, память, восприятие.

Оборудование: ТСО(компьютер, проектор, экран), учебные пособия.

Ход урока.

#### **1. Вводная часть.**

1.1 Учитель задает вопросы:

*а) Почему нельзя прислоняться к дверям вагона в метро?*

*б) Нужно ли бояться автоматических турникетов на входе в метро?*

*в) Как следует поступить, если твой портфель упал на рельсы?*

Учитель показывает картинку и задает вопрос:

#### **Каким опасностям подвергают себя изображенные на рисунке пассажиры, находясь на эскалаторе?**

#### **2. Основная часть.**

2.1 Учитель объясняет, что необходимо запомнить и что делать в случае пожара в вагоне поезда.

### *Запомни:*

- Наиболее безопасный вагон в середине поезда;
- Пей воду только из титана, находящегося возле купе проводника, или воду в закрытой упаковке;
- Не трогай стоп-кран без крайней необходимости;

• Не

высовывайся из окна;

• На станциях не обходи стоящий поезд слишком близко от него – он может неожиданно тронуться в ту или иную сторону.

#### *В случае пожара в вагоне поезда:*

- немедленно сообщи проводнику о пожаре, извести пассажиров о случившемся, разбуди спящих;
- закрой окна, чтобы ветер не раздувал пламя;
- уходи от пожара в передний вагон, если это не возможно, иди в конец поезда, плотно закрывая за собой все двери;
- Если существует угроза для твоей жизни, не пытайся спасать от огня свой багаж;
- Без необходимости не выпрыгивай из вагона на ходу и не пытайся забраться на крышу – это опасно!
- В крайнем случае прыгай, одев на себя как можно больше одежды для амортизации или «в обнимку» с матрасом.
- 2.2 Учитель предлагает ответить на некоторые вопросы.
	- Где в вагоне находятся аварийные выходы и как ими можно воспользоваться?
	- Почему от огня лучше уходить в головной вагон поезда?
	- Заключительная часть.

Закрепление пройденного материала.

Вопросы:

Укажите на рисунке тех людей, которые нарушают правила поведения на железной дороге и подвергают себя опасности.

Домашнее задание: Составить памятку по безопасному поведению на ж/д транспорте.

Презентация к данному уроку:

198

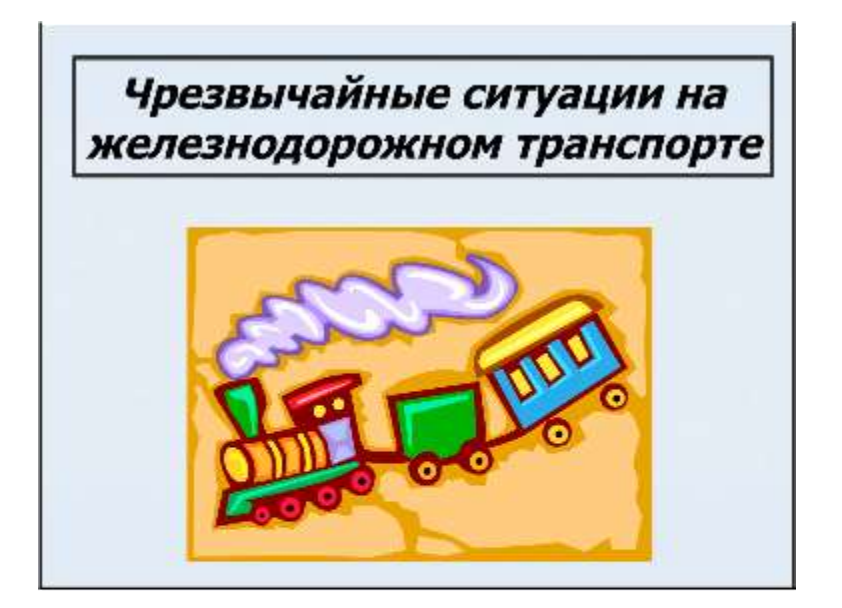

#### Самостоятельная работа:

- Почему нельзя прислоняться к дверям  $\blacksquare$ вагона в метро?
- Нужно ли бояться автоматических  $\blacksquare$ турникетов на входе в метро?
- Как следует поступить, если твой  $\blacksquare$ портфель упал на рельсы?

Каким опасностям подвергают себя изображенные на рисунке пассажире, находясь на эскалаторе?

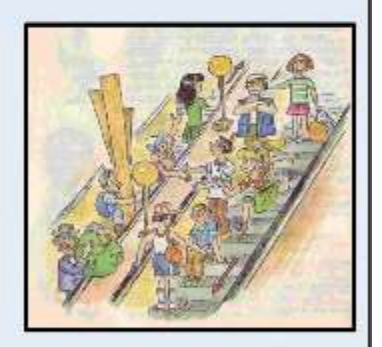

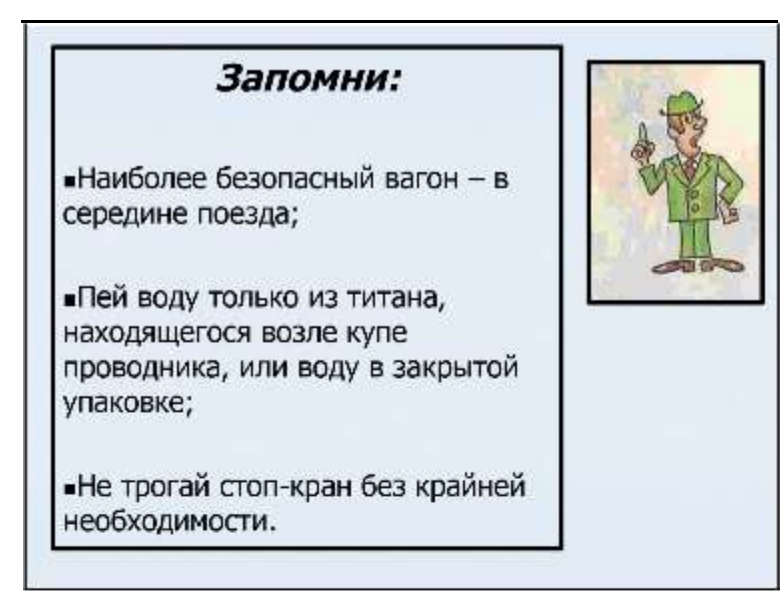

- Не высовывайся из окна;
- На станциях не обходи стоящий поезд слишком близко от него - он может неожиданно тронуться в ту или иную сторону.

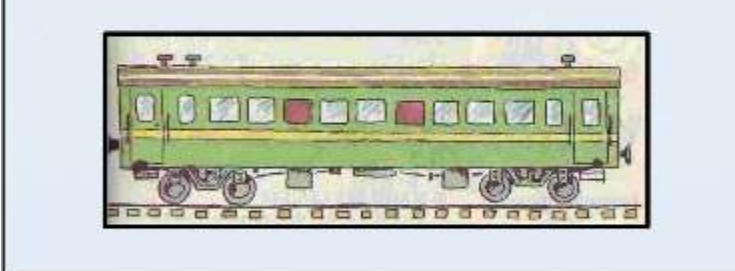

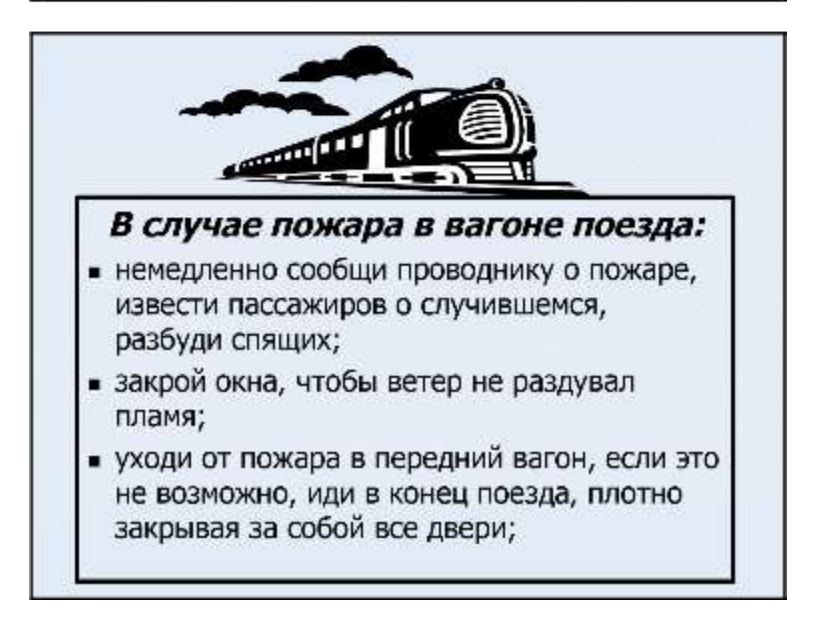

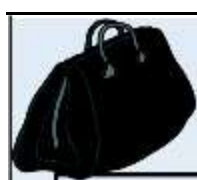

- Если существует угроза для твоей жизни, не пытайся спасать от огня свой багаж;
- Без необходимости не выпрыгивай из вагона на ходу и не пытайся забраться на крышу - это опасно!

В крайнем случае прыгай, одев на себя как можно больше одежды для амортизации или «в обнимку» с матрасом.

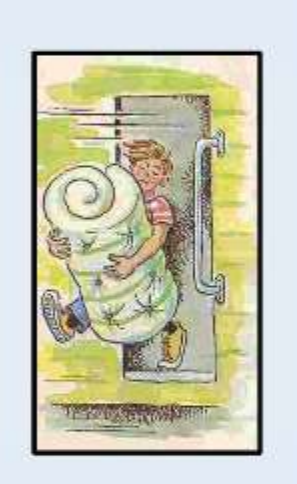

1. Где в вагоне находятся аварийные выходы и как ими можно воспользоваться?

2. Почему от огня лучше уходить в головной вагон поезда?

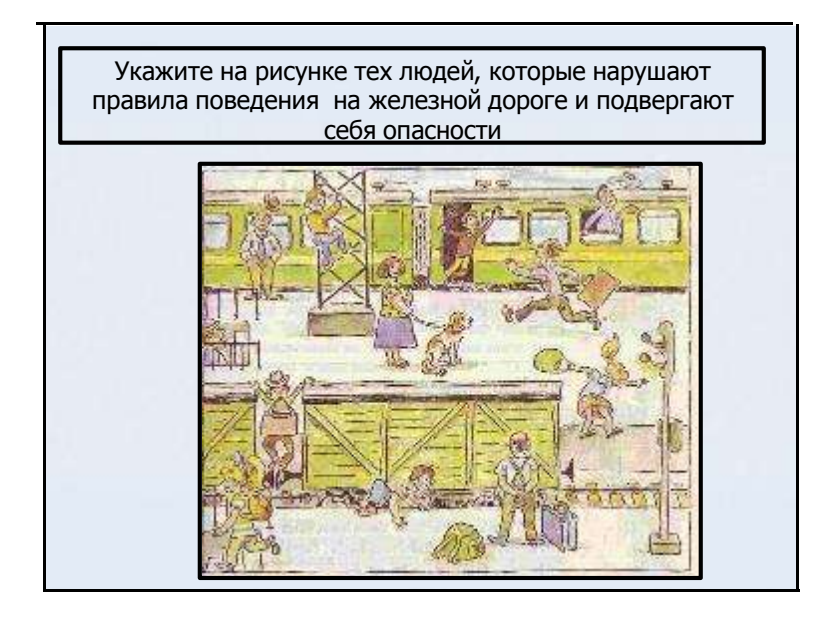

3.3. Савин А., Селищев В., студенты спортивного факультета, СБ41, 2007-2008 уч.год. Публикации.

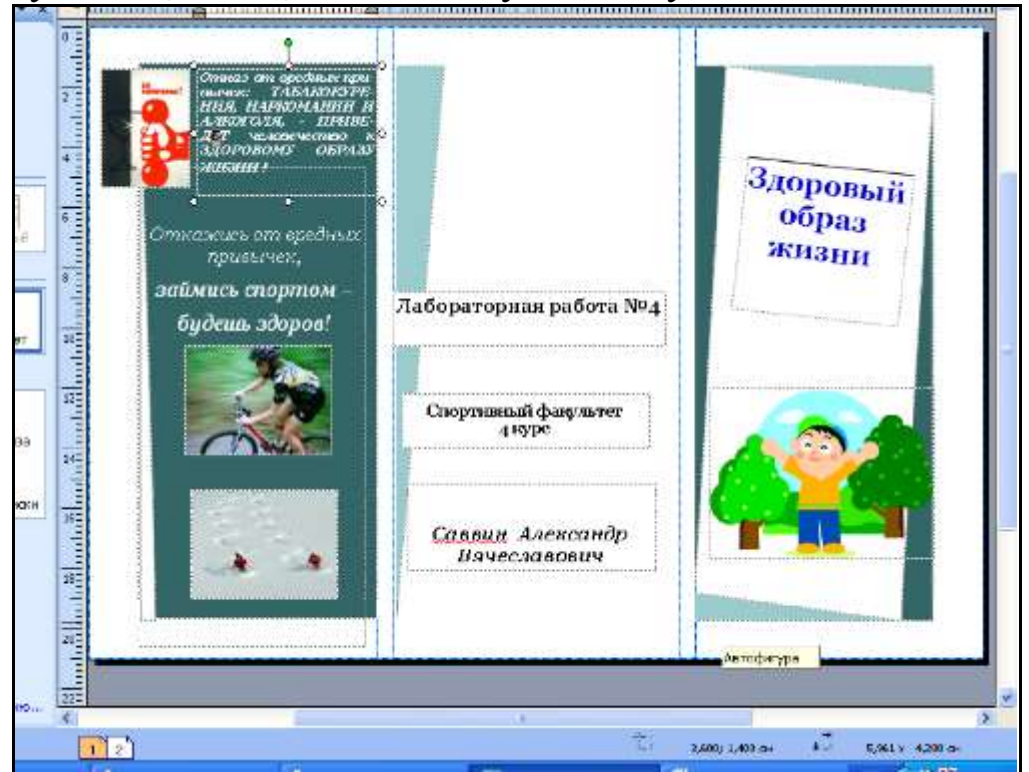

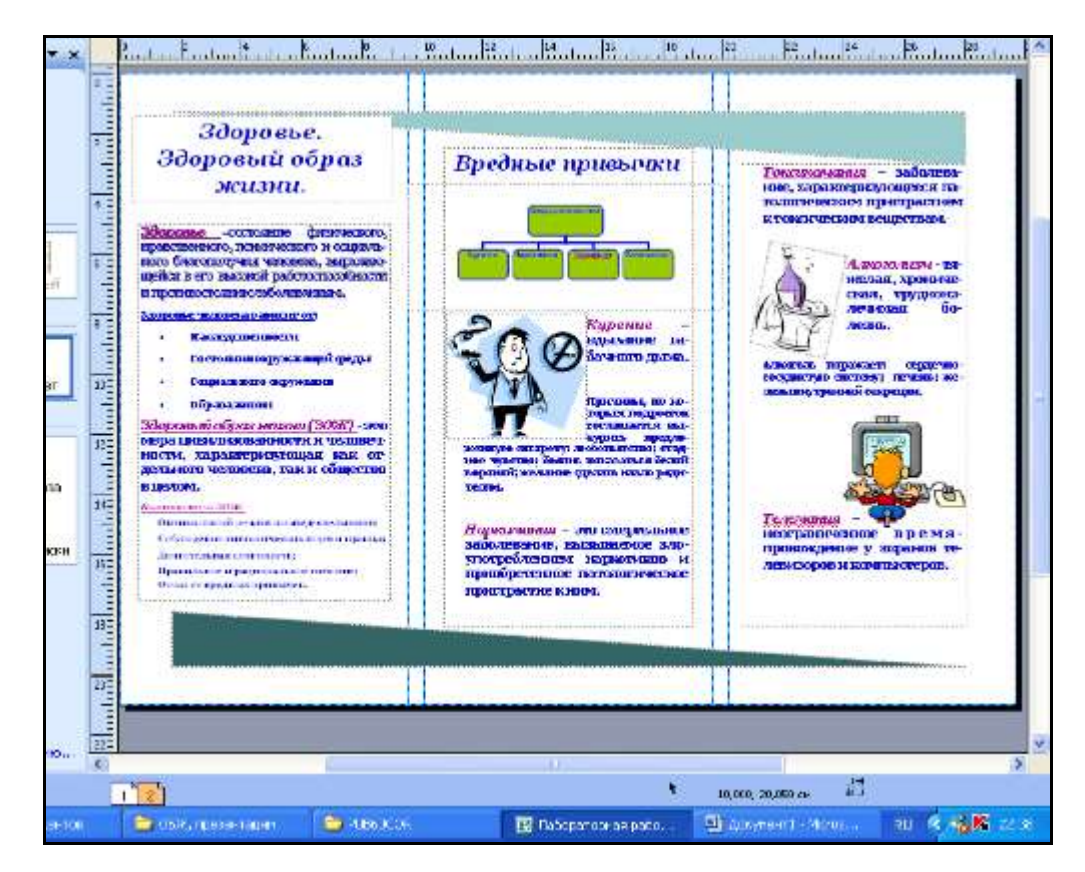

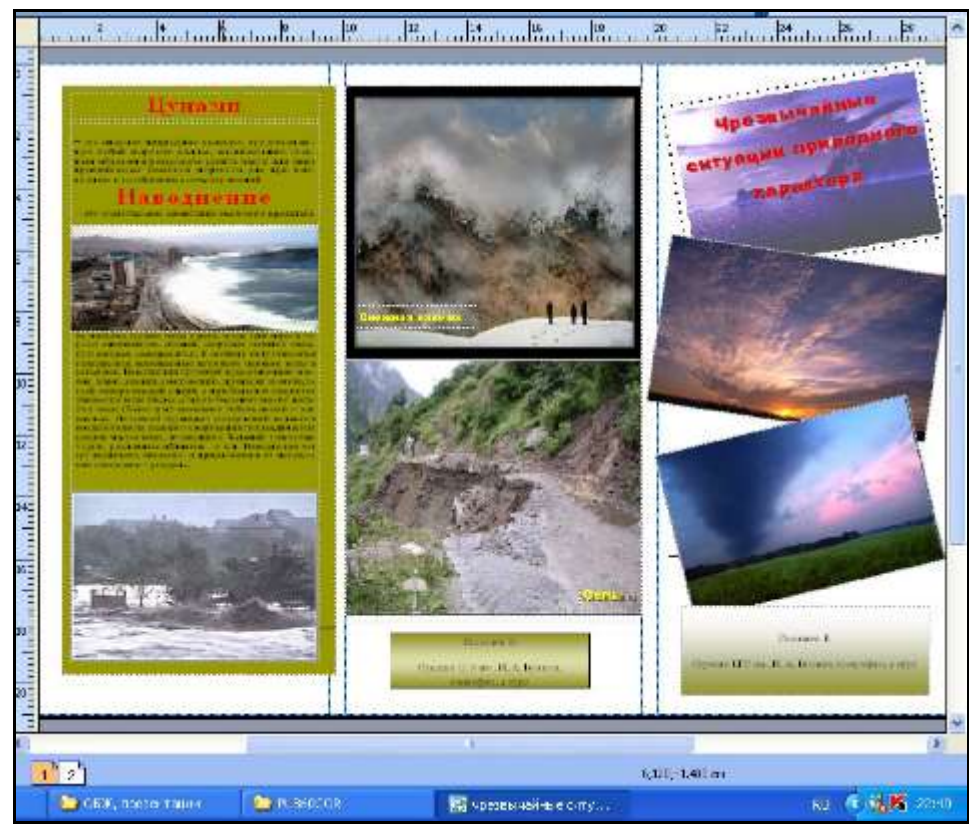

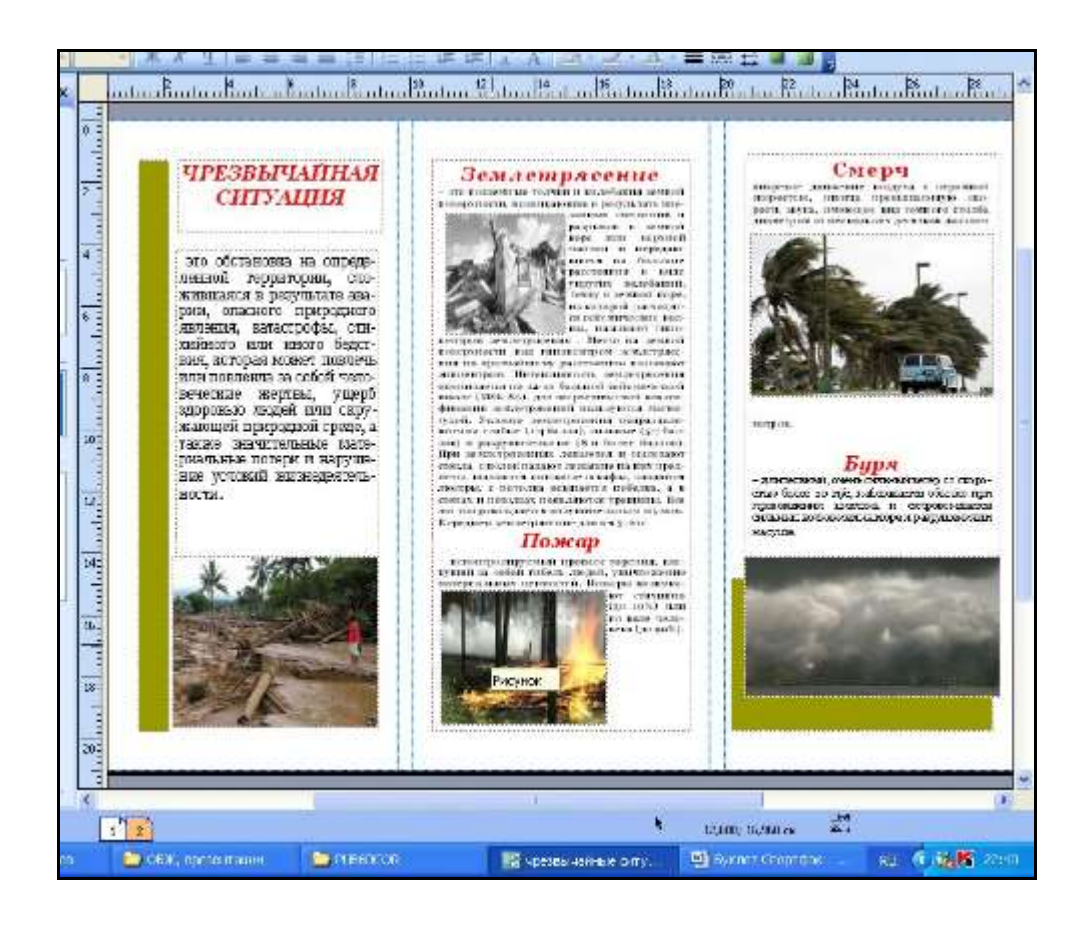

3.4. Черных С.А. учитель русского языка школы «Развитие».Урок русского языка для 3 класса

### Тема урока**: Суффикс – значимая часть слова.**

Цели**:** ознакомление со словообразовательной ролью суффиксов в русском языке; формирование умения выделять суффикс в слове; формирование умения образовывать новые слова с помощью суффиксов; развитие речи учащихся.

```
Ход урока:
1.Организационный момент.
2.Чистописание.
Игра «Лесенка»
Задание: восстановите слова
Р- Р- -
Р- - - Р-
- - - Р- - -
- - -
Например, рог, рысь, рояль, ракета, рассказ.
```
Что общего у этих слов? Какую букву мы будем писать на минутке чистописания? Дайте характеристику звуку, который обозначен этой буквой.

Вспомните написание заглавной и строчной буквы «эр» .Напишите соединения строчной буквы «эр» с гласными буквами. Запишите слова, которые мы восстановили. Помните о каллиграфически верном написании букв в словах.

Образуйте от одного из данных слов однокоренные слова. Запишите их в свои тетради.

### *3.Мобилизирующий этап. Постановка целей урока.*

Сегодня мы продолжаем работу по теме «Состав слова».

Для этого мы выполним следующую работу.

Обратите внимание на карточки, сформулируйте задание. *Задание:* вставить в текст слова, подходящие по смыслу, вставить пропущенные буквы.

*В з\_лёной тр\_ве прячется \_\_\_\_\_\_\_\_\_\_\_\_ . Он ждёт маму - \_\_\_\_\_\_\_\_\_\_\_\_\_\_\_\_\_\_\_\_ . Сч\_стливая \_\_\_\_\_\_\_\_\_\_\_\_\_\_\_\_ семейка отправилась д\_мой.*

*Слова для справок: гусеница, гусь, гусыня, гусята, гусеничный, гуськом, гусёнок, гусиный.*

Объясните написание пропущенных букв. Как проверить безударную гласную в корне слова? (Подобрать однокоренное слово

или форму одного и того же слова.)

Прочитайте текст. Какие слова вставили?

*Сравните слова: гусёнок, гусыня, гусиная. Какие это слова?*  Чем они отличаются? Как называется часть слова, которая стоит после корня? Зачем в русском языке используют суффиксы?

**Постановка целей урока.**

**Давайте поставим перед собой цель нашего урока.**

ЦЕЛЬ: повторить знания о суффиксах; определить роль суффиксов в словах; учиться образовывать новые слова с помощью суффиксов.

4. Решение учебной задачи.

# 1.) Сообщение учащихся на тему «Суффиксы и их роль в нашей  $peuu$ .

#### $1$  yuenuk

Как-то на одну волшебную поляну заглянули суффиксы. Удалые это были ребята. Очень понравилась им поляна, и решили они на ней поселиться.

Только расположились, как появились хозяева - корни. Суффиксов они приняли хорошо. Работали корни в словах и туда пошли работать и суффиксы. Работу им доверили сложную, но интересную. Они образовывали новые слова. Хоть и были суффиксы родными братьями, но по характеру отличались друг от друга.

Задание: образуйте от слова «дом» с помощью суффикса «- ик» новое слово.

 $\mu$ *дом* - домик

#### Какое значение приобрело новое слово?

Задание: образуйте от слова «дочь» с помощью суффикса «еньк» новое слово. дочь - доченька

#### Какое значение приобрело новое слово?

Эти слова приобрели уменьшительно-ласкательное значение. Задание: образуйте от слова «кот» с помощью суффикса «-ищ» новое слово.  $kom$  - котище

# Какое значение приобрело новое слово?

#### $2$  yyenuk

Чтобы речь была богатой, нужно умело использовать суффиксы. Одни звучат ласково, другие - пренебрежительно, иронически. В одних словах отражена положительная оценка предметов. Например, старушка, старичок.

других отрицательная оценка предметов. Например, B старикан, деваха.

Есть суффиксы «ягодные» - **ик.** Например, *брусника, черника, голубика.*

Есть суффиксы «мясные» - **ин**. Например, *свинина, телятина.*

Суффикс хоть и маленькая часть слова, но имеет свое лицо и о многом может рассказать.

*Задание*: образуйте от слова «трактор» с помощью суффикса «ист» новое слово*.*

*Какое значение приобрело это слово? трактор* 

*– тракторист*

*Сделаем вывод.* Какую роль выполняют суффиксы в словах? Какое значение они могут придать словам?

#### *2.)Упражнение в образовании слов с помощью суффиксов. Дидактическая игра.*

На пути к Суффиксному полю разрушился мостик через овраг; по одну сторону оврага остались суффиксы, по другуюслова. Чтобы восстановить мостик, надо присоединить суффиксы к словам, с которыми они могут сочетаться, и сказать, какое значение вносит суффикс в слово. -к , -ик, -ник, -чик, -еньк, -ищ;

река, путь, рука, диван, огурец, заяц, летать, лес, паркет; *Например, речка (уменьшительно- ласкательное значение); путник ( слово мужского рода, человек, который идёт в путь); ручища ( суффикс -ищ – придал слову значение большого предмета);*

*летчик ( от слова «летать» при помощи суффикса – ЧИКполучилось слово, обозначающее профессию человека); зайчик ( суффикс – ИК- внес в слово уменьшительное значение); реченька ( суффикс – ЕНЬК- внес в слово уменьшительно- ласкательное значение).*

#### *3.)Работа с отрывком из сказки Д.Н.Мамина – Сибиряка «Комар Комарович»*

*Задание*: вставить в текст слова, которые наиболее подходят по смыслу.

*Пропищал \_\_\_\_\_\_\_\_\_\_\_ медведю: - Уходи, а то хуже будет. Я теперь не один \_\_\_\_\_\_\_\_\_\_\_\_\_ Комарович – длинный нос, а прилетел со мной и дедушка, \_\_\_\_\_\_\_\_\_\_\_\_\_\_\_\_\_ длинный носище , и младший брат, \_\_\_\_\_\_\_\_\_\_\_\_\_\_\_\_\_\_ длинный носишко! Уходи, дядя!*

**Подойдет ли слово «комар», если сказано «пропищал»?**

**«Комарович» это отчество, значит надо сказать …..**

**Дедушка – длинный носище, значит ………**

**Младший брат \_ длинный носишко, значит ……….**

# *4.)Работа по учебнику. Т. Г. Рамзаева. Русский язык. 3 класс. Стр. 62, упр. 159*

Какой части речи были полученные нами слова? Как вы думаете , только ли имена существительные можно образовывать при помощи суффиксов?

Устная работа с упражнением учебника.

Ответьте на вопрос, который мы задавали перед тем , как выполнить это упражнение.

*5.)*Дом. задание*:* выполнить упражнение № 159 ( письменно).

*5.*Итог урока*.*

Расскажите о суффиксе по плану:

План:

1.Что это такое?

2.Где стоит в слове?

3.Какую роль выполняет?

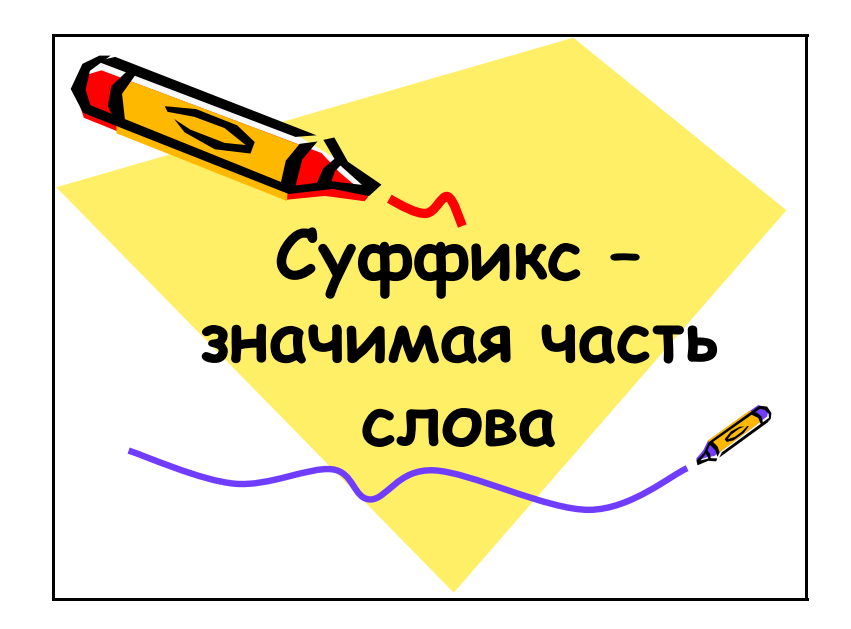

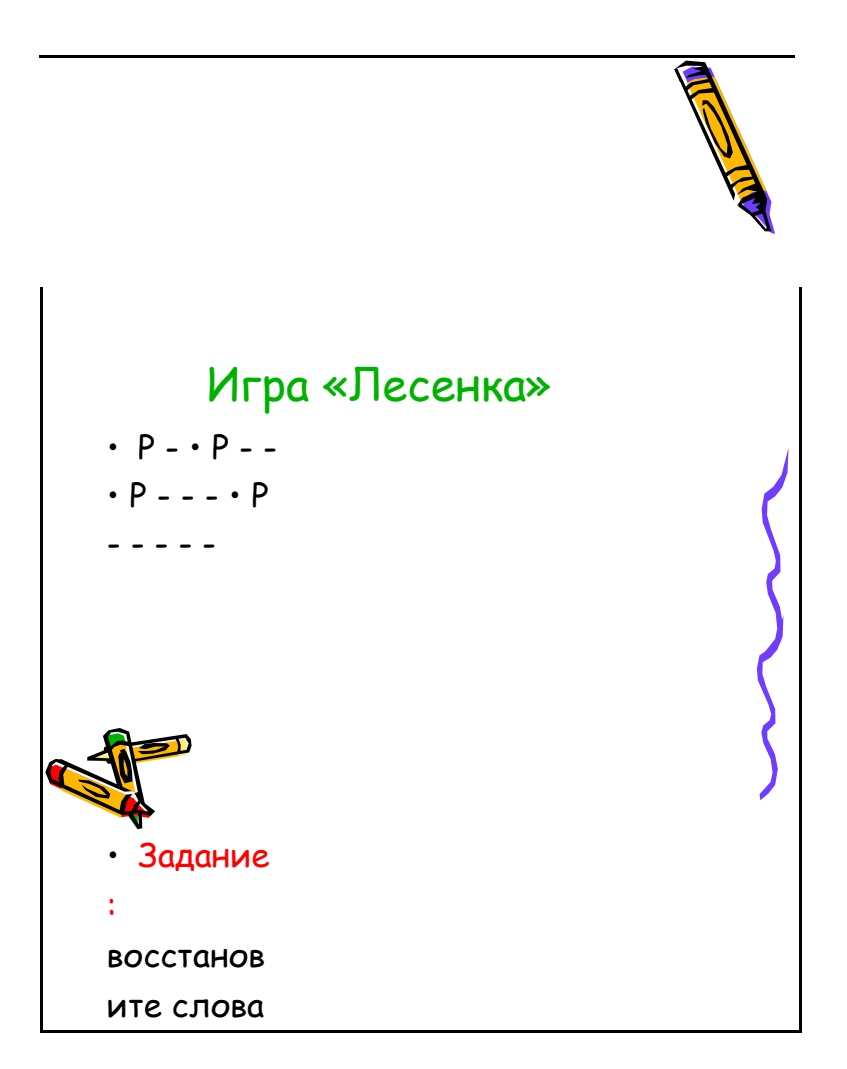

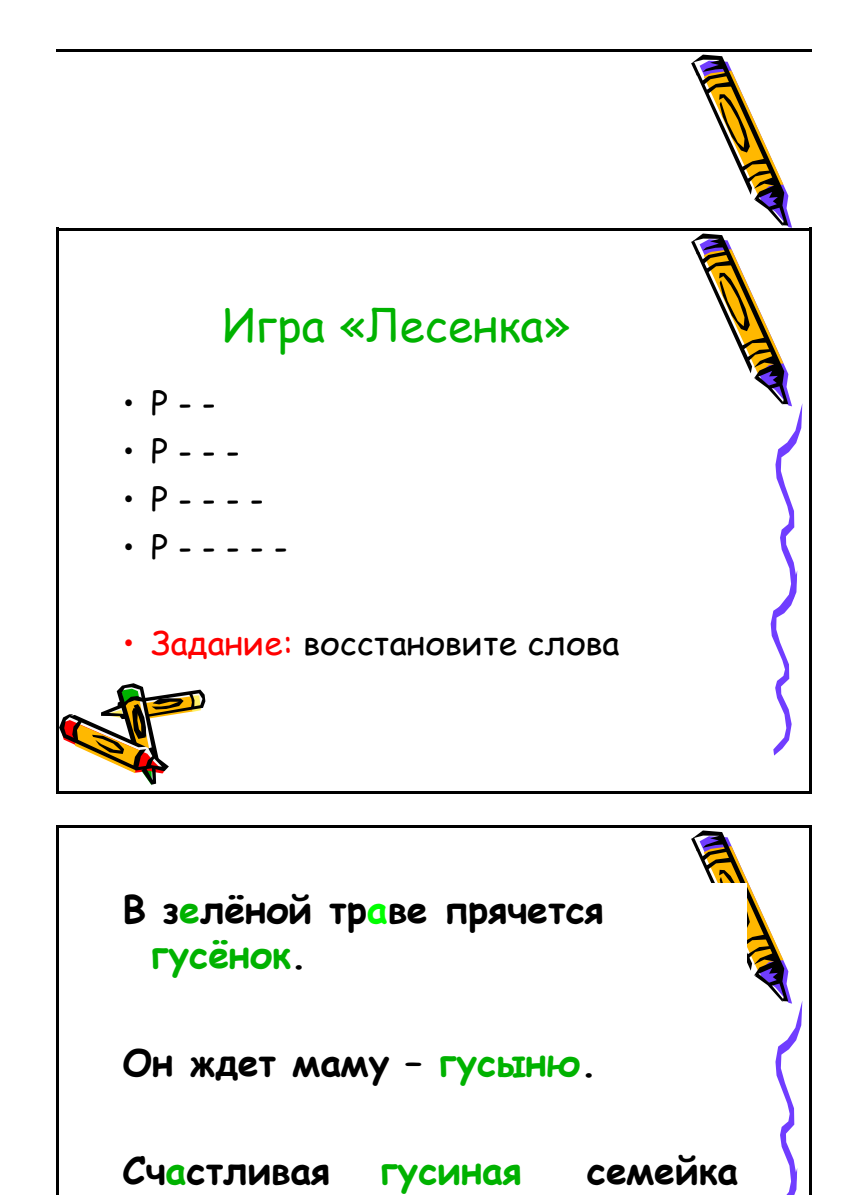

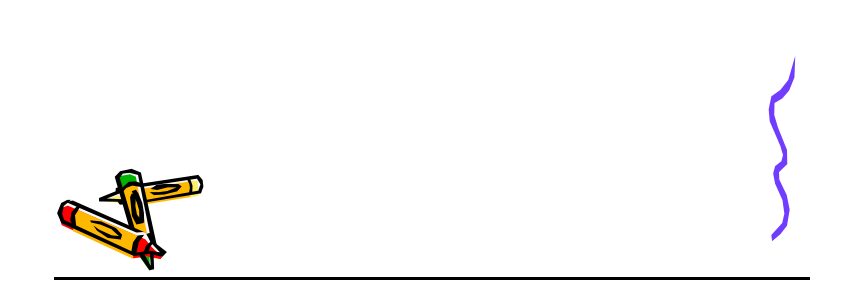

**отправилась домой.**

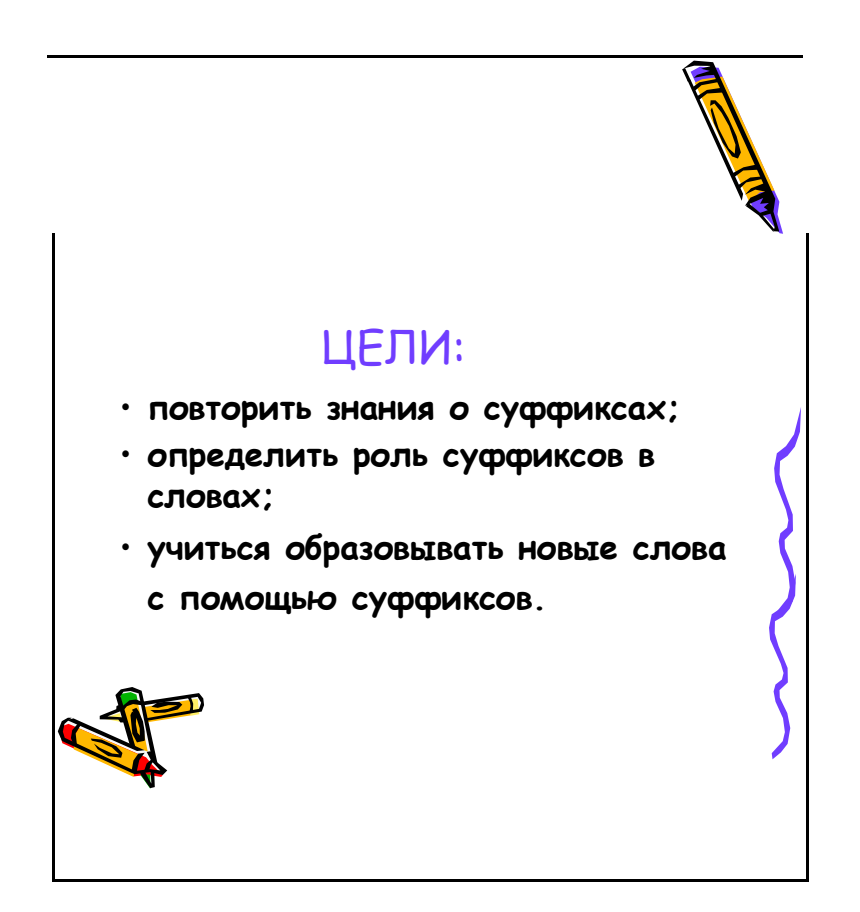

# Задание: образуйте от слова «ДОМ» с помощью суффикса -ИКновое слово

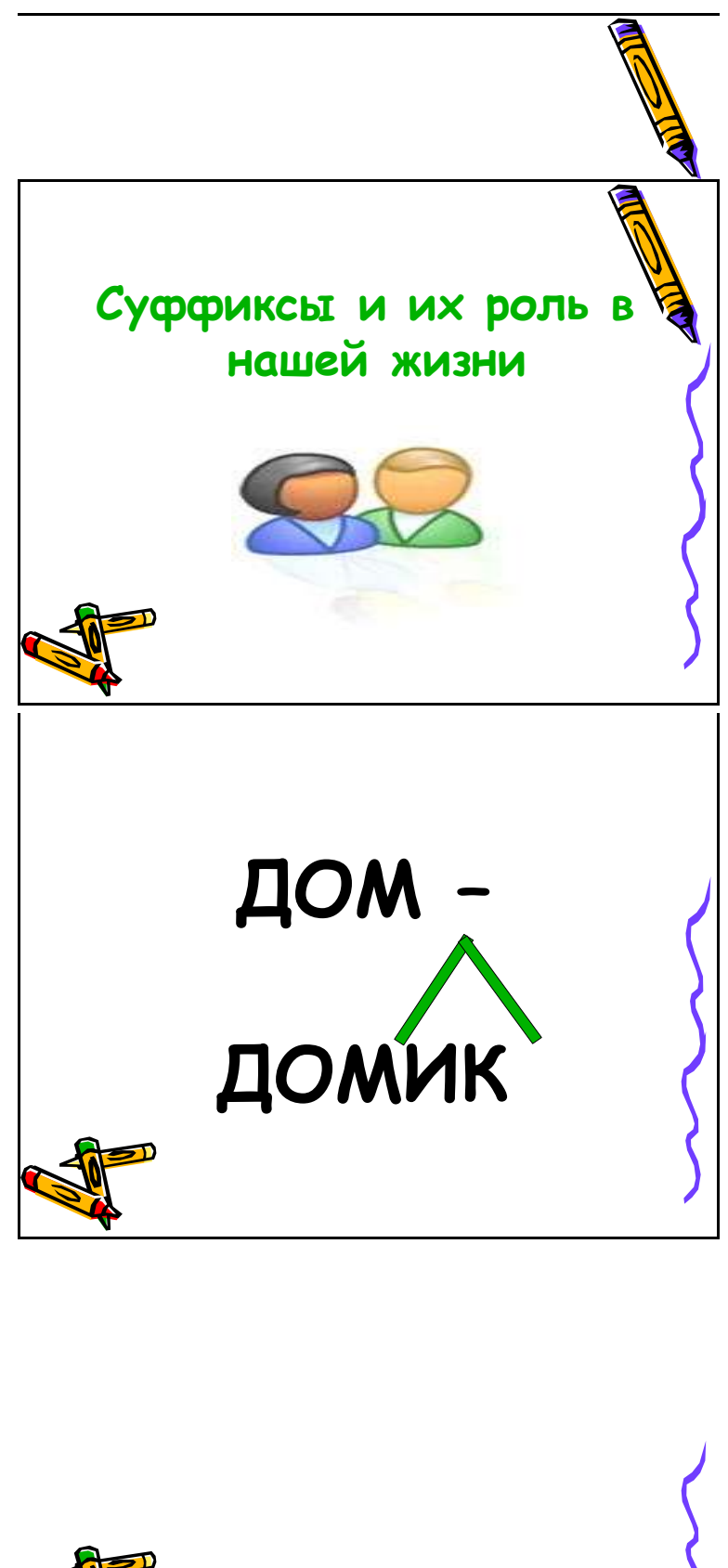

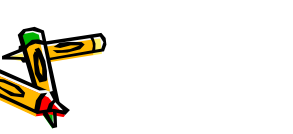

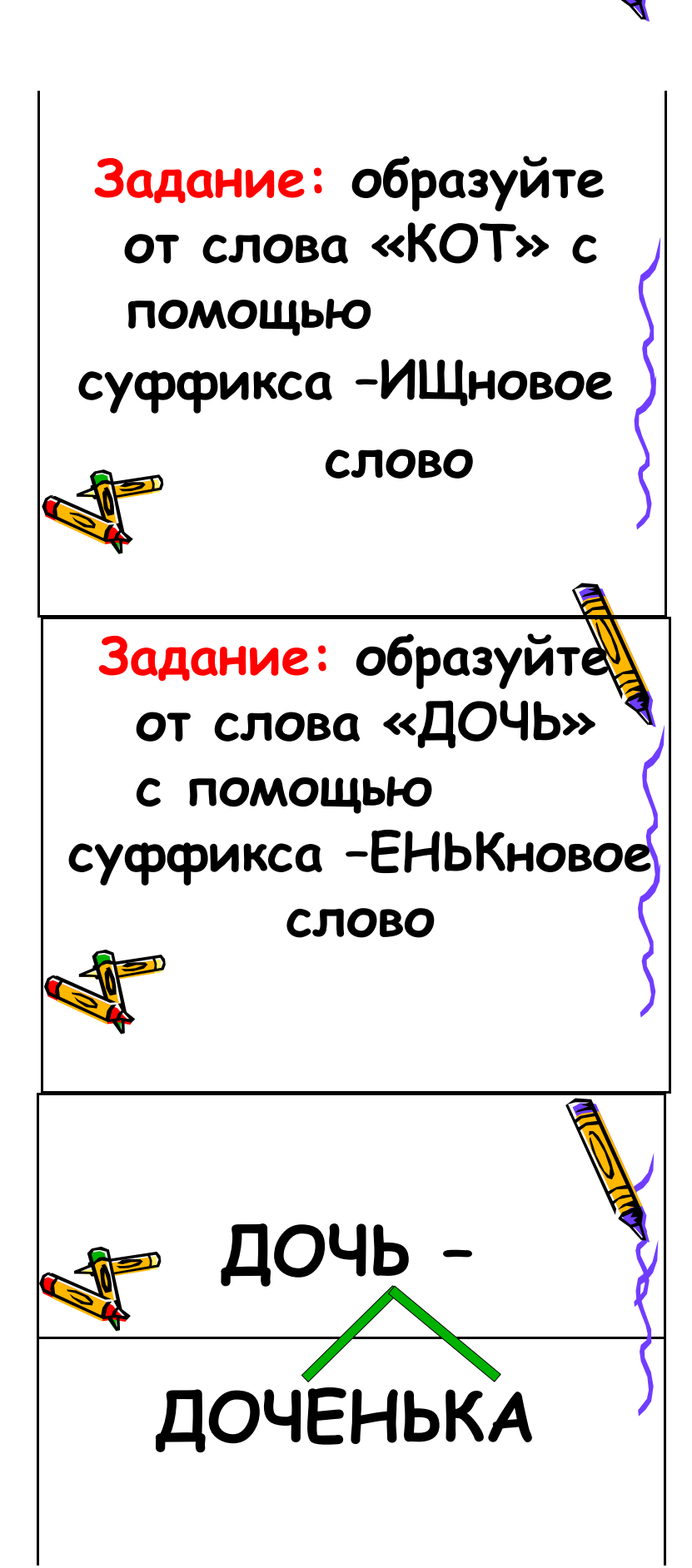

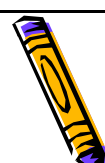

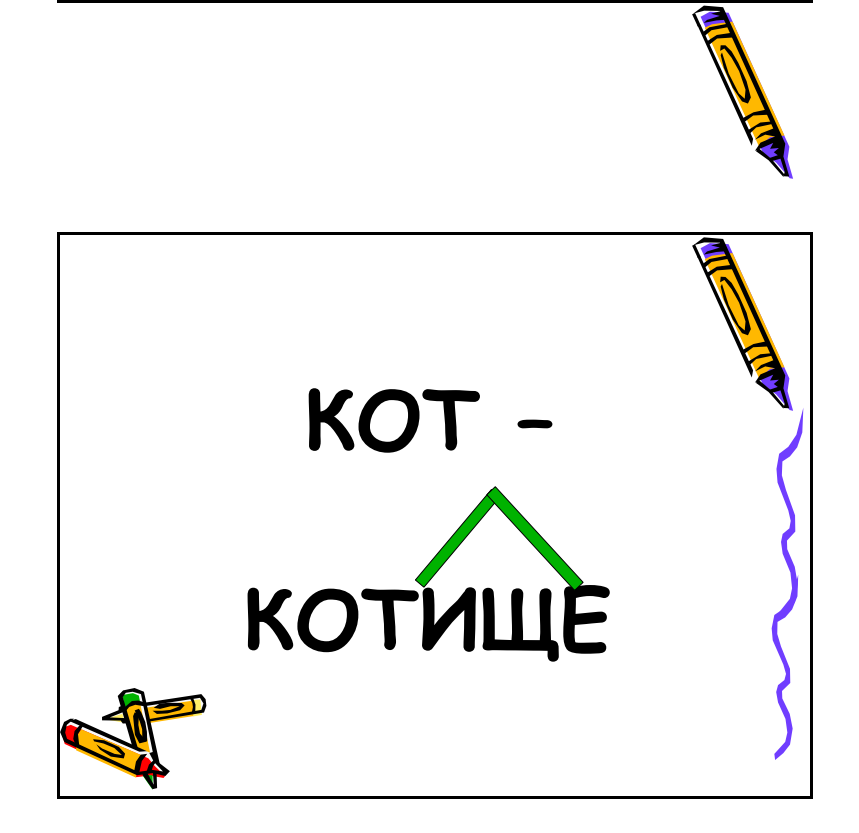

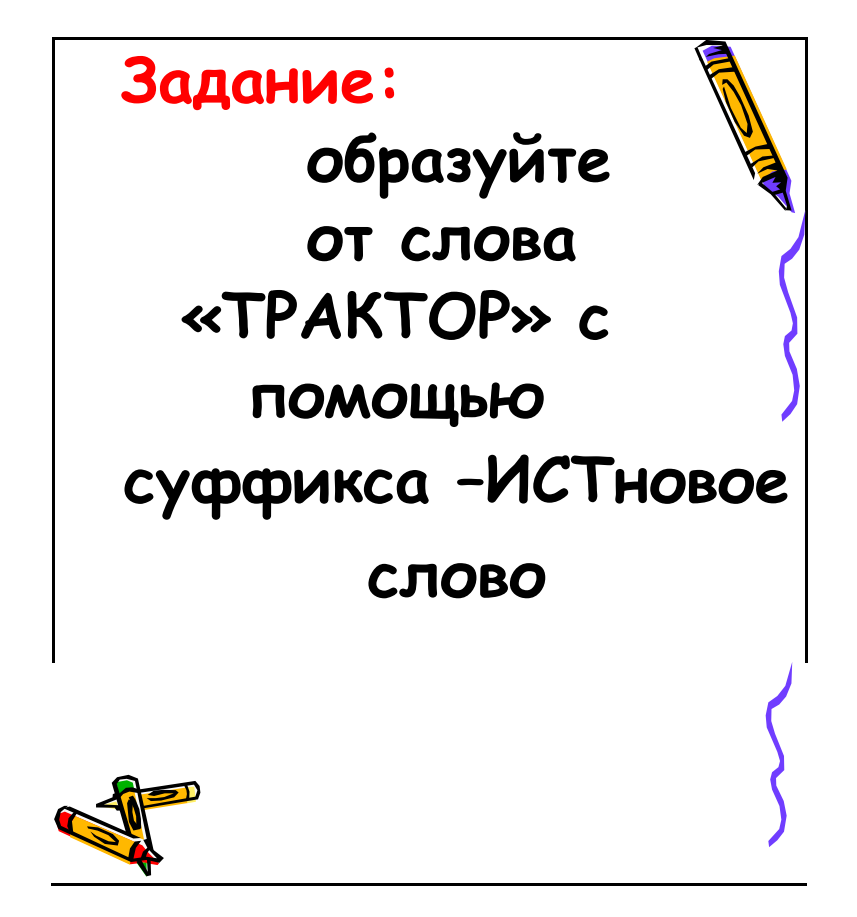

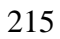

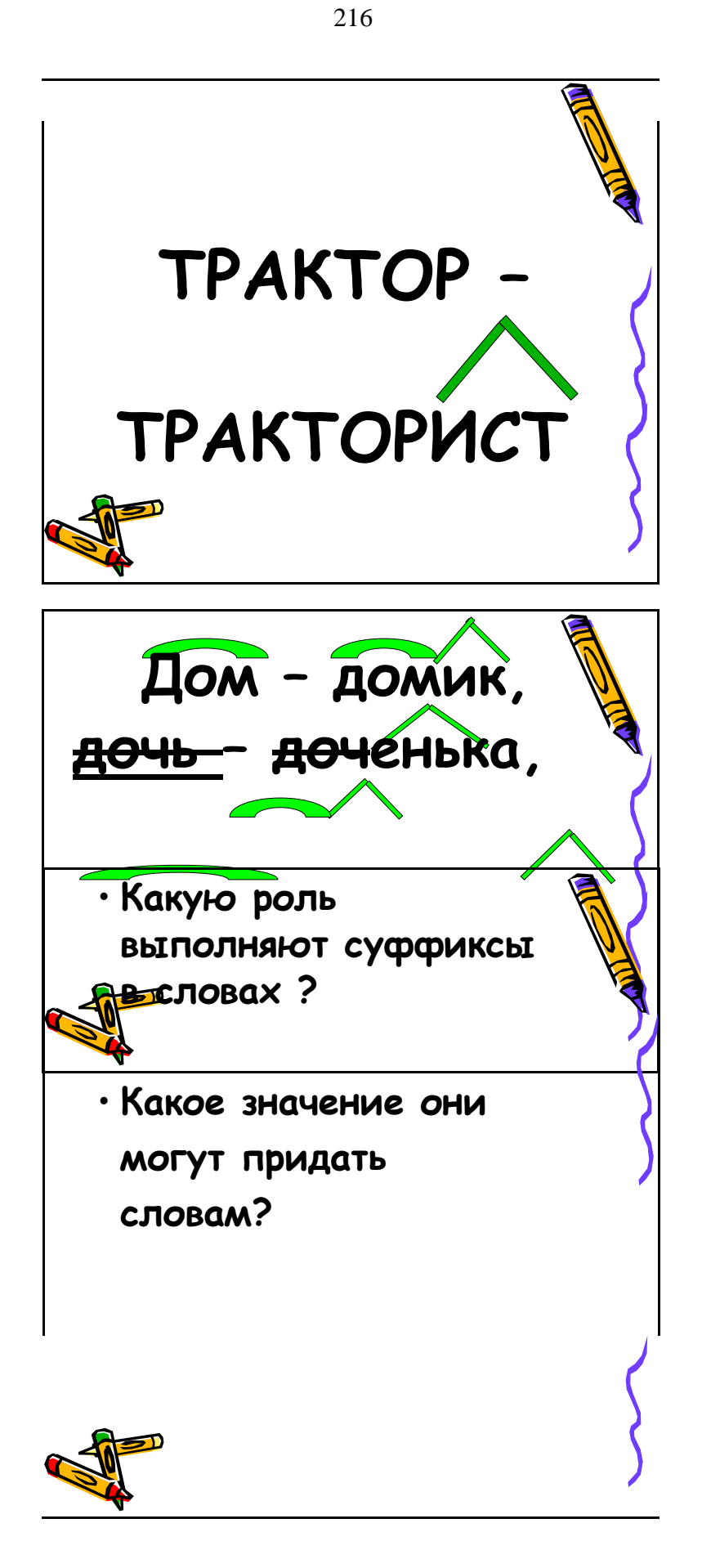
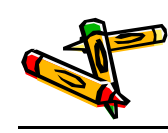

# **кот – котище, трактор-тракторист.**

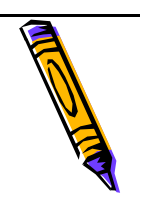

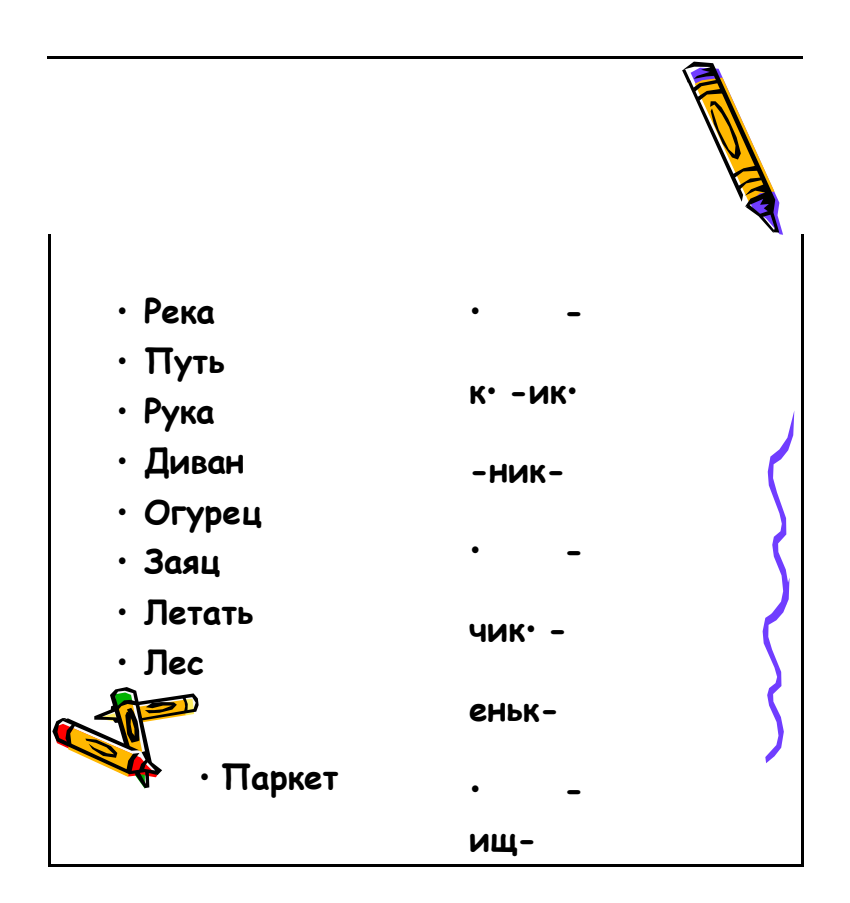

## **Д.Н.Мамин-Сибиряк**

**«Сказка про Комара Комаровича»**

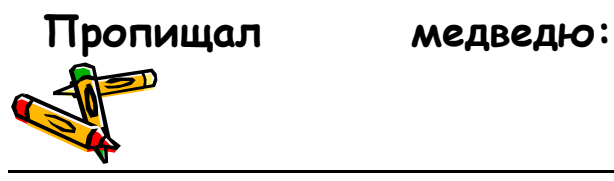

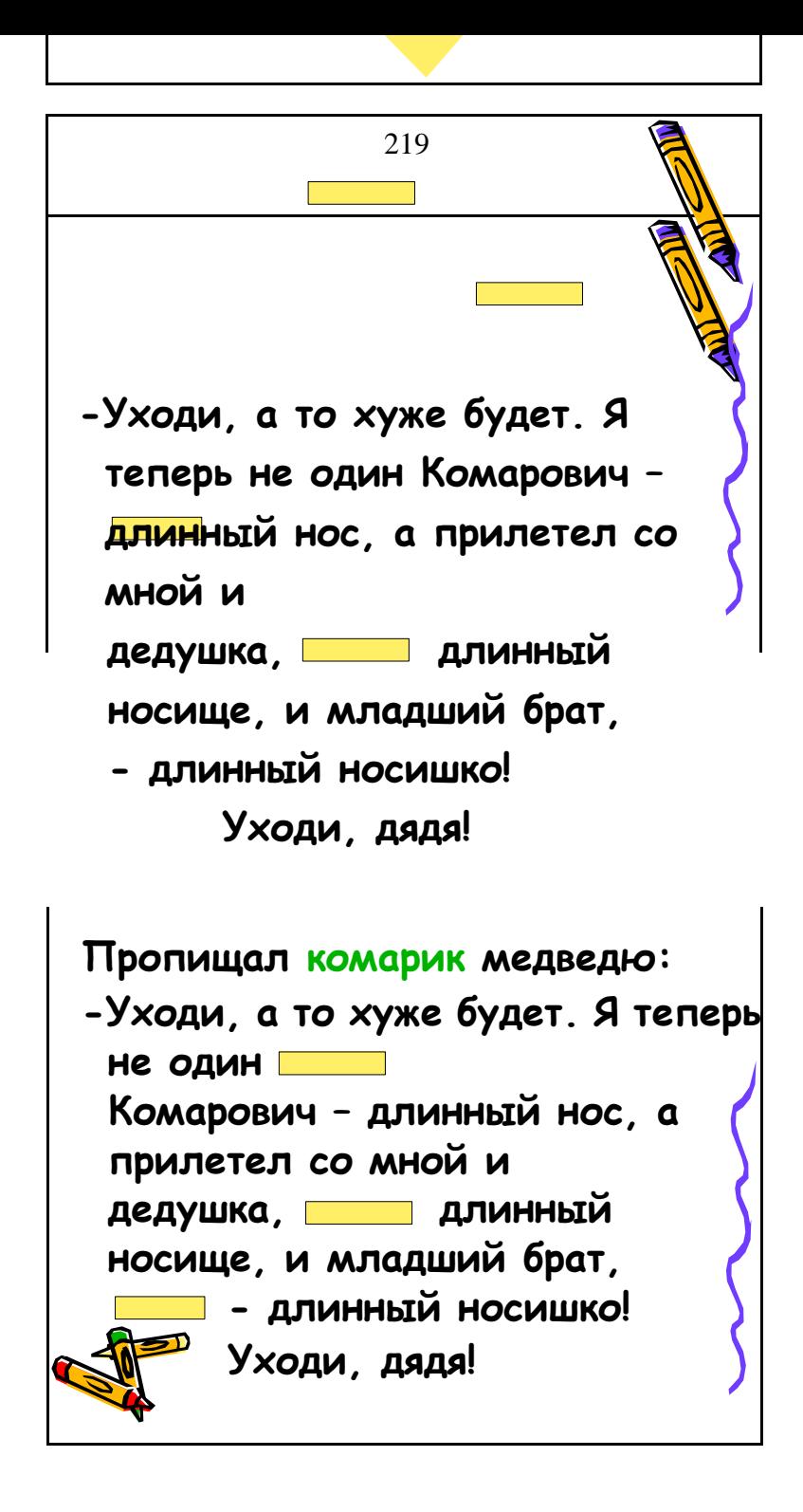

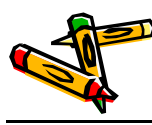

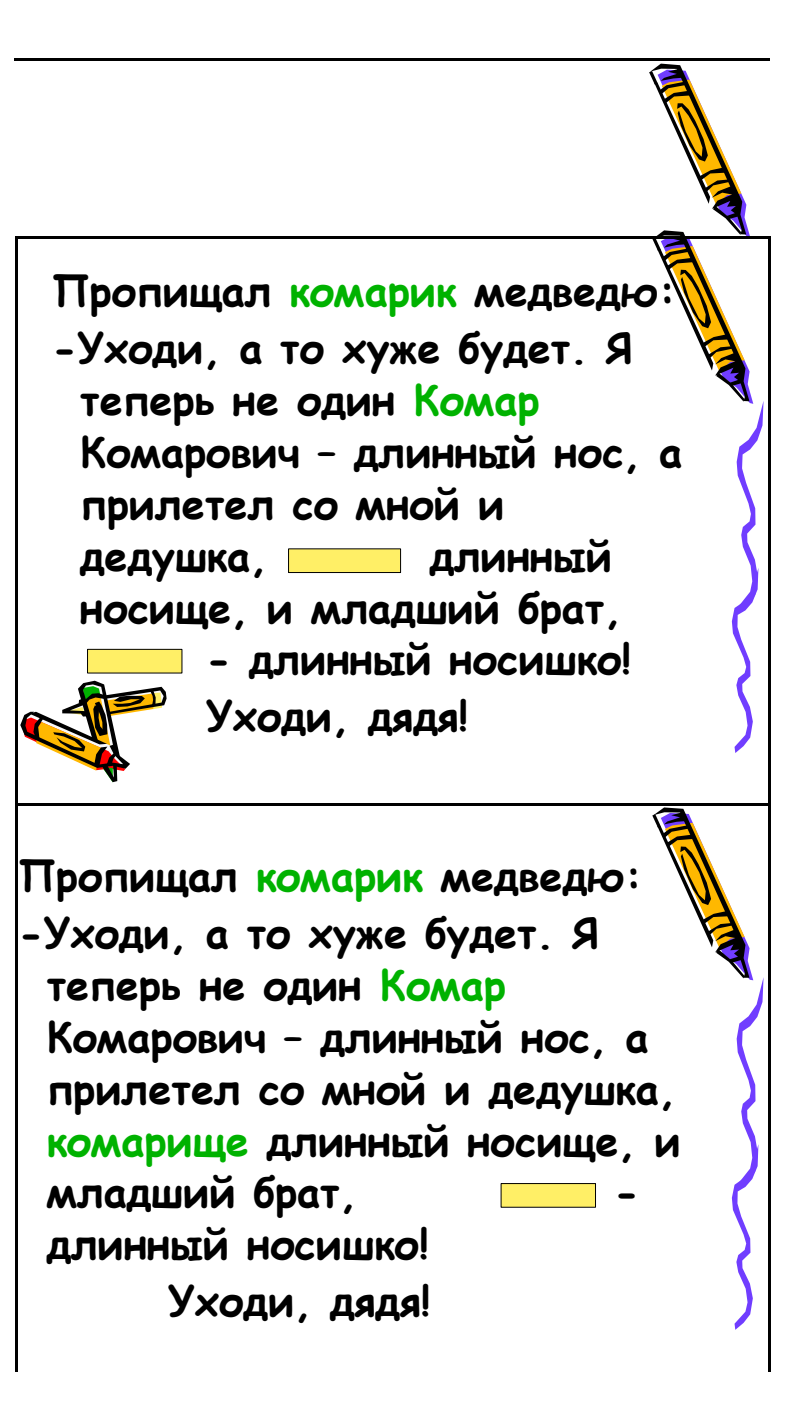

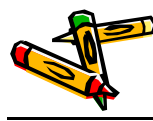

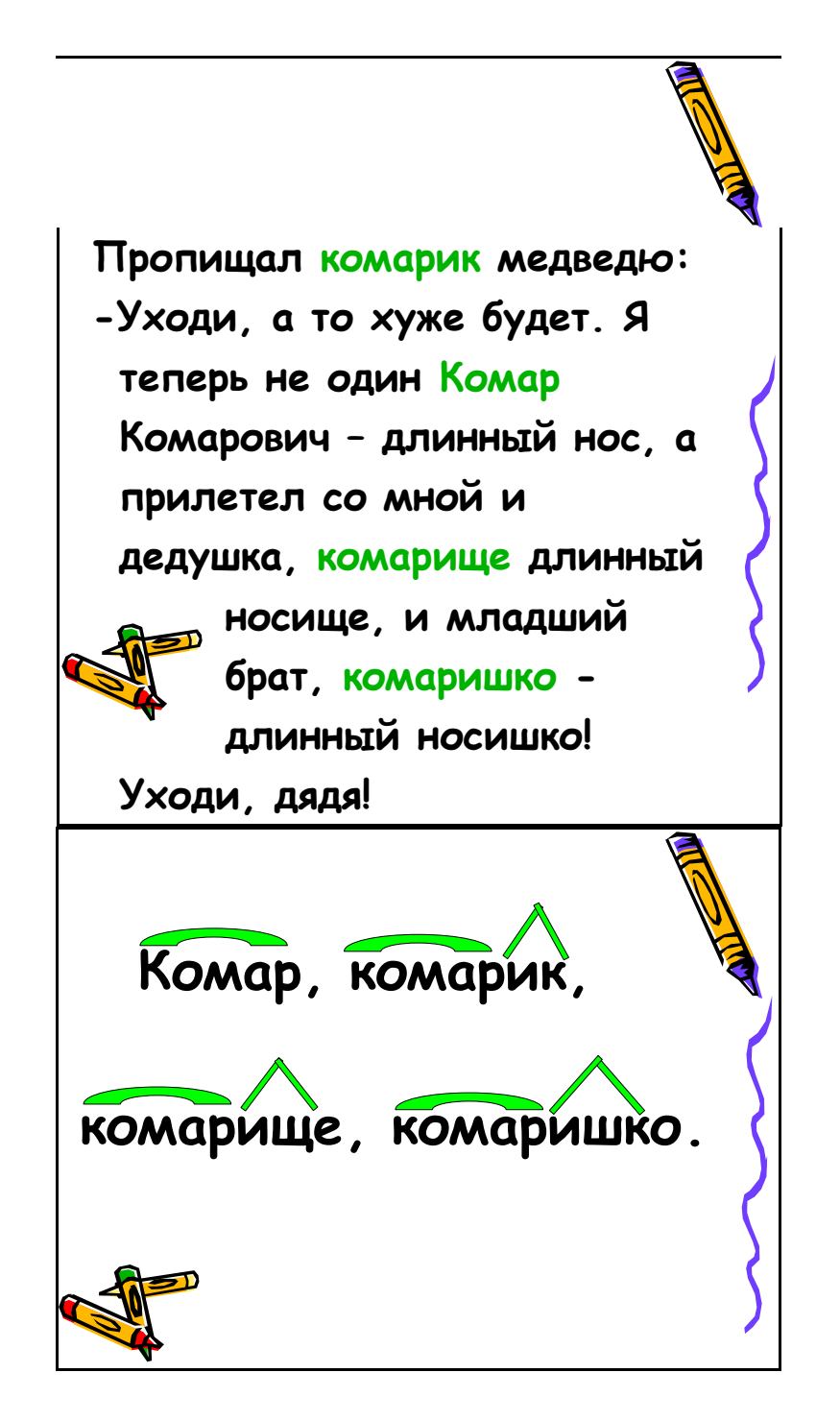

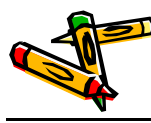

# **РАБОТА ПО УЧЕБНИКУ**

**Т. Г. Рамзаева. Русский язык. 3 класс. Стр. 62, упр. 159**

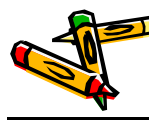

### **ПЛАН**

- **1. Что это такое?**
- **2. Где стоит в слове?**
- **3. Какую роль выполняет?**

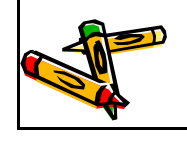

#### Литература

- 1. Intel «Обучение для будущего» (под общей редакцией Е.Н. Ястребцевой, Я.С. Быховского), М., 2004 г.
- 2. Intel «Обучение для будущего» (при поддержке Microsoft) [Текст]: Учеб. пособие. / Общая редакция: Е.Н. Ястребцовой, Я.С. Быховского, - 5-е изд., испр. – М.: Издательско-торговый дом «Русская редакция»,  $2005. - 368$ .
- 3. Алхимия проекта. Методические разработки минитренингов для слушателей программы Intel  $\Box$ «Обучение для будущего» (под общей редакцией Е.Н. Ястребцевой, Я.С. Быховского), М., 2004 г.
- 4. Астафьева Н.Г., Вязовова О.В., Специфические особенности решения профессиональных задач посредством использования пакета презентационной графики Power Point (учебно-методическое пособие), Тамбов, 1999 г.
- 5. Астафьева Н.Г., Солопова Н.К., Вязовова О.В., Никитина Н.Н., "Учебно-методический комплекс курсов повышения квалификации учителей по проблеме "Использование информационных технологий в профессиональной деятельности специалиста", Тамбов, 2002 г.
- 6. Баланян Г.В. Метод проектов на уроке истории //Школьные технологии, 1997, №1.
- 7. Беспалько В.П., Слагаемые педагогической технологии, М., 1989 г.
- 8. Васильев В.В. Проектно-исследовательская технология: развитие мотивации // Народное образование. М., 2000, N<sup>o</sup><sub>9</sub>.
- 9. Вязовова О.В., Операционная система Windows (комплекс лабораторных работ), г. Тамбов, ТОИПКРО, 2001 г.
- 10. Вязовова О.В., Основы работы с Интернет (комплекс лабораторных работ), г. Тамбов, ТОИПКРО, 2001 г.
- 11. Гузеев В.В. «Метод проектов» как частный случай интегральной технологии обучения // Директор школы. М., 1995, № 6.
- 12. Дьяконов В.П. и др. Новые информационные технологии. Учебное пособие / Под ред. проф. В.П. Дьяконова. М.: СОЛОН –Пресс, 2005. – 640 стр. – (серия «Библиотека студента»)
- 13. Ерофеева Н. Ю. Проектирование педагогических систем// Завуч. 2000, № 3
- 14. Загашев И.О., Заир-Бек С.И. Критическое мышление: технология развития. СПб: Скифия. 2003.
- 15. Ковалько В.И. Здоровьесберегающие технологии: школьник и компьютер: 1-4 классы [Текст]. / В.И. Ковалько – М.: ВАКО, 2007. – 304с. – (Педагогика. Психология. Управление.)
- 16. Концепция профильной школы. Международный педагогический мастер-класс. Цифровая школьная четверть, 2004.
- 17. Микшина В.С. Лабораторный практикум по информатике [Текст]: Учебное пособие для вузов / В.С. Микшина, Г.А. Еремеева, Н.Б.Назина и др.; Под ред. В.А.

Острейковского. – М.: Высш. шк., 2003. – 376 с.: ил.

- 18. Молодцов В.А. Репетитор по информатике [Текст]. / В.А Молодцов. Н.Б Рыжикова., Т.Г Головко - Ростов н/Д: изд-во «Феникс», 2004. – 480 с. (серия «Абитуриент»).
- 19. Никитина Н.Н., Солопова Н.К. Изучение электронной таблицы Excel (комплекс лабораторных работ). - Тамбов, ИПК, 2001 г.
- 20. Полат Е.С. Метод проектов. М., 2001.
- 21. Полат Е.С. Дистанционное обучение.- М., 1998 г.
- 22. Попов В.Б. Основы информационных и телекоммуникационных технологий. Программноаппаратное обеспечение [Текст]: Учеб. пособие. / В.Б Попов - М.: Финансы и статистика, 2005. – 144с.: ил.
- 23. Симонович С.В., Евсеев Г.А. Практическая информатика [Текст]: Учебное пособие для средней школы. Универсальный курс. / С.В. Симонович, Г.А. Евсеев – М.: АСТ – ПРЕСС КНИГА: Инфорком – Пресс,  $2002. - 480$  c.
- 24. Солопова Н.К. Внедрение средств информационных технологий в практическую деятельность учебного заведения (методическое пособие). Тамбов: ТОИПКРО, 1998 г.
- 25. Солопова Н.К., Никитина Н.Н. Методика изучения текстовых процессоров Word (комплекс лабораторных работ). г. Тамбов, ТОИПКРО, 2002 г.
- 26. Терехов Ю.П. Программное обеспечение ЭВМ [Текст]. Лабораторный практикум: учебное пособие. / – Ю.П. Терехов, Е.А. Быкова - 2-е изд., дополненное и переработанное.
	- Елец: ЕГУ им. И.А. Бунина, 2003. 196 с.